# Vartotojo vadovas

55POS901F

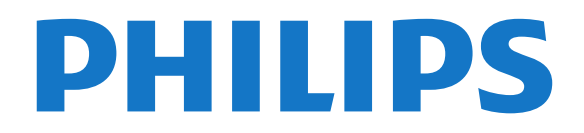

# Turinys

- [1 Kas naujo](#page-3-0)*[4](#page-3-0)*
- [1.1 Pradžios ekranas ir kanalai](#page-3-1)*[4](#page-3-1)*
- [1.2 Programos ir "Philips TV Collection"](#page-3-2)[4](#page-3-2)

#### [2 Nustatymas](#page-4-0)*[5](#page-4-0)*

- [2.1 Perskaitykite saugos instrukcijas](#page-4-1)*[5](#page-4-1)*
- [2.2 Televizoriaus stovas ir tvirtinimas prie sienos](#page-4-2)*[5](#page-4-2)*
- [2.3 Patarimai dėl vietos parinkimo](#page-4-3)*[5](#page-4-3)*
- [2.4 Maitinimo laidas](#page-4-4)*[5](#page-4-4)*
- [2.5 Antenos laidas](#page-5-0)*[6](#page-5-0)* [2.6 Palydovinė antena](#page-5-1)*[6](#page-5-1)*

#### [3 Nuotolinis valdymas](#page-7-0)*[8](#page-7-0)*

- [3.1 Mygtukų apžvalga](#page-7-1)*[8](#page-7-1)*
- [3.2 Nuotolinio valdymo pultas, susiejimas](#page-8-0)*[9](#page-8-0)*
- [3.3 Paieška balsu](#page-8-1)*[9](#page-8-1)*
- [3.4 Jutiklinis kilimėlis](#page-9-0)*[10](#page-9-0)*
- [3.5 Klaviatūra](#page-9-1)*[10](#page-9-1)*
- [3.6 Nuotolinio valdymo pulto jutiklis](#page-10-0)*[11](#page-10-0)*
- [3.7 Akumuliatoriai](#page-10-1)*[11](#page-10-1)*
- [3.8 Valymas](#page-11-0)*[12](#page-11-0)*

#### [4 Įjungimas ir išjungimas](#page-12-0)*[13](#page-12-0)*

- 4.1liungta arba parengties režimas [13](#page-12-1)
- [4.2 Televizoriaus mygtukai](#page-12-2)*[13](#page-12-2)*

#### [5 Kanalai](#page-13-0)*[14](#page-13-0)*

- [5.1 Palydovų diegimas](#page-13-1)*[14](#page-13-1)*
- [5.2 Antenos / kabelinės televizijos diegimas](#page-16-0)*[17](#page-16-0)*
- [5.3 Kanalų sąrašo kopijavimas](#page-18-0)*[19](#page-18-0)*
- [5.4 Apie kanalus](#page-19-0)*[20](#page-19-0)*
- [5.5 Kanalų sąrašo filtravimas](#page-25-0)*[26](#page-25-0)*

#### [6 Įrenginių prijungimas](#page-26-0)*[27](#page-26-0)*

- [6.1 Apie ryšius](#page-26-1)*[27](#page-26-1)*
- [6.2 HDMI prievadai](#page-26-2)*[27](#page-26-2)*
- [6.3 Garso išvestis optinė](#page-27-0)*[28](#page-27-0)*
- [6.4 CAM su lustine kortele CI+](#page-28-0)*[29](#page-28-0)*
- [6.5 Imtuvas skaitmeninis imtuvas](#page-29-0)*[30](#page-29-0)*
- [6.6 Namų kino sistema NKS](#page-30-0)*[31](#page-30-0)*
- [6.7 Išmanieji telefonai ir planšetiniai kompiuteriai](#page-30-1) *[31](#page-30-1)*
- [6.8 Blu-ray Disc leistuvas](#page-31-0)*[32](#page-31-0)*
- [6.9 DVD leistuvas](#page-31-1)*[32](#page-31-1)*
- [6.10 "Bluetooth" garsiakalbiai ir žaidimų kompiuteriai](#page-31-2) *[32](#page-31-2)*
- [6.11 Ausinės](#page-32-0)*[33](#page-32-0)*
- [6.12 Žaidimų kompiuteris](#page-32-1)*[33](#page-32-1)*
- [6.13 Žaidimų pultas](#page-33-0)
- [6.14 USB standusis diskas](#page-33-1)*[34](#page-33-1)*
- [6.15 USB klaviatūra](#page-34-0)*[35](#page-34-0)*
- [6.16 USB atmintinė](#page-35-0)*[36](#page-35-0)*
- [6.17 Fotoaparatas](#page-35-1)*[36](#page-35-1)*
- [6.18 Kamera](#page-35-2)*[36](#page-35-2)*
- [6.19 Kompiuteris](#page-35-3)*[36](#page-35-3)*

#### [7 "Android TV" prijungimas](#page-37-0)*[38](#page-37-0)*

- [7.1 Tinklas ir internetas](#page-37-1)*[38](#page-37-1)*
- [7.2 "Google" paskyra](#page-39-0)*[40](#page-39-0)*
- [7.3 "Philips TV Collection" programa](#page-40-0)*[41](#page-40-0)*
- [7.4 "Android" nustatymai](#page-41-0)*[42](#page-41-0)*
- [7.5 Pradžios ekranas](#page-41-1)

#### [8 Programos](#page-43-0)*[44](#page-43-0)*

- [8.1 Apie programas](#page-43-1)*[44](#page-43-1)*
- [8.2 Google Play](#page-43-2)*[44](#page-43-2)*
- [8.3 Programos paleidimas ir išjungimas](#page-44-0)*[45](#page-44-0)*
- [8.4 Programų užrakinimas](#page-45-0)*[46](#page-45-0)*
- [8.5 Programų tvarkymas](#page-46-0)*[47](#page-46-0)*
- [8.6 Laikymas](#page-46-1)

#### [9 Internetas](#page-47-0)*[48](#page-47-0)*

- [9.1 Interneto paleidimas](#page-47-1)*[48](#page-47-1)*
- [9.2 Interneto parinktys](#page-47-2)*[48](#page-47-2)*

#### [10 TV meniu](#page-48-0)*[49](#page-48-0)*

- [10.1 Apie TV meniu](#page-48-1)*[49](#page-48-1)*
- [10.2 TV meniu atidarymas](#page-48-2)*[49](#page-48-2)*

#### [11 Įrenginio piktograma](#page-49-0)*[50](#page-49-0)*

- [11.1 Įrenginio įjungimas](#page-49-1)*[50](#page-49-1)*
- [11.2 TV įvesties parinktys](#page-49-2)
- [11.3 Įrenginio pavadinimas ir tipas](#page-49-3)*[50](#page-49-3)*
- [11.4 Kompiuteris](#page-49-4)*[50](#page-49-4)*

#### [12 Nustatymai](#page-51-0)*[52](#page-51-0)*

- [12.1 Dažniausi nustatymai](#page-51-1)*[52](#page-51-1)*
- [12.2 Vaizdas](#page-51-2)*[52](#page-51-2)*
- [12.3 Garsas](#page-57-0)
- [12.4 "Ambilight" nustatymai](#page-59-0)*[60](#page-59-0)*
- [12.5 Ekonustatymai](#page-62-0)*[63](#page-62-0)*
- [12.6 Bendrieji nustatymai](#page-63-0)*[64](#page-63-0)*
- [12.7 Laikrodis, regionas ir kalba](#page-65-0)*[66](#page-65-0)*
- [12.8 Visuotinė prieiga](#page-68-0)*[69](#page-68-0)*
- [12.9 Užraktas nuo vaikų](#page-69-0)*[70](#page-69-0)*

#### [13 Vaizdo įrašai, nuotraukos ir muzika](#page-71-0) *[72](#page-71-0)*

- [13.1 Iš USB jungties](#page-71-1)
- [13.2 Iš kompiuterio arba NAS](#page-71-2)*[72](#page-71-2)*
- [13.3 Iš debesų saugyklos paslaugos](#page-71-3)*[72](#page-71-3)*
- [13.4 Mėgstamiausiųjų, populiariausiųjų, vėliausiai leistų](#page-71-4) [meniu](#page-71-4)*[72](#page-71-4)*
- 
- [13.5 Vaizdo įrašų leidimas](#page-72-0)*[73](#page-72-0)*
- [13.6 Nuotraukų peržiūra](#page-72-1)*[73](#page-72-1)* [13.7 Muzikos leidimas](#page-72-2)

#### [14 TV gidas](#page-74-0)*[75](#page-74-0)*

- 
- [14.1 Ko jums reikia](#page-74-1)*[75](#page-74-1)*
- [14.2 TV gido duomenys](#page-74-2)[75](#page-74-2)<br>14.3 TV gido naudojimas 75 [14.3 TV gido naudojimas](#page-74-3)
- 15*Jrašymas ir "Pause TV"* [77](#page-76-0)
- [15.1 Įrašymas](#page-76-1)*[77](#page-76-1)*
- [15.2 Kartojimas iš karto](#page-77-0)*[78](#page-77-0)*

#### 16 Išmanieji telefonai ir planšetiniai [kompiuteriai](#page-79-0)*[80](#page-79-0)*

[19 Populiariausi pasirinkimai](#page-83-0)*[84](#page-83-0)* [19.1 Apie populiariausius pasirinkimus](#page-83-1)*[84](#page-83-1)*

- [16.1 "Philips TV Remote App"](#page-79-1)*[80](#page-79-1)*
- [16.2 "Google Cast"](#page-79-2)*[80](#page-79-2)* [16.3 "AirPlay"](#page-79-3)*[80](#page-79-3)*

[18 "Ambilight"](#page-81-0)*[82](#page-81-0)* [18.1 "Ambilight" stilius](#page-81-1)*[82](#page-81-1)* [18.2 "Ambilight" išjungtas](#page-81-2)*[82](#page-81-2)* [18.3 "Ambilight" nustatymai](#page-81-3)*[82](#page-81-3)* [18.4 "Lounge Light" režimas](#page-82-0)*[83](#page-82-0)*

[16.4 MHL](#page-79-4)*[80](#page-79-4)* [17 Žaidimai](#page-80-0)*[81](#page-80-0)* [17.1 Ko jums reikia](#page-80-1)*[81](#page-80-1)* [17.2 Žaisti žaidimą](#page-80-2)*[81](#page-80-2)*

2

- [19.2 Dabar rodoma](#page-83-2)*[84](#page-83-2)*
- [19.3 Televizija pagal pageidavimą](#page-83-3)*[84](#page-83-3)*
- [19.4 Vaizdo įrašai pagal pageidavimą](#page-84-0)*[85](#page-84-0)*

#### [20 "Netflix"](#page-85-0)*[86](#page-85-0)*

#### [21 "Multi View"](#page-86-0)*[87](#page-86-0)*

- [21.1 Televizija ir televizija](#page-86-1)*[87](#page-86-1)*
- [21.2 Teletekstas ir televizija](#page-86-2)*[87](#page-86-2)*
- [21.3 HDMI ir televizija](#page-86-3)*[87](#page-86-3)*
- [21.4 "Nettv" ir televizija](#page-86-4)<br>21.5"Nettv" ir HDMI [87](#page-86-4)
- [21.5 "Nettv" ir HDMI](#page-86-5)*[87](#page-86-5)*

#### [22 Programinė įranga](#page-88-0)*[89](#page-88-0)*

- [22.1 Naujinti programinę įrangą](#page-88-1)*[89](#page-88-1)*
- [22.2 Programinės įrangos versija](#page-88-2)*[89](#page-88-2)*
- [22.3 Automatinis programinės įrangos naujinimas](#page-89-0) *90*
- [22.4 Atvirojo kodo programinė įranga](#page-89-1)*[90](#page-89-1)*
- [22.5 Atvirojo kodo licencija](#page-89-2)*[90](#page-89-2)*
- [22.6 Pranešimai](#page-89-3)*[90](#page-89-3)*

#### [23 Svarbiausi techniniai duomenys](#page-90-0)*[91](#page-90-0)*

- [23.1 Aplinkosauga](#page-90-1)*[91](#page-90-1)*
- [23.2 Maitinimas](#page-90-2)*[91](#page-90-2)*
- [23.3 Operacinė sistema](#page-90-3)*[91](#page-90-3)*
- [23.4 Priėmimas](#page-90-4)*[91](#page-90-4)* [23.5 Ekrano tipas](#page-91-0)
- [23.6 Ekrano įvesties skiriamoji geba:](#page-91-1)*[92](#page-91-1)*
- 
- [23.7 Matmenys ir svoriai](#page-91-2)*[92](#page-91-2)* [23.8 Prijungimo galimybė](#page-91-3)*[92](#page-91-3)*
- [23.9 Daugialypė terpė](#page-91-4)

#### [24 Žinynas ir palaikymas](#page-93-0)*[94](#page-93-0)*

- [24.1 Užregistruokite savo televizorių](#page-93-1)*[94](#page-93-1)*
- [24.2 Žinyno naudojimas](#page-93-2)*[94](#page-93-2)*
- [24.3 Trikčių diagnostika ir šalinimas](#page-93-3)*[94](#page-93-3)*
- [24.4 Interneto žinynas](#page-96-0)*[97](#page-96-0)*
- [24.5 Palaikymas ir remontas](#page-96-1)*[97](#page-96-1)*

#### [25 Sauga ir priežiūra](#page-97-0)*[98](#page-97-0)*

- [25.1 Saugumas](#page-97-1)*[98](#page-97-1)*
- [25.2 Ekrano priežiūra](#page-98-0)*[99](#page-98-0)*

#### [26 Naudojimo sąlygos](#page-99-0)*[100](#page-99-0)*

[26.1 Naudojimo sąlygos – televizorius](#page-99-1)*[100](#page-99-1)* [26.2 Naudojimosi sąlygos – "Philips TV Collection"](#page-99-2)<br><sup>[100](#page-99-2)</sup>

#### [27 Autorių teisės](#page-100-0)*[101](#page-100-0)*

[27.1 MHL](#page-100-1)*[101](#page-100-1)* [27.2 HDMI](#page-100-2)*[101](#page-100-2)* [27.3 "Dolby Digital Plus"](#page-100-3)*[101](#page-100-3)* [27.4 "DTS Premium Sound™"](#page-100-4)[101](#page-100-4)<br>27.5 Microsoft 101 [27.5 Microsoft](#page-100-5) [27.6 "Wi-Fi" Alliance"](#page-100-6)*[101](#page-100-6)* [27.7 "Kensington"](#page-100-7) [27.8 Kiti prekių ženklai](#page-101-0)*[102](#page-101-0)*

#### [28 Pareiškimas dėl trečiųjų šalių siūlomų](#page-102-0) [paslaugų ir \(arba\) programinės įrangos](#page-102-0) *[103](#page-102-0)*

[Rodyklė](#page-103-0)*[104](#page-103-0)*

# <span id="page-3-0"></span>1 Kas naujo

<span id="page-3-1"></span> $\overline{11}$ 

# Pradžios ekranas ir kanalai

### Naujo pradžios ekrano paleidimas

Paspauskite HOME (pradžia) nuotolinio valdymo pulte, kad atvertumėte naują "Android" pradžios ekraną. Čia galite nuspręsti, ką žiūrėti, naršydami programų ir tiesioginės televizijos pramogų parinktis. Jūsų pradžios ekrane yra kanalai, kuriuose atrasite puikų savo mėgstamų programų turinį. Be to, galite pridėti papildomų kanalų arba rasti naujų programų su dar daugiau turinio.

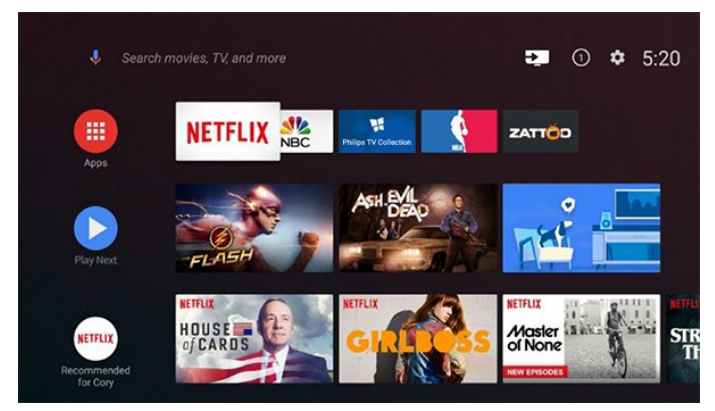

### "Play Next" kanalas

Galite visada sužinoti, ką žiūrėti toliau, iš "Play Next" kanalo pradžios ekrane. Pradėkite žiūrėti nuo ten, kur baigėte, ir gaukite pranešimus apie naujus epizodus "Play Next" kanale. Paspauskite ir palaikykite "Select" (pasirinkti) ties filmu ar televizijos laida, kad tiesiogiai įtrauktumėte į "Play Next" kanalą.

### Nustatymų pasirinkimas iš pradžios ekrano

Visų nustatymų meniu galite pasiekti pasinaudodami piktograma viršutiniame dešiniajame kampe. "Philips TV" meniu taip pat rasite dažniausių nustatymų meniu ir įprastų meniu elementus, kuriuos galima iškviesti naudojantis nuotolinio valdymo pulteliu.

#### Sistemos juosta pradžios ekrane

Sistemos juostoje pradžios ekrano viršuje pateikiamos šios funkcijos.

 – Paieškos mygtukas: paleidžia "Google" paiešką su balso arba teksto įvestimi.

 – Įvesties šaltinis: atveria įvesties šaltinių sąrašą, iš kurio galima paleisti bet kurį iš prijungtų įrenginių.

– Pranešimai: pateikia pranešimus apie jūsų

išmaniojo televizoriaus sistemą.

 – Nustatymai: atveria visų nustatymų meniu, kuriame galite reguliuoti televizorius nustatymus.

<span id="page-3-2"></span>– Laikrodis: rodomas sistemos laikrodis.

# $\overline{12}$ Programos ir "Philips TV Collection"

### Mėgstamiausios programos pirmojoje eilutėje

Daugiau programų rasite programų puslapyje, kurį galima atverti spustelėjus Programų piktogramą mėgstamų programų eilutės kairėje. Be to, iš programų puslapio galite įtraukti daugiau programų į mėgstamas.

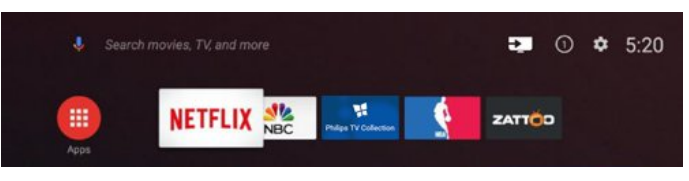

#### "Philips TV Collection"

Visos jūsų geriausios programos yra programoje "Philips TV Collection". Paleiskite ją pasinaudodami reklamjuoste mėgstamiausių programų eilutėje. Be to, programoje "Philips TV Collection" yra naujų programų rekomendacijos ir dar daugiau.

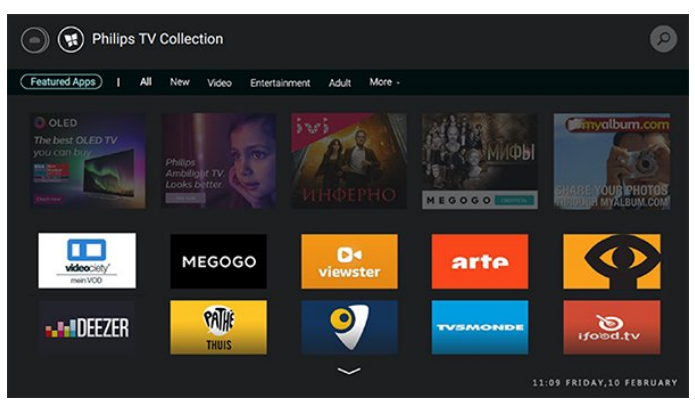

# <span id="page-4-0"></span>2 Nustatymas

#### <span id="page-4-1"></span> $\overline{21}$

# Perskaitykite saugos instrukcijas

Perskaitykite saugos instrukcijas prieš naudodami savo televizorių.

Daugiau informacijos ieškokite Žinyne, pasirinkite Raktažodžiai ir ieškokite Saugos instrukcijos.

### <span id="page-4-2"></span> $\overline{22}$

# Televizoriaus stovas ir tvirtinimas prie sienos

### <span id="page-4-3"></span>Televizoriaus stovas

Televizoriaus stovo montavimo instrukcijas rasite su televizoriumi gautoje trumpojoje instrukcijoje. Jei pametėte šią instrukciją, galite ją atsisiųsti iš [www.philips.com](http://www.philips.com).

Naudodami televizoriaus modelio numerį, suraskite ir atsisiųskite trumpąją instrukciją.

### Tvirtinimas prie sienos

Jūsų televizorių galima tvirtinti prie VESA reikalavimus atitinkančio sieninio laikiklio (parduodamas atskirai). Pirkdami sieninį laikiklį naudokite toliau nurodytą VESA kodą. . .

<span id="page-4-4"></span>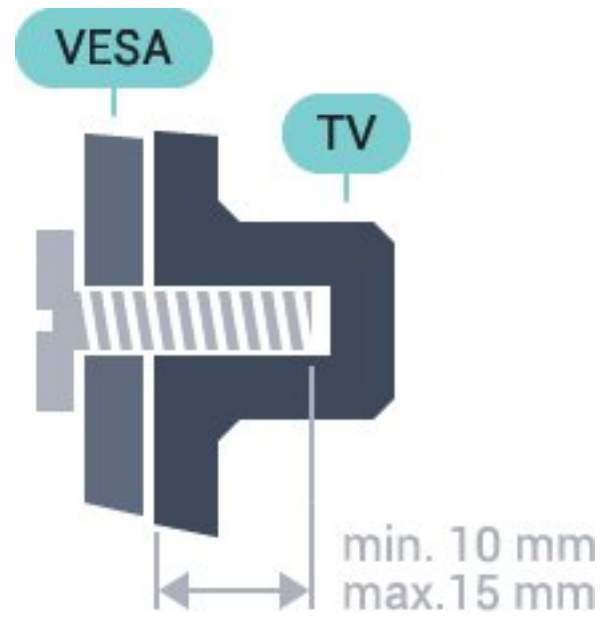

#### • 55POS901F

#### VESA MIS-F 400x400, M6 Pasiruošimas

Pirmiausia nuo televizoriaus gale esančių sriegiuotų įvorių nuimkite 4 plastikinius varžtų dangtelius. Patikrinkite, ar televizoriui prie VESA reikalavimus atitinkančio laikiklio montuoti skirti metaliniai varžtai į sriegiuotas televizoriaus įvores įlenda apie 10 mm.

#### Atsargiai

Tvirtinant televizorių prie sienos reikia specialių įgūdžių, šį darbą turi atlikti kvalifikuotas asmuo. Televizoriaus laikiklis ant sienos turi atitikti saugos standartus pagal televizoriaus svorį. Prieš televizorių pastatydami, taip pat perskaitykite informaciją apie atsargumo priemones.

TP Vision Europe B.V. neprisiima atsakomybės už netinkamą tvirtinimą arba bet kokį kitokį tvirtinimą, dėl kurio įvyksta nelaimingas atsitikimas arba susižalojama.

### $\overline{23}$

# Patarimai dėl vietos parinkimo

• Statykite televizorių taip, kad šviesa nekristų tiesiai į ekraną.

• Televizorių statykite iki 15 cm nuo sienos.

• Tinkamiausias atstumas žiūrėti televizorių yra toks, kai atstumas iki ekrano yra tris kartus didesnis už televizoriaus įstrižainę. Kai sėdite, akys turi būti viename lygyje su televizoriaus ekrano centru.

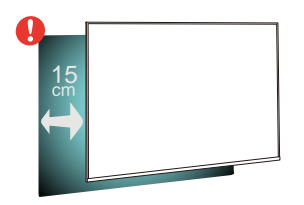

### $\overline{24}$ Maitinimo laidas

• Įjunkite maitinimo laidą į

5

televizoriaus POWER (maitinimo) jungtį, esančią televizoriaus gale.

- Įsitikinkite, kad maitinimo laidas tvirtai įkištas į jungtį.
- Užtikrinkite, kad maitinimo kištukas elektros lizde būtų visada pasiekiamas.

• Atjungdami maitinimo laidą, visada traukite už kištuko, o ne už laido.

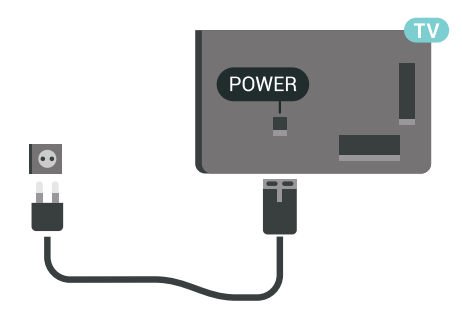

Nors budėjimo režimu televizorius naudoja labai mažai energijos, taupydami energiją atjunkite maitinimo laidą, jei ilgą laiką nenaudojate televizoriaus.

### <span id="page-5-0"></span> $\overline{25}$ Antenos laidas

Įkiškite antenos kištuką iki galo į Antenos lizdą, esantį televizoriaus galinėje pusėje.

Galite prijungti savo anteną arba antenos signalą iš kolektyvinės antenos sistemos. Naudokite IEC koaksialinę 75 omų RD antenos jungtį.

Naudokite šią antenos jungtį DVB-T ir DVB-C įvesties signalams.

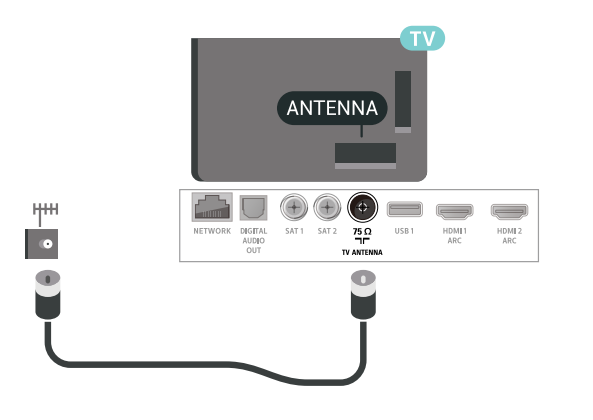

### <span id="page-5-1"></span>2.6 Palydovinė antena

### Ekspertų pagalba

Nustatydami palydovinės antenos sistemą galite kreiptis pagalbos į ekspertus. Esamas, tačiau nežinomas arba vietinis palydovo nustatymas gali pakenkti jūsų palydovinės sistemos nustatymams. Netinkamai įdiegę galite pažeisti televizoriaus elektros sistemą.

#### Įspėjimas

Jei palydovinėje antenoje yra universalus LNB, bendraašių laido šakotuvų nenaudokite, nebent pasirinkote "Unicable" sąranką.

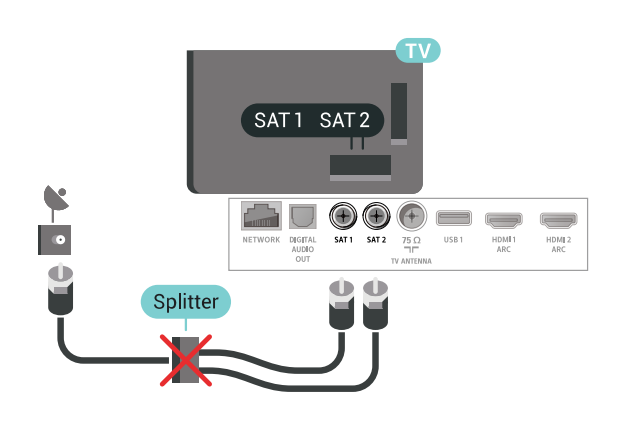

### Vienas imtuvas

Jei norite žiūrėti vieną kanalą, o kitą tuo pat metu įrašyti, prie televizoriaus turite prijungti 2 tokius pat palydovinės antenos laidus. Jei esate prijungę tik vieną laidą, galite žiūrėti tik įrašomą kanalą.

Palydovinės antenos laidą prijunkite tiesiogiai prie SAT 1 jungties. Naudokite koaksialinį laidą, kuris yra tinkamas palydovinei antenai prijungti. Prieš pradėdami nustatymą, įsitikinkite, kad palydovinės antenos padėtis tinkama.

Nustatydami palydovinę televiziją pasirinkite Vienas imtuvas.

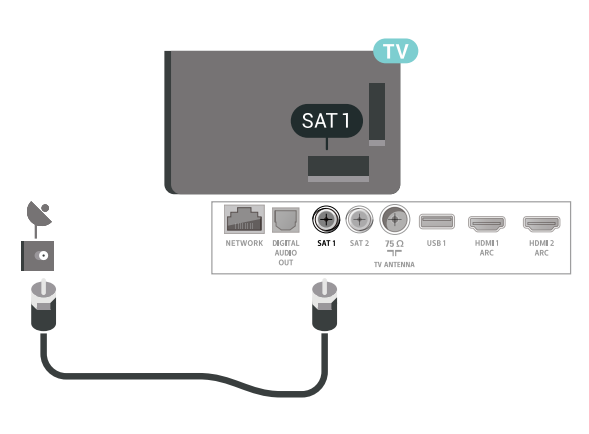

### Du imtuvai

Jei norite žiūrėti vieną kanalą, o kitą tuo pat metu įrašyti, prie televizoriaus turite prijungti 2 tokius pat palydovinės antenos laidus.

Pirmąjį palydovinės antenos laidą prijunkite tiesiogiai prie SAT 1 jungties, o kitą prie SAT 2. Naudokite koaksialinį laidą, kuris yra tinkamas palydovinei antenai prijungti. Prieš pradėdami nustatymą, įsitikinkite, kad palydovinės antenos padėtis tinkama.

Nustatydami palydovinę televiziją pasirinkite Du imtuvai.

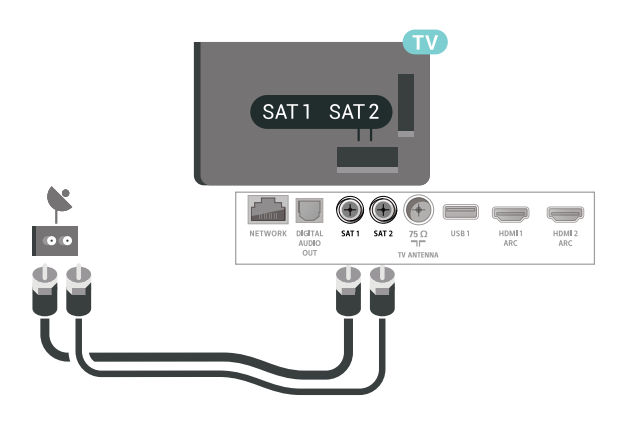

### "Unicable" arba MDU

Jei naudojate "Unicable" sistemą, laidą prijunkite prie SAT 1 jungties. Palydovinei antenai prijungti naudokite bendraašį laidą. Naudokite tik "Unicable" tinkamus laido šakotuvus. Prieš pradėdami nustatymą, įsitikinkite, kad palydovinės antenos padėtis tinkama.

Nustatydami palydovinę televiziją, pasirinkite Du  $imtuvai$ , o vėliau – "Unicable".

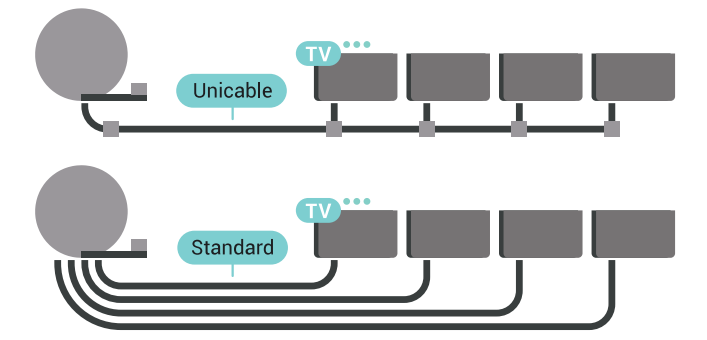

# <span id="page-7-0"></span> $\overline{3}$ Nuotolinis valdymas

### <span id="page-7-1"></span> $\overline{31}$

# Mygtukų apžvalga

### Viršuje

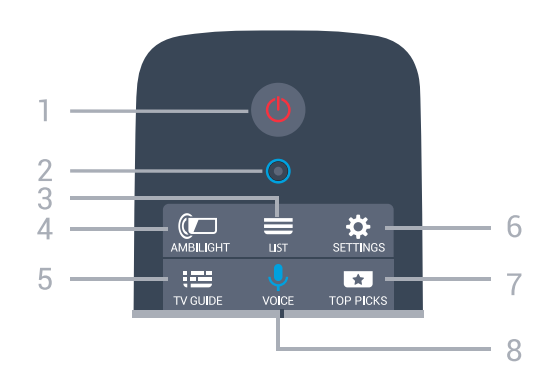

#### $1 - 0$  Parengtis / jiungti"

Įjungti televizorių arba vėl įjungti budėjimo režimą.

2 – VOICE mikrofonas

#### $3 - \equiv$  LIST

Atidaryti arba uždaryti kanalų sąrašą.

#### $4 - 1$   $\bullet$  AMBILIGHT

Pasirinkti vieną iš aplinkos apšvietimo stilių.

 $5 - 12$  TV GUIDE Atidaryti arba uždaryti televizoriaus gidą.

6 - SETTINGS Atidaryti dažniausius nustatymus.

#### 7 - **T**TOP PICKS

Atidaryti meniu su rekomenduojamomis programomis, vaizdo įrašais pagal pageidavimą (vaizdo įrašų nuoma) arba interneto TV ("Catch up TV").

Jeigu yra.

#### 8 - **U** VOICE

Pradėti paiešką balsu.

### Vidurys

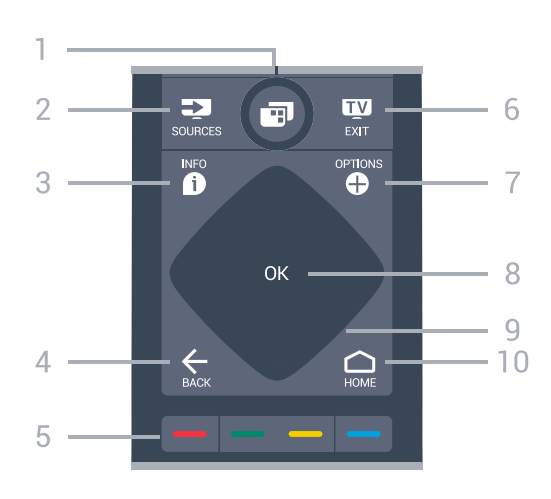

#### $1 - \blacksquare$  TV Menu

Atidaryti televizoriaus meniu su įprastomis televizoriaus funkcijomis.

#### $2 - 2$  SOURCES

Atidaryti arba uždaryti šaltinių meniu.

#### $3 - 0$  INFO

Atidaryti arba uždaryti programos informaciją.

#### $4 - \leftarrow$  BACK

Grįžti prie ankstesnio kanalo, kurį pasirinkote. Grįžti į ankstesnį meniu. Grįžti į ankstesnę programą / interneto puslapį.

 $5 - \bullet \bullet \bullet \bullet$  "Spalvoti mygtukai" Tiesioginis parinkčių pasirinkimas.

#### $6 - 12$  EXIT

Vėl įjungti televizijos žiūrėjimą. Galite išjungti interaktyviąją televizoriaus programą.

#### $7 -$  O OPTIONS

Atidaryti arba uždaryti parinkčių meniu.

#### 8 - OK klavišas

Patvirtinti pasirinkimą arba nuostatą.

9 – "Rodyklė / naršymas" klavišai naršyti į viršų, žemyn, į kairę arba į dešinę.

#### $10 - \bigcirc$  HOME

Atidaryti pagrindinį meniu.

#### Dugnas

8

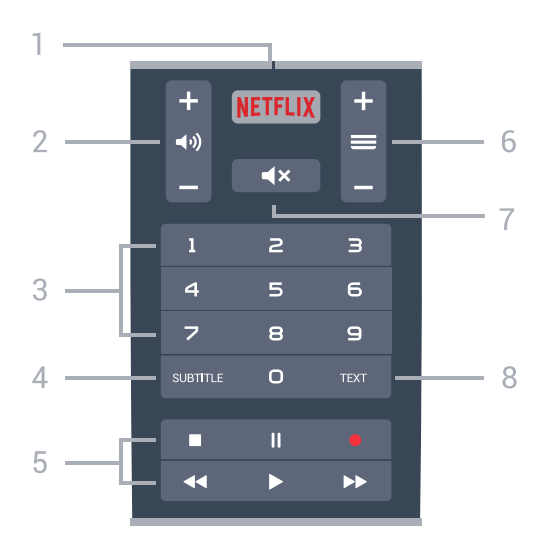

#### 1 — <mark>Netflix</mark>

<span id="page-8-1"></span>Iškart atidaryti "Netflix" programą. Televizorius turi būti įjungtas arba veikti budėjimo režimu.

#### $2 - \blacktriangleleft$   $\blacktriangleleft$  Garsumas

Sureguliuoti garsumo lygį.

3 – Skaičių mygtukai Iškart pasirinkti kanalą.

#### 4 – SUBTITLE

Įjungti, išjungti arba automatiškai rodyti subtitrus.

#### 5 – Atkurti ir įrašyti

- $\cdot$  Leisti  $\blacktriangleright$ , kad būtų atkurta.
- · "Pristabdyti" II, pristabdyti atkūrimą
- "Sustabdyti" , sustabdyti atkūrimą
- "Atsukti" <, atsukti atgal
- "Pirmyn"  $\rightarrow$ , greitai persukti į priekį
- · "Įrašyti" · pradėti įrašyti

#### $6 - \equiv$  "Kanalas"

Perjungti kitą arba ankstesnį kanalą kanalų sąraše. atidaromas kitas arba ankstesnis teksto / teleteksto puslapis ir atidaromas kitas arba ankstesnis skyrius diske.

#### $7 - 4x$  "Nutildyti"

Nutildyti garsą arba jį atkurti.

#### 8 – TEXT

Atidaryti arba uždaryti tekstą / teletekstą.

#### <span id="page-8-0"></span> $\overline{32}$

# Nuotolinio valdymo pultas, susiejimas

Kad nuotolinio valdymo pultas galėtų palaikyti ryšį su televizoriumi, televizorius ir nuotolinio valdymo pultas turi būti susieti vienas su kitu.

#### Susiejimas

Kai pradėsite pradinį televizoriaus diegimą, televizorius paprašys jūsų paspausti mygtuką OK, tai padarius, bus atliktas susiejimas. Jei televizorius nereaguoja į nuotolinio valdymo pulto mygtukų paspaudimus, vadinasi, susieti nepavyko.

#### Pakartotinis siejimas

Jei nutrūko siejimo ryšys su nuotolinio valdymo pultu, televizorių su juo galite susieti dar kartą.

Kaip pradėti siejimą

**1 -** Televizoriaus nugarėlėje, stovint priešais televizorių jo dešinėje, paspauskite maitinimo mygtuką  $\Phi$  ir palaikykite 3 sek. Bus parodytas pranešimas, kad televizorius yra parengtas siejimui. **2 -** Vienu metu paspauskite spalvos  $mygtukus$  (raudoną) ir  $\rightarrow$  (mėlyną) ir palaikykite 1 sek. Sėkmingai susiejus pasirodys pranešimas.

### $\overline{33}$ Paieška balsu

Galite paprasčiausiai balsu ieškoti vaizdo įrašų, muzikos arba dar ko nors internete. Galite kalbėti į mikrofoną nuotolinio valdymo pulte. Tekstui įvesti galite naudoti ir nuotolinio valdymo pulto klaviatūrą.

Balso naudojimas…

1 - Paspauskite **V** VOICE. Užsidegs mėlyna lemputė nuotolinio valdymo pulte ir atsidarys paieškos laukas. Kol piktograma  $\bigcirc$  ekrane raudona, mikrofonas yra aktyvus.

**2 -** Pasakykite aiškiai, ko norite ieškoti. Prieš išsijungiant mikrofonui, galite kalbėti 10 sek. Kol bus parodyti rezultatai, gali šiek tiek užtrukti.

**3 -** Paieškos rezultatų sąraše galite pasirinkti norimą elementą.

**4 -** Paspauskite BACK, jeigu norite uždaryti paieškos rezultatus.

Nuotolinio valdymo pulto klaviatūros naudojimas paieškai…

1 - Paspauskite V VOICE, kad atsidarytų paieškos laukas.

2 - Spausdami > (dešinėn) pažymėkite teksto laukelį.

**3 -** Apsukite nuotolinio valdymo pultą, kad klaviatūra būtų viršuje, ir įveskite, ko ieškote.

4 - Paspauskite  $\leftarrow$  BACK, jei norite slėpti ekrano klaviatūrą.

**5 -** Paieškos rezultatų sąraše galite pasirinkti norimą elementą.

**6 -** Paspauskite BACK, jeigu norite uždaryti paieškos rezultatus.

Taip pat žr. [www.support.google.com/androidtv](http://www.support.google.com/androidtv)

#### Balso nustatymai

Galite pasirinkti kalbą, kurią norite naudoti balso

#### komandoms.

Jei norite nustatyti paieškos balsu kalbą…

1 - Paspauskite  $\boldsymbol{\star}$ , pasirinkite All Settings (visi nustatymai) ir spauskite OK.

- 2 Pasirinkite Android Settings ("Android" nustatymai) ir spauskite OK.
- 3 Pasirinkite Nuostatos >  $\bigcup$  Kalba ir paspauskite OK.
- **4** Pasirinkite norimą kalbą ir paspauskite OK.
- **5** Norėdami grįžti vienu žingsniu atgal,

paspauskite  $\leftarrow$  BACK arba  $\blacksquare$  EXIT, kad meniu uždarytumėte.

### <span id="page-9-1"></span><span id="page-9-0"></span> $\overline{34}$ Jutiklinis kilimėlis

Rombo formos naršymo mygtukų sritis nuotolinio valdymo pulte – mygtukai aukštyn, žemyn, kairėn ir dešinėn – kartu yra ir mažas jutiklinis kilimėlis. Galite naudoti šį jutiklinį kilimėlį slinkti per ilgus sąrašus arba pažingsniui eiti per sąrašą.

Kaip naudotis jutikliniu kilimėliu…

**1 -** Atidarykite bet kurį televizoriaus meniu su sąrašu,

pvz., pagrindinį meniu arba kanalų sąrašą.

**2 -** Nykščiu braukite per jutiklinį kilimėlį tą kryptimi, kuria norite perstumti sąrašą. Aukštyn ar žemyn arba iš kairės į dešinę. Braukiant per jutiklinį kilimėlį, paryškinimas pasislenka 1 žingsniu. Jeigu brūkštelėsite ir laikysite nykštį ant jutiklinio kilimėlio (nereikia spausti), paryškinimas slinks per sąrašą, kol pakelsite nykštį nuo jutiklinio kilimėlio.

Skirkite šiek tiek laiko šiems braukimo arba braukimo ir palaikymo gestams išmokti. Tai tikrai patogu peržiūrint ilgus sarašus.

#### Įjunkite / išjunkite jutiklinio kilimėlio funkciją

Jei norite išjungti nuotolinio valdymo pulto jutiklinį kilimėlį...

1 - Paspauskite šia tvarka nuotolinio valdymo pulto skaičių mygtukus 8, 6, 8, 7, ir  $\blacktriangleleft x$  Nutildyti.

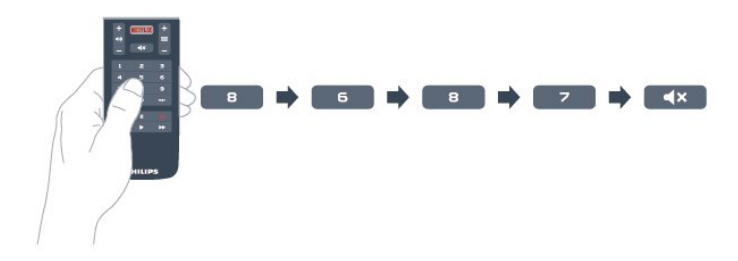

2 - Užsidegs mėlyna nuotolinio valdymo pulto LED lemputė ir nuotolinio valdymo pulto jutiklinio kilimėlio funkcija bus sėkmingai išjungta.

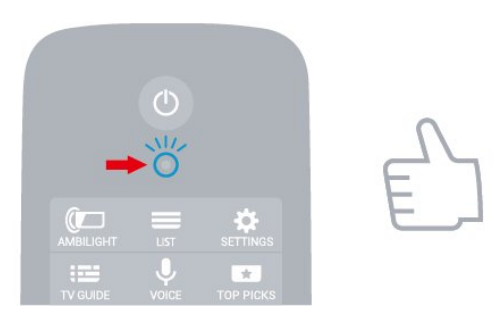

3 - Jei norite vėl įjungti jutiklinio kilimėlio funkciją, pakartokite anksčiau nurodytus veiksmus.

Pastaba. Nustatymas (įjungti / išjungti) bus įrašytas nuotolinio valdymo pulte, net jei pakeisite baterijas.

### 3.5 Klaviatūra

### Apžvalga

#### "Qwerty" ir "Azerty"

"Qwerty" / "Azerty" klaviatūros apžvalga.\*

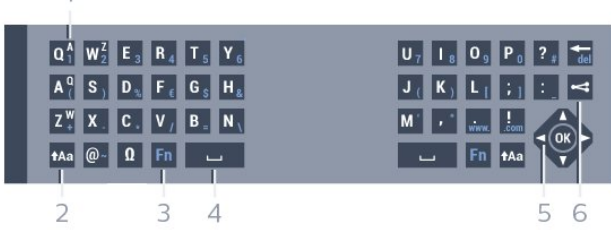

#### 1 - Azerty character

Simbolių padėtis, kai nustatytas klaviatūros išdėstymas "Azerty".

#### $2 - A$ a Shift

Viršutiniojo registro simbolių įvedimas.

3 - Fn mygtukas

Skaičiams ar skyrybos simboliams įvesti.

- 4 tarpo mygtukas
- 5 naršymas ir OK

#### $6 -$  Share this

Internete bendrinti šiuo metu peržiūrimą turinį.

\* Jūsų nuotolinio valdymo pulte yra galimybė atsižvelgiant į regioną, kuriame gyvenate, naudoti "Qwerty" / "Azerty" arba "Qwerty" / kirilicos simbolių klaviatūrą.

#### "Qwerty" ir kirilicos simboliai

"Qwerty" / kirilicos klaviatūros apžvalga.\*

#### 1- Cyrillic characters

Simbolius galima naudoti, jei įjungta kirilicos klaviatūra.

#### 2 - <del>N</del> Cyrillic keyboard switch

Įjungiama kirilicos simbolių klaviatūra arba grįžtama į "Owerty" klaviatūra.

#### $3 - A$ a Shift

Viršutiniojo registro simbolių įvedimas.

#### 4 - Fn mygtukas

Skaičiams ar skyrybos simboliams įvesti.

#### 5 – tarpo mygtukas

#### $6 - 4$  Share this

Internete bendrinti šiuo metu peržiūrimą turinį.

7 - naršymas ir OK

\* Jūsų nuotolinio valdymo pulte yra galimybė, atsižvelgiant į regioną, naudoti "Qwerty" / "Azerty" arba "Qwerty" / kirilicos klaviatūrą.

### Teksto rašymas

Naudodami klaviatūrą, esančią kitoje nuotolinio valdymo pulto pusėje, bet kuriame ekrano teksto lauke galite rašyti tekstą.

Jei norite rašyti tekstą…

**1 -** Jei jis dar nepasirinktas, pasirinkite teksto lauką.

**2 -** Jei norite suaktyvinti nuotolinio valdymo pulto klaviatūros mygtukus, apverskite pultą, kad klaviatūra būtų viršuje. Pultą laikykite abiem rankomis, o raides įveskite nykščiais.

**3 -** Jei norite paslėpti ekrano klaviatūrą, paspauskite  $\leftarrow$  BACK.

Spauskite OK ir patvirtinkite tekstą.

#### Ekrano klaviatūra

<span id="page-10-0"></span>Jei tekstui įvesti naudojate ekrano klaviatūrą, klaviatūros išdėstymą galite sukonfigūruoti taip, kaip esate pratę.

Jei norite atidaryti šiuo nustatymus…

Paspauskite  $\bigcirc$  HOME, pasirinkite Visi nustatymai ir paspauskite OK.

5 - Pasirinkite Android Settings ("Android" nustatymai) ir spauskite OK.

**6 -** Pasirinktie Nuostatos > Klaviatūra ir paspauskite OK.

**7 -** Pasirinkite Konfigūruoti > Kalba ir paspauskite OK. Čia galite nustatyti savo kalbos klaviatūrą.

8 - Paspauskite  $\leftarrow$  BACK, kad meniu uždarytumėte ir grįžtumėte vienu žingsniu atgal.

• Nuotolinis valdymas veikia iki 5 m atstumu nuo televizoriaus.

<span id="page-10-1"></span>• Naudojant nuotolinio valdymo pulto klaviatūrą, nuotolinio valdymo pultą rekomenduojama laikyti mažesniu nei 50 laipsnių kampu.

• Neuždenkite nuotolinio valdymo pulto IR spindulių langelio.

### "Qwerty", "Azerty" ir kirilicos simbolių klaviatūra

Nuotolinio valdymo pulte paprastai naudojama QWERTY klaviatūra.

#### "Azerty" klaviatūra

Atsižvelgiant į regioną, nuotolinio valdymo pulte galima nustatyti "Azerty" klaviatūrą. "Azerty" simboliai yra parodyti atitinkamų klavišų viršutiniame dešiniajame kampe.

Jei klaviatūros išdėstymą norite nustatyti kaip "Azerty"…

1 - Paspauskite  $\ddot{\bullet}$  pasirinkite All Settings (visi) nustatymai) ir spauskite OK.

**2 -** Pasirinkite Regionas ir kalba bei

 $p$ aspauskite  $\sum$  (dešinėn), kad ijungtumėte meniu. **3 -** Pasirinkite Nuotolinio valdymo klaviatūra ir paspauskite OK.

**4 -** Pasirinkite AZERTY arba QWERTY ir paspauskite OK.

**5 -** Prireikus, kelis kartus paspauskite (kairėn), kad meniu uždarytumėte.

#### Kirilicos simbolių klaviatūra

Atsižvelgiant į regioną, nuotolinio valdymo klaviatūrą galima perjungti į kirilicą. Kirilicos raidės rodomos klaviatūros klavišų viršutiniame dešiniajame kampe.

Jei norite rašyti kirilicos simbolius…

- 1 Nuotolinio valdymo pulte paspauskite ...
- 2 Jei norite vėl įjungti "Qwerty", vėl paspauskite .

### 3.6 Nuotolinio valdymo pulto jutiklis

Televizoriaus nuotolinio valdymo pultas siunčia komandas televizoriui "Bluetooth" ryšiu. Naudojant "Bluetooth" nereikia nukreipti nuotolinio valdymo pulto į televizorių.

Tačiau televizorius gali gauti komandas ir iš nuotolinio valdymo pulto, siunčiančio komandas IR (infraraudonuoju ryšiu). Jeigu naudojate tokį nuotolinio valdymo pultą, visada nukreipkite nuotolinio valdymo pultą į infraraudonųjų spindulių jutiklį televizoriaus priekyje.

### $\overline{37}$ Akumuliatoriai

Televizorius jums praneš, kai nuotolinio valdymo pulto maitinimo elementai išsieikvos.

Norėdami pakeisti maitinimo elementus, atidarykite maitinimo elementų skyrių nuotolinio valdymo pulto pusėje, kurioje yra klaviatūra.

**1 -** Maža moneta ar kitu mažu neaštriu daiktu paspauskite mažą kvadratinį atlaisvinimo mygtuką, kad galėtumėte atidaryti dangtelį.

**2 -** Pastumkite bateriją metalinės spyruoklės link ir ištraukite kitą baterijos galą.

**3 -** Pakeiskite senus maitinimo elementus 2 naujais AA-LR6-1,5 V tipo šarminiais elementais. Patikrinkite, ar elementų galai sudėti teisingai. **4 -** Vėl uždarykite maitinimo elementų dangtelį stumdami žemyn, kol jis spragtelės.

Išimkite maitinimo elementus, jei ilgai nenaudojate nuotolinio valdymo pulto.

Saugiai utilizuokite senas baterijas pagal naudojimo pabaigos nurodymus.

Norėdami rasti daugiau informacijos, skyriuje Help (žinynas) pasirinkite Keywords (raktažodžiai) ir ieškokite End of use (naudojimo pabaiga).

### <span id="page-11-0"></span>3.8 Valymas

Jūsų nuotolinio valdymo pultas turi įbrėžimams atsparią dangą.

Valykite nuotolinio valdymo pultą minkšta drėgna šluoste. Niekuomet nevalykite televizoriaus ar nuotolinio valdymo pulto alkoholiu, cheminėmis medžiagomis ar buitiniais valikliais.

# <span id="page-12-0"></span>7 Įjungimas ir išjungimas

#### <span id="page-12-1"></span> $\overline{4.1}$

# Įjungta arba parengties režimas

Patikrinkite, ar televizorius įjungtas į kintamosios srovės maitinimo tinklą. Prijunkite maitinimo laidą prie kintamosios srovės jungties televizoriaus nugarėlėje. Televizoriaus apačioje užsidega indikatoriaus lemputė.

#### Įjungimas

Nuotolinio valdymo pulte paspauskite  $\bullet$  ir ijunkite televizorių. Taip pat galite paspausti  $\bigcirc$  HOME . Jei nerandate nuotolinio valdymo pulto arba išsikrovė jo baterijos, paspauskite nedidelį valdymo mygtuką televizoriaus nugarėlėje ir įjunkite televizorių.

#### Perjungimas į parengties režimą

Norėdami perjungti televizorių į budėjimo režimą, nuotolinio valdymo pulte paspauskite  $\Phi$ . Taip pat galite paspausti nedidelį valdymo mygtuką televizoriaus nugarėlėje.

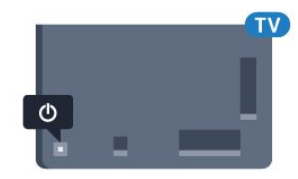

Įjungus budėjimo režimą, televizorius lieka prijungtas prie maitinimo šaltinio, bet vartoja labai mažai energijos.

Kad televizorių visiškai išjungtumėte, ištraukite maitinimo laido kištuką.

Atjungdami maitinimo laido kištuką, traukite už kištuko, o ne už laido. Turite visada patogiai pasiekti maitinimo kištuką, maitinimo laidą ir lizdą.

#### <span id="page-12-2"></span> $\overline{42}$

# Televizoriaus mygtukai

Jei nuotolinio valdymo pultas pasimetė arba išsikrovė jo baterijos, tam tikrus bendruosius veiksmus su televizoriumi vis tiek galite atlikti.

Jei norite atidaryti bendraji meniu...

**1 -** Kai televizorius įjungtas, paspauskite televizoriaus nugarėlėje esantį valdymo mygtuką, kad būtų parodytas bendrasis meniu.

**2 -** Spausdami kairėn arba dešinėn

pasirinkite  $\triangleleft$ ) Garsumas,  $\equiv$  Kanalas

arba **z** Šaltiniai. Pasirinkite **II** Demonstraciją, kad paleistumėte demonstracinį filmą.

**3 -** Spauskite aukštyn ar žemyn ir sureguliuokite garsumą arba įjunkite kitą arba ankstesnį kanalą. Spausdami aukštyn ar žemyn taip pat galite eiti per šaltinių sąrašą bei pasirinkti imtuvą. Paspaudę valdymo mygtuką paleiskite demonstracinį filmą. **4 -** Šis meniu bus išjungtas automatiškai.

Jei norite perjungti televizorių į budėjimo režimą, pasirinkite  $\Phi$  ir paspauskite valdymo mygtuką.

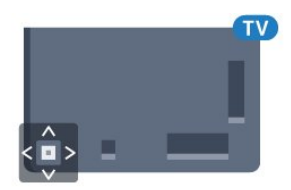

# <span id="page-13-0"></span>5 Kanalai

### <span id="page-13-1"></span> $\overline{51}$ Palydovų diegimas

# Apie palydovų diegimą

#### Iki 4 palydovų

Šiame televizoriuje galima prisijungti net prie 4 palydovų (4 LNB). Pasirinkite tikslų palydovų, prie kurių norite prisijungti, skaičių ir pradėkite. Tokiu būdu prisijungimas vyks greičiau.

#### Palydovas, "Unicable"

Jei prie televizoriaus norite prijungti palydovinės televizijos anteną, galite naudoti "Unicable" sistemą. "Unicable" galite pasirinkti 1 ar 2 palydovams, kai pradedate diegti.

### Diegimo paleidimas

Prieš pradėdami diegimą, įsitikinkite, kad jūsų palydovinės televizijos antena prijungta tiesiogiai ir nustatyta tinkama jos padėtis.

Jei norite pradėti palydovo diegimą…

- 1 Paspauskite  $\boldsymbol{\ast}$ , pasirinkite All Settings (visi nustatymai) ir spauskite OK.
- **2** Pasirinkite Kanalai > Palydovų
- diegimas. Prireikus įveskite savo PIN kodą.
- **3** Pasirinkite Ieškoti palydovų.
- **4** Pasirinkite Vienas imtuvas arba Du imtuvai.
- **5** Pasirinkite Ieškoti. Televizorius pradės palydovų paiešką.
- **6** Pasirinkite Diegti. Televizoriuje parodoma esama palydovų diegimo sąranka.
- Jei šią sąranką norite pakeisti,
- pasirinkite "Nustatymai".

Jei sarankos keisti nenorite, pasirinkite "Paieška". Pereikite prie 5 veiksmo.

**7 -** Meniu Diegimo sistema pasirinkite norimą diegti palydovų skaičių arba pasirinkite vieną iš "Unicable" sistemų. Jei pasirinksite "Unicable", galėsite pasirinkti kiekvienam imtuvui skirtą naudotojo juostos numerį ir įvesti naudotojo juostos dažnį. Kai kuriose šalyse jums suteikiama teisė koreguoti tam tikrus specialistams skirtus LNB nustatymus, esančius Daugiau nustatymų.

**8 -** Televizoriuje bus pradėta palydovų paieška naudojant jūsų lėkštės-antenos padėties reguliavimo mechanizmą. Tai gali užtrukti kelias minutes. Aptikus palydovą, jo pavadinimas ir signalo priėmimo stiprumas bus rodomi ekrane.

### pasirinkite Idiegti.

**10 -** Jei palydovas siūlo Kanalų paketus, televizorius parodys prieinamus šio palydovo paketus. Pasirinkite reikiamą paketą.

**11 -** Jei palydovo sąranką ir įdiegtus kanalus bei radijo stotis norite išsaugoti, pasirinkite Atlikta.

### Palydovų diegimo nustatymai

Palydovų diegimo nustatymai iš anksto nustatomi pagal jūsų šalį. Šiais nustatymais nurodoma, kaip televizorius ieškos ir diegs palydovus bei jų kanalus. Šiuos nustatymus visada galite pakeisti.

Jei norite pakeisti palydovų diegimo nustatymus…

**1 -** Paleiskite palydovų diegimą.

**2 -** Ekrane, iš kurio pradėjote palydovų paiešką, pasirinkite Nustatymai ir paspauskite OK.

**3 -** Pasirinkite norimą diegti palydovų skaičių arba pasirinkite vieną iš "Unicable" sistemų. Jei pasirinksite "Unicable", galėsite pasirinkti kiekvienam imtuvui skirtą naudotojo juostos numerį ir įvesti naudotojo juostos dažnį.

**4 -** Baigę pasirinkite Kitas ir paspauskite OK. **5 -** Nustatymų meniu paspauskite OK, kad sugrįžtumėte į ekraną ir pradėtumėte palydovų paiešką.

#### Automatinis siųstuvas-imtuvas ir LNB

Kai kuriose šalyse jums leidžiama koreguoti automatinio siųstuvo-imtuvo ir kiekvieno LNB patyrusių naudotojų nustatymus. Šiuos nustatymus naudokite arba koreguokite, tik jei nepavyksta įdiegti įprastai. Jei naudojatės nestandartine palydovinės televizijos įranga, šiuos nustatymus galite naudoti vietoje standartinių nustatymų. Kai kurie paslaugų teikėjai gali jums pateikti kai kurias siųstuvo-imtuvo ar LNB reikšmes, kurias galite įvesti čia.

### Palydoviniai CAM

Jei žiūrėdami palydovinius kanalus naudojate CAM – sąlyginės prieigos modulį su lustine kortele, palydovo diegimą rekomenduojame atlikti įdėjus CAM į televizorių.

Daugelis CAM naudojami kanalai iškoduoti.

Naudojant naujausios kartos CAM (CI+ 1.3 su operatoriaus profiliu), televizoriuje galima automatiškai įdiegti visus palydovinius kanalus. CAM pasiūlys įdiegti jam skirtus palydovus ir kanalus. Šie CAM ne tik įdiegia ir iššifruoja kanalus, tačiau reguliuoja ir kanalų naujinimus.

**9 -** Kai televizorius aptinka reikiamus palydovus,

### Kanalų paketai

Palydovinio ryšio operatoriai transliuoja kanalų paketus, kuriuose yra nemokamų kanalų (transliuojamų nemokamai), ir būna rūšiuojami pagal šalis. kai kurių palydovų paketus galima prenumeruoti, t. y. kanalai, už kuriuos mokate.

### "Unicable" sąranka

#### Sistema "Unicable"

Naudodami vieno kabelio sistemą, MDU arba "Unicable" sistemą, lėkštę-anteną galite prijungti prie televizoriaus. Vieno kabelio sistemai naudojamas vienas laidas, kuriuo lėkštė-antena prijungiama prie visų sistemos palydovinių imtuvų. Vieno kabelio sistema paprastai naudojama daugiabučiuose. Jei naudojatės "Unicable" sistema, diegiant televizorius paprašys priskirti naudotojo juostos numerius ir atitinkamus dažnius. Šiame televizoriuje galite įdiegti 1 arba 2 palydovus su "Unicable".

Jei trūksta kokių nors kanalų įdiegus "Unicable", tuo pačiu metu "Unicable" sistemoje galėjo būti įdiegta kita programa. Atlikite diegimą dar kartą, kad įdiegtumėte trūkstamus kanalus.

#### Naudotojo juostos numeris

Sistemoje "Unicable" kiekvienas prijungtas palydovinis imtuvas turi turėti numerį (pvz., 0, 1, 2 ar 3 ir t. t.).

Esamas naudotojų juostas ir jų numerius rasite "Unicable" perjungimo bloke. Kartais naudojamas naudotojo juostos trumpinys UB. Yra "Unicable" perjungimo blokų, kuriuose galima rasti 4 ar 8 naudotojų juostas. Jei nustatymuose pasirinksite "Unicable", televizoriuje matysite prašymą jame sumontuotam palydoviniam imtuvui priskirti unikalų naudotojo juostos numerį. Palydovinio imtuvo numeris negali būti toks pat, kaip kito palydovinio imtuvo "Unicable" sistemoje nurodytas naudotojo juostos numeris.

#### Naudotojo juostos dažnis

Be unikalaus naudotojo juostos numerio televizoriuje sumontuotajam imtuvui reikalingas pasirinktojo naudotojo juostos numerio dažnis. Šie dažniai dažniausiai rodomi šalia naudotojo juostos numerio "Unicable" perjungimo bloke.

### Rankinis kanalų atnaujinimas

Kanalų naujinimą bet kada galite paleisti patys.

Jei kanalų naujinimą norite paleisti rankiniu būdu…

1 - Paspauskite  $\boldsymbol{\star}$ , pasirinkite All Settings (visi nustatymai) ir spauskite OK.

- **2** Pasirinkite Kanalai > Palydovų diegimas.
- **3** Pasirinkite Ieškoti kanalų.
- **4** Pasirinkite Naujinti kanalus. Televizorius pradės naujinimą. Naujinimas gali trukti kelias minutes.
- **5** Vykdykite ekrane pateikiamus nurodymus.
- Naujinimas gali trukti kelias minutes.
- **6** Pasirinkite Baigti ir paspauskite OK.

### Palydovo pridėjimas

Prie savo esamų palydovo diegimo nustatymų galite pridėti papildomą palydovą. Palydovų įdiegti nustatymai ir jų kanalai nepasikeis. Kai kurie palydovinio ryšio operatoriai neleidžia pridėti naujų palydovų.

Papildomas palydovas turėtų būti vertinamas kaip papildomas dalykas; jūsų pagrindinė prenumerata yra susijusi su kitu palydovu, be to, jis nėra pagrindinis palydovas, kurio kanalų paketą jūs naudojate. Todėl paprastai jau turėdami įdiegę 3 palydovų nustatymus, pridėtumėte 4-ojo nustatymus. Jei jau turite įdiegę 4 palydovų nustatymus, gali būti, kad kils mintis atsisakyti pirmojo nustatymų ir įdiegti naujo palydovo nustatymus.

#### Saranka

Jei esamu momentu turite įdiegę tik 1 ar 2 palydovų nustatymus, gali būti, kad esamuose diegimo nustatymuose nebus numatyta galimybė įdiegti dar vieno palydovo nustatymus. Jei reikia keisti diegimo nustatymus, teks perdaryti visus palydovų diegimo nustatymus. Negalite naudoti parinkties Pridėti palydovą, jei reikia pakeisti nustatymus.

Jei norite pridėti palydovą…

- 1 Paspauskite  $\clubsuit$ , pasirinkite All Settings (visi nustatymai) ir spauskite OK.
- **2** Pasirinkite Kanalai > Palydovų diegimas.
- **3** Pasirinkite Ieškoti palydovų.

**4 -** Pasirinkite Pridėti palydovą. Parodomi esami palydovai.

**5 -** Pasirinkite Ieškoti. Televizorius pradės naujų palydovų paiešką.

**6 -** Jei televizorius aptiko vieną ar daugiau palydovų, pasirinkite Įdiegti. Televizorius įdiegs rastų palydovų kanalus.

**7 -** Pasirinkite Baigti ir paspauskite OK, kad išsaugotumėte kanalus ir radijo stotis.

### Palydovo pašalinimas

Iš savo turimo palydovų diegimo nustatymų galite pašalinti vieną ar daugiau palydovų. Bus pašalintas palydovas ir jo transliuojami kanalai. Kai kurie palydovinio ryšio operatoriai draudžia tai daryti.

Jei norite pašalinti palydovų…

1 - Paspauskite  $\clubsuit$ , pasirinkite All Settings (visi nustatymai) ir spauskite OK.

- **2** Pasirinkite Kanalai > Palydovų diegimas.
- **3** Pasirinkite Ieškoti palydovų.

**4 -** Pasirinkite Pašalinti palydovą. Parodomi esami palydovai.

**5 -** Pasirinkite palydovą ir

paspausdami OK pažymėkite arba panaikinkite žymėjimą ir pašalinkite.

**6 -** Prireikus, kelis kartus

paspauskite (kairėn), kad meniu uždarytumėte.

### Rankinis diegimas

Rankinio diegimo nustatymas skirtas patyrusiems naudotojams.

Jei norite greitai pridėti naujų kanalų iš palydovinio siųstuvo-imtuvo, galite naudoti nustatymą "Rankinis diegimas". Jums reikės informacijos apie siųstuvoimtuvo dažnį ir poliariškumą. Televizoriuje bus įdiegti visi kanalai iš to siųstuvo-imtuvo. Jei siųstuvo-imtuvo nustatymai jau buvo įdiegti anksčiau, visi jo kanalai (ankstesni ir naujieji) bus perkelti į kanalų sąrašo "Visi" galą.

Prireikus pakeisti palydovų numerius, rankinio diegimo funkcijos naudoti negalėsite. Jei tai reikia padaryti, turite atlikti visą diegimo procesą naudojant nustatymą "Palydovų diegimas".

Jei norite įdiegti siųstuvą-imtuvą...

1 - Paspauskite  $\boldsymbol{\star}$ , pasirinkite All Settings (visi nustatymai) ir spauskite OK.

**2 -** Pasirinkite Kanalai > Palydovų diegimas.

**3 -** Pasirinkite Rankinis diegimas ir

paspauskite > (dešinėn), kad jiungtumėte meniu.

**4 -** Jei įdiegtas daugiau kaip 1 palydovas, pasirinkite LNB, kurio kanalus norite įdiegti.

**5 -** Nustatykite norimą Poliarizaciją. Jei

nustatėte Simbolių dažnio režimą kaip Rankinį, galite rankiniu būdu įvesti simbolių dažnį į lauką Simbolių dažnis.

6 - Spausdami rodykles **^** (aukštyn) arba (žemyn) sureguliuokite dažnį, tada pasirinkite Atlikta.

**7 -** Pasirinkite Ieškoti ir paspauskite OK. Signalo stiprumas rodomas ekrane.

**8 -** Jei norite išsaugoti naujo siųstuvo-imtuvo

kanalus, pasirinkite Išsaugoti ir paspauskite OK. **9 -** Prireikus, kelis kartus

paspauskite (kairėn), kad meniu uždarytumėte.

### Automatinis siųstuvas-imtuvas ir LNB

Kai kuriose šalyse jums leidžiama koreguoti automatinio siųstuvo-imtuvo ir kiekvieno LNB patyrusių naudotojų nustatymus. Šiuos nustatymus naudokite arba koreguokite, tik jei nepavyksta įdiegti įprastai. Jei naudojatės nestandartine palydovinės televizijos įranga, šiuos nustatymus galite naudoti vietoje standartinių nustatymų. Kai kurie paslaugų teikėjai gali jums pateikti kai kurias siųstuvo-imtuvo ar LNB reikšmes, kurias galite įvesti čia.

#### LNB galia

Pagal numatytuosius nustatymus LNB maitinimas yra įjungtas.

#### 22 kHz signalas

Pagal numatytuosius nustatymus signalas yra nustatytas kaip automatinis.

#### Žemas LO dažnis / aukštas LO dažnis

Vietinio dažnių generatoriaus dažniai yra nustatyti kaip standartinės reikšmės. Šias reikšmes keiskite, tik jei naudojama speciali įranga, kuriai reikia kitokių reikšmių.

### Problemos

Televizorius negali rasti man reikalingų palydovų, arba televizoriuje su kartus įrašytas tas pats

#### palydovas

• Patikrinkite, ar diegimo proceso pradžioje parinktyje "Nustatymai" buvo nustatytas teisingas palydovų skaičius. Galite nustatyti, kad televizoriuje būtų ieškoma Vieno, Dviejų ar 3/4 palydovų.

#### Dviejų galvučių LNB neranda palydovo

• Jei televizorius randa vieną palydovą, bet negali rasti antrojo, lėkštę pasukite keliais laipsniais.

Pareguliuokite lėkštės padėtį, kad stipriausią signalą gautų pirmasis palydovas. Ekrane patikrinkite signalo stiprumo indikatorių. Kai pirmojo palydovo signalas yra stipriausias, pasirinkite "leškoti dar kartą" ir rasite antrajį palydovą.

 $\cdot$  Patikrinkite, ar parinkti nustatymai "Du palydovai".

#### Pakeitus diegimo nustatymus mano problema neišnyko

• Visi nustatymai, palydovai ir kanalai yra įrašomi diegimo proceso pabaigoje, kai viską baigiate.

#### Dingo visi palydoviniai kanalai.

• Jei naudojate "Unicable" sistemą, patikrinkite, ar "Unicable" nustatymuose abiem palydoviniams imtuvams priskyrėte unikalius naudotojo juostos numerius. Gali būti, kad kitas palydovinis imtuvas naudoja tokį pat naudotojo juostos numerį.

#### Atrodo, kad iš kanalų sąrašo dingo kai kurie palydoviniai kanalai.

• Jei atrodo, kad kai kurie kanalai dingo arba pasikeitė jų vieta, gali būti, kad transliuotojas siųstuve-imtuve pakeitė tų kanalų padėtį. Jei norite atkurti kanalų padėtį kanalų sąraše, galite pabandyti atnaujinti kanalų paketą.

#### Negaliu pašalinti palydovo

• Prenumeruojant paketus palydovo pašalinimas nenumatytas. Jei norite pašalinti palydovą, turite nuo pradžių vėl atlikti visas diegimo procedūras ir pasirinkti kitą paketą.

#### Kartais priimamas signalas yra silpnas

• Patikrinkite, ar palydovinė lėkštė sumontuota patikimai. Ji gali pajudėti dėl stiprių vėjų.

• Sniegas ir lietus gali suprastinti signalo kokybę.

<span id="page-16-0"></span>5.2

# Antenos / kabelinės televizijos diegimas

### Naujinimas arba diegimas iš naujo

#### Naujinti skaitmeninius kanalus

Kanalų naujinimą bet kada galite paleisti patys.

Jei kanalų naujinimą norite paleisti rankiniu būdu…

1 - Paspauskite  $\boldsymbol{\times}$ , pasirinkite All Settings (visi nustatymai) ir spauskite OK.

**2 -** Pasirinkite Kanalai > Antenos / kabelinės televizijos diegimas.

- **3** Prireikus įveskite savo PIN kodą.
- **4** Pasirinkite Ieškoti kanalų.
- **5** Pasirinkite Pradėti.
- **6** Pasirinkite Naujinti skaitmeninius kanalus.
- **7** Paspauskite OK, kad būtų atnaujinti

skaitmeniniai kanalai. Tai gali užtrukti kelias minutes.

8 - Paspauskite  $\leftarrow$  BACK, kad meniu uždarytumėte.

#### Spartus diegimas iš naujo

Pasirinkę funkciją Spartus diegimas iš naujo, galite iš naujo įdiegti visus kanalus atkurdami numatytuosius nustatymus.

Pradėti greitą pakartotinį diegimą…

- 1 Paspauskite  $\boldsymbol{\ast}$ , pasirinkite All Settings (visi nustatymai) ir spauskite OK.
- **2** Pasirinkite Kanalai > Antenos / kabelinės televizijos diegimas.
- **3** Prireikus įveskite savo PIN kodą.
- **4** Pasirinkite Ieškoti kanalų.
- **5** Pasirinkite Pradėti.

**6 -** Pasirinkite Greitas pakartotinis diegimas.

**7 -** Paspauskite OK, kad būtų atnaujinti skaitmeniniai kanalai. Tai gali užtrukti kelias minutes. 8 - Paspauskite  $\leftarrow$  BACK, kad meniu uždarytumėte.

#### Išplėstinis diegimas iš naujo

Visus kanalus galite įdiegti iš naujo, o visus kitus televizoriaus kanalus išsaugoti nepaliestus.

Jeigu nustatytas PIN kodas, kad galėtumėte iš naujo įdiegti kanalus, turėsite įvesti šį kodą.

Jei norite iš naujo įdiegti kanalus…

1 - Paspauskite  $\boldsymbol{\star}$ , pasirinkite All Settings (visi nustatymai) ir spauskite OK.

**2 -** Pasirinkite Kanalai > Antenos / kabelinės televizijos diegimas.

- **3** Prireikus įveskite savo PIN kodą.
- **4** Pasirinkite Ieškoti kanalų.
- **5** Pasirinkite Pradėti ir spauskite OK.
- **6** Pasirinkite Išplėstinis diegimas ir paspauskite OK.

**7 -** Pasirinkite šalį, kurioje esate dabar, ir paspauskite OK.

**8 -** Pasirinkite norimą diegimo tipą: Antena (DVB-T) arba Kabelinė (DVB-C) ir paspauskite OK. **9 -** Pasirinkite norimą kanalų tipą: Skaitmeniniai ir

analoginiai kanalai arba Tik skaitmeniniai kanalai ir paspauskite OK.

**10 -** Paspauskite OK, kad būtų atnaujinti skaitmeniniai kanalai. Tai gali užtrukti kelias minutes. 11 - Paspauskite  $\leftarrow$  BACK, kad meniu uždarytumėte.

#### Automatinis kanalų atnaujinimas

Jeigu priimate skaitmeninių kanalų signalą, galite nustatyti televizorių automatiškai atnaujinti šiuos kanalus.

Kartą per dieną 6 val. televizorius kanalus atnaujins ir išsaugos naujus. Nauji kanalai išsaugomi kanalų sąraše ir pažymimi  $\bullet$ . Kanalai be signalo pašalinami. Kad kanalai būtų atnaujinami automatiškai, televizorius turi veikti budėjimo režimu. Automatinį kanalų atnaujinimą galite išjungti.

Jei automatinį naujinimą norite išjungti…

1 - Paspauskite  $\boldsymbol{\star}$ , pasirinkite All Settings (visi nustatymai) ir spauskite OK.

**2 -** Pasirinkite Kanalai > Antenos / kabelinės televizijos diegimas.

- **3** Prireikus įveskite savo PIN kodą.
- **4** Pasirinkite Automatinis kanalų atnaujinimas.
- **5** Pasirinkite Išjungti.

**6 -** Norėdami grįžti vienu žingsniu atgal, paspauskite  $\zeta$  (kairėn) arba paspauskite  $\zeta$  BACK, kad meniu uždarytumėte.

Kai aptinkami nauji kanalai arba jei kanalai atnaujinami ar pašalinami, įjungiant televizorių parodomas pranešimas. Jei nenorite, kad šis pranešimas būtų rodomas kaskart atnaujinus kanalus, jį galite išjungti.

Jei norite išjungti pranešimą…

1 - Paspauskite  $\clubsuit$ , pasirinkite All Settings (visi nustatymai) ir spauskite OK.

**2 -** Pasirinkite Kanalai > Antenos / kabelinės televizijos diegimas.

- **3** Prireikus įveskite savo PIN kodą.
- **4** Pasirinkite Kanalų atnaujinimo pranešimas.
- **5** Pasirinkite Išjungti.
- **6** Norėdami grįžti vienu žingsniu atgal,

paspauskite  $\left\langle$  (kairėn) arba paspauskite  $\left\langle \right\rangle$  BACK, kad meniu uždarytumėte.

Kai kuriose šalyse automatinis kanalų naujinimas atliekamas žiūrint televizorių arba bet kuriuo metu, kai televizorius veikia budėjimo režimu.

### DVB-T arba DVB-C

#### DVB nustatymai

#### Tinklo dažnio režimas

Jei norėdami ieškoti kanalų ketinate naudoti metodą Greitas nuskaitymas, kai nustatytas Dažnio nuskaitymas, pasirinkite Automatinis. Televizoriuje bus naudojamas 1 iš anksto nustatytų tinklo dažnių (arba HC – "Home Channel"), kurį naudoja daugelis jūsų šalies kabelinės televizijos operatorių.

Jei gavote konkrečią tinklo dažnio vertę kanalams ieškoti, pasirinkite Rankinis.

#### Tinklo dažnis

Jei Tinklo dažnio režimas nustatytas kaip Rankinis, galite įvesti tinklo dažnio reikšmę, kurią gavote iš kabelinės televizijos operatoriaus. Norėdami įvesti šią reikšmę, naudokite skaičių mygtukus.

#### Dažnio nuskaitymas

Pasirinkite būdą kanalams ieškoti. Galite pasirinkti greitesnį būdą Greitas nuskaitymas ir naudoti iš anksto nustatytus nustatymus, kuriuos naudoja daugelis jūsų šalies kabelinės televizijos operatorių.

Jei nenustatomi jokie kanalai ar jei kokių nors kanalų trūksta, galite pasirinkti išplėstinio nuskaitymo būdą Visas nuskaitymas. Naudojant šį būdą, reikės daugiau laiko kanalams ieškoti ir nustatyti.

#### Dažnio pakopos dydis

Televizorius ieško kanalų 8 MHz intervalais.

Jei nenustatomi jokie kanalai ar jei kokių nors kanalų trūksta, galite pasirinkti mažesnius 1 MHz intervalus. Naudojant 1 MHz intervalus reikės daugiau laiko kanalams ieškoti ir nustatyti.

#### Skaitmeniniai kanalai

Jei žinote, kad jūsų kabelinės televizijos operatorius nesiūlo skaitmeninių kanalų, galite praleisti skaitmeninių kanalų paiešką.

#### Analoginiai kanalai

Jei žinote, kad jūsų kabelinės televizijos operatorius nesiūlo analoginių kanalų, galite praleisti analoginių kanalų paiešką.

#### Nemokama / koduota

Jei esate abonentas ir turite CAM (sąlyginės prieigos modulį mokamoms TV paslaugoms),

pasirinkite "Nemokama + koduota". Jei nesutinkate mokėti už TV kanalus ir paslaugas, galite pasirinkti Tik nemokami kanalai .

#### Priėmimo kokybė

Skaitmeninio kanalo kokybę ir signalo stiprumą galite patikrinti. Jei turite savo anteną, galite pakeisti jos padėtį ir pabandyti pagerinti priėmimą.

Jei norite patikrinti skaitmeninio kanalo priėmimo kokybę…

**1 -** Suderinkite kanalą.

2 - Paspauskite **&** pasirinkite All Settings (visi nustatymai) ir spauskite OK.

- **3** Pasirinkite Kanalai > Antenos / kabelinės televizijos diegimas. Prireikus įveskite savo PIN kodą. **4 -** Pasirinkite Skaitmeninis: Signalo tikrinimas.
- **5** Pasirinkite Ieškoti. Šiam kanalui rodomas
- skaitmeninis transliacijos dažnis.

**6 -** Jei norite patikrinti šio dažnio signalo kokybę, pasirinkite Ieškoti ir paspauskite OK. Tikrinimo rezultatai parodomi ekrane. Kad pagerintumėte signalo priėmimą, galite pakeisti antenos vietą arba patikrinti ryšį.

**7 -** Be to, patys galite pakeisti dažnį. Pasirinkite dažnio skaitmenis po vieną ir mygtukais  $\wedge$  (aukštyn) arba (žemyn) pakeiskite reikšmę.

Pasirinkite Ieškoti ir paspauskite OK, kad patikrintumėte priimamą signalą dar kartą. **8 -** Prireikus, kelis kartus

paspauskite (kairėn), kad meniu uždarytumėte.

#### Rankinis diegimas

Analoginius televizijos kanalus galima įdiegti rankiniu būdu po vieną.

Jei analoginius kanalus norite įdiegti rankiniu būdu…

1 - Paspauskite  $\clubsuit$ , pasirinkite All Settings (visi nustatymai) ir spauskite OK.

**2 -** Pasirinkite Kanalai > Antenos / kabelinės televizijos diegimas. Prireikus įveskite savo PIN kodą. **3 -** Pasirinkite Analoginis: Rankinis diegimas.

#### • "Sistema"

Kad nustatytumėte televizoriaus sistemą,

#### pasirinkite "Sistema".

Pasirinkite savo šalį arba pasaulio dalį, kuriame dabar esate ir paspauskite OK.

#### • Ieškoti kanalo

Kad surastumėte kanalą, pasirinkite Ieškoti kanalo. Ieškodami kanalo dažnį galite įvesti patys arba leisti kanalą surasti televizoriui. Paspauskite > (dešinėn) ir pasirinkite Ieškoti, kad pradėtumėte automatinę kanalo paiešką. Surastas kanalas parodomas ekrane, o jei priimamas signalas silpnas, dar kartą paspauskite Ieškoti. Jeigu norite išsaugoti kanalą, pasirinkite Atlikta ir paspauskite OK.

#### • Saugoti

Kanalą galite išsaugoti esamu kanalo numeriu arba nauju kanalo numeriu.

Pasirinkite Išsaugoti esamą kanalą arba Išsaugoti kaip naują kanalą. Trumpam parodomas naujo kanalo numeris.

Galite kartoti šiuos veiksmus tol, kol surasite visus galimus analoginius televizijos kanalus.

### <span id="page-18-0"></span>5.3

# Kanalų sąrašo kopijavimas

### Kanalų sąrašo kopijavimas

Jei norite kopijuoti kanalų sąrašą…

**1 -** Įjunkite televizorių. Šiame televizoriuje kanalai turi būti jau įdiegti.

**2 -** Prijunkite USB atmintinę.

3 - Paspauskite  $\boldsymbol{\star}$ , pasirinkite All Settings (visi nustatymai) ir spauskite OK.

**4 -** Pasirinkite Kanalai > Kanalų sąrašo kopijavimas.

- **5** Pasirinkite Kopijuoti į USB. Kanalams nukopijuoti galite būti paprašyti įvesti užrakto nuo vaikų PIN kodą.
- **6** Baigę kopijuoti atjunkite USB atmintinę.
- **7** Prireikus, kelis kartus

paspauskite (kairėn), kad meniu uždarytumėte.

Dabar galite įkelti nukopijuotą kanalų sąrašą į kitą "Philips" televizorių.

### Kanalų sąrašo versija

Patikrinkite dabartinę kanalų sąrašo versiją...

1 - Paspauskite  $\boldsymbol{\star}$ , pasirinkite All Settings (visi nustatymai) ir spauskite OK.

**2 -** Pasirinkite Kanalai ir

paspauskite > (dešinėn), kad atidarytumėte meniu. **3 -** Pasirinkite Kanalų sąrašo kopijavimas, tada pasirinkite Dabartinė versija ir paspauskite OK. **4 -** Prireikus, kelis kartus

paspauskite (kairėn), kad meniu uždarytumėte.

### Kanalų sąrašo įkėlimas

#### Televizorius, kuriame nėra įdiegtų kanalų

Atsižvelgdami į tai, ar jūsų televizorius jau yra įdiegtas, ar dar ne, turite naudoti skirtingus kanalų sąrašo įkėlimo būdus.

#### Į dar neįdiegtą televizorių

**1 -** Prijunkite maitinimo kištuką, kad pradėtumėte diegimą, ir pasirinkite kalbą ir šalį. Galite praleisti kanalų paieškos veiksmą. Užbaikite diegimą.

**2 -** Prijunkite USB atmintinę su kito televizoriaus kanalų sąrašu.

**3 -** Jei norite pradėti kanalų sąrašo įkėlimą, paspauskite  $\boldsymbol{\ddot{x}}$ , pasirinkite Visi nustatymai ir paspauskite OK.

**4 -** Pasirinkite Kanalai > Kanalų sąrašo kopijavimas > Kopijuoti į TV. Prireikus įveskite savo PIN kodą.

**5 -** Televizoriuje pasirodys pranešimas, jei kanalų sąrašas bus sėkmingai nukopijuotas į televizorių. Ištraukite USB atmintinę.

#### Televizorius, kuriame įdiegti kanalai

Atsižvelgdami į tai, ar jūsų televizorius jau yra įdiegtas, ar dar ne, turite naudoti skirtingus kanalų sąrašo įkėlimo būdus.

#### Į jau įdiegtą televizorių

**1 -** Patikrinkite televizoriuje pasirinktą šalies nustatymą. (Jei norite patikrinti šį nustatymą, žr. skyrių "Visų kanalų diegimas iš naujo". Vykdykite šią procedūrą, kol pasieksite šalies nustatymą. Paspauskite  $\leftarrow$  BACK, kad atšauktumėte diegimą.) Jei šalis nurodyta teisingai, pereikite prie 2 etapo. Jei šalis nurodyta neteisingai, diegimo procesą reikia pradėti iš naujo. Žr. skyrių "Visų kanalų diegimas iš naujo" ir paleiskite diegimą. Pasirinkite reikiamą šalį ir praleiskite kanalų paiešką. Užbaikite diegimą. Baigę grįžkite prie 2 veiksmo.

**2 -** Prijunkite USB atmintinę su kito televizoriaus kanalų sąrašu.

**3 -** Jei norite pradėti kanalų sąrašo įkėlimą,

paspauskite  $\boldsymbol{\ddot{x}}$ , pasirinkite Visi nustatymai ir paspauskite OK.

**4 -** Pasirinkite Kanalai > Kanalų sąrašo

kopijavimas > Kopijuoti į TV. Prireikus įveskite savo PIN kodą.

**5 -** Televizoriuje pasirodys pranešimas, jei kanalų sąrašas bus sėkmingai nukopijuotas į televizorių. Ištraukite USB atmintinę.

### <span id="page-19-0"></span>5.4 Apie kanalus

### Kanalu sarašai

#### Apie kanalų sąrašus

Įdiegus kanalus visi kanalai rodomi kanalų sąraše. Jei informacija pateikiama, kanalai rodomi su pavadinimu ir logotipu.

Kiekvienam imtuvo tipui: Antena / kabelinė (DVB-T/C) arba palydovinė (DVB-S) sudaromas įdiegtų kanalų sąrašas. Šį sąrašą galite filtruoti, kad būtų rodomi tik televizijos kanalai arba radijo stotys. Jei įdiegti keli palydovai, galite filtruoti kanalus pagal kiekvieną palydovą.

Pasirinkę kanalų sąrašą ir

spausdami rodykles  $\wedge$  (aukštyn) arba  $\vee$  (žemyn) pasirinkite kanalą, tuomet spauskite OK ir žiūrėkite pasirinktą kanalą.

Mygtukais  $\equiv$  + arba  $\equiv$  - derinsite tik tame sąraše esančius kanalus.

#### Kanalų simboliai

Po automatinio kanalų atnaujinimo kanalų sąraše naujai rasti kanalai yra pažymėti  $\bigstar$  (žvaigždute). Jei kanalą užrakinsite, jis bus pažymėtas  $\bigoplus$  (spyna). 3 populiariausi šiuo metu kitų žiūrimi kanalai yra pažymėti 1, 2 arba 3.

#### Radijo stotys

Jeigu yra skaitmeninių transliacijų, diegimo metu įdiegiamos skaitmeninės radijo stotys. Radijo kanalą galite jiungti taip pat, kaip jiungiate televizijos kanalą. Diegiant kabelinius (DVB-C) kanalus, radijo kanalams paprastai priskiriami kanalų numeriai nuo 1001.

Šis televizorius gali priimti skaitmeninio televizijos standarto DVB programas. Gali būti, kad televizorius neveiks tinkamai su kai kuriais skaitmeninės televizijos operatoriais, neatitinkančiais standarto reikalavimų.

#### Kanalų sąrašo atidarymas

Greta visų imtuvų (antenos / kabelinės arba palydovo) kanalų sąrašų galite pasirinkti filtruotą sąrašą arba pasirinkti vieną iš savo sukurtų mėgstamų sarašų.

Jei norite atidaryti esamų kanalų sąrašą…

1 - Paspauskite **v**, kad būtų jiungta televizija.

**2 -** Paspauskite LIST\* arba OK, kad būtų atidarytas dabartinis kanalų sąrašas.

**3 -** Paspauskite BACK, kad būtų uždarytas kanalų sąrašas.

Jei norite pasirinkti vieną iš kanalų sąrašų…

**1 -** Kai ekrane atidarytas kanalų sąrašas.

**2 -** Pasirinkite sąrašo pavadinimą kanalų sąrašo viršuje ir paspauskite OK, kad būtų atidarytas sąrašo meniu.

**3 -** Sąrašo meniu pasirinkite vieną iš galimų kanalų sąrašų ir paspauskite OK.

#### Patarimas

Galite lengvai perjungti tarp dviejų imtuvų pasirinkę Šaltinių meniu.

Paspauskite **I** SOURCES ir pasirinkite Watch TV (žiūrėti televiziją), kad įjungtumėte antenos ar kabelinės televizijos imtuvą. Pasirinkite Watch Satellite (žiūrėti palydovinę), jei norite įjungti palydovinį imtuvą.

Televizorius visada įjungia pasirinkto imtuvo paskutinį pasirinktą kanalų sąrašą.

\* Jei nuotolinio valdymo pulte yra  $mygtukas \equiv LIST$ 

#### Ieškoti kanalo

Kanalo galite ieškoti ilgame kanalų sąraše.

Televizorius kanalo gali ieškoti viename iš 3 pagrindinių kanalų sąrašų: antenos, kabelinės arba palydovinės televizijos kanalų sąraše.

Jei norite ieškoti kanalo…

1 - Paspauskite **IV**.

**2 -** Paspauskite OK, kad būtų atidarytas esamų kanalų sąrašas.

**3 -** Pasirinkite viršutiniame dešiniajame kampe ir paspauskite OK.

**4 -** Pasirinkite Ieškoti kanalo ir

paspauskite OK, kad būtų atidarytas teksto laukas. Tekstą galima įvesti nuotolinio valdymo pulto klaviatūra (jei yra) arba naudojant klaviatūrą ekrane. **5 -** Įveskite numerį, pavadinimą arba pavadinimo dalį ir pasirinkite Taikyti ir paspauskite OK. Pasirinktame sąraše televizorius atliks atitinkamų kanalų pavadinimų paiešką.

Paieškos rezultatai pateikiami kaip kanalų sąrašas. Sąrašo pavadinimas nurodomas viršuje. Jei pasirenkate kitą kanalų sąrašą arba uždarote paieškos rezultatų sąrašą, paieškos rezultatai dingsta.

### Kanalų žiūrėjimas

#### Kanalo pasirinkimas

Jei norite pradėti žiūrėti televizijos kanalus, paspausite  $\blacksquare$  ljungiant televizorių, bus jiungtas paskutinį kartą jūsų žiūrėtas televizijos kanalas.

#### Kanalų perjungimas

Kad perjungtumėte kanalą,

paspauskite  $\equiv$  + arba  $\equiv$  -Jei žinote kanalo numerį, skaičių mygtukais jį įveskite. Surinkę numerį, paspauskite OK, kad kanalas būtų iškart įjungtas.

Jei pateikiama informacija iš interneto, televizorius parodo dabartinės programos pavadinimą ir išsamią informaciją, tada parodoma kitos programos pavadinimas ir išsami informacija.

#### Ankstesnis kanalas

Jei norite vėl įjungti anksčiau žiūrėtą kanalą, paspauskite  $\leftarrow$  BACK.

Be to, galite pasirinkti kanalus iš Kanalų sąrašo.

#### Kanalo užrakinimas

#### Kanalo užrakinimas ir atrakinimas

Kad vaikai nežiūrėtų kurio nors kanalo, jį galite užrakinti. Kad būtų galima žiūrėti užrakintą kanalą, reikės įvesti 4 skaitmenų Užrakto nuo vaikų PIN kodą. Programų iš prijungtų įrenginių užrakinti negalima.

Jei norite užrakinti kanalą…

#### 1 - Paspauskite **W**.

**2 -** Paspauskite OK, kad būtų atidarytas kanalų sąrašas. Jei reikia, pakeiskite kanalų sąrašą.

**3 -** Pasirinkite viršutiniame dešiniajame kampe ir paspauskite OK.

**4 -** Pasirinkite Užrakinti / atrakinti ir paspauskite OK.

**5 -** Jei televizorius paragina, įveskite 4 skaitmenų PIN kodą.

**6 -** Pasirinkite kanalą, kurį norite užrakinti ir paspauskite OK. Užrakintas kanalas pažymimas  $\bigoplus$  (spyna).

**7 -** Norėdami grįžti vienu žingsniu atgal, paspauskite  $\langle$  (kairėn) arba paspauskite  $\langle$  BACK, kad meniu uždarytumėte.

Jei norite atrakinti kanalą...

#### 1 - Paspauskite **w**.

**2 -** Paspauskite OK, kad būtų atidarytas kanalų sąrašas. Jei reikia, pakeiskite kanalų sąrašą.

**3 -** Pasirinkite viršutiniame dešiniajame kampe ir paspauskite OK.

**4 -** Pasirinkite Užrakinti / atrakinti ir

#### paspauskite OK.

kad meniu uždarytumėte.

**5 -** Jei televizorius paragina, įveskite 4 skaitmenų PIN kodą.

**6 -** Norėdami grįžti vienu žingsniu atgal, paspauskite  $\triangleleft$  (kairėn) arba paspauskite  $\triangleleft$  BACK,

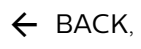

Jei kanalų sąraše užrakinate arba atrakinate kanalus, neuždarant kanalų sąrašo užtenka vieną kartą įvesti PIN kodą.

#### Tėvų kontrolė

Jei nenorite, kad vaikai nežiūrėtų jų amžiui netinkamų programų, galite nustatyti amžiaus kategoriją.

Programų amžiaus kategorijas galima nustatyti skaitmeniniams kanalams. Jei programos amžiaus kategorija yra lygi arba aukštesnė nei amžiaus kategorija, kurią nustatėte savo vaikams, programa bus užrakinta. Jei norite žiūrėti užrakintą programą, pirma turite įvesti Tėvų kontrolės kodą.

Jei norite nustatyti amžiaus kategoriją…

1 - Paspauskite  $\ddot{\bullet}$  pasirinkite All Settings (visi) nustatymai) ir spauskite OK.

**2 -** Pasirinkite Užraktas nuo vaikų > Tėvų kontrolė. **3 -** Įveskite 4 skaitmenų užrakto nuo vaikų kodą. Jei kodo dar nesate nustatę, spustelėkite parinktį Nustatyti kodą, esančią Užraktas nuo vaikų. Įveskite 4 skaitmenų užrakto nuo vaikų kodą ir patvirtinkite. Dabar galite nustatyti amžiaus kategoriją. **4 -** Grįžkite į Tėvų kontrolė ir pasirinkite amžių.

**5 -** Prireikus, kelis kartus

paspauskite (kairėn), kad meniu uždarytumėte.

Jei tėvų kontrolės kategoriją norite išjungti, pasirinkite Jokia. Tačiau kai kuriose šalyse amžiaus kategoriją nustatyti būtina.

Kai kurių transliuotojų / operatorių programas televizorius užrakina tik esant aukštesnei kategorijai. Tėvų kontrolės kategorija nustatoma visiems kanalams.

#### Kanalų parinktys

#### Parinkčių atidarymas

Žiūrėdami kanalą galite nustatyti tam tikras parinktis.

Atsižvelgiant į žiūrimo kanalo tipą arba pasirinktus televizoriaus nustatymus, galite nustatyti tam tikras parinktis.

Jei norite atidaryti parinkčių meniu…

**1 -** Žiūrėdami kanalą

spauskite + OPTIONS >  $\equiv$  Nuostatos.

2 - Dar kartą paspauskite + OPTIONS ir uždarykite.

#### Kanalo pervadinimas

Žiūrėdami kanalą galite kanalą pervadinti.

Jei norite pervardyti kanalą…

1 - Žiūrėdami kanalą spauskite + OPTIONS.

2 - Pasirinkite **三 Nuostatos > Pervadinti kanala**. **3 -** Jei norite ištrinti esamą pavadinimą ir įvesti naują, naudokite klaviatūrą, esančią kitoje nuotolinio valdymo pulto pusėje.

#### Bendroji sąsają

Jei įdiegėte CAM viename iš bendrosios sąsajos lizdų, galite peržiūrėti CAM ir operatoriaus informaciją arba atlikti keletą su CAM susijusių nustatymų.

Jei norite peržiūrėti CAM informaciją…

- 1 Paspauskite **II** SOURCES.
- **2** Pasirinkite kanalo tipą, kuriame naudojate

CAM, Žiūrėti TV arba Žiūrėti per palydovą.

**3 - Paspauskite + OPTIONS ir** 

- pasirinkite **= Nuostatos** > Bendroji sąsaja.
- **4** Pasirinkite reikiamą bendrosios sąsajos lizdą ir paspauskite > (dešinėn).

**5 -** Pasirinkite CAM televizijos operatorių ir paspauskite OK. Šis ekrano vaizdas yra iš televizijos operatoriaus.

#### HbbTV šiame kanale

Jei tam tikrame kanale norite išjungti galimybę peržiūrėti "HbbTV" puslapius, "HbbTV" puslapius galite užblokuoti tik šiame kanale.

1 - Jjunkite kanalą, kuriame norite blokuoti "HbbTV" puslapius.

2 - Paspauskite **+ OPTIONS**,

pasirinkite Nuostatos > "HbbTV" šiame kanale ir paspauskite > (dešinėn).

- **3** Pasirinkite Išjungta ir paspauskite OK.
- **4** Norėdami grįžti vienu žingsniu atgal,

paspauskite < (kairėn) arba

paspauskite BACK, kad meniu uždarytumėte.

Jei norite televizoriuje užblokuoti "HbbTV"...

1 - Paspauskite  $\boldsymbol{\star}$ , pasirinkite All Settings (visi nustatymai) ir spauskite OK.

**2 -** Pasirinkite Bendrieji

nustatymai > Pažangu > "HbbTV".

**3 -** Pasirinkite Išjungta ir paspauskite OK.

**4 -** Norėdami grįžti vienu žingsniu atgal,

paspauskite  $\langle$  (kairėn) arba paspauskite  $\langle$  BACK, kad meniu uždarytumėte.

#### Kanalo informacija

Galite pažiūrėti techninę tam tikro kanalo informaciją, pvz., garso tipą, ar jis skaitmeninis ir t. t.

Jei norite peržiūrėti techninę kanalo informaciją…

- **1** Suderinkite kanalą.
- 2 Paspauskite **+ OPTIONS**

pasirinkite  $\equiv$  Nuostatos ir paspauskite OK. **3 -** Pasirinkite Kanalo informacija ir

paspauskite OK.

**4 -** Jei norite uždaryti šį ekraną, paspauskite OK.

#### Programos informacija

#### Programos informacijos peržiūra

Kaip peržiūrėti išsamią informaciją apie pasirinktą programą…

**1 -** Suderinkite kanalą.

2 - Paspauskite **+ OPTIONS** 

pasirinkite  $\equiv$  Nuostatos ir paspauskite OK.

**3 -** Pasirinkite Programos informacija ir paspauskite OK, kad peržiūrėtumėte programos informaciją.

**4 -** Paspauskite BACK, kad uždarytumėte.

#### Monofoninis / stereofoninis

Galite įjungti monofoninį / stereofoninį analoginio kanalo garsą.

Jei norite įjungti monofoninį / stereofoninį garsą…

**1 -** Įjunkite analoginį kanalą.

2 - Paspauskite **+ OPTIONS**,

pasirinkite  $\equiv$  Nuostatos > Monofoninis /

stereofoninis ir paspauskite  $\rightarrow$  (dešinėn).

**3 -** Pasirinkite Monofoninis arba Stereofoninis ir paspauskite OK.

**4 -** Norėdami grįžti vienu žingsniu atgal,

paspauskite  $\triangleleft$  (kairėn) arba paspauskite  $\triangleleft$  BACK, kad meniu uždarytumėte.

#### Vaizdo pasirinkimas

Skaitmeninės televizijos kanalai – keli vaizdo signalai (transliacija keliais srautais), skirtingi to paties renginio kameros taškai ar kampai arba skirtingos programos vienu televizijos kanalu. Jei tokių televizijos kanalų yra, televizoriuje bus rodomas pranešimas.

#### "Dual" I-II

Jeigu garso signalas turi dvi garso įrašų kalbas, bet viena arba abi kalbos neturi kalbos indikacijos, galima naudoti šią parinktį.

#### Kanalo siejimas

Jei iš pradžių nerodoma jokia programos informacija, galite susieti kanalą ir gauti daugiau programos informacijos.

1 - Paspauskite **: TV GUIDE** ir naudodami naršymo mygtukus viduryje pasirinkite : tada paspauskite OK.

**2 -** Pasirinkite TV gidas > Iš interneto ir paspauskite OK.

**3 -** TV gide pasirinkite vieną kanalą ir paspauskite

OK, kad pasirinktą kanalą žiūrėtumėte.

4 - Žiūrėdami kanalą spauskite + OPTIONS.

5 - Pasirinkite **= Nuostatos > Susieti kanalą**.

**6 -** Pasirinkite vieną sąrašo elementą ir paspauskite OK.

**7 -** Pasirinkite Susieti kanalą.

**8 -** Baigus programoje pamatysite susieto kanalo informaciją.

#### Logotipo keitimas

Jei iš pradžių nerodoma jokia programos informacija, daugiau informacijos galite gauti atlikdami toliau nurodytus veiksmus.

1- Paspauskite **IE** TV GUIDE ir naudodami naršymo mygtukus viduryje pasirinkite : tada paspauskite OK.

**2 -** Pasirinkite TV gidas > Iš transliuotojo ir paspauskite OK.

**3 -** TV gide pasirinkite vieną kanalą ir paspauskite

OK, kad pasirinktą kanalą žiūrėtumėte.

- 4 Žiūrėdami kanalą spauskite + OPTIONS.
- **5** Pasirinkite Nuostatos > Keisti logotipą.
- **6** Pasirinkite vieną sąrašo elementą ir

paspauskite OK.

**7 -** Pasirinkite Keisti logotipą.

**8 -** Baigus programoje pamatysite susieto kanalo informaciją.

### Mėgstamiausi kanalai

#### Apie mėgstamiausius kanalus

Mėgstamiausių kanalų sąraše galite rinktis jums patinkančius kanalus.

Kad kanalus būtų lengviau perjunginėti, galite sukurti net 8 mėgstamiausių kanalų sąrašus. Kiekvienam mėgstamiausių kanalų sąrašui galite suteikti pavadinimą. Kanalus galite pertvarkyti tik mėgstamiausiųjų sąraše.

Pasirinkę mėgstamų kanalų sąrašą ir spausdami rodykles  $\land$  (aukštyn) arba  $\lor$  (žemyn) pasirinkite kanalą, tuomet spauskite OK ir žiūrėkite pasirinktą kanalą.

Mygtukais  $\equiv$  + arba  $\equiv$  - derinsite tik tame

sąraše esančius kanalus.

#### Mėgstamiausių kanalų sąrašo sukūrimas

Mėgstamiausių kanalų sąrašo kūrimas

1 - Paspauskite **IV**, kad būtų jiungta televizija.

**2 -** Paspauskite LIST (jei yra) arba OK, kad būtų atidarytas dabartinis kanalų sąrašas.

**3 -** Pasirinkite viršutiniame dešiniajame kampe ir paspauskite OK.

**4 -** Pasirinkite Sukurti mėgstamiausiųjų sąrašą ir paspauskite OK.

**5 -** Kairėje esančiame sąraše pasirinkite kanalą, kurį norite priskirti prie mėgstamiausiųjų, ir

paspauskite + OPTIONS. Kanalai dešinėje pusėje esančiame sąraše pateikiami ta tvarka, kuria jūs juos pridedate. Jei norite atšaukti, pasirinkite kanalą iš sąrašo kairėje pusėje ir dar kartą

paspauskite  $+$  OPTIONS. Be to,

spausdami v (žemyn), pasirinkdami paskutinį norimo pridėti diapazono kanalą ir paspausdami OK galite pasirinkti kanalų diapazoną.

**6 -** Jei norite užbaigti kanalų pridėjimą, paspauskite  $\leftarrow$  BACK.

**7 -** Televizorius paragins

pervardyti mėgstamiausiųjų sarašą. Galite pasinaudoti ekrane rodoma klaviatūra arba spausti  $\leftarrow$  BACK ir paslėpti ekrano klaviatūrą, tada naudotis nuotolinio valdymo pulto nugarėlėje esančia klaviatūra (jei yra) ir įvesti kitą pavadinimą.

Jei kanalų sąrašas yra ilgas, galite pasirinkite bet kurį kanalą, paspausti + OPTIONS ir atidaryti parinkčių meniu, tada pasirinkti Kurti mėgstamiausiųjų sąrašą ir paspausti OK.

### Naujo mėgstamiausiųjų kanalų sąrašo kūrimas

kopijuojant esamą mėgstamiausiųjų kanalų sąrašą 1 - Paspauskite **v**, kad būtų įjungta televizija.

**2 -** Paspauskite LIST (jei yra) arba OK, kad

būtų atidarytas dabartinis kanalų sąrašas.

**3 -** Pasirinkite viršutiniame dešiniajame kampe ir paspauskite OK.

**4 -** Pasirinkite Dubliuoti mėgstamiausiųjų sąrašą ir paspauskite OK.

**5 -** Kairėje esančiame sąraše pasirinkite kanalą, kurį norite priskirti prie mėgstamiausiųjų, ir

paspauskite + OPTIONS. Kanalai dešinėje pusėje esančiame sąraše pateikiami ta tvarka, kuria jūs juos pridedate. Jei norite atšaukti, pasirinkite kanalą iš sąrašo kairėje pusėje ir dar kartą

paspauskite + OPTIONS. Be to,

spausdami v (žemyn), pasirinkdami paskutinį norimo pridėti diapazono kanalą ir paspausdami OK galite pasirinkti kanalų diapazoną.

**6 -** Jei norite užbaigti kanalų pridėjimą,

paspauskite  $\leftarrow$  BACK.

**7 -** Televizorius paragins

pervardyti mėgstamiausiųjų sąrašą. Galite pasinaudoti ekrane rodoma klaviatūra arba spausti  $\leftarrow$  BACK ir paslėpti ekrano klaviatūra, tada naudotis nuotolinio valdymo pulto nugarėlėje esančia klaviatūra (jei yra) ir įvesti kitą pavadinimą.

Galite vienu kartu pridėti visą kanalų diapazoną arba pradėti mėgstamiausiųjų sąrašo kūrimą dubliuodami kanalų sąrašą, o paskui ištrindami nepageidaujamus kanalus.

#### Kanalų diapazono pridėjimas

Jei norite vienu kartu pridėti kanalų diapazono seką mėgstamiausiųjų sąraše, galite naudoti parinktį Rinktis diapazoną.

Jei norite pridėti kanalų diapazoną…

- 1 Paspauskite **SOURCE**.
- **2** Pasirinkite Mėgstamiausieji.

**3 -** Atidarykite mėgstamiausiųjų sąrašą, kuriame norite pridėti kanalų diapazoną.

**4 -** Pasirinkite viršutiniame dešiniajame kampe ir paspauskite OK.

**5 -** Pasirinkite Redaguoti mėgstamiausiųjų sąrašą ir paspauskite OK.

**6 -** Kairėje pusėje esančiame sąraše pasirinkite pirmąjį norimo pridėti diapazono kanalą ir paspauskite OK.

7 - Paspauskite **v** (žemyn) ir pasirinkite paskutinį kanalą iš diapazono, kurį norite pridėti, tada paspauskite OK.

**8 -** Pasirinkite Pridėti ir paspauskite OK. Kanalai pažymėti kairėje.

#### Mėgstamiausiųjų kanalų sąrašo pervardijimas

Pervardyti galite tik Mėgstamiausiųjų sąrašą.

Jei norite pervardyti Mėgstamiausiųjų sąrašą…

- 1 Paspauskite **Ext** SOURCE.
- **2** Pasirinkite Mėgstamiausieji.

**3 -** Pasirinkite viršutiniame dešiniajame kampe ir paspauskite OK.

**4 -** Pasirinkite Pervardyti mėgstamų sąrašą ir paspauskite OK.

**5 -** Naudokite ekrane rodomą klaviatūrą arba spauskite  $\leftarrow$  BACK ir paslėpti ekrano klaviatūrą, tada nuotolinio valdymo pulto nugarėlėje esančia klaviatūra (jei yra) įvesti kitą pavadinimą.

**6 -** Baigę apsukite nuotolinio valdymo pultą, pasirinkite Uždaryti ir paspauskite OK.

**7 -** Paspauskite BACK, kad būtų uždarytas kanalų sąrašas.

#### Pašalinti Mėgstamiausiųjų sąrašą

Pašalinti galite tik mėgstamiausiųjų sąrašą.

Jei norite pašalinti mėgstamiausiųjų sąrašą…

- 1- Paspauskite **<b>D** SOURCE.
- **2** Pasirinkite Mėgstamiausieji.
- **3** Pasirinkite viršutiniame dešiniajame kampe ir paspauskite OK.

**4 -** Pasirinkite Pašalinti mėgstamiausiųjų sąrašą ir paspauskite OK.

#### Kanalų pertvarkymas

Tik Mėgstamiausiųjų sąraše galite keisti kanalų seką (pergrupuoti kanalus).

Jei norite pakeisti kanalų seką…

- 1- Paspauskite **D** SOURCES ir
- pasirinkite Mėgstamiausieji.

**2 -** Atidarykite Mėgstamiausiųjų sąrašą, kurio seką norite pakeisti.

**3 -** Pasirinkite viršutiniame dešiniajame kampe ir paspauskite OK.

**4 -** Pasirinkite Keisti kanalų tvarką ir

paspauskite OK.

**5 -** Mėgstamiausiųjų sąraše pasirinkite kanalą, kurį norite pertvarkyti, ir paspauskite OK. (Kanalas bus pažymėtas pilku langeliu)

- 6 Rodykliniais mygtukais **^** (aukštyn)
- ar v (žemyn) perkelkite kanalą į norimą vietą.
- **7** Paspauskite OK ir patvirtinkite naują vietą.

**8 -** Tuo pačiu būdu galite pertvarkyti kanalus, kol uždarysite Mėgstamiausiųjų sąrašą mygtuku  $\leftarrow$  BACK.

### Tekstas / teletekstas

#### Teksto puslapiai

Kad atidarytumėte tekstą / teletekstą, peržiūrėdami televizijos kanalus paspauskite TEXT. Kad teletekstą uždarytumėte, dar kartą paspauskite TEXT.

#### Pasirinkite teleteksto puslapį

Puslapio pasirinkimas . .

- **1** Įveskite puslapio numerį skaičių mygtukais.
- **2** Naršymui naudokite mygtukus su rodyklėmis.

**3 -** Paspauskite spalvos mygtuką, jei norite pasirinkti ta spalva pažymėtą elementą ekrano apačioje.

### Antriniai teleteksto puslapiai

Teleteksto puslapyje gali būti keli antriniai puslapiai. Antrinių puslapių numeriai rodomi juostoje greta pagrindinių puslapių numerių. Kad pasirinktumėte antrinį puslapį,

#### paspauskite  $\langle$  arba  $\rangle$ .

#### T.O.P. Teksto puslapiai

Kai kurie transliuotojai transliuoja T.O.P. Teletekstas. Atidaryti T.O.P. Teleteksto puslapius teletekste atidarysite paspaudę  $+$  OPTIONS ir pasirinkę T.O.P.. Ažvalga .

#### Mėgstamiausi puslapiai

Televizoriuje sukuriamas jūsų atidarytų paskutinių 10 teksto puslapių sąrašas. Todėl galėsite lengvai juos vėl atidaryti nuėję į "Mėgstamiausiųjų teksto puslapių" skyrelį.

**1 -** Teletekste ekrano viršutiniame kairiajame kampe pasirinkite (širdį) ir bus parodytas mėgstamiausiųjų puslapių skyrelis.

2 - Paspauskite v (žemyn) arba **A** (aukštyn), kad pasirinktumėte puslapio numerį, ir paspauskite OK, kad atidarytumėte puslapį.

Sąrašą išvalyti galite parinktimi "Valyti mėgstamiausius puslapius".

#### Ieškoti teleteksto

Galite pasirinkti žodį ir skenuoti teletekstą ieškodami visų vietų, kuriose pasikartoja šis žodis.

**1 -** Atidarykite teleteksto puslapį ir paspauskite OK.

- **2** Mygtukais su rodyklėmis pasirinkite žodį ar skaičių.
- **3** Dar kartą paspauskite OK, kad iškart

peršoktumėte į kitą vietą, kur yra šis žodis ar skaičius. **4 -** Vėl paspauskite OK, kad peršoktumėte dar į kitą vietą su šiuo žodžiu ar skaičiumi.

5 - Norėdami baigti ieškoti, spauskite **^** (aukštyn), kol nebebus nieko pasirinkta.

Teletekstas iš prijungto įrenginio

Kai kurie televizijos kanalus gaudantys prietaisai taip pat gali pasiūlyti teletekstą.

Kad atidarytumėte teletekstą iš prijungto prietaiso. . .

1 - Paspauskite **I** SOURCES pasirinkite įrenginį ir paspauskite OK.

**2 -** Žiūrėdami kanalą įrenginiu,

spauskite + OPTIONS, pasirinkite Rodyti įrenginio mygtukus, pasirinkite mygtuką  $\blacksquare$ ir

paspauskite OK.

**3 -** Paspauskite BACK , kad paslėptumėte įrenginio mygtukus.

**4 -** Jei norite uždaryti teletekstą, dar kartą paspauskite  $\leftarrow$  BACK.

#### Skaitmeninis tekstas (tik JK)

Kai kurie skaitmeninės televizijos transliuotojai savo kanaluose siūlo specializuotą skaitmeninį tekstą arba interaktyviąsias paslaugas. Šios paslaugos apima įprastą tekstą, kurį galima pasirinkti ir naršyti naudojantis skaičių, spalvų mygtukais ir mygtukais su rodyklėmis.

Jei norite uždaryti teletekstą, dar kartą paspauskite  $\leftarrow$  BACK.

\* Teletekstą naudoti galima tik tuo atveju, jei kanalai yra įdiegti tiesiai į vidinį televizoriaus imtuvą ir priedėlyje nustatytas televizijos režimas. Jei naudojamas priedėlis, televizoriuje teleteksto matyti nebus galima. Tokiu atveju galima naudoti priedėlio teletekstą.

#### Teksto parinktys

Naudodamiesi tekstu / teletekstu paspauskite  $+$  OPTIONS ir pasirinkite...

#### • "Sustabdyti puslapį"

Sustabdyti automatinį antrinių puslapių pasukimą.

• "Dvigubas ekranas / per visą ekraną"

Rodyti televizijos kanalą ir teletekstą vieną šalia kito. • "T.O.P. apžvalga"

Atidaryti T.O.P. teletekstą.

• "Didinti"

Padidinti teleteksto puslapį, kad skaityti būtų patogiau.

• "Atskleisti"

Nebeslėpti puslapyje paslėptos informacijos.

• "Pereiti prie antrinių puslapių"

Pereiti prie antrinių puslapių, kai jie gali būti rodomi.

• "Rodyti / slėpti mėgstamiausius puslapius"

Slėpti arba rodyti mėgstamų puslapių sąrašą.

• "Valyti mėgstamiausius puslapius"

Išvalyti mėgstamų puslapių sąrašą.

• "Kalba"

Įjungti simbolius, kuriuos teletekstas naudoja, kad ekrane būtų rodoma be klaidų.

• "Teletekstas 2.5"

Aktyvinti teletekstą 2.5, kad būtų matoma daugiau spalvų ir geresnė grafika.

#### Teleteksto nustatymas

#### Teleteksto kalba

Kai kurie skaitmeninės televizijos transliuotojai teletekstą pateikia keliomis kalbomis. Galite nustatyti pagrindinę ir antrą teleteksto kalbą. . .

1 - Paspauskite  $\boldsymbol{\star}$ , pasirinkite All Settings (visi nustatymai) ir spauskite OK.

**2 -** Pasirinkite Regionas ir kalba bei

paspauskite > (dešinėn), kad ijungtumėte meniu.

**3 -** Pasirinkite Kalba > Pirminis

teletekstas arba Antrinis teletekstas.

- **4** Pasirinkite pageidaujamas teleteksto kalbas.
- **5** Prireikus, kelis kartus

paspauskite (kairėn), kad meniu uždarytumėte.

#### Teletekstas 2.5

Jei yra, teletekstas 2.5 rodomas su geresne grafika ir daugiau spalvų. Teletekstas 2.5 standartiškai suaktyvinamas kaip gamyklinis nustatymas. Kad išjungtumėte teletekstą 2.5…

**1 -** Paspauskite TEXT.

**2 -** Kai ekrane atidarytas tekstas / teletekstas,

paspauskite + OPTIONS.

**3 -** Pasirinkite Tekstas 2.5 > Išjungta ir paspauskite OK.

**4 -** Prireikus, kelis kartus

paspauskite (kairėn), kad meniu uždarytumėte.

### <span id="page-25-0"></span>5.5 Kanalų sąrašo filtravimas

Galite filtruoti sąrašą su visais kanalais. Galite nustatyti kanalų sąrašą rodyti tik televizijos kanalus arba radijo stotis. Galite nustatyti, kad antenos / kabelinės televizijos kanalų sąraše būtų rodomi nemokami arba koduoti kanalai. Jei įdiegti keli palydovai, galite filtruoti palydovinių kanalų sąrašą pagal kiekvieną palydovą.

Jei norite nustatyti visų kanalų sąrašo filtrą…

1 - Paspauskite **W**.

**2 -** Paspauskite OK, kad būtų atidarytas esamų kanalų sąrašas.

**3 -** Kai ekrane atidarytas kanalų sąrašas, pasirinkite sąrašo pavadinimą kanalų sąrašo viršuje ir

paspauskite OK, kad būtų atidarytas sąrašo meniu. **4 -** Sąrašų meniu pasirinkite sąrašą, kurį norite filtruoti.

**5 -** Norėdami grįžti vienu žingsniu atgal,

paspauskite  $\left\langle \right\rangle$  (kairėn) arba paspauskite  $\left\langle \left\langle \cdot\right\rangle \right\rangle$  kad meniu uždarytumėte.

# <span id="page-26-0"></span> $\overline{6}$ Įrenginių prijungimas

### <span id="page-26-1"></span>6.1 Apie ryšius

### Jungiamumo vedlys

Visada junkite įrenginį prie televizoriaus su geriausios kokybės jungtimi. Be to, naudokite geros kokybės laidus, kad būtų užtikrintas geras vaizdo ir garso perdavimas.

Kai prijungiate įrenginį, televizorius atpažįsta jo tipą ir suteikia kiekvienam įrenginiui tinkamą tipo pavadinimą. Jei norite, tipo pavadinimą galite pakeisti. Jei įrenginio tipo pavadinimas nustatomas teisingai, šaltinių meniu pasirinkus šį įrenginį televizorius automatiškai įjungia tinkamiausius televizoriaus nustatymus.

Jeigu jums reikia prie televizoriaus prijungti keletą jrenginių, galite pasinaudoti "Philips" televizoriaus jungiamumo vadovu. Vadove pateikiama informacija, kaip prijungti ir kokius laidus naudoti.

Apsilankykite adresu www.connectivityguide.philips.com

### Antenos lizdas

Jeigu turite televizijos priedėlį (skaitmeninį imtuvą) arba įrašymo įrenginį, prijunkite antenos laidą taip, kad antenos signalas pirmiausia eitų per skaitmeninį imtuvą ir (arba) įrašymo įrenginį prieš patekdamas į televizorių. Taip antena ir skaitmeninis imtuvas gali siųsti papildomus kanalus į įrašymo įrenginį, kad jie būtų įrašyti.

<span id="page-26-2"></span>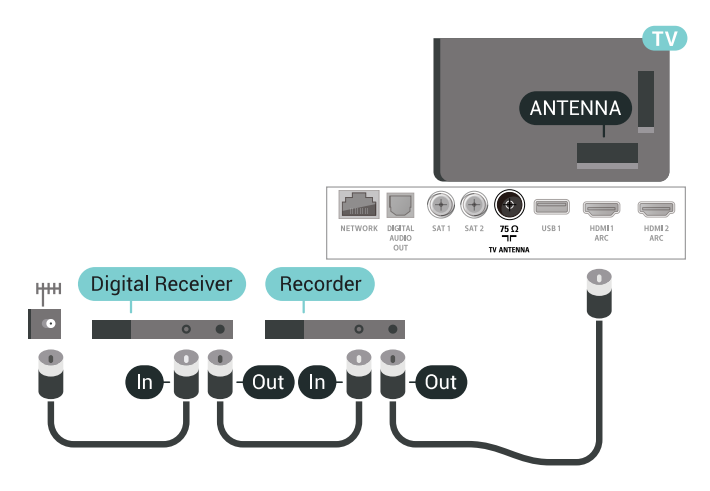

### $\overline{62}$ HDMI prievadai

### HDMI kokybė

HDMI jungtis užtikrina geriausią vaizdo ir garso kokybę. Vienu HDMI laidu perduodami vaizdo ir garso signalai. Televizijos signalui naudokite HDMI laidą.

Geriausia signalo perdavimo kokybė pasiekiama naudojant didelės spartos HDMI laidą, kuris nėra ilgesnis nei 5 m.

Jeigu įrenginys, prijungtas per HDMI, tinkamai neveikia, pabandykite, gal kiti HDMI Ultra HD nustatymai išspręs šią problemą. Daugiau informacijos ieškokite Žinyne,

pasirinkite Raktažodžiai ir ieškokite HDMI Ultra HD.

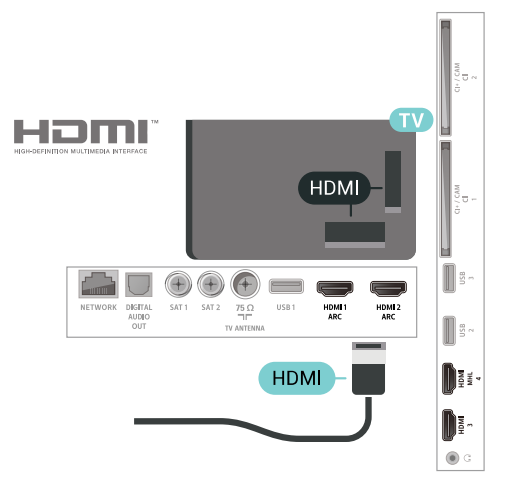

#### Apsauga nuo kopijavimo

HDMI laidai palaiko HDCP 2.2 (plačiajuosčio ryšio skaitmeninio turinio apsaugą). HDCP yra apsaugos nuo kopijavimo signalas, kuris neleidžia kopijuoti turinio iš DVD arba "Blu-ray" disko. Taip pat ši funkcija vadinama DRM (skaitmeniniu teisių valdymu).

### HDMI ARC

Visos televizoriaus HDMI jungtys palaiko HDMI ARC (garso grąžinimo kanalo) funkciją.

Jeigu įrenginyje, dažniausiai namų kino sistemoje (NKS), taip pat yra HDMI ARC jungtis, prijunkite ją prie bet kurio šio televizoriaus HDMI lizdo. Kai naudojate HDMI ARC jungtį, jums nereikia jungti papildomo garso laido, kuriuo televizoriaus vaizdo garsas siunčiamas į NKS. HDMI ARC jungtis perduoda abu signalus.

Prijungdami NKS galite naudoti bet kurią šio televizoriaus HDMI jungtį, bet ARC vienu metu veikia tik su vienu įrenginiu (jungtimi).

### HDMI MHL

Naudodami HDMI MHL, tai ką matote "Android" išmaniajame telefone arba planšetiniame kompiuteryje, galite nusiųsti į televizoriaus ekraną.

Ši HDMI 4 televizoriaus jungtis naudoja MHL 2.0 ("Mobile High-Definition Link").

Naudojant laidinį ryšį užtikrinamas stabilumas, plati dažnių juosta ir nedidelis vėlavimas, be to, nėra belaidžių trukdžių ir atkuriamas aukštos kokybės garsas. Prijungus MHL įkraunamas išmaniojo telefono arba planšetinio kompiuterio akumuliatorius. Nors ir prijungtas, mobilusis įrenginys nebus kraunamas, jei įjungtas televizoriaus parengties režimas.

Sužinokite, koks pasyvusis MHL kabelis tinka jūsų mobiliajam įrenginiui. Jums reikalingas kabelis su HDMI jungtimi televizoriui viename gale, o kitame gale turi būti jungtis, prie kurios galėtumėte prijungti savo išmanųjį telefoną arba planšetinį kompiuterį.

MHL, "Mobile High-Definition Link" ir MHL logotipas yra MHL, LLC prekių ženklai arba registruotieji prekių ženklai.

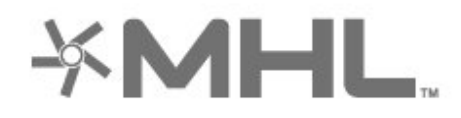

### HDMI CEC  $-$  "EasyLink"

<span id="page-27-0"></span>HDMI jungtis užtikrina geriausią vaizdo ir garso kokybę. Vienu HDMI laidu perduodami vaizdo ir garso signalai. Didelės raiškos (HD) televizijos signalui perduoti naudokite HDMI laidą. Geriausia signalo perdavimo kokybė pasiekiama naudojant didelės spartos HDMI laidą, kuris nėra ilgesnis nei 5 m.

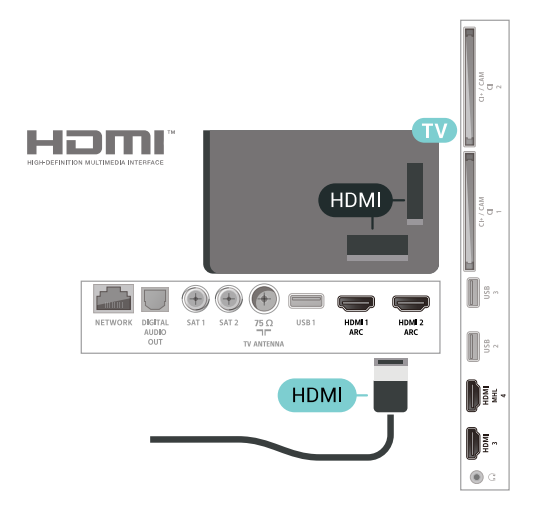

#### EasyLink HDMI CEC

Jeigu jūsų įrenginiai yra sujungti HDMI jungtimi ir turi "EasyLink" funkciją, galite juos valdyti televizoriaus

nuotolinio valdymo pultu. Televizoriuje ir prijungtame jrenginyje turi būti jjungtas "EasyLink" HDMI CEC.

Naudodami "EasyLink" galite valdyti prijungtą įrenginį televizoriaus nuotolinio valdymo pultu. "EasyLink" naudoja HDMI CEC (angl. "Consumer Electronics Control" – plataus vartojimo elektronikos valdymas) ryšiui su prijungtais įrenginiais palaikyti. Įrenginiai turi palaikyti HDMI CEC ir turi būti prijungti HDMI jungtimi.

#### "EasyLink" sąranka

Televizorius pristatomas su jiungtu "EasyLink". Patikrinkite, ar visi HDMI-CEC nustatymai tinkamai nustatyti prijungtuose "EasyLink" įrenginiuose. "EasyLink" gali tinkamai neveikti su kitų prekių ženklų įrenginiais.

#### HDMI CEC kitų gamintojų įrenginiuose

HDMI CEC funkcija įvairių modelių įrenginiuose vadinasi skirtingai. Pavyzdžiui: "Anynet", "Aquos Link", "Bravia Theatre Sync", "Kuro Link", "Simplink" ir "Viera Link". Ne visų modelių įrenginiai yra visiškai suderinami su "EasyLink".

Atitinkami kitų prekės ženklų HDMI CEC pavadinimai yra jų atitinkamų turėtojų nuosavybė.

### Apsauga nuo kopijavimo

DVI ir HDMI laidai palaiko HDCP (plačiajuosčio ryšio skaitmeninio turinio apsaugą). HDCP yra apsaugos nuo kopijavimo signalas, kuris neleidžia kopijuoti turinio iš DVD arba "Blu-ray" disko. Taip pat ši funkcija vadinama DRM (skaitmeniniu teisių valdymu).

### $\overline{63}$ Garso išvestis – optinė

Garso išvesties–optinė jungtis – tai aukštos garso kokybės jungtis.

Ši optinė jungtis gali perduoti 5.1 garso kanalų signalus. Jeigu įrenginyje, dažniausiai namų kino sistemoje, nėra HDMI ARC jungties, šią jungtį galite naudoti su namų kino garso įvesties–optine jungtimi. Garso išvesties–optine jungtimi garsas perduodamas iš televizoriaus į namų kino sistemą.

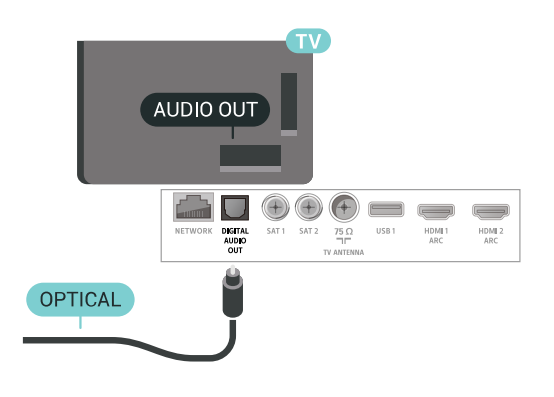

### <span id="page-28-0"></span> $6.4$

# CAM su lustine kortele – CI+

### Apie "Cl+"

Pastaba: Nepalaikoma Azijos, Ramiojo vandenyno regiono, Artimųjų Rytų ir Afrikos šalyse.

### $Cl<sup>+</sup>$

Šis televizorius yra paruoštas CI+ sąlyginei prieigai.

Naudodamiesi CI+ galite žiūrėti aukštos kokybės HD programas, pavyzdžiui, filmus ir sporto laidas, siūlomas skaitmeninės televizijos operatorių jūsų regione. Šias programas užkodavo televizijos operatorius, o jos iškoduojamos naudojant išankstinio mokėjimo CI+ modulį.

Skaitmeninės televizijos operatoriai, jums prenumeruojant jų geriausias programas, siūlo CI+ modulį (sąlyginės prieigos modulis, CAM) bei papildomą išmaniąją kortelę. Šioms programoms taikoma aukšto lygio apsauga nuo kopijavimo.

Jei reikia daugiau informacijos apie sąlygas ir taisykles, kreipkitės į skaitmeninės televizijos operatorių.

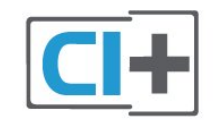

### Viena lustinė kortelė

Skaitmeninės televizijos operatoriai pateikia šį CI+ modulį (sąlyginės prieigos modulį – CAM) ir lustinę kortelę, kai iš jų užsisakote papildomų programų.

Įstatykite lustinę kortelę į CAM modulį. Skaitykite iš operatoriaus gautas instrukcijas.

Jei į televizorių norite įstatyti CAM…

**1 -** Apžiūrėkite CAM ir raskite tinkamą įdėjimo būdą. Netinkamai įdėjus kortelę galima sugadinti CAM ir televizorių.

**2 -** Žiūrėdami į televizoriaus nugarėlę, priekinę CAM dalį nukreipę į save, švelniai pastumkite CAM į lizdą COMMON INTERFACE 1.

**3 -** Pastumkite CAM tiek, kiek jis įlįs, ir palikite jį lizde.

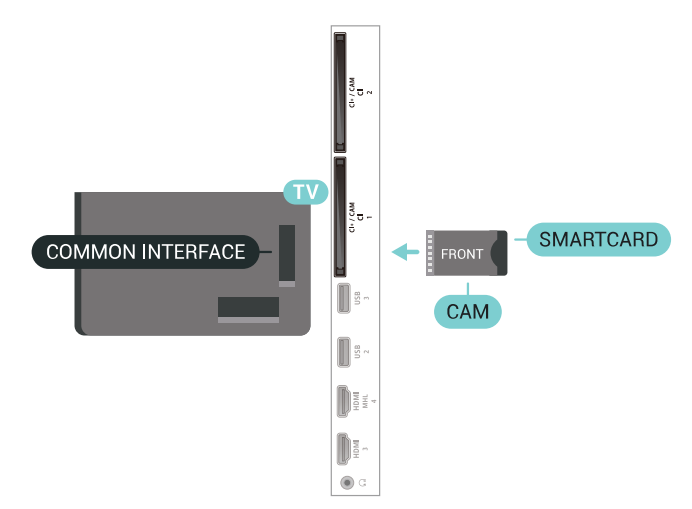

Kai televizorių įjungsite, gali praeiti kelios minutės, kol CAM bus suaktyvintas. Jei CAM modulis įstatytas, o abonentinis mokestis sumokėtas (paslaugų teikimo būdas gali skirtis), galėsite žiūrėti koduotus kanalus, kuriuos palaiko turima CAM lustinė kortelė.

CAM ir lustinė kortelė yra skirta tik jūsų televizoriui. Jei CAM išimsite, CAM palaikomų koduotų kanalų nebegalėsite žiūrėti.

### Dvi lustinės kortelės

Kai kurie skaitmeninės televizijos operatoriai gali pateikti dar vieną CI+ modulį (CAM) ir lustinę kortelę. Antrasis CAM ir lustinė kortelė reikalinga tada, jei žiūrėdami vieną kanalą norite įrašyti kitą to paties televizijos operatoriaus transliuojamą kanalą.

Jei su kiekviena iš kortelių galite žiūrėti tą patį kanalų skaičių, abiem kortelėm suteiktos vienodos žiūrėjimo teisės. Jei su viena kortele galite žiūrėti mažiau kanalų, kortelėms suteiktos nevienodos žiūrėjimo teisės.

Jei turimos lustinės kortelės yra vienodų žiūrėjimo teisių, nesvarbu, kurią kortelę į kurį lizdą įdėsite. Jei vienai iš kortelių yra suteikta mažiau žiūrėjimo teisių nei kitai, daugiau žiūrėjimo teisių turinčią kortelę įstatykite į lizdą COMMON INTERFACE 1. Antrąją kortele įstatykite į COMMON INTERFACE 2.

Įstatykite lustines korteles į CAM modulius. Skaitykite iš operatoriaus gautas instrukcijas.

Jei į televizorių norite įstatyti CAM…

**1 -** Apžiūrėkite CAM ir išsiaiškinkite, kaip ją tinkamai įdėti. Netinkamai įdėjus kortelę galima sugadinti CAM ir televizorių.

**2 -** Žiūrėdami į televizoriaus nugarėlę, priekinę CAM dalį nukreipę į save, švelniai pastumkite CAM į lizdą. **3 -** Pastumkite CAM tiek, kiek jis įlįs, ir palikite jį lizde.

Kai televizorių įjungsite, gali praeiti kelios minutės, kol CAM bus suaktyvintas. Jei CAM modulis įstatytas, o abonentinis mokestis sumokėtas (paslaugų teikimo būdas gali skirtis), galėsite žiūrėti koduotus kanalus, kuriuos palaiko turima CAM lustinė kortelė.

CAM ir lustinė kortelė yra skirta tik jūsų televizoriui. Jei CAM išimsite, CAM palaikomų koduotų kanalų nebegalėsite žiūrėti.

### Slaptažodžiai ir PIN kodai

Naudodamiesi kai kuriais CAM, kad galėtumėte žiūrėti jai priskirtus kanalus, turėsite įvesti PIN kodą. Jei norite nustatyti CAM skirtą PIN kodą, rekomenduojame naudoti tą patį kodą kaip ir televizoriui atrakinti.

Jei norite nustatyti CAM skirtą PIN kodą…

- 1 Paspauskite **II** SOURCES.
- **2** Pasirinkite Žiūrėti TV kanalų tipą, kuriame naudojate CAM.

3 - Paspauskite + OPTIONS ir pasirinkite Bendroji sąsaja.

**4 -** Pasirinkite CAM televizijos operatorių. Šis ekrano vaizdas yra iš televizijos operatoriaus. Vykdykite ekrane pateikiamus nurodymus ir ieškokite PIN kodo nustatymo.

# <span id="page-29-0"></span>6.5 Imtuvas – skaitmeninis imtuvas

### Kabelinės televizijos imtuvas

Naudokite 2 antenos laidus jungdami anteną prie televizijos priedėlio (skaitmeninio imtuvo) ir televizoriaus.

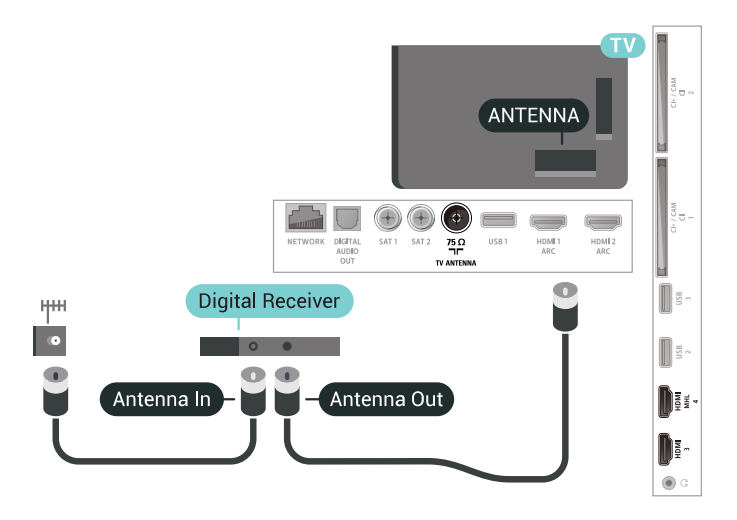

Šalia antenos jungčių naudokite HDMI laidą skaitmeniniam imtuvui prie televizoriaus prijungti.

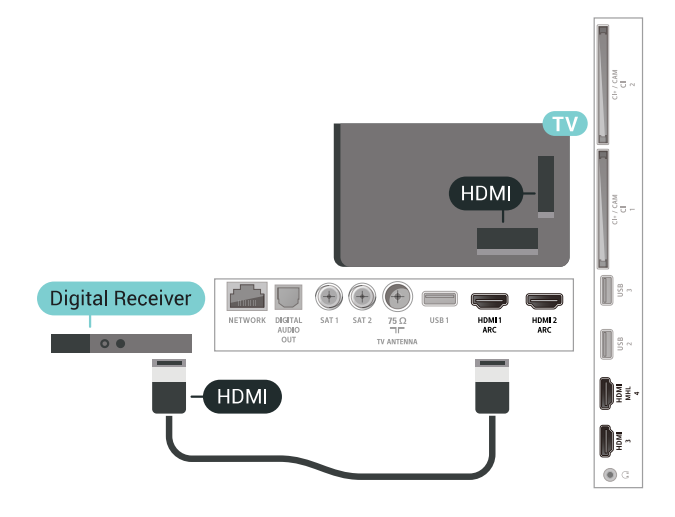

#### Išjungimo laikmatis

Jei naudojate tik skaitmeninio imtuvo nuotolinio valdymo pultą, šį automatinį laikmatį išjunkite. Tai reikia padaryti tam, kad televizorius automatiškai neišsijungtų, jei per 4 valandas televizoriaus nuotolinio valdymo pulte nepaspausite jokio mygtuko.

### Palydovinis imtuvas

Prijunkite palydovinės antenos laidą prie palydovinio imtuvo.

Šalia antenos jungties naudokite HDMI laidą įrenginiui prie televizoriaus prijungti.

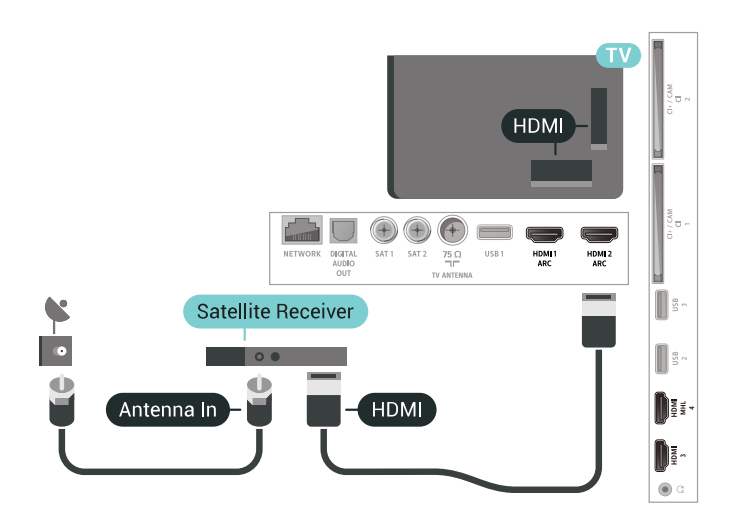

#### Išjungimo laikmatis

Jei naudojate tik skaitmeninio imtuvo nuotolinio valdymo pultą, šį automatinį laikmatį išjunkite. Tai reikia padaryti tam, kad televizorius automatiškai neišsijungtų, jei per 4 valandas televizoriaus nuotolinio valdymo pulte nepaspausite jokio mygtuko.

<span id="page-30-0"></span>6.6

# Namų kino sistema – NKS

### Prijungimas per HDMI ARC

Naudokite HDMI laidą namų kino sistemai (NKS) prie televizoriaus prijungti. Galite prijungti "Philips Soundbar" arba NKS su integruotu diskų grotuvu.

#### HDMI ARC

Jeigu jūsų namų kino sistemoje yra HDMI ARC jungtis, jai prijungti galite naudoti bet kurią televizoriaus HDMI jungtį. Naudojant HDMI ARC, jums nereikia prijungti papildomo garso laido. HDMI ARC jungtis apima abu signalus.

Visos televizoriaus HDMI jungtys palaiko garso grįžties kanalo (ARC) signalą. Bet kai prijungiate namų kino sistemą, televizorius gali siųsti ARC signalą tik į šią HDMI jungtį.

<span id="page-30-1"></span>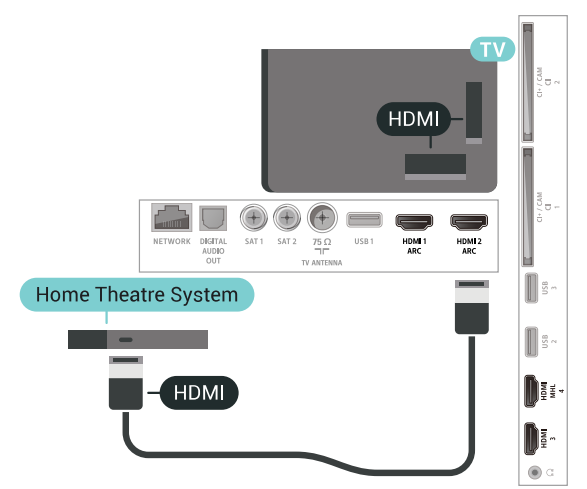

#### Garso ir vaizdo sinchronizavimas (sync)

Jei garsas neatitinka vaizdo ekrane, daugelyje namų kino sistemų su diskų grotuvu galite nustatyti vėlinimą, kad garsas ir vaizdas sutaptų.

### Prijungimas per HDMI

Naudokite HDMI laidą namų kino sistemai (NKS) prie televizoriaus prijungti. Galite prijungti "Philips Soundbar" arba NKS su integruotu diskų grotuvu.

Jeigu namų kino sistemoje nėra HDMI ARC jungties, prijunkite optinį garso laidą ("Toslink"), kad televizijos vaizdo garsas būtų siunčiamas į namų kino sistemą.

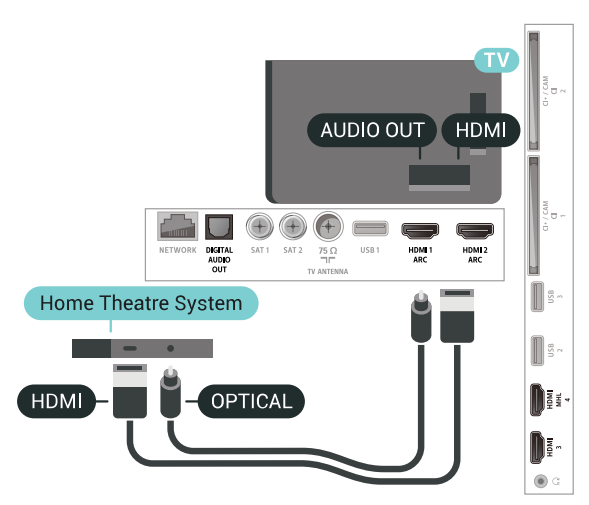

#### Garso ir vaizdo sinchronizavimas (sync)

Jei garsas neatitinka vaizdo ekrane, daugelyje namų kino sistemų su diskų grotuvu galite nustatyti vėlinimą, kad garsas ir vaizdas sutaptų.

### Problemos dėl NKS garso

#### Garsas su stipriu triukšmu

Jei žiūrite vaizdo įrašus iš prijungtos USB atmintinės arba prijungto kompiuterio, per namų kino sistemą atkuriamas garsas gali būti iškraipytas. Triukšmas atsiranda, kai garso ar vaizdo faile yra įrašytas DTS garsas, tačiau namų kino sistema nepalaiko DTS garso apdorojimo. Šią problemą galite išspręsti televizoriuje pasirinkdami Garso išvesties formatas ir jį nustatydami kaip Stereofoninis (nesuglaudintas).

Paspauskite  $\bigstar$ , kad pereitumėte į Visi nustatymai > Garsas > Pažangu > Garso išvesties formatas.

#### Nėra garso

Jei per namų kino sistemą negirdite garso iš televizoriaus, patikrinkite, ar HDMI laidą prijungėte prie namų kino sistemos HDMI ARC jungties. Visos HDMI jungtys televizoriuje palaiko HDMI ARC.

### $\overline{67}$ Išmanieji telefonai ir planšetiniai kompiuteriai

Jei prie televizoriaus norite prijungti išmanųjį telefoną arba planšetinį kompiuterį, galite naudoti belaidį arba laidinį ryšį.

#### Belaidis ryšys

Norėdami jungtis belaidžiu ryšiu, į išmanųjį telefoną arba planšetinį kompiuterį atsisiųskite "Philips TV Remote App" programą iš mėgstamos programų parduotuvės.

#### Laidinis

Norėdami jungtis laidiniu ryšiu, naudokite HDMI 4 MHL jungtį televizoriaus gale. Daugiau informacijos ieškokite Žinyne, pasirinkite Raktažodžiai ir ieškokite HDMI MHL.

### <span id="page-31-2"></span><span id="page-31-0"></span>6.8 Blu-ray Disc leistuvas

Prie televizoriaus jungdami "Blu-ray Disc" leistuvą naudokite didelės spartos HDMI laidą.

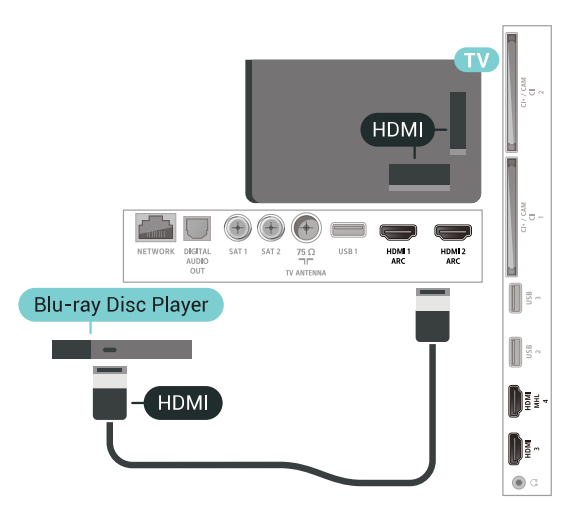

Jeigu "Blu-ray Disc" leistuvas turi "EasyLink" HDMI CEC, galite jį valdyti televizoriaus nuotolinio valdymo pultu.

### <span id="page-31-1"></span>6.9 DVD leistuvas

Prijunkite DVD leistuvą prie televizoriaus HDMI laidu.

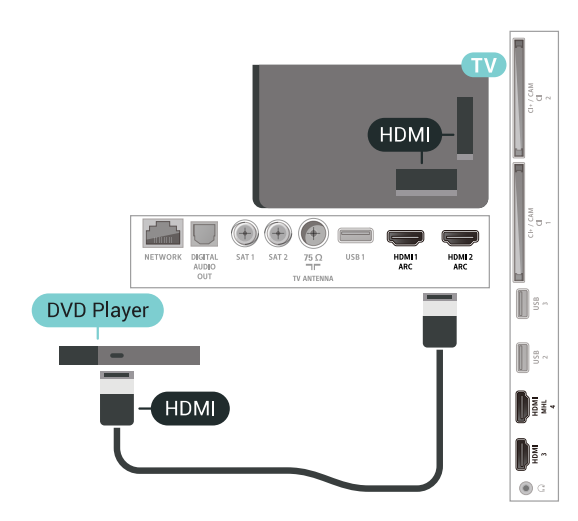

Jeigu DVD leistuvas yra prijungtas HDMI laidu ir jame yra "EasyLink" CEC, galite valdyti leistuvą televizoriaus nuotolinio valdymo pultu.

 $\overline{6}$  10

# "Bluetooth" – garsiakalbiai ir žaidimų kompiuteriai

### Ko jums reikia

Prie šio televizoriaus belaidžiu ryšiu per "Bluetooth®" galite prijungti belaidį įrenginį, pvz., belaidį garsiakalbį, žemųjų dažnių garsiakalbį, pailgąjį garsiakalbį arba ausines. Be to, galite prijungti belaidį žaidimų kompiuterį su "Bluetooth LE".

Jei televizoriaus garsą norite leisti per belaidį garsiakalbį, šiuos įrenginius turite susieti. Susieti galite kelis belaidžius įrenginius, tačiau ne daugiau kaip 4 "Bluetooth LE" (angl. low energy – mažai energijos vartojančius) įrenginius vienu metu. Vienu metu televizoriaus garsas gali būti leidžiamas tik per vieną garsiakalbį. Jei prijungsite žemųjų dažnių garsiakalbį, garsas bus leidžiamas per televizorių ir žemųjų dažnių garsiakalbį. Jei prijungsite pailgąjį garsiakalbį, garsas bus leidžiamas tik per jį.

#### Dėmesio – garso ir vaizdo sinchronizavimas

Daugelio "Bluetooth" garsiakalbių sistemų taip vadinamas "vėlavimas" yra didelis. Didelis vėlavimas reiškia, kad garsas atsilieka nuo vaizdo, todėl lūpų judesiai nesutampa su girdimu garsu. Prieš pirkdami belaidę "Bluetooth" garsiakalbių sistemą, susipažinkite su naujausiais modeliais ir ieškokite įrenginio, kurio vėlavimo reikšmė yra maža. Patarimo kreipkitės į pardavėją.

### Įrenginio siejimas

Belaidį garsiakalbį padėkite ne toliau kaip 5 metrų atstumu nuo televizoriaus. Daugiau informacijos apie susiejimą ir belaidžio ryšio veikimo atstumą ieškokite įrenginio naudotojo vadove. Įsitikinkite, kad televizoriuje įjungtas "Bluetooth" nustatymas.

Kai žaidimų kompiuterį susiesite, juo galėsite naudotis. Kai susiesite belaidį garsiakalbį, jį galėsite pasirinkti ir leisti per jį televizoriaus garsą. Kai įrenginį susiesite, jo nebereikės sieti dar kartą, nebent įrenginį pašalinsite.

Jei su televizoriumi norite susieti belaidį garsiakalbį:

**1 -** Įjunkite belaidį garsiakalbį ir padėkite šalia televizoriaus.

2 - Paspauskite  $\clubsuit$ , pasirinkite All Settings (visi nustatymai) ir spauskite OK.

**3 -** Pasirinkite Wireless and Networks ir

<span id="page-32-0"></span>paspauskite > (dešinėn), kad jjungtumėte meniu. 4 - Pasirinkite Bluetooth > Ieškoti "Bluetooth" įrenginio.

**5 -** Pasirinkite Pradėti ir spauskite OK. Vykdykite ekrane pateiktus nurodymus. Įrenginys bus susietas su televizoriumi, o ryšys išsaugotas televizoriaus atmintinėje. Jeigu buvo pasiektas maksimalus susietų įrenginių skaičius, jums gali tekti pirmiausia atsieti susietą įrenginį.

**6 -** Pasirinkite įrenginio tipą (ausinės, žemųjų dažnių garsiakalbis ir pan.).

**7 -** Prireikus, kelis kartus paspauskite (kairėn), kad meniu uždarytumėte.

\* Jūsų televizorius nepalaiko "Bluetooth" žemųjų dažnių garsiakalbio ir "Bluetooth" garsiakalbių, jei jie nėra suderinami su "Bluetooth LE".

\*\* Pailgajam garsiakalbiui, garsiakalbiui ir kitiems garso įrenginiams reikalinga HDMI jungtis, jei jie nėra suderinami su "Bluetooth LE".

### Įrenginio pasirinkimas

Kai susiesite belaidį "Bluetooth" garsiakalbį, jį galėsite pasirinkti ir leisti per jį televizoriaus garsą.

Jei norite pasirinkti garsiakalbį, per kurį bus leidžiamas televizoriaus garsas…

1 - Paspauskite **;** pasirinkite Garsiakalbiai ir paspauskite OK.

**2 -** Pasirinkite norimą garsiakalbių sistemą.

<span id="page-32-1"></span>**3 -** Prireikus, kelis kartus paspauskite (kairėn), kad meniu uždarytumėte.

### Įrenginio šalinimas

Belaidį "Bluetooth" įrenginį galite prijungti arba atjungti. Kai "Bluetooth" įrenginys prijungiamas, galite naudotis žaidimų kompiuteriu ar klausytis televizoriaus garso per belaidį garsiakalbį. Be to, belaidį "Bluetooth" įrenginį galite pašalinti. Jei "Bluetooth" įrenginį pašalinsite, įrenginys bus atsietas.

Jei norite pašalinti arba atjungti belaidį įrenginį…

- 1 Paspauskite  $\bullet$ , pasirinkite All Settings (visi nustatymai) ir spauskite OK.
- **2** Pasirinkite Belaidis ryšys ir tinklai.
- **3** Pasirinkite Bluetooth > Pašalinti įrenginį.
- **4** Sąraše pasirinkite belaidžio ryšio įrenginį.
- **5** Pasirinkite Atjungti arba Pašalinti.
- **6** Pasirinkite OK.

**7 -** Prireikus, kelis kartus paspauskite (kairėn), kad meniu uždarytumėte.

### $6.11$ Ausinės

Ausines galite prijungti prie  $\Omega$  jungties televizoriaus nugarėlėje. Tai 3,5 mm minijungtis. Ausinių garsumo lygį galite reguliuoti atskirai.

Jei norite reguliuoti garsumą…

- 1 Paspauskite  $\boldsymbol{\Delta}$ , pasirinkite Ausinių garsumas.
- **2** Kad sureguliuotumėte reikšmę, paspauskite
- rodykle  $\land$  (aukštyn) arba  $\lor$  (žemyn).

**3 -** Prireikus, kelis kartus

paspauskite (kairėn), kad meniu uždarytumėte.

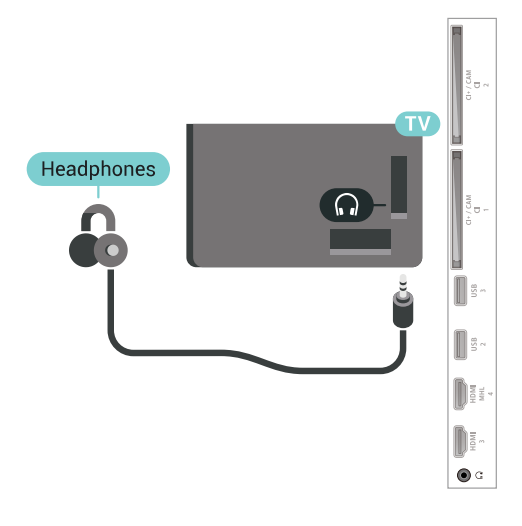

### $\overline{612}$ Žaidimų kompiuteris

### **HDMI**

Kad kokybė būtų geriausia, žaidimų kompiuterį prie televizoriaus prijunkite didelės spartos HDMI laidu.

<span id="page-33-1"></span>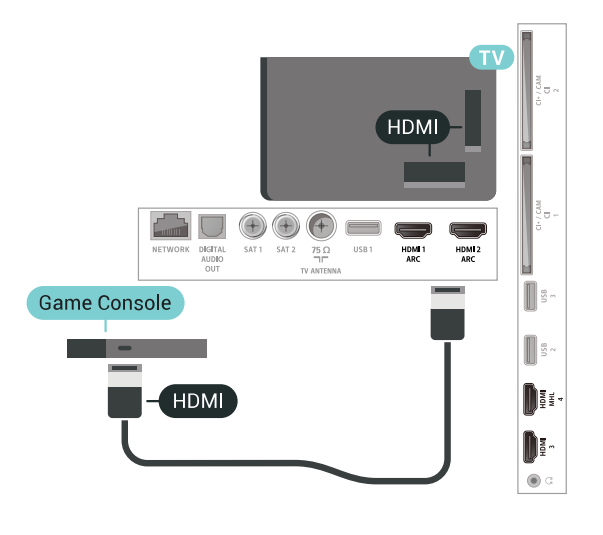

### Geriausias nustatymas

Prieš pradedant žaisti žaidimus per prijungtą žaidimų kompiuterį rekomenduojame nustatyti idealų televizoriaus nustatymą Žaidimas.

Jei norite pasirinkti tinkamiausius televizoriaus nustatymus…

1 - Paspauskite  $\boldsymbol{\star}$ , pasirinkite All Settings (visi nustatymai) ir spauskite OK.

2 - Pasirinkite Vaizdas ir spauskite > (dešinėn), kad atvertumėte meniu.

**3 -** Pasirinkite Vaizdo stilius > Žaidimas.

**4 -** Prireikus, kelis kartus paspauskite (kairėn), kad meniu uždarytumėte.

### <span id="page-33-0"></span>6.13 Žaidimų pultas

### Žaidimų pulto prijungimas

Jei šiame televizoriuje norite žaisti žaidimus iš interneto, galite prijungti tam tikrus belaidžius žaidimų pultus. Žaidimų kompiuterius galite naudoti su USB nanoimtuvu arba su "Bluetooth".

Jei norite prijungti žaidimų kompiuterį per USB nanoimtuvą…

**1 -** Nedidelį nanoimtuvą prijunkite prie vienos iš televizoriaus šone esančių USB jungčių. Belaidis nanoimtuvas pridedamas prie žaidimų pulto. **2 -** Jei žaidimų pultas yra įjungtas, juo galite

naudotis.

Antrąjį žaidimų pultą galite prijungti prie antrosios USB jungties televizoriaus šone.

### Problemos

Jei norite pašalinti problemas dėl kitų prie televizoriaus prijungtų belaidžių įrenginių trukdžių…

• Naudodami USB ilginamąjį laidą perkelkite nanoimtuvą per maždaug 1 metrą nuo televizoriaus. • Arba nanoimtuvus galite prijungti prie maitinamo USB šakotuvo, kuris yra prijungtas prie televizoriaus.

### $6.14$ USB standusis diskas

### Ko jums reikia

Prijungę USB standųjį diską galite pristabdyti arba įrašyti skaitmenines televizijos transliacijas (DVB transliacijas ar panašias).

#### Minimali vieta diske

• Pristabdyti

Jei norite pristabdyti transliaciją, reikia USB 2.0 palaikančio standžiojo disko, kurio talpa būtų ne mažesnė kaip 4 GB.

• Įrašyti

Jei transliaciją norite pristabdyti ir įrašyti, jums reikia bent 250 GB vietos diske.

### Įrengimas

Kad galėtumėte pristabdyti arba įrašyti transliaciją, turite prijungti ir suformatuoti USB standųjį diską. Formatuojant pašalinami visi USB standžiajame diske esantys failai.

**1 -** Prijunkite USB standųjį diską prie

televizoriaus USB jungties. Formatuodami nejunkite kito USB įrenginio į kitą USB prievadą.

- **2** Įjunkite USB standųjį diską ir televizorių.
- **3** Kai televizoriuje nustatytas skaitmeninės televizijos kanalas, spauskite **II** (pauzė). Bandant įjungti pauzę, prasidės formatavimas.

Vykdykite ekrane pateikiamus nurodymus.

Kai USB standusis diskas formatuojamas, palikite jį nuolatos prijungtą.

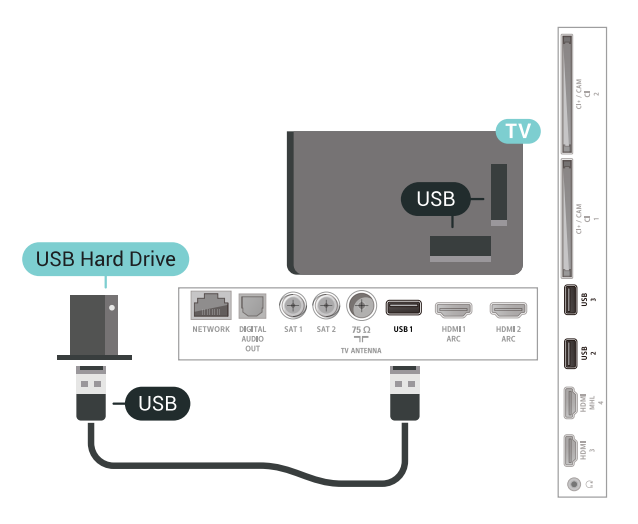

#### Įspėjimas

USB standusis diskas formatuojamas tik šiam televizoriui, todėl jame padarytų įrašų kitame televizoriuje ar kompiuteryje negalite naudoti. Nekopijuokite ir nekeiskite USB standžiajame diske esančių įrašo failų jokiomis kompiuterinėmis programomis. Galite sugadinti savo įrašus. Formatuojant kitą USB standųjį diską, pirmojo turinys pradings. Prie televizoriaus prijungtą USB standųjį diską reikės performatuoti, kad galėtumėte jį naudoti kompiuteriui.

#### <span id="page-34-0"></span>Formatavimas

Kad galėtumėte pristabdyti arba įrašyti transliaciją ar išsaugoti programas, turite prijungti ir suformatuoti USB standųjį diską. Formatuojant pašalinami visi USB standžiajame diske esantys failai. Jei norite įrašyti transliaciją su TV gido duomenimis iš interneto, pirmiausia prieš diegdami USB standųjį diską turite nustatyti interneto ryšį.

#### Įspėjimas

USB standusis diskas formatuojamas tik šiam televizoriui, todėl jame padarytų įrašų kitame televizoriuje ar kompiuteryje negalite naudoti. Nekopijuokite ir nekeiskite USB standžiajame diske esančių įrašo failų jokiomis kompiuterinėmis programomis. Galite sugadinti savo įrašus. Formatuojant kitą USB standųjį diską, pirmojo turinys pradings. Prie televizoriaus prijungtą USB standųjį diską reikės performatuoti, kad galėtumėte jį naudoti kompiuteriui.

Jei norite suformatuoti USB standųjį diską…

**1 -** Prijunkite USB standųjį diską prie

televizoriaus USB jungties. Formatuodami nejunkite kito USB įrenginio į kitą USB prievadą.

**2 -** Įjunkite USB standųjį diską ir televizorių.

**3 -** Kai televizoriuje nustatytas skaitmeninės televizijos kanalas, spauskite **II** (pauzė). Bandant įjungti pauzę, prasidės formatavimas. Vykdykite

#### ekrane pateikiamus nurodymus.

**4 -** Televizoriuje pasirodys pranešimas, kuriame bus klausiama, ar USB standųjį diską norite naudoti programoms saugoti; jei sutinkate, patvirtinkite. **5 -** Kai USB standusis diskas formatuojamas, palikite jį nuolatos prijungtą.

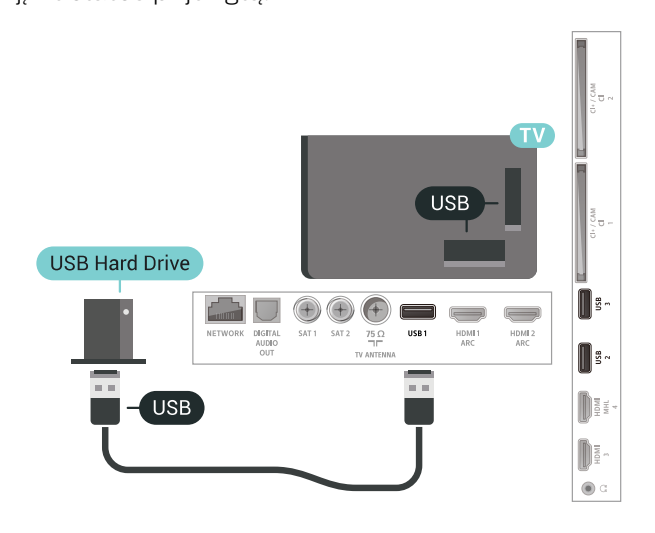

# $6.15$

# USB klaviatūra

### Prijunkite

Prijunkite USB klaviatūrą (USB-HID tipo), kad galėtumėte įvesti tekstą į televizorių.

Prijunkite viena iš USB jungčių.

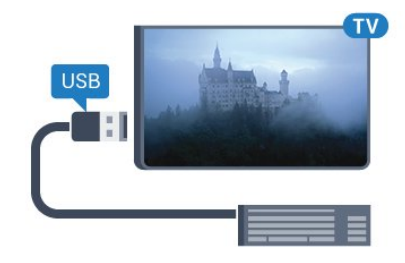

### Konfigūravimas

#### Klaviatūros diegimas

Jei norite įdiegti USB klaviatūrą, įjunkite televizorių ir prijunkite USB klaviatūrą prie vienos iš televizoriaus USB jungčių. Kai televizorius aptinka klaviatūrą pirmą kartą, galite pasirinkti klaviatūros išdėstymą ir patikrinti savo pasirinkimą. Jei iš pradžių pasirinkote kirilicos arba graikų klaviatūros išdėstymą, galite pasirinkti papildomą lotyniškos klaviatūros išdėstymą.

Jei norite pakeisti klaviatūros išdėstymo nustatymą, kai išdėstymas jau pasirinkta…

1 - Paspauskite  $\boldsymbol{\star}$ , pasirinkite All Settings (visi

nustatymai) ir spauskite OK. **2 -** Pasirinkite Bendrieji nustatymai ir  $p$ aspauskite  $\sum$  (dešinėn), kad atidarytumėte meniu. **3 -** Pasirinkite USB klaviatūros nustatymai, kad paleistumėte klaviatūros sąranką.

### <span id="page-35-1"></span>Specialieji klavišai

#### Teksto įvedimo mygtukai

 $\cdot$  Ivesties mygtukas = OK

• Grįžimo mygtukas = panaikinti prieš žymeklį esantį simbolį

• Mygtukai su rodyklėmis = naršyti teksto lauke

• Jei norite perjungti klaviatūros išdėstymą, kai nustatytas papildomas išdėstymas, vienu metu paspauskite " Ctrl" + tarpo mygtukus.

Programoms ir interneto puslapiams skirti mygtukai

- $\cdot$  "Tab" ir "Shift" + "Tab" = kitas ir ankstesnis
- "Home" = slinkti į puslapio viršų
- $\cdot$  "End" = slinkti į puslapio apačią
- "Page Up" = peršokti vienu puslapiu į viršų
- · "Page Down" = peršokti vienu puslapiu į apačią
- $\cdot$   $\cdot$   $\cdot$   $\cdot$  = priartinti viena padala
- "-" = nutolinti viena padala
- $·$  = talpinti tinklalapį pagal ekrano plotį

### <span id="page-35-2"></span><span id="page-35-0"></span>6.16 USB atmintinė

Galite peržiūrėti nuotraukas ar groti muziką ir vaizdo įrašus iš prijungtos USB atmintinės.

Įjungę televizorių prijunkite USB atmintinę prie vienos iš televizoriaus USB jungčių.

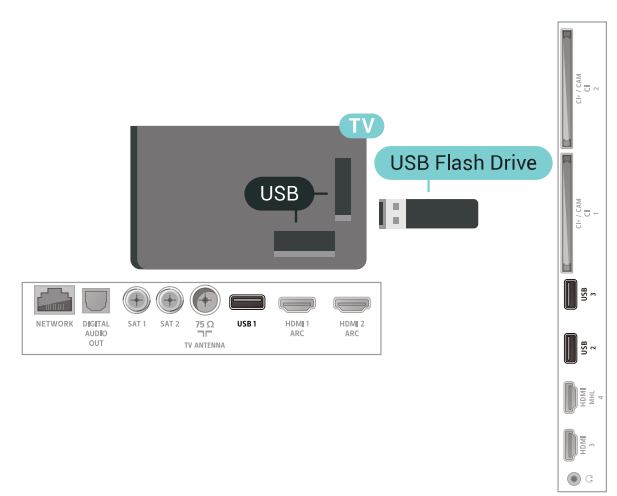

Televizorius aptinka atmintinę ir atidaro sąrašą, kuriame matyti jos turinys.

<span id="page-35-3"></span>Jei turinys automatiškai neparodomas,

paspauskite **SOURCES** ir pasirinkite USB.

Jei USB atmintinės turinio matyti nebenorite, paspauskite **WEXIT** arba pasirinkite kitą veiklą. Jei USB atmintinę norite atjungti, ją bet kuriuo metu ištraukite iš lizdo.

Jei reikia daugiau informacijos, kaip žiūrėti ar leisti turinį iš USB atmintinės, Žinyne pasirinkite Raktažodžiai ir ieškokite Nuotraukos, vaizdo įrašai ir muzika.

# 6.17

# Fotoaparatas

Norėdami peržiūrėti nuotraukas, laikomas skaitmeniniame fotoaparate, galite prijungti fotoaparatą tiesiogiai prie televizoriaus.

Prijunkite prie vienos iš televizoriaus USB jungčių. Prijungę fotoaparatą įjunkite.

Jei turinys automatiškai neparodomas, paspauskite **z** SOURCES ir pasirinkite USB. Jūsų kamerą gali reikėti nustatyti turinį perduoti naudojant PTP (vaizdų persiuntimo protokolą). Perskaitykite skaitmeninio fotoaparato vartotojo vadovą.

Norėdami rasti daugiau informacijos apie nuotraukų peržiūrą, Žinyne pasirinkite Raktažodžiai ir ieškokite Nuotraukos, vaizdo įrašai ir muzika.

### $\overline{6.18}$

# Kamera

### HDMI

Kad kokybė būtų pati geriausia, vaizdo kamerą prie televizoriaus prijunkite HDMI laidu.

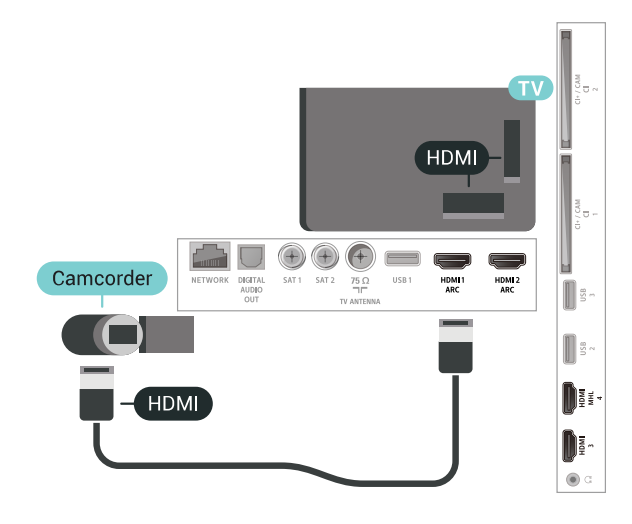
## $6.19$ Kompiuteris

## Prijunkite

Galite prijungti kompiuterį prie televizoriaus ir naudoti televizorių kaip kompiuterio monitorių.

### Su HDMI

Prijunkite kompiuterį prie televizoriaus HDMI laidu.

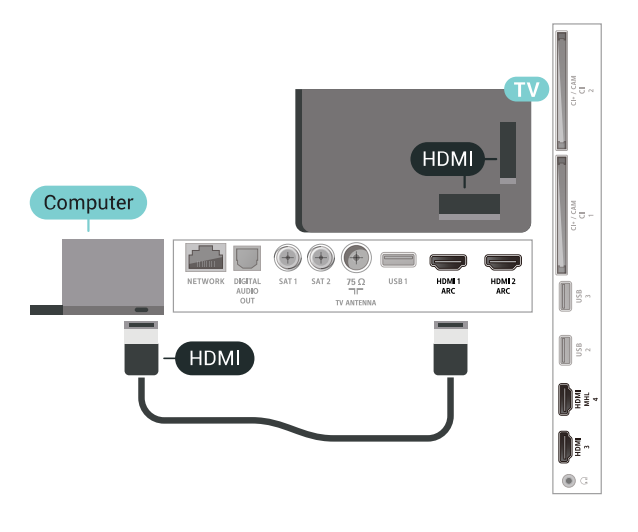

## Tinkamiausias nustatymas

Jei prisijungsite kompiuterį, šaltinių meniu ryšiui, kuriuo jį prijungiate, rekomenduojame suteikti reikiamą įrenginio tipo pavadinimą. Tada, kai šaltinių meniu įjungsite Kompiuteris, televizoriuje bus automatiškai įjungtas tinkamiausias kompiuterio nustatymas.

Jei norite pasirinkti tinkamiausius televizoriaus nustatymus…

1 - Paspauskite  $\boldsymbol{\star}$ , pasirinkite All Settings (visi nustatymai) ir spauskite OK.

2 - Pasirinkite Vaizdas ir spauskite > (dešinėn), kad atvertumėte meniu.

- **3** Pasirinkite Išsamiau > Kompiuteris.
- **4** Pasirinkite Įjungta arba Išjungta.

**5 -** Prireikus, kelis kartus

paspauskite (kairėn), kad meniu uždarytumėte.

# 7 "Android TV" prijungimas

### 7.1

# Tinklas ir internetas

## Namų tinklas

Jei norite išnaudoti visas "Philips Android TV" funkcijų suteikiamas galimybes, televizorių reikia prijungti prie interneto.

Prijunkite televizorių prie namų tinklo su didelės spartos interneto ryšiu. Galite jungti televizorių prie tinklo maršruto parinktuvo belaidžiu ryšiu ar laidu.

## Jungtis prie tinklo

#### Belaidis ryšys

#### Ko jums reikia

Jei televizorių prie interneto norite prijungti belaidžiu ryšiu, turite naudoti prie interneto prijungtą "Wi-Fi" kelvedį.

Be to, jums reikia didelės spartos (plačiajuosčio) interneto ryšio.

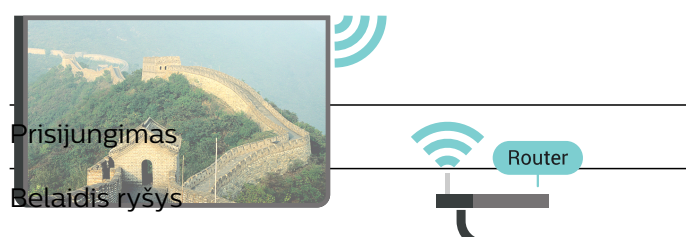

Jei norite prisijungti prie belaidžio tinklo…

**1 - Paspauskite 登**, pasirinkite **All Settings** (visi nustatymai) ir spauskite OK.

**2 -** Pasirinkite Wireless and Networks ir

paspauskite > (dešinėn), kad jiungtumėte meniu. **3 -** Pasirinkite Laidinis arba "Wi-Fi" > Jungtis prie tinklo.

**4 -** Pasirinkite Belaidis.

**5 -** Rastų tinklų sąraše pasirinkite savo belaidį tinklą. Jeigu jūsų tinklo nėra sąraše, nes tinklo pavadinimas paslėptas (jūs kelvedyje išjungėte SSID transliavimą), pasirinkite Pridėti naują tinklą ir įveskite tinklo pavadinimą patys.

**6 -** Atsižvelgdami į kelvedžio tipą, įveskite savo šifravimo kodą – WEP, WPA arba WPA2. Jei šio tinklo šifravimo kodą esate įvedę anksčiau, pasirinkite OK ir iškart prisijunkite.

**7 -** Sėkmingai prisijungus bus parodytas pranešimas.

### "Wi-Fi On/Off"

Prieš bandydami užmegzti ryšį, įsitikinkite, kad jjungtas "Wi-Fi"...

1 - Paspauskite  $\boldsymbol{\star}$ , pasirinkite All Settings (visi nustatymai) ir spauskite OK. **2 -** Pasirinkite Belaidis ryšys ir tinklai ir

paspauskite > (dešinėn). 3 - Pasirinkite Laidinis arba "Wi-Fi" > "Wi-Fi" įjungimas / išjungimas.

4 - Jei jis išjungtas, pasirinkite ljungta ir paspauskite OK.

#### WPS

Jei jūsų kelvedyje yra WPS funkcija, prie jo galite prisijungti iškart ir neieškoti pasiekiamų tinklų. Jei jūsų belaidžiame tinkle yra įrenginių, kurie naudoja WEP saugos šifravimo sistemą, WPS naudoti negalėsite.

- 1 Paspauskite  $\boldsymbol{\star}$ , pasirinkite All Settings (visi nustatymai) ir spauskite OK.
- **2** Pasirinkite Wireless and Networks ir

paspauskite > (dešinėn), kad jiungtumėte meniu.

3 - Pasirinkite Laidinis arba "Wi-Fi" > Jungtis prie tinklo.

**4 -** Pasirinkite WPS.

**5 -** Nueikite prie kelvedžio, paspauskite WPS

- mygtuką ir grįžkite prie televizoriaus per 2 minutes.
- **6** Pasirinkite Jungtis ir prisijunkite.
- **7** Sėkmingai prisijungus bus parodytas pranešimas.

#### WPS su PIN kodu

Jei jūsų kelvedyje yra WPS su PIN kodu funkcija, prie jo galite prisijungti iškart ir neieškoti pasiekiamų tinklų. Jei jūsų belaidžiame tinkle yra įrenginių, kurie naudoja WEP saugos šifravimo sistemą, WPS naudoti negalėsite.

1 - Paspauskite  $\boldsymbol{\star}$ , pasirinkite All Settings (visi nustatymai) ir spauskite OK.

**2 -** Pasirinkite Wireless and Networks ir

paspauskite > (dešinėn), kad jiungtumėte meniu.

3 - Pasirinkite Laidinis arba "Wi-Fi" > Jungtis prie tinklo.

**4 -** Pasirinkite WPS su PIN kodu.

**5 -** Užsirašykite 8 skaitmenų PIN kodą, kuris rodomas ekrane, ir įveskite jį kelvedžio programinėje įrangoje kompiuteryje. Paskaitykite kelvedžio naudotojo vadove, kurioje kelvedžio programinės įrangos vietoje reikia įvesti PIN kodą.

- **6** Pasirinkite Jungtis ir prisijunkite.
- **7** Sėkmingai prisijungus bus parodytas pranešimas.

#### Problemos

### Belaidis tinklas nerastas arba yra trukdžių

• Mikrobangų krosnelės, DECT telefonai arba kiti netoli esantys "Wi-Fi" 802.11b/g/n įrenginiai gali trikdyti belaidį tinklą.

• Įsitikinkite, kad tinkle veikiančios užkardos leidžia belaidžiu būdu prisijungti prie televizoriaus.

• Jei belaidis tinklas jūsų namuose tinkamai neveikia, bandykite sujungti naudodami laidus.

### Internetas neveikia

• Jei kelvedis tinkamai prijungtas, patikrinkite, ar jis prijungtas prie interneto.

### Lėtas kompiuterio interneto ryšys

• Ieškokite savo belaidžio kelvedžio naudotojo vadove informacijos apie veikimo nuotolį patalpose, perdavimo spartą ir kitus signalo kokybės veiksnius. • Kelvedžiui prijungti naudokite didelės spartos

(plačiajuostį) interneto ryšį.

#### DHCP

• Jei prisijungti nepavyksta, patikrinkite kelvedžio DHCP (dinaminio serverio konfigūravimo protokolo) nustatymą. DHCP turi būti įjungtas.

#### Prijungimas laidu

#### Ko jums reikia

Jei televizorių norite prijungti prie interneto, jums reikia prie interneto prijungto tinklo kelvedžio. Be to, jums reikia didelės spartos (plačiajuosčio) interneto ryšio.

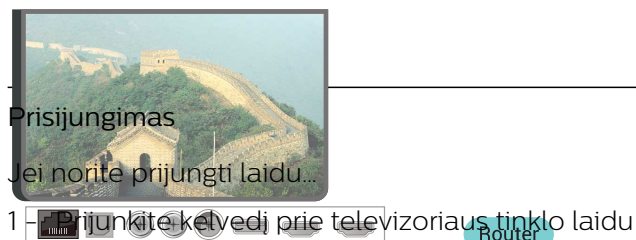

(eterneto laidu\*\*).

2 - **Įsitikinkite, kad kelvedis yra įjur** 

3 - Paspauskite **X**, pasirinkite All Settings (vis

nus NETWORK ir spauskite OK. **INTERNET 4 -** Pasirinkite Wireless and Networks ir

paspauskite > (dešinėn), kad jiungtumėte meniu. 5 - Pasirinkite Laidinis arba "Wi-Fi" > Jungtis prie tinklo.

**6 -** Pasirinkite Laidinis. Televizorius nuolatos ieško galimo tinklo ryšio.

**7 -** Sėkmingai prisijungus bus parodytas pranešimas.

Jeigu prisijungti nepavyksta, patikrinkite kelvedžio DHCP nustatymą. DHCP turi būti įjungtas.

\*\*Kad būtų laikomasi EMC reikalavimų, naudokite ekranuotą FTP kat. 5E eterneto laidą.

## Tinklo nustatymai

### Peržiūrėti tinklo nustatymus

Čia galite peržiūrėti visus dabartinio tinklo nustatymus: IP ir MAC adresus, signalo stiprumą, spartą, šifravimo metodą ir pan.

Jei norite peržiūrėti dabartinio tinklo nustatymus…

1 - Paspauskite  $\boldsymbol{\star}$ , pasirinkite All Settings (visi nustatymai) ir spauskite OK.

**2 -** Pasirinkite Wireless and Networks ir

paspauskite > (dešinėn), kad jiungtumėte meniu. 3 - Pasirinkite Laidinis arba "Wi-Fi" > Peržiūrėti tinklo nustatymus.

**4 -** Prireikus, kelis kartus paspauskite (kairėn), kad meniu uždarytumėte.

#### Tinklo konfigūracija

Jei esate patyręs naudotojas ir norite įdiegti tinklą su statiniu IP adresu, televizoriuje pasirinkite nustatymą Statinis IP.

Jei televizoriuje norite nustatyti statinį IP…

- 1 Paspauskite  $\boldsymbol{\star}$ , pasirinkite All Settings (visi nustatymai) ir spauskite OK.
- **2** Pasirinkite Wireless and Networks ir
- $p$ aspauskite  $\sum$  (dešinėn), kad jiungtumėte meniu.
- 3 Pasirinkite Laidinis arba "Wi-Fi" > Tinklo

konfigūracija ir paspauskite OK.

**4 -** Pasirinkite Statinis IP ir paspauskite OK, kad įjungtumėte Statinio IP konfigūraciją.

**5 -** Pasirinkite Statinio IP konfigūracija ir sukonfigūruokite ryšį.

**6 -** Čia galite nustatyti IP adreso, Tinklo

kaukės, Tinklų sietuvo, DNS 1 ar DNS 2 numerius. **7 -** Prireikus, kelis kartus paspauskite (kairėn), kad meniu uždarytumėte.

#### Jjungti naudojant "Wi-Fi" (WoWLAN)

Kai televizorius veikia budėjimo režimu, jį galite įjungti išmaniuoju telefonu ar planšetiniu kompiuteriu. Nustatymas ljungti naudojant "Wi-Fi" (WoWLAN) turi būti įjungtas.

Jei norite įjungti WoWLAN…

1 - Paspauskite  $\bullet$ , pasirinkite All Settings (visi) nustatymai) ir spauskite OK.

**2 -** Pasirinkite Wireless and Networks ir

paspauskite > (dešinėn), kad ijungtumėte meniu. 3 - Pasirinkite Laidinis arba "Wi-Fi" > ljungti

naudojant "Wi-Fi" (WoWLAN).

#### 4 - Pasirinkite liungta.

**5 -** Prireikus, kelis kartus paspauskite (kairėn), kad meniu uždarytumėte.

#### ljungti "Wi-Fi" ryšį

Televizoriuje "Wi-Fi" ryšį galite įjungti arba išjungti.

Jei norite įjungti Wi-Fi…

1 - Paspauskite  $\bullet$ , pasirinkite All Settings (visi) nustatymai) ir spauskite OK.

**2 -** Pasirinkite Wireless and Networks ir

paspauskite > (dešinėn), kad jiungtumėte meniu.

- 3 Pasirinkite Laidinis arba "Wi-Fi" > "Wi-Fi"
- įjungimas / išjungimas.
- 4 Pasirinkite liungta.

**5 -** Prireikus, kelis kartus paspauskite (kairėn), kad meniu uždarytumėte.

#### Skaitmeninės medijos vaizdo generatorius – DMR

Jei jūsų televizorius nerodo medijos failų, įsitikinkite, kad įjungtas Skaitmeninės medijos vaizdo generatorius. Pagal gamyklinius nustatymus DMR yra įjungtas.

Jei norite įjungti DMR…

1 - Paspauskite  $\boldsymbol{\ast}$ , pasirinkite All Settings (visi nustatymai) ir spauskite OK.

**2 -** Pasirinkite Belaidis ryšys ir tinklai ir paspauskite

(dešinėn), kad įjungtumėte meniu.

**3 -** Pasirinkite Laidinis arba "Wi-Fi" > Skaitmeninės medijos vaizdo generatorius – DMR.

4 - Pasirinkite liungta.

**5 -** Prireikus, kelis kartus paspauskite (kairėn), kad meniu uždarytumėte.

#### Tinklas, "Wi-Fi" Smart Screen"

Jei skaitmeninės televizijos kanalus norite žiūrėti išmaniajame telefone ar planšetiniame kompiuteryje su "Philips TV Remote App", turite įjungti "Wi-Fi" Smart Screen". Kai kurių koduotų kanalų mobiliajame įrenginyje žiūrėti nėra galimybės.

Jei norite įjungti "Wi-Fi" Smart Screen"...

1 - Paspauskite  $\boldsymbol{\ast}$ , pasirinkite All Settings (visi nustatymai) ir spauskite OK.

**2 -** Pasirinkite Wireless and Networks ir

 $p$ aspauskite  $\sum$  (dešinėn), kad jiungtumėte meniu. 3 - Pasirinkite Laidinis arba "Wi-Fi" > Wi-Fi Smart Screen.

4 - Pasirinkite liungta.

**5 -** Prireikus, kelis kartus paspauskite (kairėn), kad meniu uždarytumėte.

#### TV tinklo pavadinimas

Jei namų tinkle yra keli televizoriai, kiekvienam televizoriui galite sugalvoti išskirtinį pavadinimą.

Jei norite pakeisti televizoriaus pavadinimą…

1 - Paspauskite  $\boldsymbol{\times}$ , pasirinkite All Settings (visi) nustatymai) ir spauskite OK.

**2 -** Pasirinkite Wireless and Networks ir

 $p$ aspauskite  $\sum$  (dešinėn), kad jiungtumėte meniu. 3 - Pasirinkite Laidinis arba "Wi-Fi" > TV tinklo

### pavadinimas.

**4 -** Nuotolinio valdymo pulto klaviatūra įveskite pavadinimą.

5 - Jei norite baigti, pasirinkite  $\checkmark$ .

**6 -** Prireikus, kelis kartus paspauskite (kairėn), kad meniu uždarytumėte.

#### Valyti interneto atmintį

Naudodami funkciją "Valyti interneto atmintį" panaikinsite savo "Philips" serverio registraciją ir tėvų kontrolės nustatymus, savo vaizdo įrašų parduotuvės programėlės prisijungimo duomenis, visas "Philips" mėgstamiausias programas, interneto žymas ir istoriją. Be to, interaktyviosios MHEG programos gali jūsų televizoriuje įrašyti vadinamuosius slapukus. Šie failai taip pat bus panaikinti.

Jei norite valyti interneto atmintį…

1 - Paspauskite  $\clubsuit$ , pasirinkite All Settings (visi nustatymai) ir spauskite OK.

**2 -** Pasirinkite Wireless and Networks ir  $p$ aspauskite  $\sum$  (dešinėn), kad jiungtumėte meniu. 3 - Pasirinkite Laidinis arba "Wi-Fi" > Valyti interneto atmintį.

**4 -** Pasirinkite OK, kad patvirtintumėte.

**5 -** Prireikus, kelis kartus paspauskite (kairėn), kad meniu uždarytumėte.

### Failų bendrinimas

Televizorių galima prijungti prie kitų jūsų belaidžio tinklo įrenginių, pvz., jūsų kompiuterio ar išmaniojo telefono. Galite naudoti kompiuterį su "Microsoft Windows" arba "Apple" OS X.

Šio televizoriaus ekrane galite peržiūrėti nuotraukas, leisti muziką ir vaizdo įrašus, laikomus jūsų kompiuteryje. Naudokite bet kurią naujausią DLNA sertifikuotą medijos serverio programinę įrangą.

## $\overline{72}$ "Google" paskyra

## Prisijungti

Jei norite išnaudoti visas "Philips Android TV" galimybes, galite prisijungti prie "Google" naudodami savo "Google" paskyrą.

Prisijungę galėsite žaisti mėgstamus žaidimus telefone, planšetiniame kompiuteryje ir televizoriuje. Be to, televizoriaus ekrane galėsite peržiūrėti pritaikytas vaizdo įrašų ir muzikos rekomendacijas bei naudotis "YouTube", "Google Play" ir kitomis programomis.

#### Prisijungti

Televizoriuje prie "Google" prisijunkite naudodami turimą "Google" paskyrą. "Google" paskyrą sudaro el. pašto adresas ir slaptažodis. Jei dar neturite "Google" paskyros, susikurkite ją naudodamiesi staliniu ar planšetiniu kompiuteriu (accounts.google.com). Jei norite žaisti žaidimus iš "Google Play", jums reikia "Google+" profilio. Jei neprisijungėte pirmojo TV diegimo metu, tai visada galite padaryti vėliau.

Jei norite prisijungti po televizoriaus diegimo…

- 1 Paspauskite  $\boldsymbol{\star}$ , pasirinkite All Settings (visi nustatymai) ir spauskite OK.
- 2 Pasirinkite Android Settings ("Android" nustatymai) ir spauskite OK.
- **3** Paspauskite (žemyn) ir
- pasirinkite Asmeninis > Pridėti paskyrą, tada paspauskite OK.
- **4** Paspauskite OK lange PRISIJUNGIMAS.

**5 -** Nuotolinio valdymo pulto klaviatūra įveskite el. pašto adresą ir paspauskite nedidelį mygtuką OK, esantį klaviatūros dešinėje.

**6 -** Įveskite slaptažodį ir paspauskite tą patį mažą mygtuką OK, kad prisijungtumėte.

**7 -** Prireikus, kelis kartus paspauskite (kairėn), kad meniu uždarytumėte.

## "Android" nustatymai

Galite nustatyti ar peržiūrėti kelis "Android" skirtus nustatymus ar informaciją. Galite peržiūrėti televizoriuje įdiegtų programų sąrašą ir sužinoti, kiek vietos jos užima atmintyje. Galite pasirinkti kalbą, kuri bus naudojamas paieškai balsu. Galite sukonfigūruoti ekrano klaviatūrą ar leisti programoms naudoti jūsų buvimo vietą. Susipažinkite su įvairiais "Android" nustatymais. Jei reikia daugiau informacijos apie šiuos nustatymus, galite apsilankyti

[www.support.google.com/androidtv](http://www.support.google.com/androidtv).

Jei norite atidaryti šiuo nustatymus…

1 - Paspauskite  $\boldsymbol{\ast}$ , pasirinkite All Settings (visi

nustatymai) ir spauskite OK.

- **2** Pasirinkite "Android" nustatymai.
- **3** Susipažinkite su įvairiais "Android" nustatymais.

4 - Prireikus, kelis kartus paspauskite  $\leftarrow$  BACK, kad meniu uždarytumėte.

## 7.3 "Philips TV Collection" programa

### Siūlomų programų puslapis

Visos jūsų geriausios programos yra programoje "Philips TV Collection", siūlomų programų skyriuje. Paleiskite ją naudodami reklamjuostę mėgstamų programų kanale.

"Philips TV Collection" programos yra sukurtos specialiai televizoriui. "Philips TV Collection" atsisiuntimas ir diegimas yra nemokamas. "Philips TV Collection" programų rinkinys gali skirtis ir priklauso nuo šalies ar regiono. "Philips TV Collection" programoje taip pat yra rekomendacijos naujoms programoms ir dar daugiau.

Kelios "Philips TV Collection" programos jau įdiegtos jūsų televizoriuje. Jei norite įdiegti kitų programų iš "Philips TV Collection", jūsų paprašys sutikti su naudojimosi sąlygomis. Privatumo nustatymus galite pasirinkti patys.

Norėdami įdiegti programą iš "Philips TV Collection"...

- 1- Paspauskite **4 HOME**.
- **2** Pasirinkite Philips TV Collection ir spauskite
- OK. Atsidarys siūlomų programų skyrius.

**3 -** Pasirinkite skirtuką "All" (viskas) ir spauskite OK. Bus rodomos visos vartotojui pasiekiamos programos, įskaitant įdiegtas.

**4 -** Naršykite programas ir pasirinkite programos, kurią norite įdiegti, piktogramą ir spauskite OK. Atsidarys programos informacijos puslapis.

**5 -** Pasirinkite mygtuką Add (pridėti) ir spauskite OK, kad programa įsidiegtų.

Įdiegtą programą rasite programų puslapyje, kurį galima atidaryti iš "Android" pradžios ekrano paspaudus programų piktogramą mėgstamų programų eilutės kairiajame gale.

### Naudojimo sąlygos

Jei norite įdiegti ir naudotis "Philips TV Collection" programomis, turite sutikti su naudojimosi sąlygomis. Jei nesutinkate su šiomis sąlygomis pirmojo televizoriaus diegimo metu, su jomis visada galite sutikti vėliau. Kai tik sutinkate su naudojimosi sąlygomis, kai kuriomis programomis galite pradėti naudotis iškart, be to, galite naršyti po "Philips TV

Collection" ir įdiegti kitų programų.

Jei norite sutikti su naudojimosi sąlygomis po televizoriaus diegimo…

1 - Paspauskite  $\bigcirc$  HOME, pasirinkite **v** Philips TV Collection ir spauskite OK. Paspauskite klavišą Options (parinktys), kad atsidarytų parinkčių meniu.

**2 -** Pasirinkę Naudojimosi sąlygos ir

paspaudę OK galėsite perskaityti sąlygas.

**3 -** Pasirinkite Sutinku ir paspauskite OK. Sutikimo atšaukti negalima.

4 - Paspauskite  $\leftarrow$  BACK, kad meniu uždarytumėte.

## Privatumo nustatymai

"Philips TV Collection" programose galite pasirinkti privatumo nustatymus.

- Galite leisti siųsti techninius statistinius duomenis į "Philips".
- Galite leisti teikti asmenines rekomendacijas.
- Galite leisti naudoti slapukus.

• Galite įjungti užraktą nuo vaikų ir blokuoti 18+ įvertintas programas.

Jei norite nustatyti "Philips TV Collection" privatumo nustatymus…

1 - Paspauskite  $\bigcirc$  HOME, pasirinkite **x** Philips TV Collection ir spauskite OK. Paspauskite klavišą Options (parinktys), kad atsidarytų parinkčių meniu. **2 -** Galite pasirinkti Privatumo politika, tada paspausti OK.

**3 -** Norėdami leisti arba neleisti, pasirinkite kiekvieną nustatymą ir paspauskite OK. Apie kiekvieną nustatymą galite skaityti išsamiai.

4 - Paspauskite < BACK, kad meniu uždarytumėte.

### $\overline{74}$

# "Android" nustatymai

Galite nustatyti ar peržiūrėti kelis "Android" skirtus nustatymus ar informaciją. Galite peržiūrėti televizoriuje įdiegtų programų sąrašą ir sužinoti, kiek vietos jos užima atmintyje. Galite pasirinkti kalbą, kuri bus naudojamas paieškai balsu. Galite sukonfigūruoti ekrano klaviatūrą ar leisti programoms naudoti jūsų buvimo vietą. Susipažinkite su įvairiais "Android" nustatymais. Jei reikia daugiau informacijos apie šiuos nustatymus, galite apsilankyti

[www.support.google.com/androidtv](http://www.support.google.com/androidtv).

Jei norite atidaryti šiuo nustatymus…

1 - Paspauskite  $\boldsymbol{\star}$ , pasirinkite All Settings (visi nustatymai) ir spauskite OK.

- **2** Pasirinkite "Android" nustatymai.
- **3** Susipažinkite su įvairiais "Android" nustatymais.

4 - Prireikus, kelis kartus paspauskite  $\leftarrow$  BACK, kad meniu uždarytumėte.

## 7.5 Pradžios ekranas

## Apie pradžios ekraną

Jei norite išnaudoti visas "Android" televizoriaus galimybes, prijunkite televizorių prie interneto.

Kaip ir "Android" išmaniajame telefone ar planšetiniame kompiuteryje, pradžios ekranas yra svarbiausia televizoriaus vieta. Pradžios ekrane galite nuspręsti, ką žiūrėti, naršydami programų pramogų parinktis ir tiesioginę televiziją. Jūsų pradžios ekrane yra kanalai, kuriuose atrasite puikų savo mėgstamų programų turinį. Be to, galite pridėti papildomų kanalų arba rasti naujų programų su dar daugiau turinio.

Pradžios ekranas išdėstytas kanalais…

#### Programos

Jūsų mėgstamos programos yra išdėstytos pirmoje eilutėje. Taip pat šioje eilutėje rasite televizoriui skirtas programas, pvz., Philips TV Collection, Watch TV, TV Guide, Media ir kitas. Daugiau programų rasite programų puslapyje, kurį galima atverti spustelėjus Programų piktogramą mėgstamų programų eilutės kairėje. Be to, iš programų puslapio galite įtraukti daugiau programų į mėgstamas.

Programų puslapyje yra visos įdiegtos programos, kurios pateikiamos kartu su televizoriumi, ir jūsų pačių idiegtos programos iš "Philips TV Collection" arba "Google Play™" parduotuvės.

#### "Play Next" kanalas

Galite visada sužinoti, ką žiūrėti toliau, iš "Play Next" kanalo pradžios ekrane. Pradėkite žiūrėti nuo ten, kur baigėte, ir gaukite pranešimus apie naujus epizodus "Play Next" kanale. Paspauskite ir palaikykite "Select" (pasirinkti) ties filmu ar televizijos laida, kad tiesiogiai įtrauktumėte į "Play Next" kanalą.

#### "Google Play Movies & TV" kanalas

Šiame kanale galite išsinuomoti filmus arba televizijos laidas iš "Google Play Movies & TV".

#### Pagalbos kanalas

Šiame kanale pateikiami mokomieji vaizdo įrašai "Kaip tai padaryti…", kad žinotumėte, kaip išpakuoti, kaip prijungti išorinius įrenginius, kaip įdiegti kanalus ir t. t.

#### "YouTube" kanalas

Šiame kanale yra jūsų rekomenduojami, prenumeruojami arba populiarūs "YouTube" vaizdo įrašai.

#### Kanalų tvarkymas

Spustelėję mygtuką CUSTOMIZE CHANNELS galite pridėti ir šalinti kanalus savo pradžios ekrane.

Taip pat žr. www.support.google.com/androidtv

## Pradžios ekrano atidarymas

Norėdami atidaryti pradžios langą ir pasirinkti elementą…

1- Paspauskite **Q** HOME.

**2 -** Pasirinkite elementą ir paspauskite OK, kad atidarytumėte arba įjungtumėte.

**3 -** Paspaudę BACK keletą kartų arba paspaudę HOME galite grįžti į pradžios ekraną.

Kai atidarote pradžios ekraną, foninė programa / turinio atkūrimas bus sustabdytas. Norėdami tęsti, turite pasirinkti programą arba turinį iš pradžios ekrano.

# $\overline{8}$ Programos

### $\overline{8.1}$

# Apie programas

Savo mėgstamas programas galite rasti pradžios meniu programų eilutėje.

Kaip ir programomis jūsų išmaniajame telefone ar planšetiniame kompiuteryje, televizoriaus programomis taip pat galima atlikti tam tikras funkcijas, kad televizoriumi būtų patogiau naudotis. Tokios programos yra, pavyzdžiui, "YouTube", žaidimų, vaizdo įrašų parduotuvių ar orų prognozės ir pan. Naršyti po internetą galite naudodami interneto naršyklės programą.

Galite naudotis programomis iš "Philips TV Collection" arba "Google Play™" parduotuvės. Kad galėtumėte pradėti, televizoriuje jau yra įdiegta keletas naudingų programų.

Jei norite įdiegti programą iš "Philips TV Collection" ar "Google Play™" parduotuvės, televizorius turi būti prijungtas prie interneto. Jei norite naudotis "Philips TV Collection" programomis, turite sutikti su naudojimosi sąlygomis. Jei norite naudotis "Google Play" programomis ir "Google Play™" parduotuve, turite prisijungti prie "Google" paskyros.

## 8.2 Google Play

## Filmai ir TV

Naudodamiesi "Google Play" filmai ir TV galite išsinuomoti ar įsigyti filmų bei TV laidų ir žiūrėti šį turinį savo televizoriaus ekrane.

#### Ko jums reikia

• Jūsų televizorius turi būti prijungtas prie interneto

- Televizoriuje turite prisijungti naudodami savo
- "Google" paskyrą

• Savo "Google" paskyroje turite pridėti kredito kortelės duomenis, kad galėtumėte pirkti filmus ir TV laidas

Jei norite išsinuomoti ar įsigyti filmą arba TV laidą…

- 1- Paspauskite **Q** HOME.
- 2 Pasirinkite "Google Play Movies & TV".
- **3** Pasirinkite filmą ar TV laidą ir paspauskite OK.

**4 -** Pasirinkite norimą pirkinį ir paspauskite OK. Turėsite atlikti pirkimo procedūrą.

Jei norite peržiūrėti išsinuomotą ar įsigytą filmą arba TV laidą…

1- Paspauskite **Q** HOME.

2 - Pasirinkite "Google Play Movies & TV".

**3 -** Pasirinkite filmą arba televizijos laidą iš savo bibliotekos programoje, pasirinkite pavadinimą ir paspauskite OK.

**4 -** Galite naudoti nuotolinio valdymo pulto  $mygtukus$  (stabdyti), **II** (pauzė),  $\triangleleft$  (atgal) arba (pirmyn).

5 - Jei norite išjungti "Filmų ir TV" programą, kelis kartus spauskite  $\leftarrow$  BACK arba paspauskite **EXIT**.

Jei programos nėra jūsų pradžios ekrane, galite ją pridėti iš programų puslapio arba pasinaudoję elementu Add app to favourites (Pridėti programą į mėgiamas) mėgstamų programų eilutėje. Kai kuriais "Google Play" produktais ir funkcijomis galima naudotis ne visose šalyse.

Daugiau informacijos rasite apsilankę support.google.com/androidtv

## Muzika

Naudodamiesi "Google Play" muzika mėgstamą muziką galite leisti per televizorių.

Naudodamiesi "Google Play" muzika kompiuteryje ar mobiliajame įrenginyje galite įsigyti naujos muzikos. Arba televizoriuje užsiregistruokite ir naudokitės visa prieiga, kurią suteikia "Google Play" muzikos prenumerata. Be to, galite leisti ir jau turimą muziką iš savo kompiuterio.

#### Ko jums reikia

- Jūsų televizorius turi būti prijungtas prie interneto
- Televizoriuje turite prisijungti naudodami savo
- "Google" paskyrą

• "Google" paskyroje turite pridėti kredito kortelės duomenis, kad galėtumėte įsigyti muzikos prenumeratą

Jei norite paleisti "Google Play" muziką...

- 1- Paspauskite **Q** HOME.
- 2 Pasirinkite "Google Play Music".
- **3** Pasirinkite norimą muziką ir paspauskite OK.

**4 -** Jei muzikos programą norite išjungti, kelis kartus spauskite  $\leftarrow$  BACK arba paspauskite  $\blacksquare$  EXIT.

Jei programos nėra jūsų pradžios ekrane, galite ją pridėti iš programų puslapio arba pasinaudoję elementu Add app to favourites (Pridėti programą į mėgiamas) mėgstamų programų eilutėje. Kai kuriais "Google Play" produktais ir funkcijomis galima naudotis ne visose šalyse.

Daugiau informacijos rasite apsilankę support.google.com/androidtv

## Žaidimai

Naudodamiesi "Google Play" žaidimais televizoriuje galite žaisti žaidimus. Ir prisijungę, ir neprisijungę prie interneto.

Galite sužinoti, ką šiuo metu žaidžia jūsų draugai, arba prisijungti prie žaidimo ir jį užbaigti. Be to, galite stebėti savo pasiekimus arba pradėti nuo tos vietos, kurioje baigėte.

#### Ko jums reikia

- Jūsų televizorius turi būti prijungtas prie interneto
- Televizoriuje turite prisijungti naudodami savo "Google" paskyrą

• Savo "Google" paskyroje turite pridėti kredito kortelės duomenis, kad galėtumėte pirkti naujus žaidimus

Paleiskite "Google Play" žaidimų programą ir pasirinkę įdiekite naujas žaidimų programas savo televizoriuje. Kai kurie žaidimai yra nemokami. Jei žaidimui žaisti reikia žaidimų pulto, pasirodys pranešimas.

Jei norite paleisti ar išjungti "Google Play" žaidimus...

- 1- Paspauskite **Q** HOME.
- 2 Pasirinkite "Google Play Games".
- **3** Pasirinkite norimą žaisti žaidimą arba norimą diegti naują žaidimą ir paspauskite OK.

4 - Baige kelis kartus spauskite  $\leftarrow$  BACK, paspauskite **W** EXIT arba išjunkite programą specialiu išjungimo mygtuku.

Jei programos nėra jūsų pradžios ekrane, galite ją pridėti iš programų puslapio arba pasinaudoję elementu Add app to favourites (Pridėti programą į mėgiamas) mėgstamų programų eilutėje. Kai kuriais "Google Play" produktais ir funkcijomis galima naudotis ne visose šalyse.

Daugiau informacijos rasite apsilankę support.google.com/androidtv

## "Google Play" parduotuvė

Iš "Google Play™" parduotuvės galite atsisiųsti ir įdiegti naujų programų. Kai kurios programos yra nemokamos.

#### Ko jums reikia

- Jūsų televizorius turi būti prijungtas prie interneto
- Televizoriuje turite prisijungti naudodami savo "Google" paskyrą
- Savo "Google" paskyroje turite pridėti kredito kortelės duomenis, kad galėtumėte pirkti programas

Jei norite įdiegti naują programą…

- 1- Paspauskite **Q** HOME.
- **2** Pasirinkite Google Play Store ir spauskite OK.
- **3** Pasirinkite norimą diegti programą ir paspauskite OK.

**4 -** Jei norite uždaryti "Google Play" parduotuvę, kelis kartus spauskite  $\leftarrow$  BACK arba paspauskite **EXIT**.

#### Tėvų kontrolė

"Google Play™" parduotuvėje galima paslėpti programas, kurios netinka naudotojo / pirkėjo amžiui. Jei norite pasirinkti ar pakeisti amžiaus apribojimą, turite įvesti PIN kodą.

Jei norite nustatyti tėvų kontrolę…

- 1- Paspauskite **Q** HOME
- **2** Pasirinkite Google Play Store ir spauskite OK.
- **3** Pasirinkite Nustatymai > Tėvų kontrolė.
- **4** Pasirinkite pageidaujamą amžiaus apribojimą.
- **5** Paprašius įveskite PIN kodą.

6 - Jei norite uždaryti "Google Play" parduotuvę, kelis kartus spauskite  $\leftarrow$  BACK arba paspauskite **W** EXIT.

Jei programos nėra jūsų pradžios ekrane, galite ją pridėti iš programų puslapio arba pasinaudoję elementu Add app to favourites (Pridėti programą į mėgiamas) mėgstamų programų eilutėje. Kai kuriais "Google Play" produktais ir funkcijomis galima naudotis ne visose šalyse.

Daugiau informacijos rasite apsilankę support.google.com/androidtv

## Mokėjimai

Jei televizoriuje norite atlikti mokėjimą per "Google Play", savo "Google" paskyroje turite pridėti kredito kortelę (už JAV ribų) kaip mokėjimo būdą. Kai pirksite filmą ar TV laidą, pinigai bus nuskaičiuoti nuo šios kredito kortelės.

Jei norite pridėti kredito kortelę…

**1 -** Kompiuteryje eikite į accounts.google.com ir prisijunkite prie "Google" paskyros, kurią naudosite "Google Play" televizoriuje.

**2 -** Eikite į wallet.google.com ir pridėkite kortelę prie "Google" paskyros.

**3 -** Įveskite kredito kortelės duomenis ir sutikite su paslaugų teikimo sąlygomis.

#### 8.3

# Programos paleidimas ir išjungimas

Programą galite paleisti iš pradžios ekrano.

Jei norite paleisti programą…

1- Paspauskite **Q** HOME.

**2 -** Eikite į mėgstamų programų eilutę, pasirinkite norimą programą ir spauskite OK.

**3 -** Jei programą norite išjungti, paspauskite

BACK, paspauskite **EXIT** EXIT arba išjunkite programą specialiu išjungimo mygtuku.

Kai atidarote pradžios ekraną, foninė programa / turinio atkūrimas bus sustabdytas. Norėdami tęsti, turite pasirinkti programą arba turinį iš pradžios ekrano.

## 8.4

# Programų užrakinimas

## Apie programos užraktą

Vaikams netinkamas programas galite užrakinti. "Philips TV Collection" programas, įvertintas kaip 18+, galite užrakinti arba nustatyti apribotąjį profilį pradžios meniu.

#### 18+

18+ programos užraktas reikalaus PIN kodo, kuri reikalingas norint paleisti 18+ įvertintą programą. Šis užraktas taikomas tik 18+ įvertintoms programoms iš "Philips TV Collection".

#### Apribotasis profilis

Pagrindiniame meniu galite nustatyti apribotąjį profilį, kuriame bus galima naudotis tik jūsų pasirinktomis programomis. Jei norite nustatyti ir įjungti apribotąjį profilį, reikia įvesti PIN kodą.

#### "Google Play" parduotuvė – naudotojo amžius

"Google Play™" parduotuvėje galima paslėpti programas, kurios netinka naudotojo / pirkėjo amžiui. Jei norite pasirinkti ar pakeisti amžiaus apribojimą, turite įvesti PIN kodą. Naudotojo amžiumi apibrėžiama, kurias programas naudotojui bus leidžiama įdiegti.

Daugiau informacijos ieškokite Žinyne, pasirinkite Raktažodžiai ir ieškokite "Google Play" parduotuvė.

## Užrakinti 18+ įvertintas programas

18+ ivertintas "Philips TV Collection" programas galite užrakinti. Šiuo nustatymu kontroliuojamas 18+ nustatymas "Philips TV Collection" privatumo nustatymuose.

Jei norite užrakinti 18+ įvertintas programas…

1 - Paspauskite  $\boldsymbol{\star}$ , pasirinkite All Settings (visi nustatymai) ir spauskite OK.

- **2** Pasirinktie Užraktas nuo vaikų, tada
- Programos užraktas.
- 3 Pasirinkite liungta.
- **4** Prireikus, kelis kartus

paspauskite (kairėn), kad meniu uždarytumėte.

## Apribotasis profilis

### Apie apribotąjį profilį

Įjungdami televizoriuje apribotąjį profilį galite neleisti naudotis tam tikromis programomis. Pagrindiniame meniu bus rodomos tik leidžiamos programos. Jei apribotąjį profilį norite išjungti, reikia įvesti PIN kodą.

Kai televizoriuje jiungtas apribotasis profilis, negalima…

- Ieškoti ir atidaryti programų, kurios pažymėtos kaip "Neleidžiamos"
- Prieiga prie "Google Play™" parduotuvės

• Pirkti per "Google Play" filmus ir TV ar "Google Play" žaidimus

• Naudotis trečiųjų šalių programomis, kurioms nėra naudojamas "Google" prisijungimas

Kai televizoriuje įjungtas apribotasis profilis, galima…

- Žiūrėti turinį, kuris jau išnuomotas ar nupirktas per "Google Play" filmus ir TV
- Žaisti žaidimus, kurie jau nupirkti ir įdiegti per
- "Google Play" žaidimus

• Naudotis šiais nustatymais: "Wi-Fi" tinklas, kalba ir prieinamumas

• Pridėti "Bluetooth" priedų

Prisijungimas prie "Google" paskyros televizoriuje bus išsaugotas. Naudojantis apribotuoju profiliu "Google" paskyra nepakeičiama.

#### Nustatymas

Jei norite nustatyti apribotąjį profilį…

1 - Paspauskite  $\boldsymbol{\Delta}$ , pasirinkite All Settings (visi) nustatymai) ir spauskite OK.

2 - Pasirinkite Android Settings ("Android"

- nustatymai) ir spauskite OK.
- **3** Paspauskite (žemyn) ir

pasirinkite Asmeninis > Sauga ir apribojimai, tada paspauskite OK.

- **4** Pasirinkite Apribotasis profilis ir
- paspauskite OK.
- **5** Pasirinkite Nustatymai ir paspauskite OK.
- **6** Nuotolinio valdymo pultu įveskite PIN kodą.
- **7** Pasirinkite Leistinos programos ir paspauskite OK.
- **8** Prieinamų programų sąraše pasirinkite programą ir paspauskite OK, kad ją leistumėte arba

uždraustumėte. **9 -** Norėdami grįžti vienu žingsniu atgal, paspauskite  $\leftarrow$  BACK arba  $\blacksquare$  EXIT, kad meniu uždarytumėte.

Dabar galite įjungti apribotąjį profilį.

Įvedę PIN kodą bet kada galite pakeisti esamą PIN kodą arba redaguoti leidžiamų bei draudžiamų programų sąrašą.

#### Įeiti

Jei norite įjungti apribotąjį profilį…

1 - Paspauskite  $\dot{\mathbf{\Sigma}}$ , pasirinkite All Settings (visi nustatymai) ir spauskite OK.

2 - Pasirinkite Android Settings ("Android" nustatymai) ir spauskite OK.

**3 -** Paspauskite (žemyn) ir

pasirinkite Asmeninis > Sauga ir apribojimai, tada paspauskite OK.

**4 -** Pasirinkite Įjungti apribotąjį profilį ir paspauskite OK.

**5 -** Nuotolinio valdymo pultu įveskite PIN kodą.

**6 -** Norėdami grįžti vienu žingsniu atgal,

paspauskite  $\leftarrow$  BACK arba  $\blacksquare$  EXIT, kad meniu uždarytumėte.

Ar apribotasis profilis įjungtas, matysite iš piktogramos pagrindiniame ekrane. Slinkite žemyn

iki  $\clubsuit$  Nustatymai, tada slinkite tolyn į dešinįjį kraštą.

#### **Trinti**

Jei norite panaikinti apribotąjį profilį…

1 - Paspauskite **&** pasirinkite All Settings (visi nustatymai) ir spauskite OK.

2 - Pasirinkite Android Settings ("Android" nustatymai) ir spauskite OK.

3 - Paspauskite v (žemyn) ir

pasirinkite Asmeninis > Sauga ir apribojimai, tada paspauskite OK.

**4 -** Pasirinkite Naikinti apribotąjį profilį ir paspauskite OK.

**5 -** Įveskite PIN kodą. Televizoriuje apribotasis profilis bus panaikintas.

## 8.5 Programų tvarkymas

Jei programą sustabdysite ir grįšite į pagrindinį meniu, programa iš tikrųjų nebus sustabdyta. Programa vis dar veiks fone, kad būtų parengta, kai vėl ją norėsite paleisti. Kad veiktų sklandžiai, daugelis programų turi išsaugoti tam tikrus duomenis televizoriaus atminties saugykloje. Geriausia būtų programą išjungti visiškai arba išvalyti konkrečios programos saugyklos duomenis, kad geriau veiktų visos programos, o "Android TV" atmintis nebūtų perpildyta. Be to, nebenaudojamas programas geriausia išvis išdiegti.

Jei norite atidaryti atsisiųstų ir sistemos programų saraša...

1 - Paspauskite  $\bullet$ , pasirinkite All Settings (visi nustatymai) ir spauskite OK.

- **2** Pasirinkite "Android" nustatymai ir paspauskite OK.
- **3** Pasirinkite Įrenginys > Programos ir paspauskite

#### OK.

**4 -** Pasirinkite programą ir paspauskite OK. Jei programa vis dar veikia, ją galite priverstinai sustabdyti arba išvalyti saugyklos duomenis. Atsisiųstas programas galite išdiegti.

**5 -** Norėdami grįžti vienu žingsniu atgal,

paspauskite  $\leftarrow$  BACK arba  $\Box$  EXIT, kad meniu uždarytumėte.

Jei programoms saugoti naudojate USB standųjį diską, programą galite perkelti iš USB standžiojo disko į televizoriaus atmintį ir atvirkščiai.

### $86$

# Laikymas

Galite patikrinti, kiek vietos vidinėje televizoriaus atmintyje užima programos, vaizdo įrašai, muzika ir pan. Be to, galite pasižiūrėti, kiek dar yra laisvos vietos naujoms programoms įdiegti. Jei programos pradeda veikti lėtai arba kyla problemų, patikrinkite saugyklą.

Jei norite patikrinkite, kiek saugyklos vietos yra panaudota…

1 - Paspauskite  $\bullet$ , pasirinkite All Settings (visi nustatymai) ir spauskite OK.

2 - Pasirinkite Android Settings ("Android" nustatymai) ir spauskite OK.

**3 -** Pasirinkite Įrenginys > Saugykla ir atkūrimas ir paspauskite OK.

**4 -** Peržiūrėkite panaudotą vietą televizoriaus atmintyje.

**5 -** Norėdami grįžti vienu žingsniu atgal,

paspauskite  $\leftarrow$  BACK arba  $\blacksquare$  EXIT, kad meniu uždarytumėte.

#### USB standusis diskas

Jei prijungėte USB standųjį diską, jį galite naudoti televizoriaus atminčiai padidinti, kad galėtumėte įdiegti daugiau programų. Televizorius vis tiek naujas programas pirmiausia bandys išsaugoti USB standžiajame diske. Kai kurių programų neleidžiama saugoti USB standžiajame diske.

#### Atlaisvinkite atmintyje vietos

Kai televizorius parodo pranešimą "Atmintyje mažai vietos", eikite į  $\triangle$  HOME > Nustatymai > Programų tvarkymas ir atlaisvinkite vietos pašalindami kai kurias programas arba išsaugodami jas išorinėje laikmenoje.

# $\overline{9}$ Internetas

#### $\overline{91}$

# Interneto paleidimas

Naudodamiesi televizoriumi galite naršyti po internetą. Televizoriuje galite peržiūrėti visas interneto svetaines, bet daugelis jų nėra pritaikytos televizoriaus ekranui.

• Kai kurie papildiniai (pvz., puslapiams ar vaizdo įrašams peržiūrėti) nėra įdiegti jūsų televizoriuje.

• Negalite siųsti ar atsisiųsti failų.

• Interneto puslapiai rodomi po vieną puslapį vienu metu ir visame ekrane.

Jei norite paleisti interneto naršyklę…

1- Paspauskite **Q** HOME.

**2 -** Pasirinkite Programos > Interneto naršyklė ir spauskite OK.

**3** - Įveskite interneto adresą ir pasirinkite √, tada paspauskite OK.

**4 -** Jei norite išjungti internetą,

paspauskite  $\triangle$  HOME arba  $\Box$  EXIT.

\* Pastaba. Jei Interneto naršyklės nėra jūsų Mėgstamų programų eilutėje, galite paspausti piktogramą + ant kanalo gale ir pridėti programą.

## $9.2$ Interneto parinktys

Internete galite naudotis tam tikrais priedais.

Jei norite atidaryti priedus…

- 1 Atidarę svetainę paspauskite **+ OPTIONS**.
- **2** Pasirinkite vieną iš elementų ir paspauskite OK.
- **3** Prireikus, kelis kartus

paspauskite (kairėn), kad meniu uždarytumėte.

#### Adreso įvedimas

įveskite naują interneto adresą.

#### Rodyti mėgst.

Peržiūrėkite puslapius, kuriuos pažymėjote kaip mėgstamiausius.

#### Įkelti puslapį iš naujo

Įkelkite interneto puslapį dar kartą.

#### Padidinti puslapį

Didinimo lygį procentais pasirinkite naudodami slankiklio juostą.

#### Saugumo informacija

peržiūrėkite dabartinio puslapio saugos lygį.

#### Žymėti kaip mėgstamiausią

Pažymėkite dabartinį puslapį kaip mėgstamiausią.

**Subtitrai** 

Pasirinkite subtitrus (jei galima).

# $\overline{10}$ TV meniu

# $10.1$

# Apie TV meniu

Jei televizoriaus nepavyksta prijungti prie interneto, kaip pagrindinį meniu galite naudoti TV meniu.

TV meniu rasite visas televizoriaus funkcijas.

## $\overline{10.2}$ TV meniu atidarymas

Jei norite atidaryti televizoriaus meniu ir elementą…

1 - Jei norite atidaryti TV meniu, paspauskite **.** 

**2 -** Pasirinkite elementą ir paspauskite OK, kad atidarytumėte arba įjungtumėte.

**3 -** Norėdami uždaryti televizoriaus meniu nieko jame nepaleidę, paspauskite  $\leftarrow$  BACK.

# 11 Įrenginio piktograma

#### 11.1

# Įrenginio įjungimas

Šaltinių sąraše galite įjungti bet kurį prijungtą įrenginį. Galite įjungti imtuvą ir žiūrėti televiziją, atidaryti turinį iš USB atmintinės arba peržiūrėti įrašus, kurie yra saugomi USB standžiajame diske. Galite įjungti prijungtus įrenginius ir žiūrėti programas, skaitmeninį imtuvą ar "Blu-ray Disc" leistuvą.

Jei norite įjungti prijungtą įrenginį…

**1 -** Jei norite atidaryti šaltinių meniu,

paspauskite **SOURCES**.

**2 -** Pasirinkite vieną šaltinių sąrašo elementą ir paspauskite OK. Televizorius pradės rodyti įrenginio programą arba turinį.

3 - Dar kartą paspauskite **z** SOURCES, kad meniu uždarytumėte.

Paleidimas vienu paspaudimu

Televizoriuje įjungus parengties režimą, diskų leistuvą galima įjungti televizoriaus nuotolinio valdymo pultu. Jei ir diskų leistuve, ir televizoriuje norite išjungti parengties režimą ir iškart paleisti diską, televizoriaus nuotolinio valdymo pulte

paspauskite (paleisti). Įrenginys turi būti prijungtas HDMI laidu ir tiek televizoriuje, tiek įrenginyje turi būti įjungtas HDMI CEC.

## $\overline{112}$ TV įvesties parinktys

Kai kuriuose TV įvesties įrenginiuose yra specialių nustatymų.

Jei norite nustatyti konkrečios TV įvesties parinktis…

- 1 Paspauskite **SALIS DURCES**.
- **2** Sąraše pasirinkite TV įvestį ir paspauskite OK.
- **3** Paspauskite OPTIONS. Čia galite nustatyti pasirinktos TV įvesties parinktis.

4 - Dar kartą paspauskite **+ OPTIONS**, kad uždarytumėte parinkčių meniu.

Galimos parinktys…

#### Valdikliai

Naudodami šią parinktį prijungtą įrenginį galite valdyti televizoriaus nuotolinio valdymo pultu. Įrenginys turi būti prijungtas HDMI laidu ir tiek televizoriuje, tiek įrenginyje turi būti įjungtas HDMI CEC.

#### Įrenginio informacija

Atidarykite šią parinkti ir peržiūrėkite informaciją apie prijungtą įrenginį.

## 11.3 Įrenginio pavadinimas ir tipas

Kai prie televizoriaus prijungiate naują įrenginį ir jis jį aptinka, įrenginiui galite priskirti įrenginio tipą atitinkančią piktogramą. Jei įrenginį prijungsite HDMI laidu ir HDMI CEC, televizorius aptiks įrenginio tipą automatiškai ir priskirs jam atitinkamą piktogramą.

Įrenginio tipas nusako vaizdo ir garso stilius, raiškos reikšmes, specifinius nustatymus arba padėtį Šaltinio meniu. Jums visai nereikia jaudintis dėl tinkamiausių nustatymų.

#### Pervardijimas arba tipo keitimas

Prijungto įrenginio pavadinimą ar tipą galite bet kada pakeisti. Šaltinių meniu, įrenginio pavadinimo dešinėje suraskite piktogramą +. Kai kurių TV įvesties šaltinių pavadinimų negalima keisti.

#### Jei norite pakeisti įrenginio tipą…

- **1** Pasirinkite įrenginį šaltinių meniu.
- 2 Paspauskite **+ OPTIONS**.

**3 -** Paspauskite BACK, jei norite slėpti ekrano klaviatūrą.

4 - Paspauskite v (žemyn), kad peržiūrėtumėte visus galimus įrenginių tipus. Pasirinkite norimą tipą ir paspauskite OK.

**5 -** Jei norite iš naujo nustatyti įrenginio tipą ir atkurti pradinį jungties tipą, pasirinkite Atkurti ir paspauskite OK.

**6 -** Pasirinkite Uždaryti ir paspauskite OK, kad meniu uždarytumėte.

Jei norite pakeisti įrenginio pavadinimą…

- **1** Pasirinkite įrenginį šaltinių meniu.
- 2 Paspauskite **+ OPTIONS**.

3 - Paspauskite  $\leftarrow$  BACK, jei norite slėpti ekrano klaviatūrą.

**4 -** Jei norite ištrinti esamą pavadinimą ir įvesti naują, naudokite klaviatūrą, esančią kitoje nuotolinio valdymo pulto pusėje.

**5 -** Jei norite iš naujo nustatyti įrenginio pavadinimą ir atkurti pradinį jungties pavadinimą,

pasirinkite Atkurti ir paspauskite OK.

**6 -** Pasirinkite Uždaryti ir paspauskite OK, kad meniu uždarytumėte.

## $\frac{11.4}{11.4}$ Kompiuteris

Jei prisijungsite kompiuterį, šaltinių meniu ryšiui, kuriuo jį prijungiate, rekomenduojame suteikti reikiamą įrenginio tipo pavadinimą. Tada, kai šaltinių meniu įjungsite Kompiuteris, televizoriuje bus automatiškai įjungtas tinkamiausias kompiuterio nustatymas.

Jei norite pasirinkti tinkamiausius televizoriaus nustatymus…

1 - Paspauskite  $\clubsuit$ , pasirinkite All Settings (visi nustatymai) ir spauskite OK.

2 - Pasirinkite Vaizdas ir spauskite > (dešinėn), kad atvertumėte meniu.

**3 -** Pasirinkite Išsamiau > Kompiuteris.

- **4** Pasirinkite Įjungta arba Išjungta.
- **5** Prireikus, kelis kartus

paspauskite (kairėn), kad meniu uždarytumėte.

# $\overline{12}$ Nustatymai

#### $\overline{121}$

# Dažniausi nustatymai

Dažniausiai naudojami nustatymai yra sujungti į meniu Dažniausi nustatymai.

Jei norite atidaryti meniu…

1 - Paspauskite **\***.

**2 -** Pasirinkite nustatymą, kurį norite reguliuoti, ir paspauskite OK.

3 - Jei nieko nenorite keisti, paspauskite  $\leftarrow$  BACK.

## $\overline{122}$ Vaizdas

## Vaizdo stilius

#### Stiliaus pasirinkimas

Kad būtų paprasčiau reguliuoti vaizdą, galite pasirinkti išankstinį vaizdo stiliaus nustatymą.

- 1 Žiūrėdami televizijos kanalą, paspauskite  $\ddot{\mathbf{\Sigma}}$ .
- **2** Pasirinkite Vaizdo stilius ir pasirinkite vieną iš sąraše esančių stilių.
- **3** Prireikus, kelis kartus

paspauskite (kairėn), kad meniu uždarytumėte.

Galima pasirinkti tokius stilius…

• Asmeninis – taikomos vaizdo nuostatos, kurias pasirenkate pirmosios sąrankos metu.

• Ryškus – idealus norint žiūrėti vaizdą šviečiant ryškiems saulės spinduliams.

• Natūralus – natūralios vaizdo nuostatos.

• Standartinis – mažiausiai energijos vartojantis

nustatymas – gamykliniai nustatymai

- Filmas idealus filmams žiūrėti.
- Nuotrauka idealus nuotraukoms peržiūrėti.
- Žaidimas idealiai tinka žaidimams.
- ISF diena skirta ISF kalibravimui
- ISF naktis skirta ISF kalibravimui

HDR stilių turinys yra...

- HDR asmeninis
- HDR raiškus
- HDR natūralus
- HDR standartinis
- HDR filmas
- HDR foto
- ISF diena
- ISF naktis
- HDR žaidimas

#### Stiliaus pritaikymas

Visi jūsų pakeisti vaizdo nustatymai, pavyzdžiui, spalvos ar kontrastas, yra išsaugomi šiuo metu pasirinktame Vaizdo stiliuje. Leidžia pritaikyti kiekvieną stilių.

Kiekvienam šaltiniui iš šaltinių meniu išsaugoti galima tik asmeninio stiliaus nuostatas.

#### Stiliaus atkūrimas

Pasirinkę vaizdo stilių, galite koreguoti bet kurį vaizdo nustatymą, kuris pateikiamas Visi

nustatymai > Paveikslėlis…

Pasirinkus stilių, bus išsaugoti jūsų atlikti pakeitimai. Rekomenduojame koreguoti tik prie stiliaus Asmeninis pateikiamus vaizdo nustatymus. Naudojant asmeninį vaizdo stilių, galite išsaugoti nustatymus kiekvienam įrenginiui, kuris nurodytas šaltinių meniu.

Jei norite atkurti pradinį stiliaus nustatymą…

1 - Žiūrėdami televizijos kanalą, paspauskite  $\clubsuit$ .

**2 -** Pasirinkite Vaizdo stilius ir pasirinkite tą vaizdo stilių, kurį norite atkurti.

3 - Paspauskite spalvos mygtuką **- Atkurti stilių** ir pasirinkite OK. Bus atkurtas pradinis stilius.

**4 -** Prireikus, kelis kartus

paspauskite (kairėn), kad meniu uždarytumėte.

#### Namų ar parduotuvės režimai

Jei kaskart jiungus televizorių vėl įjungiamas Raiškusis vaizdo stilius, vadinasi, televizoriaus vieta nustatyta kaip Parduotuvė. Šis nustatymas naudojamas parduotuvėje demonstravimo tikslais.

Jei norite nustatyti televizoriaus namų režimą…

1 - Paspauskite  $\bullet$ , pasirinkite All Settings (visi nustatymai) ir spauskite OK.

**2 -** Pasirinkite Bendrieji nustatymai ir

- paspauskite > (dešinėn), kad atidarytumėte meniu.
- **3** Pasirinkite Vieta > Namai.

**4 -** Prireikus, kelis kartus paspauskite (kairėn), kad meniu uždarytumėte.

#### Vaizdo nustatymai

#### Spalva

Nustatymu Spalva galite reguliuoti paveikslo spalvos sodrumą.

Jei norite koreguoti spalvą…

1 - Paspauskite  $\boldsymbol{\ast}$ , pasirinkite All Settings (visi nustatymai) ir spauskite OK.

2 - Pasirinkite Vaizdas ir paspauskite > (dešinėn), kad atidarytumėte meniu.

3 - Pasirinkite Spalva ir paspauskite > (dešinėn).

- **4** Kad sureguliuotumėte reikšmę, paspauskite
- rodyklę  $\lambda$  (aukštyn) arba  $\lambda$  (žemyn).

**5 -** Prireikus, kelis kartus

paspauskite (kairėn), kad meniu uždarytumėte.

#### Kontrastas

Įjungę nustatymą Kontrastas, galite reguliuoti vaizdo kontrastą.

Jei norite koreguoti kontrastą…

1 - Paspauskite  $\boldsymbol{\star}$ , pasirinkite All Settings (visi nustatymai) ir spauskite OK.

2 - Pasirinkite Vaizdas ir spauskite > (dešinėn), kad atvertumėte meniu.

**3 -** Pasirinkite Kontrastas ir

paspauskite > (dešinėn).

**4 -** Kad sureguliuotumėte reikšmę, paspauskite

rodykle  $\bigwedge$  (aukštyn) arba  $\bigvee$  (žemyn).

**5 -** Prireikus, kelis kartus

paspauskite (kairėn), kad meniu uždarytumėte.

#### Ryškumas

Pasirinkę nustatymą Ryškumas, galite reguliuoti vaizdo smulkių detalių ryškumo lygį.

Jei norite koreguoti ryškumą…

1 - Paspauskite  $\boldsymbol{\star}$ , pasirinkite All Settings (visi nustatymai) ir spauskite OK.

2 - Pasirinkite Vaizdas ir spauskite > (dešinėn), kad atvertumėte meniu.

**3 -** Pasirinkite Ryškumas ir

paspauskite > (dešinėn).

**4 -** Kad sureguliuotumėte reikšmę, paspauskite

rodyklę  $\lambda$  (aukštyn) arba  $\lambda$  (žemyn).

**5 -** Prireikus, kelis kartus

paspauskite (kairėn), kad meniu uždarytumėte.

#### Šviesumas

Pasirinkę nustatymą Šviesumas, galite nustatyti vaizdo signalo šviesumo lygį.

Jei norite koreguoti ryškumą…

1 - Paspauskite  $\boldsymbol{\ast}$ , pasirinkite All Settings (visi nustatymai) ir spauskite OK.

2 - Pasirinkite Vaizdas ir spauskite > (dešinėn), kad atvertumėte meniu.

**3 -** Pasirinkite Ryškumas ir paspauskite (dešinėn).

**4 -** Kad sureguliuotumėte reikšmę, paspauskite rodyklę  $\bigwedge$  (aukštyn) arba  $\bigvee$  (žemyn).

**5 -** Prireikus, kelis kartus

paspauskite (kairėn), kad meniu uždarytumėte.

### Papildomi vaizdo nustatymai

#### Kompiuteris

Jei prisijungsite kompiuterį, šaltinių meniu ryšiui, kuriuo jį prijungiate, rekomenduojame suteikti reikiamą įrenginio tipo pavadinimą. Tada, kai šaltinių meniu įjungsite Kompiuteris, televizoriuje bus automatiškai įjungtas tinkamiausias kompiuterio nustatymas.

Jei norite pasirinkti tinkamiausius televizoriaus nustatymus…

1 - Paspauskite  $\boldsymbol{\star}$ , pasirinkite All Settings (visi nustatymai) ir spauskite OK. 2 - Pasirinkite Vaizdas ir spauskite > (dešinėn),

kad atvertumėte meniu.

**3 -** Pasirinkite Išsamiau > Kompiuteris.

**4 -** Pasirinkite Įjungta arba Išjungta.

**5 -** Prireikus, kelis kartus

paspauskite (kairėn), kad meniu uždarytumėte.

#### Spalvų nustatymai

#### Spalvos paryškinimas

Pasirinkę nustatymą Spalvos paryškinimas, galite padidinti spalvos intensyvumą ir šviesių spalvų detalių ryškumą.

Jei norite koreguoti lygį…

1 - Paspauskite  $\boldsymbol{\star}$ , pasirinkite All Settings (visi nustatymai) ir spauskite OK.

2 - Pasirinkite Vaizdas ir spauskite > (dešinėn), kad atvertumėte meniu.

**3 -** Pasirinkite Išsamiau > Spalvos > Spalvų paryškinimas.

**4**

**-** Pasirinkite Maksimalus, Vidutinis,

Minimalus arba Išjungta.

**5 -** Prireikus, kelis kartus

paspauskite (kairėn), kad meniu uždarytumėte.

#### Spalvų temperatūra

Pasirinkę nustatymą Spalvos temperatūra, galite pasirinkti iš anksto nustatytą vaizdo spalvos temperatūrą arba pasirinkti nustatymą Pasirinktinė ir patys nustatyti temperatūrą naudodami parinktį Pasirinktinė spalvos temperatūra. Abu nustatymai – "Spalvos temperatūra" ir "Pasirinktinė spalvos temperatūra" – yra skirti patyrusiems naudotojams.

Jei norite pasirinkti išankstinį nustatymą…

1 - Paspauskite  $\boldsymbol{\times}$  pasirinkite All Settings (visi nustatymai) ir spauskite OK.

2 - Pasirinkite Vaizdas ir spauskite > (dešinėn), kad atvertumėte meniu.

**3 -** Pasirinkite Išsamiau > Spalvos > Spalvų temperatūra.

**4 -** Pasirinkite Normali, Šilta arba Šalta. Taip pat galite pasirinkti Pasirinktinė ir patys nustatyti spalvos temperatūrą.

**5 -** Prireikus, kelis kartus

paspauskite (kairėn), kad meniu uždarytumėte.

#### Pasirinktinė spalvų temperatūra

Pasirinkę nustatymą Pasirinktinė spalvos temperatūra, spalvos temperatūrą galite nustatyti patys. Jei norite nustatyti pasirinktinę spalvos temperatūrą, pirmiausia spalvos temperatūros meniu pasirinkite Pasirinktinė. Nustatymas "Pasirinktinė spalvos temperatūra" – tai nustatymas, skirtas patyrusiems naudotojams.

Jei norite nustatyti pasirinktinę spalvos temperatūrą…

1 - Paspauskite  $\boldsymbol{\ast}$ , pasirinkite All Settings (visi nustatymai) ir spauskite OK.

2 - Pasirinkite Vaizdas ir spauskite > (dešinėn), kad atvertumėte meniu.

**3 -** Pasirinkite Išsamiau > Spalvos > Pasirinktinė spalvų temperatūra.

**4 -** Kad sureguliuotumėte reikšmę, paspauskite rodyklę  $\bigwedge$  (aukštyn) arba  $\bigvee$  (žemyn). WP reiškia baltos spalvos lygį, o BL – juodos spalvos lygį. Be to, šiame meniu galite pasirinkti vieną iš išankstinių nustatymų.

**5 -** Prireikus, kelis kartus

paspauskite (kairėn), kad meniu uždarytumėte.

#### Spalvų reguliavimo nustatymai

#### ISF spalvų reguliavimas

Naudodamas nustatymą ISF spalvų reguliavimas, ISF specialistas televizoriuje galės kalibruoti spalvų atkūrimą. Spalvų reguliavimas yra ISF specialistams skirtas nustatymas.

Išnaudokite visas televizoriaus ekrano galimybes – pasinaudokite "ISF®" kalibravimu. Išsikvieskite ISF kalibravimo specialistą į namus, kad nustatytų optimalius televizoriaus vaizdo nustatymus. Papildomai specialistas gali atlikti "Ambilight" ISF kalibravimą.

Paprašykite savo pardavėjo atlikti ISF kalibravimą.

Kalibravimo privalumai…

- aiškesnis ir ryškesnis vaizdas;
- šviesiose ir tamsiose srityse geriau matosi kiekviena detalė;
- sodresni ir tamsesni juodi atspalviai
- švaresnės ir kokybiškesnės spalvos
- mažesnės energijos sąnaudos.

ISF kalibravimo specialistas išsaugo ir užrakina ISF nustatymus kaip du vaizdo stilius.

Atlikus ISF kalibravimą, reikia paspausti  $\boldsymbol{\Delta}$  ir pasirinkti Vaizdo stilius, tada pasirinkti ISF diena arba ISF naktis Jei televizorių žiūrėsite esant ryškiam apšvietimui, pasirinkite ISF diena, o jei bus tamsu, pasirinkite "ISF naktis".

#### Atspalvis

Kad nustatytumėte Atspalvio reikšmę…

1 - Paspauskite  $\boldsymbol{\star}$ , pasirinkite All Settings (visi nustatymai) ir spauskite OK.

2 - Pasirinkite Vaizdas ir spauskite > (dešinėn), kad atvertumėte meniu.

**3 -** Pasirinkite Išsamiau > Spalvos > Spalvų reguliavimas.

- 4 Pasirinkite Atspalvis ir paspauskite > (dešinėn).
- **5** Kad sureguliuotumėte reikšmę, paspauskite

rodyklę  $\lambda$  (aukštyn) arba  $\lambda$  (žemyn).

**6 -** Prireikus, kelis kartus

paspauskite (kairėn), kad meniu uždarytumėte.

#### Sodrumas

Kad sureguliuotumėte Sodrumo reikšmę…

1 - Paspauskite  $\clubsuit$ , pasirinkite All Settings (visi nustatymai) ir spauskite OK.

2 - Pasirinkite Vaizdas ir spauskite > (dešinėn), kad atvertumėte meniu.

**3 -** Pasirinkite Išsamiau > Spalvos > Spalvų reguliavimas.

- **4** Pasirinkite Sodrumas ir
- paspauskite > (dešinėn).

**5 -** Kad sureguliuotumėte reikšmę, paspauskite

- rodyklę  $\bigwedge$  (aukštyn) arba  $\bigvee$  (žemyn).
- **6** Prireikus, kelis kartus

paspauskite (kairėn), kad meniu uždarytumėte.

#### Nustatyti viską iš naujo

Pasirinkę Nustatyti viską iš naujo, galite viską nustatyti į numatytąsias nuostatas.

Norėdami visas reikšmes iš naujo nustatyti Spalvų reguliavimas meniu…

1 - Paspauskite  $\boldsymbol{\star}$ , pasirinkite All Settings (visi nustatymai) ir spauskite OK.

2 - Pasirinkite Vaizdas ir spauskite > (dešinėn), kad atvertumėte meniu.

- **3** Pasirinkite Išsamiau > Spalvos > Spalvų reguliavimas.
- **4** Pasirinkite Viską nustatyti iš naujo.
- **5** Prireikus, kelis kartus

#### ISF tik RGB režimas

Tik RGB režimas yra specialistams skirtas ISF nustatymas RGB spalvoms įjungti. Jei norite reguliuoti reikšmes meniu Tik RGB režimas, pirma vaizdo stiliaus meniu nustatykite ISF diena arba ISF naktis.

Norėdami nustatyti Tik RGB režimas reikšmę…

1 - Paspauskite  $\boldsymbol{\star}$ , pasirinkite All Settings (visi nustatymai) ir spauskite OK.

2 - Pasirinkite Vaizdas ir spauskite > (dešinėn), kad atvertumėte meniu.

**3 -** Pasirinkite Išsamiau > Spalvos > Tik RGB režimas.

**4 -** Pasirinkite Raudona, Žalia, Mėlyna arba Išjungta, kad išjungtumėte RGB režimą. **5 -** Prireikus, kelis kartus

paspauskite (kairėn), kad meniu uždarytumėte.

#### Kontrasto nustatymai

#### Kontrasto režimai

Naudodami nustatymą Kontrasto režimas, galite pasirinkti lygį, kuris pritemdžius ekraną padės sumažinti energijos sąnaudas. Pasirinkite optimalias energijos sąnaudas arba tinkamiausią vaizdo šviesumą.

Jei norite koreguoti lygį…

1 - Paspauskite  $\boldsymbol{\ast}$ , pasirinkite All Settings (visi nustatymai) ir spauskite OK.

2 - Pasirinkite Vaizdas ir spauskite > (dešinėn), kad atvertumėte meniu.

**3 -** Pasirinkite Išsamiau > Kontrastas > Kontrasto režimas.

**4 -** Pasirinkite Standartinis, Mažiausios energijos sąnaudos arba Geriausi vaizdo nustatymai. **5 -** Prireikus, kelis kartus

paspauskite (kairėn), kad meniu uždarytumėte.

#### HDR pagerinimas

Naudodami HDR pagerinimas galite padidinti vaizdo ryškumą ir kontrastą. Vaizdas tampa kur kas ryškesnis ir kontrastingesnis, todėl labiau pastebimas skirtumas tarp šviesių ir tamsių dalių. HDR pagerinimas išlaiko ryškias ir sodrias spalvas. Galite įjungti arba išjungti HDR pagerinimas.

Jei žiūrite HDR programas (HDR formatu įrašytas programas), HDR pagerinimo nereikia, todėl nustatymo HDR pagerinimas pasirinkti negalima. Naudojant HDMI ryšį televizoriuje galima žiūrėti HDR programas iš interneto ar prijungto USB atminties

įrenginio.

Norėdami įjungti arba išjungti HDR pagerinimą...

1 - Paspauskite  $\boldsymbol{\star}$ , pasirinkite All Settings (visi nustatymai) ir spauskite OK.

2 - Pasirinkite Vaizdas ir spauskite > (dešinėn), kad atvertumėte meniu.

**3**

**-** Pasirinkite Išsamiau > Kontrastas > Konvertavimas į HDR.

- 
- **4** Pasirinkite Įjungta arba Išjungta.

**5 -** Prireikus, kelis kartus

paspauskite (kairėn), kad meniu uždarytumėte.

#### Puikus kontrastas

Pasirinkę nustatymą Puikus kontrastas, galite nustatyti lygį, kuriam esant televizoriuje automatiškai paryškinamos detalės tamsiose, vidutiniškai šviesiose ir šviesiose vaizdo srityse.

Jei norite koreguoti lygį…

1 - Paspauskite  $\boldsymbol{\star}$ , pasirinkite All Settings (visi nustatymai) ir spauskite OK.

2 - Pasirinkite Vaizdas ir spauskite > (dešinėn), kad atvertumėte meniu.

**3 -** Pasirinkite Išsamiau > Kontrastas > Perfect Contrast.

- **4**
- Pasirinkite Maksimalus, Vidutinis,
- Minimalus arba Išjungta.
- **5** Prireikus, kelis kartus

paspauskite (kairėn), kad meniu uždarytumėte.

#### Vaizdo kontrastas

Pasirinkę nustatymą Vaizdo kontrastas, galite sumažinti vaizdo kontrastingumo diapazoną.

Jei norite koreguoti lygį…

1 - Paspauskite  $\boldsymbol{\star}$ , pasirinkite All Settings (visi nustatymai) ir spauskite OK.

2 - Pasirinkite Vaizdas ir spauskite > (dešinėn), kad atvertumėte meniu.

**3 -** Pasirinkite Išsamiau > Kontrastas > Vaizdo kontrastas.

**4 -** Kad sureguliuotumėte reikšmę, paspauskite

rodyklę  $\lambda$  (aukštyn) arba  $\lambda$  (žemyn).

**5 -** Prireikus, kelis kartus

paspauskite (kairėn), kad meniu uždarytumėte.

#### Šviesos jutiklis

Nustatymu Šviesos jutiklis automatiškai pagal patalpos apšvietimą koreguojami vaizdo nustatymai. Šviesos jutiklį galite įjungti arba išjungti.

Jei norite įjungti arba išjungti…

1 - Paspauskite  $\boldsymbol{\times}$  pasirinkite All Settings (visi) nustatymai) ir spauskite OK.

2 - Pasirinkite Vaizdas ir spauskite > (dešinėn), kad atvertumėte meniu.

**3 -** Pasirinkite Išsamiau > Kontrastas > Šviesos jutiklis.

**4 -** Pasirinkite Įjungta arba Išjungta.

**5 -** Prireikus, kelis kartus

paspauskite (kairėn), kad meniu uždarytumėte.

#### Kontrastas, gama

Pasirinkę Gama, nustatysite nelinijinį parametrą, rodantį vaizdo skaistį ir kontrastą. Nustatymas Gama yra skirtas patyrusiems naudotojams.

Jei norite koreguoti lygį…

1 - Paspauskite  $\boldsymbol{\star}$ , pasirinkite All Settings (visi nustatymai) ir spauskite OK.

2 - Pasirinkite Vaizdas ir spauskite > (dešinėn), kad atvertumėte meniu.

**3 -** Pasirinkite Išsamiau > Kontrastas > Gama.

**4 -** Kad sureguliuotumėte reikšmę, paspauskite

rodyklę  $\lambda$  (aukštyn) arba  $\lambda$  (žemyn).

**5 -** Prireikus, kelis kartus

paspauskite (kairėn), kad meniu uždarytumėte.

#### Ryškumo nustatymai

"Ultra" raiška

Jjungę nustatymą " Ultra Resolution", galėsite džiaugtis itin ryškiais linijų kraštais ir kontūrais.

Jei norite jiungti arba išjungti...

1 - Paspauskite  $\boldsymbol{\ast}$ , pasirinkite All Settings (visi nustatymai) ir spauskite OK.

2 - Pasirinkite Vaizdas ir spauskite > (dešinėn), kad atvertumėte meniu.

**3 -** Pasirinkite Išsamiau > Ryškumas > Ultra Resolution.

**4 -** Pasirinkite Įjungta arba Išjungta.

**5 -** Prireikus, kelis kartus

paspauskite (kairėn), kad meniu uždarytumėte.

#### Ryškumas, triukšmo mažinimas

Pasirinkę nustatymą Triukšmo mažinimas, vaizde bus filtruojamas ir slopinamas triukšmas.

Jei norite reguliuoti triukšmo mažinimą…

1 - Paspauskite  $\boldsymbol{\star}$ , pasirinkite All Settings (visi nustatymai) ir spauskite OK.

2 - Pasirinkite Vaizdas ir spauskite > (dešinėn), kad atvertumėte meniu.

**3 -** Pasirinkite Išsamiau > Ryškumas > Triukšmo mažinimas.

**4**

**-** Pasirinkite Maksimalus, Vidutinis, Minimalus arba Išjungta. **5 -** Prireikus, kelis kartus paspauskite (kairėn), kad meniu uždarytumėte.

#### MPEG artefaktų slopinimas

Pasirinkę nustatymą MPEG artefaktų slopinimas, vaizde skaitmeniniai perėjimai vyks sklandžiau. MPEG artefaktai būna dažniausiai matomi kaip mažyčiai kvadratėliai ar nelygūs vaizdų pakraščiai.

Jei norite sumažinti MPEG artefaktų kiekį…

1 - Paspauskite  $\boldsymbol{\star}$ , pasirinkite All Settings (visi nustatymai) ir spauskite OK. 2 - Pasirinkite Vaizdas ir paspauskite > (dešinėn), kad atvertumėte meniu. **3 -** Pasirinkite Išsamiau > Ryškumas > MPEG artefaktų slopinimas. **4 -** Pasirinkite Maksimalus, Vidutinis, Minimalus arba Išjungta. **5 -** Prireikus, kelis kartus paspauskite (kairėn), kad meniu uždarytumėte.

#### Judesio nustatymai

Judesys, "Perfect Natural Motion"

Įjungę "Perfect Natural Motion" galite sumažinti dėl judesio atsirandantį virpėjimą, kuris pastebimas per televizorių žiūrimuose filmuose. Pritaikius "Perfect Natural Motion" technologiją bet kokie judesiai atkuriami tolygiai ir sklandžiai.

Jei norite reguliuoti judančio vaizdo liejimąsi…

1 - Paspauskite  $\boldsymbol{\times}$  pasirinkite All Settings (visi) nustatymai) ir spauskite OK. 2 - Pasirinkite Vaizdas ir spauskite > (dešinėn), kad atvertumėte meniu. **3 -** Pasirinkite Išsamiau > Judesys > Perfect Natural Motion. **4 -** Pasirinkite Maksimalus, Vidutinis, Minimalus arba Išjungta. **5 -** Prireikus, kelis kartus paspauskite (kairėn), kad meniu uždarytumėte.

"Perfect Clear Motion"

Pasirinkus nustatymą Perfect Clear Motion, įjungiamas itin ryškus judančių objektų vaizdas, sodresni juodi tonai, kontrastingumas be virpesių, vaizdas be triukšmo ir dar platesnis matymo kampas.

Jei norite įjungti arba išjungti…

1 - Paspauskite  $\boldsymbol{\times}$  pasirinkite All Settings (visi nustatymai) ir spauskite OK.

2 - Pasirinkite Vaizdas ir spauskite > (dešinėn), kad atvertumėte meniu.

**3 -** Pasirinkite Išsamiau > Judesys > Perfect Clear Motion.

**4 -** Pasirinkite Įjungta arba Išjungta.

**5 -** Prireikus, kelis kartus

paspauskite (kairėn), kad meniu uždarytumėte.

#### Pasilikusio vaizdo šalinimas

Jei nuotrauka rodoma ilgą laiką, ekrane gali likti jos vaizdas. OLED ekranams tai būdinga. Pasistenkite, kad fiksuotas vaizdas televizoriaus ekrane nebūtų rodomas ilgą laiką.

#### Ekrano užsklanda

Siekiant sumažinti liekamųjų vaizdų televizoriaus ekrane pokyčius, nurodytais atvejais įjungiama ekrano užsklanda (judantis PHILIPS logotipas):

- jei statiški nustatymų meniu elementai ekrane rodomi ilgiau kaip 2 minutes;

- jei statiški programėlių nustatymų meniu elementai ekrane rodomi ilgiau kaip 2 minutes;

- jei ilgiau kaip 2 minutes rodomas teletekstas.

Ekrano užsklanda neįjungiama šiais atvejais: - pristabdžius išorinio šaltinio (pvz., HDMI) atkūrimą, nes televizoriuje statiški nustatymų meniu elementai nerodomi.

Įjungtą ekrano užsklandą uždaryti galima paspaudus bet kurį nuotolinio valdymo pulto mygtuką. Kiti veiksmai, pvz., USB lazdelės įjungimas arba turinio parinkimas, bus vykdomas fone, todėl ekrano užsklandai įtakos neturės.

#### Pasilikusio vaizdo šalinimas

Susidūrę su liekamaisiais vaizdais televizoriaus ekrane, jų atspindį ekrane galite sumažinti įjungę šią funkciją.

1 - Paspauskite  $\boldsymbol{\star}$ , pasirinkite All Settings (visi nustatymai) ir spauskite OK.

2 - Pasirinkite Vaizdas ir spauskite > (dešinėn), kad atvertumėte meniu.

- **3** Pasirinkite Išplėstinis > Išvalyti liekamąjį vaizdą.
- **4** Pasirinkite Patvirtinti.

Kol procesas pasibaigs, televizorius bus išjungtas. Jei ką nors įrašote, procesas bus pristabdytas ir tęsiamas tik pasibaigus įrašymui. Tai gali trukti ilgiau nei 1 val.

Jei televizorių įjungsite proceso metu, jis bus sustabdytas ir automatiškai paleistas iš naujo tik televizoriui persijungus į budėjimo režimą arba vėliau.

Proceso metu ekrane gali būti matoma balta linija.

Šalinant ekrane pasilikusį vaizdą tai yra įprasta.

## Vaizdo formatas

#### Bazinė

Jei vaizdas neužpildo viso ekrano, jei viršuje ir apačioje arba abiejose pusėse rodomos juodos juostos, vaizdą galite sureguliuoti, kad vaizdu būtų užpildytas visas ekranas.

Jei norite pasirinkti bendruosius nustatymus ekranui užpildyti…

1 - Žiūrėdami TV kanalą paspauskite **is (jei yra** nuotolinio valdymo pulte) arba paspauskite  $\boldsymbol{\star}$ . **2 -** Pasirinkite Vaizdo formatas > Užpildyti ekraną, Sutalpinti ekrane arba Plačiaekranis. **3 -** Prireikus, kelis kartus

paspauskite (kairėn), kad meniu uždarytumėte. • Užpildyti ekraną – vaizdas automatiškai padidinamas, kad būtų užpildytas visas ekranas. Vaizdo iškraipymai labai maži, subtitrai išlieka matomi. Netinka kompiuterio įvesčiai. Naudojant kai kuriuos išskirtinius vaizdo formatus, vis tiek gali būti rodomos juodos juostos.

• Sutalpinti ekrane – vaizdas

automatiškai padidinamas taip, kad jo neiškraipant būtų užpildytas ekranas. Gali matytis juodos juostos. Netinka kompiuterio įvesčiai.

• Plačiaekranis – vaizdas automatiškai padidinamas iki plačiaekranio.

#### Pažangu

Jei šiais dviem bendraisiais nustatymais nepavyksta pasiekti reikiamo vaizdo formato, galite pasinaudoti išplėstiniais nustatymais. Išplėstiniuose nustatymuose rankiniu būdu galite pasirinkti ekrano rodomo vaizdo formatą.

Vaizdą galite padidinti, išplėsti ir pastumti, kad jis būtų rodomas tinkamai, pvz., matytųsi subtitrai ar slenkanti teksto eilutė. Jei vaizdo formatą pasirenkate konkrečiam šaltiniui, pvz., prijungtam žaidimų kompiuteriui, šį nustatymą galite vėl pasirinkti žaidimų kompiuterį prijungę kitą kartą. Televizoriuje išsaugomas paskutinis kiekvienos jungties nustatymas.

Jei vaizdo formatą norite pasirinkti rankiniu būdu…

1 - Žiūrėdami TV kanalą paspauskite **is** (jei yra nuotolinio valdymo pulte) arba paspauskite  $\dot{\mathbf{\Sigma}}$ . **2 -** Pasirinkite Pažangu ir paspauskite OK.

**3 -** Sureguliuokite vaizdą naudodami parinktis Pastumti, Padidinti, Išplėsti

arbaOriginalas. **4 -** Arba pasirinkite Paskutinysis nustatymas ir

paspauskite OK, jeigu norite perjungti į anksčiau

išsaugotą formatą.

**5 -** Arba spustelėkite Atšaukti, kad sugrąžintumėte tą vaizdo nustatymą, kuris buvo naudojamas prieš atidarant meniu Vaizdo formatas.

• Pastumti – spustelėdami rodykles pastumkite vaizdą. Vaizdą pastumti galite tik tada, kai jis padidintas.

• Padidinti – spustelėdami rodykles padidinkite vaizdą.

• Išplėsti – spustelėdami rodykles išplėskite vaizdą vertikaliai arba horizontaliai.

• Atšaukti – spustelėdami rodykles grąžinkite pradinį vaizdo formatą.

• Pradinis – parodomas pradinis gaunamo vaizdo formatas. Tai 1:1 formatas. Specialusis režimas HD ir kompiuterio įvesčiai.

### Greitasis vaizdo nustatymas

Atlikote pirmąjį diegimą keliais nesudėtingais veiksmais pasirinkdami tam tikrus vaizdo nustatymus. Šiuos veiksmus galite pakartoti pasirinkdami "Greitieji vaizdo nustatymai". Jei norite atlikti šiuos veiksmus, įsitikinkite, kad televizorius gali įjungti kanalą ar programą per prijungtą įrenginį.

Jei atlikdami kelis nesudėtingus veiksmus norite nustatyti vaizdą…

1 - Paspauskite  $\clubsuit$ , pasirinkite All Settings (visi nustatymai) ir spauskite OK.

2 - Pasirinkite Vaizdas ir spauskite > (dešinėn), kad atvertumėte meniu.

**3 -** Pasirinkite Greitasis vaizdo nustatymas.

**4 -** Pasirinkite Pradėti. Naršymo klavišais pasirinkite norimą reikšmę.

**5 -** Galiausiai pasirinkite Užbaigti.

**6 -** Prireikus, kelis kartus

paspauskite (kairėn), kad meniu uždarytumėte.

## $\overline{123}$ Garsas

### Garso stilius

#### Stiliaus pasirinkimas

Kad būtų paprasčiau reguliuoti garsą, galite pasirinkti išankstinius nustatymus naudodami garso stilių.

- 1 Žiūrėdami televizijos kanalą, paspauskite  $\clubsuit$ .
- 2 Pasirinkite Garsas ir paspauskite > (dešinėn), kad atidarytumėte meniu.

**3 -** Pasirinkite Garso stilius ir pasirinkite vieną iš sąraše esančių stilių.

**4 -** Prireikus, kelis kartus

paspauskite (kairėn), kad meniu uždarytumėte.

Galima pasirinkti tokius stilius…

• Asmeninis – taikomos garso nuostatos, kurias pasirenkate pirmosios sąrankos metu.

- Originalas neutraliausias garso nustatymas.
- Filmas geriausiai tinka filmams žiūrėti
- Muzika idealiai tinka norint klausytis muzikos
- Žaidimas idealiai tinka žaidimams

• Naujienos – idealus kalbai klausyti.

#### Stiliaus atkūrimas

Pasirinkę garso stilių, galite koreguoti bet kurį garso nustatymą, kuris pateikiamas Sąranka > Garsas…

Pasirinkus stilių, bus išsaugoti jūsų atlikti pakeitimai. Rekomenduojame koreguoti tik prie stiliaus Asmeninis pateikiamus garso nustatymus. Naudojant asmeninį garso stilių, galite išsaugoti nustatymus kiekvienam šaltiniui, kuris nurodytas šaltinių meniu.

Jei norite atkurti pradinį stiliaus nustatymą…

1 - Žiūrėdami televizijos kanalą, paspauskite  $\clubsuit$ .

2 - Pasirinkite Garsas ir paspauskite > (dešinėn), kad atidarytumėte meniu.

**3 -** Pasirinkite Garso stilius ir pasirinkite tą garso stilių, kurį norite atkurti.

**4 -** Pasirinkite Atkurti stilių. Bus atkurtas pradinis stilius.

**5 -** Prireikus, kelis kartus

paspauskite (kairėn), kad meniu uždarytumėte.

### Garsumo nustatymai

#### Žemieji dažniai

Pasirinkę nustatymą Žemieji dažniai, galite reguliuoti žemųjų garso dažnių lygį.

Jei norite koreguoti lygį…

1 - Paspauskite  $\boldsymbol{\star}$ , pasirinkite All Settings (visi nustatymai) ir spauskite OK.

2 - Pasirinkite Garsas ir paspauskite > (dešinėn), kad atidarytumėte meniu.

**3 -** Pasirinkite Žemieji dažniai ir

paspauskite > (dešinėn).

**4 -** Kad sureguliuotumėte reikšmę, paspauskite

rodyklę  $\lambda$  (aukštyn) arba  $\lambda$  (žemyn).

**5 -** Prireikus, kelis kartus

paspauskite (kairėn), kad meniu uždarytumėte.

#### Aukštieji dažniai

Pasirinkę nustatymą Aukšti tonai, galite reguliuoti aukštų garso dažnių lygį.

Jei norite koreguoti lygį…

1 - Paspauskite  $\boldsymbol{\times}$  pasirinkite All Settings (visi) nustatymai) ir spauskite OK.

2 - Pasirinkite Garsas ir paspauskite > (dešinėn), kad atidarytumėte meniu.

**3 -** Pasirinkite Aukštieji dažniai ir

paspauskite > (dešinėn).

**4 -** Kad sureguliuotumėte reikšmę, paspauskite rodyklę  $\bigwedge$  (aukštyn) arba  $\bigvee$  (žemyn). **5 -** Prireikus, kelis kartus paspauskite (kairėn), kad meniu uždarytumėte.

#### Ausinių garsumas

Pasirinkę nustatymą Ausinių garsumas, galite atskirai nustatyti garsumą prijungtose ausinėse.

Jei norite reguliuoti garsumą…

1 - Paspauskite  $\boldsymbol{\star}$ , pasirinkite All Settings (visi nustatymai) ir spauskite OK.

2 - Pasirinkite Garsas ir paspauskite > (dešinėn), kad atidarytumėte meniu.

**3 -** Pasirinkite Ausinių garsumas.

**4 -** Kad sureguliuotumėte reikšmę, paspauskite

rodyklę  $\lambda$  (aukštyn) arba  $\lambda$  (žemyn).

**5 -** Prireikus, kelis kartus paspauskite (kairėn), kad meniu uždarytumėte.

#### Žemųjų dažnių garsiakalbio garsumas

Jei prijungsite "Bluetooth" žemųjų dažnių garsiakalbį, jo garsumą galėsite šiek tiek padidinti ar sumažinti.

Jei šiek tiek norite pakeisti garsumą…

1 - Paspauskite  $\boldsymbol{\star}$ , pasirinkite All Settings (visi nustatymai) ir spauskite OK.

2 - Pasirinkite Garsas ir paspauskite > (dešinėn), kad atidarytumėte meniu.

**3 -** Pasirinkite Žemųjų dažnių garsiakalbio garsumas.

4 - Spausdami **^** (aukštyn) arba **v** (žemyn) sureguliuokite reikšmę.

**5 -** Prireikus, kelis kartus

paspauskite (kairėn), kad meniu uždarytumėte.

### Erdvinio garso režimas

Pasirinkę nustatymą Erdvinio garso režimas, televizoriaus garsiakalbiuose galite nustatyti garso efektą.

Jei norite įjungti erdvinio garso režimą…

1 - Paspauskite  $\clubsuit$ , pasirinkite All Settings (visi nustatymai) ir spauskite OK.

2 - Pasirinkite Garsas ir paspauskite > (dešinėn), kad atidarytumėte meniu.

- **3** Pasirinkite Erdvinio garso režimas.
- **4** Pasirinkite Stereo arba "Incredible Surround".

**5 -** Prireikus, kelis kartus

paspauskite (kairėn), kad meniu uždarytumėte.

### Televizoriaus vieta

Pirmą kartą diegiant šis nustatymas yra nustatomas kaip Ant TV stovo arba Tvirtinamas prie sienos. Jei pakeitėte televizoriaus vietą, atitinkamai pakoreguokite šį nustatymą, kad būtų optimaliai atkuriamas garsas.

1 - Paspauskite  $\boldsymbol{\times}$  pasirinkite All Settings (visi) nustatymai) ir spauskite OK.

2 - Pasirinkite Garsas ir paspauskite > (dešinėn), kad atidarytumėte meniu.

- **3** Pasirinkite Televizoriaus vieta.
- **4** Pasirinkite Ant TV stovo arba Ant sienos.
- **5** Prireikus, kelis kartus

paspauskite (kairėn), kad meniu uždarytumėte.

## Papildomi garso nustatymai

### Automatinis garsumo išlyginimas

Jei pasirinksite nustatymą Automatinis garsumo suvienodinimas, televizoriuje automatiškai bus suvienodinti netikėtai atsiradę garsumo skirtumai. Paprastai taip nutinka reklamos pradžioje arba perjungiant iš vieno kanalo į kitą.

Jei norite įjungti arba išjungti…

1 - Paspauskite  $\boldsymbol{\star}$ , pasirinkite All Settings (visi nustatymai) ir spauskite OK.

2 - Pasirinkite Garsas ir paspauskite > (dešinėn), kad atidarytumėte meniu.

**3 -** Pasirinkite Papildomai ir

paspauskite > (dešinėn), kad atidarytumėte meniu.

**4 -** Pasirinkite Automatinis garsumo išlyginimas ir

paspauskite > (dešinėn), kad atidarytumėte meniu.

- **5** Pasirinkite Įjungta arba Išjungta.
- **6** Prireikus, kelis kartus

paspauskite (kairėn), kad meniu uždarytumėte.

### Švarus garsas

Naudojant nustatymą Švarus garsas, pagerinamas kalbos garsas. Puikiai tinka klausantis žinių. Kalbos girdimumą pagerinantį nustatymą galima įjungti arba išjungti.

Jei norite įjungti arba išjungti…

1 - Paspauskite  $\boldsymbol{\star}$ , pasirinkite All Settings (visi nustatymai) ir spauskite OK.

- 2 Pasirinkite Garsas ir paspauskite > (dešinėn), kad atidarytumėte meniu.
- **3** Pasirinkite Išsamiau > Clear Sound.
- **4** Pasirinkite Įjungta arba Išjungta.

paspauskite (kairėn), kad meniu uždarytumėte.

#### Garso išvesties formatas

Jei turite namų kino sistemą (NKS)

su daugiakanalio garso apdorojimo funkcija, pvz., "Dolby Digital", DTS® ar panašia, nustatykite daugiakanalį garso išvesties formatą. Naudojant daugiakanalį formatą suglaudintas daugiakanalis garso signalas iš TV kanalo ar prijungto grotuvo siunčiamas į namų kino sistemą. Jei jūsų namų kino sistemoje nėra daugiakanalio garso apdorojimo funkcijos, pasirinkite "Stereofoninis".

Jei norite nustatyti garso išvesties formatą…

1 - Paspauskite  $\boldsymbol{\star}$ , pasirinkite All Settings (visi nustatymai) ir spauskite OK.

2 - Pasirinkite Garsas ir paspauskite > (dešinėn), kad atidarytumėte meniu.

- **3** Pasirinkite Išsamiau > Garso išvesties formatas.
- **4** Pasirinkite Daugiakanalis arba Stereofoninis.

**5 -** Prireikus, kelis kartus paspauskite (kairėn), kad meniu uždarytumėte.

#### Garso išvesties suvienodinimas

Televizoriaus ir namų kino sistemos garso lygiui (garsumui) suvienodinti, kai įjungiate vieną ar kitą iš šių įrenginių, naudokite garso išvesties suvienodinimo nustatymą. Garsumo skirtumas gali atsirasti dėl garso apdorojimo skirtumų.

Jei norite suvienodinti garsumo skirtumus…

1 - Paspauskite  $\boldsymbol{\star}$ , pasirinkite All Settings (visi nustatymai) ir spauskite OK.

2 - Pasirinkite Garsas ir paspauskite > (dešinėn), kad atidarytumėte meniu.

**3 -** Pasirinkite Išsamiau > Garso išvesties suvienodinimas.

**4 -** Jeigu garsumo skirtumas didelis,

pasirinkite Daugiau. Jeigu garsumo skirtumas yra mažas, pasirinkite Mažiau.

**5 -** Prireikus, kelis kartus paspauskite (kairėn), kad meniu uždarytumėte.

Garso išvesties suvienodinimo nustatymas veikia garso išvesties–optinį ir HDMI ARC garso signalus.

#### Garso išvesties delsa

Jei nustatėte garso sinchronizavimo delsą namų kino sistemoje, norėdami sinchronizuoti garsą su vaizdu, turite televizoriuje išjungti funkciją Garso išvesties delsa.

Jei norite išjungti garso išvesties delsą…

1 - Paspauskite  $\clubsuit$ , pasirinkite All Settings (visi

nustatymai) ir spauskite OK.

2 - Pasirinkite Garsas ir paspauskite > (dešinėn), kad atidarytumėte meniu.

- **3** Pasirinkite Išsamiau > Garso išvesties delsa.
- **4** Pasirinkite Išjungti.

**5 -** Prireikus, kelis kartus paspauskite (kairėn), kad meniu uždarytumėte.

#### Garso išvesties poslinkis

Jeigu negalite nustatyti delsos namų kino sistemoje, galite nustatyti delsą televizoriuje naudodami funkciją Garso išvesties poslinkis.

Jei norite sinchronizuoti televizoriaus garsą…

1 - Paspauskite  $\boldsymbol{\star}$ , pasirinkite All Settings (visi nustatymai) ir spauskite OK.

2 - Pasirinkite Garsas ir paspauskite > (dešinėn), kad atidarytumėte meniu.

- **3** Pasirinkite Išsamiau > Garso išvesties poslinkis.
- **4** Slankikliu nustatykite garso poslinkį.

**5 -** Prireikus, kelis kartus paspauskite (kairėn), kad meniu uždarytumėte.

#### Garsiakalbiai

#### Pasirinkite garsiakalbius

Šiame meniu galite įjungti arba išjungti televizoriaus garsiakalbius. Jeigu jūs prijungėte namų kino sistemą arba belaidį "Bluetooth" garsiakalbį, galite pasirinkti, kuriuo įrenginiu bus atkuriamas televizoriaus garsas. Visos esamos garsiakalbių sistemos bus rodomos šiame sąraše.

Jeigu naudojate HDMI CEC jungtį garso įrenginiui prijungti (pavyzdžiui, namų kino sistemai), galite pasirinkti "EasyLink" automatinį paleidimą. Televizorius įjungs garso įrenginį, siųs į jį televizoriaus garsą ir išjungs televizoriaus garsiakalbius.

Jei norite nustatyti televizoriaus garsiakalbius…

1 - Paspauskite  $\boldsymbol{\star}$ , pasirinkite All Settings (visi nustatymai) ir spauskite OK.

2 - Pasirinkite Garsas ir paspauskite > (dešinėn), kad atidarytumėte meniu.

- **3** Pasirinkite Papildomai ir
- paspauskite > (dešinėn), kad atidarytumėte meniu.
- **4** Pasirinkite Garsiakalbiai ir

 $p$ aspauskite  $\sum$  (dešinėn), kad atidarytumėte meniu. 5 - Pasirinkite ļjungta, Išjungta arba "EasyLink" automatinis paleidimas.

**6 -** Prireikus, kelis kartus

paspauskite (kairėn), kad meniu uždarytumėte.

## $\overline{124}$ "Ambilight" nustatymai

## "Ambilight" stilius

Daugiau informacijos ieškokite Žinyne, pasirinkite Raktažodžiai ir ieškokite "Ambilight" stilius.

## "Ambilight" nustatymai

#### "Ambilight" šviesumas

Naudodami "Ambilight" nustatymą Šviesumas galite nustatyti "Ambilight" šviesumą.

Jei norite koreguoti lygį…

1 - Paspauskite  $\boldsymbol{\ast}$ , pasirinkite All Settings (visi nustatymai) ir spauskite OK. **2 -** Pasirinkite Ambilight ir

 $p$ aspauskite  $\sum$  (dešinėn), kad atidarytumėte meniu.

**3 -** Pasirinkite Ryškumas.

**4 -** Kad sureguliuotumėte reikšmę, paspauskite

rodyklę  $\bigwedge$  (aukštyn) arba  $\bigvee$  (žemyn).

**5 -** Prireikus, kelis kartus

paspauskite (kairėn), kad meniu uždarytumėte.

"Ambilight" sodrumas

Naudodami "Ambilight" nustatymą Sodrumas, galite nustatyti "Ambilight" spalvos sodrumą.

Jei norite koreguoti lygį…

1 - Paspauskite  $\boldsymbol{\star}$ , pasirinkite All Settings (visi nustatymai) ir spauskite OK.

**2 -** Pasirinkite Ambilight ir

paspauskite  $\sum$  (dešinėn), kad atidarytumėte meniu.

- **3** Pasirinkite Sodrumas.
- **4** Kad sureguliuotumėte reikšmę, paspauskite

rodyklę  $\bigwedge$  (aukštyn) arba  $\bigvee$  (žemyn).

**5 -** Prireikus, kelis kartus

paspauskite (kairėn), kad meniu uždarytumėte.

## Išplėstiniai "Ambilight" nustatymai

### Sienos spalva

Naudodami nustatymą Sienos spalva, galite panaikinti poveikį, kurį spalvota siena daro "Ambilight" spalvoms. Pasirinkite sienos už televizoriaus spalvą ir televizoriuje bus atlikta korekcija, po kurios "Ambilight" spalvos bus tokios, kokios turi būti.

Jei norite pasirinkti sienos spalvą . . .

1 - Paspauskite  $\boldsymbol{\star}$ , pasirinkite All Settings (visi nustatymai) ir spauskite OK.

**2 -** Pasirinkite Ambilight ir

paspauskite > (dešinėn), kad atidarytumėte meniu.

- **3** Pasirinkite Išsamiau > Sienos spalva.
- **4** Spalvų paletėje pasirinkite spalvą, kuri atitinka

sienos už televizoriaus spalvą.

**5 -** Prireikus, kelis kartus

paspauskite (kairėn), kad meniu uždarytumėte.

### Televizoriaus išjungimas

Pasirinkę nustatymą Televizoriaus išjungimas, galite nustatyti, kad išjungus televizorių, "Ambilight" būtų išjungtas iškart arba būtų lėtai užtemdytas. Jei jis užtemdomas lėtai, jūs turite laiko įjungti įprastą kambario apšvietimą.

Jei norite pasirinkti "Ambilight" išjungimo būdą...

1 - Paspauskite  $\boldsymbol{\star}$ , pasirinkite All Settings (visi nustatymai) ir spauskite OK. **2 -** Pasirinkite Ambilight ir paspauskite > (dešinėn), kad atidarytumėte meniu. **3 -** Pasirinkite Išsamiau > Televizoriaus išjungimas. **4 -** Pasirinkite Užtemdymas iki išjungimo arba Iškart išjungti. **5 -** Prireikus, kelis kartus paspauskite (kairėn), kad meniu uždarytumėte.

#### ISF derinimas

Kai ISF specialistas kalibruoja televizorių, gali būti sukalibruota statinė "Ambilight" spalva. Galite pasirinkti bet kurią spalvą, kurią norite kalibruoti. Kai ISF kalibravimas bus atliktas, galite pasirinkti statinę ISF spalvą.

Jei norite pasirinkti ISF statinę spalvą…

Paspauskite ( $\Box$  ("Ambilight"), pasirinkite ISF ir paspauskite OK.

#### ISF derinimo reguliavimas

1 - Paspauskite  $\bullet$ , pasirinkite All Settings (visi nustatymai) ir spauskite OK.

- **2** Pasirinkite Ambilight ir
- paspauskite > (dešinėn), kad atidarytumėte meniu.
- **3** Pasirinkite Išsamiau > ISF derinimas.
- **4** Prireikus, kelis kartus
- paspauskite (kairėn), kad meniu uždarytumėte.

#### ISF derinimo nustatymas iš naujo

1 - Paspauskite  $\boldsymbol{\times}$ , pasirinkite All Settings (visi) nustatymai) ir spauskite OK. **2 -** Pasirinkite Ambilight ir

paspauskite > (dešinėn), kad atidarytumėte meniu. **3 -** Pasirinkite Išsamiau > Iš naujo nustatyti ISF nustatymus.

paspauskite (kairėn), kad meniu uždarytumėte.

## "Ambilight + Hue"

#### Konfigūravimas

1 veiksmas – tinklas

Atlikdami pirmą veiksmą, paruošite televizorių, kad jis aptiktų "Philips Hue Bridge". Televizorius ir "Philips Hue Bridge" turi būti prijungti prie to paties tinklo.

#### Nustatymas…

**1 -** Prijunkite "Philips Hue Bridge" prie elektros tinklo lizdo.

2 - Prijunkite "Philips Hue Bridge" prie to paties maršruto parinktuvo, kurį naudojate televizoriui – junkite eterneto laidu.

3 - Jjunkite "Hue" lemputes.

Konfigūravimo pradžia

1 - Paspauskite  $\clubsuit$ , pasirinkite All Settings (visi nustatymai) ir spauskite OK.

- **2** Pasirinkite Ambilight > Ambilight+hue.
- **3** Pasirinkite Konfigūruoti.

**4 -** Pasirinkite Pradėti ir spauskite OK. Televizorius ieškos "Philips Hue Bridge". Jei televizorius dar nėra prijungtas prie jūsų namų tinklo, televizorius pirmiausia pradės tinklo nustatymų procesą. Jeigu "Philips Hue Bridge" pasirodys sąraše…

pereikite prie 2 veiksmo – "Hue Bridge".

Jei reikia daugiau informacijos, kaip jūsų televizorių prijungti prie namų tinklo, Žinyne pasirinkite Raktažodžiai ir ieškokite Belaidis tinklas.

2 veiksmas – "Hue Bridge"

Kitame etape televizorių susiesite su "Philips Hue Bridge".

Televizorių galima susieti su vienu "Hue Bridge".

Jei norite susieti su "Hue Bridge"...

**1 -** Prijungus televizorių prie namų tinklo, jame bus rodomos esamos "Hue Bridge". Jei televizorius jūsų "Hue Bridge" nerado, galite pasirinkti "Skenuoti dar kartą" ir paspausti OK.

Jei televizorius rado tik vieną "Hue Bridge", pasirinkite "Hue Bridge" pavadinimą ir paspauskite OK. Jei turite daugiau nei vieną "Hue Bridge", pasirinkite norima naudoti "Hue Bridge" ir paspauskite OK.

**2 -** Pasirinkite Pradėti ir spauskite OK.

3 - Dabar pereikite prie "Philips Hue Bridge" ir spauskite siejimo mygtuką, esantį prietaiso viduryje. Taip susiesite "Hue Bridge" su televizoriumi. Atlikite tai per 30 sekundžių. Televizoriuje bus rodomas patvirtinimas, kad "Hue Bridge" yra prijungta prie

televizoriaus.

**4 -** Pasirinkite OK ir paspauskite OK.

Susieję "Philips Hue Bridge" sąsają su televizoriumi, eikite į puslapį "Hue" lemputės.

#### 3 veiksmas – "Hue" lemputės

Kitame etape pasirinkite "Philips Hue" lemputes, kurios veiks pagal aplinkos apšvietimo nustatymus. Rinktis galite daugiausiai 9 "Philips Hue" lemputes, kurios veiks pagal "Ambilight+hue" nustatymus.

Lempučių pasirinkimas "Ambilight+hue" funkcijai

**1 -** Sąraše pažymėkite lemputes, kurios turi sekti "Ambilight". Norėdami pažymėti lemputę, pasirinkite lemputės pavadinimą ir paspauskite OK. Kai pažymite lemputę, lemputė vieną kartą sumirksės.

**2 -** Baigę pasirinkite OK ir paspauskite OK.

#### 4 veiksmas – lemputės konfigūravimas

Atlikdami kitą veiksmą, sukonfigūruosite kiekvieną "Philips Hue" lemputę.

Kiekvienos lemputės konfigūravimas

**1 -** Pasirinkite lemputę, kurią norite konfigūruoti, ir paspauskite OK. Pasirinkta lemputė pradės mirksėti.

**2 -** Pasirinkite Pradėti ir spauskite OK.

**3 -** Pirmiausia nurodykite, kur televizoriaus atžvilgiu padėjote lemputę. Teisingai nustačius parinktį Kampas, į lemputę bus siunčiama tinkama "Ambilight" spalva. Pasirinkite slankiklio juostą padėčiai reguliuoti. **4 -** Tada nurodykite Atstumą nuo lemputės iki televizoriaus. Kuo ji toliau nuo televizoriaus, tuo silpnesnė "Ambilight" spalva. Pasirinkite slankiklio

juostą atstumui reguliuoti.

**5 -** Galiausiai nustatykite lemputės

Šviesumą. Pasirinkite slankiklio juostą šviesumui reguliuoti.

**6 -** Norėdami baigti šios lemputės konfigūravimą, pasirinkite OK ir paspauskite OK.

**7 -** Meniu Konfigūruoti "Ambilight+hue" tą patį galite atlikti su kiekviena lempute.

8 - Sukonfigūravę visas "Ambilight+hue" lemputes, pasirinkite Baigti ir spauskite OK.

"Ambilight+Hue" parengta naudoti.

#### Išjungimas

Jei norite išjungti "Ambilight+hue"...

1 - Paspauskite  $\clubsuit$ , pasirinkite All Settings (visi nustatymai) ir spauskite OK.

**2 -** Pasirinkite Ambilight ir

- paspauskite > (dešinėn), kad atidarytumėte meniu.
- **3** Pasirinkite Ambilight+hue.
- **4** Pasirinkite Išjungta arba Įjungta.

paspauskite (kairėn), kad meniu uždarytumėte.

#### Intensyvumas

Naudodami parinktį Intensyvumas, galite reguliuoti, kiek tiksliai "Hue" lemputės atkartos "Ambilight".

Jei norite reguliuoti "Ambilight+hue" intensyvumą...

1 - Paspauskite  $\bullet$ , pasirinkite All Settings (visi)

nustatymai) ir spauskite OK.

**2 -** Pasirinkite Ambilight ir

paspauskite > (dešinėn), kad atidarytumėte meniu.

- **3** Pasirinkite Ambilight+hue > Intensyvumas.
- **4** Kad sureguliuotumėte reikšmę, paspauskite rodykle  $\lambda$  (aukštyn) arba  $\lambda$  (žemyn).

**5 -** Prireikus, kelis kartus

paspauskite (kairėn), kad meniu uždarytumėte.

#### Lounge Light+hue

Jei esate įdiegę "Ambilight+hue", galite nustatyti, kad atspalvių lemputės atkartotų "Ambilight Lounge Light". Naudojant "Philips hue" lemputes, "Loung Light" efektas patalpoje bus stipresnis. Kai sukonfigūruojate "Ambilight+hue", atspalvių lemputės jjungiamos ir automatiškai atkartoja "Lounge Light". Jei nenorite, kad atspalvių lemputės atkartotų "Lounge Light", lemputes galite išjungti.

Jei norite išjungti atspalvių lemputes…

1 - Paspauskite  $\boldsymbol{\star}$ , pasirinkite All Settings (visi nustatymai) ir spauskite OK.

- **2** Pasirinkite Ambilight ir
- paspauskite > (dešinėn), kad atidarytumėte meniu.
- **3** Pasirinkite Ambilight+hue > Lounge Light+hue.
- **4** Pasirinkite Išjungti.
- **5** Prireikus, kelis kartus

paspauskite (kairėn), kad meniu uždarytumėte.

#### Peržiūrėti konfigūraciją

Naudodami parinktį Peržiūrėti konfigūraciją, galite peržiūrėti dabartinius "Ambilight+hue", tinklo, "Bridge" ir lempučių nustatymus.

Jei norite peržiūrėti "Ambilight+hue" konfigūraciją...

1 - Paspauskite  $\bullet$ , pasirinkite All Settings (visi

nustatymai) ir spauskite OK. **2 -** Pasirinkite Ambilight ir

paspauskite > (dešinėn), kad atidarytumėte meniu.

**3 -** Pasirinkite Ambilight+hue > Peržiūrėti

konfigūraciją.

**4 -** Prireikus, kelis kartus

paspauskite (kairėn), kad meniu uždarytumėte.

#### Nustatyti iš naujo konfigūraciją

Jei norite atstatyti "Ambilight+hue"...

1 - Paspauskite  $\boldsymbol{\times}$ , pasirinkite All Settings (visi nustatymai) ir spauskite OK.

**2 -** Pasirinkite Ambilight ir

paspauskite > (dešinėn), kad atidarytumėte meniu.

**3 -** Pasirinkite Ambilight+hue > Iš naujo nustatyti konfigūraciją. Konfigūracija bus nustatyta iš naujo.

**4 -** Prireikus, kelis kartus

paspauskite (kairėn), kad meniu uždarytumėte

## $12.5$ Ekonustatymai

### Energijos taupymas

Ekonustatymuose  $\blacksquare$  pateikiami nustatymai, padedantys tausoti aplinką.

#### Energijos taupymas

Jei pasirinksite "Energijos taupymas", televizoriuje bus automatiškai įjungtas "Vaizdo stilius – standartinis" – tai mažiausiai energijos vartojantis vaizdo nustatymas.

Jei norite įjungti televizoriaus energijos taupymo režimą…

1 - Paspauskite  $\boldsymbol{\star}$ , pasirinkite All Settings (visi nustatymai) ir spauskite OK.

**2 -** Pasirinkite Ekonustatymai ir

- paspauskite > (dešinėn), kad atidarytumėte meniu. **3 -** Pasirinkite Energijos taupymas, vaizdo stilius
- automatiškai nustatomas kaip Standartinis.
- **4** Prireikus, kelis kartus

paspauskite (kairėn), kad meniu uždarytumėte.

### Ekrano išjungimas

Jeigu tik klausotės muzikos, galite išjungti televizoriaus ekraną, kad taupytumėte energiją.

Jei norite išjungti tik televizoriaus ekraną…

1 - Paspauskite  $\boldsymbol{\star}$ , pasirinkite All Settings (visi nustatymai) ir spauskite OK.

**2 -** Pasirinkite Ekonustatymai ir

- paspauskite  $\sum$  (dešinėn), kad atidarytumėte meniu.
- **3** Pasirinkite Ekrano išjungimas. Ekranas išsijungs.
- **4** Prireikus, kelis kartus

paspauskite (kairėn), kad meniu uždarytumėte.

Jei ekraną vėl norite įjungti, paspauskite bet kurį nuotolinio valdymo pulto mygtuką.

## Šviesos jutiklis

Taupant energiją integruotas aplinkos šviesos jutiklis sumažina televizoriaus ekrano ryškumą, kai aplinkos apšvietimas pritemsta. Integruotas šviesos jutiklis automatiškai reguliuoja vaizdą kartu su "Ambilight" pagal kambario apšvietimo sąlygas.

Šviesos jutiklio aktyvinimas

1 - Paspauskite  $\boldsymbol{\star}$ , pasirinkite All Settings (visi nustatymai) ir spauskite OK.

**2 -** Pasirinkite Ekonustatymai ir

paspauskite > (dešinėn), kad atidarytumėte meniu. **3 -** Pasirinkite Šviesos jutiklis. Kai šviesos jutiklis yra aktyvus, priešais jį rodoma piktograma  $\blacksquare$ . **4 -** Prireikus, kelis kartus

paspauskite (kairėn), kad meniu uždarytumėte.

## Išjungimo laikmatis

Jei televizorius priima televizijos signalą, tačiau jūs per 4 valandas nepaspaudžiate jokio nuotolinio valdymo pulto mygtuko, televizorius bus automatiškai išjungtas, kad būtų taupoma energija. Be to, jei televizorius nepriima televizijos signalo ir 10 min. nepaspaudžiate jokio nuotolinio valdymo pulto mygtuko, televizorius bus automatiškai išjungtas.

Jei televizorių naudojate kaip monitorių arba televizoriui žiūrėti naudojate skaitmeninį imtuvą (televizijos priedėlį – STB) ir nenaudojate televizoriaus nuotolinio valdymo pulto, turite išjungti automatinio išjungimo funkciją.

Jei norite išjungti išjungimo laikmačio funkciją …

- 1 Paspauskite  $\boldsymbol{\Delta}$ , pasirinkite All Settings (visi nustatymai) ir spauskite OK.
- **2** Pasirinkite Ekonustatymai ir paspauskite (dešinėn), kad atidarytumėte meniu.

**3 -** Pasirinkite Išjungti laikmatį.

**4 -** Kad sureguliuotumėte reikšmę, paspauskite rodykle <a>
(aukštyn) arba <a>
(žemyn). Pasirinkus reikšmę 0, automatinio išjungimo funkcija išjungiama. **5 -** Prireikus, kelis kartus

paspauskite (kairėn), kad meniu uždarytumėte.

## 12.6 Bendrieji nustatymai

## USB standusis diskas

Jei norite nustatyti ir formatuoti USB standųjį diską...

1 - Paspauskite  $\bullet$ , pasirinkite All Settings (visi nustatymai) ir spauskite OK.

**2 -** Pasirinkite Bendrieji nustatymai ir

spauskite > (dešinėn), kad atidarytumėte meniu.

**3 -** Pasirinkite USB standusis diskas.

**4 -** Pasirinkite Pradėti ir vadovaukitės ekrane

- pateikiamomis instrukcijomis.
- **5** Prireikus, kelis kartus

paspauskite (kairėn), kad meniu uždarytumėte.

Norėdami rasti daugiau informacijos, kaip prijungti USB standųjį diską Žinyne,

pasirinkite Raktažodžiai ir ieškokite USB standusis diskas, diegimas arba Diegimas, USB standusis diskas.

### USB klaviatūros nustatymai

Jei norite įdiegti USB klaviatūrą, įjunkite televizorių ir prijunkite USB klaviatūrą prie vienos iš televizoriaus USB jungčių. Kai televizorius aptinka klaviatūrą pirmą kartą, galite pasirinkti klaviatūros išdėstymą ir patikrinti savo pasirinkimą. Jei iš pradžių pasirinkote kirilicos arba graikų klaviatūros išdėstymą, galite pasirinkti papildomą lotyniškos klaviatūros išdėstymą.

Jei norite pakeisti klaviatūros išdėstymo nustatymą, kai išdėstymas jau pasirinkta…

1- Paspauskite  $\boldsymbol{\ast}$ , pasirinkite All Settings (visi nustatymai) ir spauskite OK.

**2 -** Pasirinkite Bendrieji nustatymai ir spauskite  $\sum$  (dešinėn), kad atidarytumėte meniu. **3 -** Pasirinkite USB klaviatūros nustatymai, kad paleistumėte klaviatūros sąranką.

### "Philips" logotipo ryškumas

"Philips" logotipą televizoriaus priekinėje dalyje galite išjungti arba reguliuoti jo ryškumą.

Norėdami reguliuoti arba išjungti:

1 - Paspauskite  $\boldsymbol{\star}$ , pasirinkite All Settings (visi nustatymai) ir spauskite OK.

**2 -** Pasirinkite Bendrieji nustatymai ir

paspauskite > (dešinėn), kad atidarytumėte meniu. **3 -** Pasirinkite "Philips" logotipo ryškumas ir

- paspauskite > (dešinėn), kad atidarytumėte meniu. **4 -** Pasirinkite Mažiausias, Vidutinis, Didžiausias arba Išjungta, kad logotipo apšvietimą išjungtumėte.
- **5** Prireikus, kelis kartus

paspauskite (kairėn), kad meniu uždarytumėte.

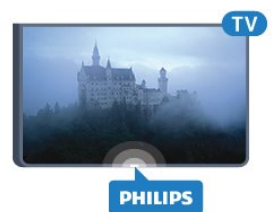

## Namų ar parduotuvės režimai

Jei televizorius yra parduotuvėje, galite nustatyti, kad jis rodytų parduotuvės reklamjuostę. Vaizdo stilius automatiškai nustatomas kaip Raiškus. Išjungti laikmatį funkcija yra išjungta.

Jei televizoriaus vietą norite nustatyti kaip parduotuvę…

1 - Paspauskite  $\boldsymbol{\star}$ , pasirinkite All Settings (visi nustatymai) ir spauskite OK.

**2 -** Pasirinkite Bendrieji nustatymai ir

spauskite  $\sum$  (dešinėn), kad atidarytumėte meniu.

- **3** Pasirinkite Vieta > Parduotuvė.
- **4** Prireikus, kelis kartus

paspauskite (kairėn), kad meniu uždarytumėte.

Jei televizorių naudojate namuose, jo vietą nustatykite kaip "Namai".

### Parduotuvės nustatymai

Jei televizoriaus vieta nustatyta kaip Parduotuvė, galite nustatyti, kad tam tikros demonstracijos būtų naudojamos parduotuvėje.

1 - Paspauskite  $\bullet$ , pasirinkite All Settings (visi nustatymai) ir spauskite OK.

**2 -** Pasirinkite Bendrieji nustatymai ir

spauskite > (dešinėn), kad atidarytumėte meniu.

**3 -** Pasirinkite Parduotuvės konfigūracija ir

paspauskite > (dešinėn), kad atidarytumėte meniu.

**4 -** Pakeiskite nustatymus pagal savo pageidavimus.

**5 -** Prireikus, kelis kartus

paspauskite (kairėn), kad meniu uždarytumėte.

### EasyLink

#### EasyLink

Jei "EasyLink" norite išjungti visiškai...

1 - Paspauskite  $\boldsymbol{\star}$ , pasirinkite All Settings (visi nustatymai) ir spauskite OK.

**2 -** Pasirinkite Bendrieji nustatymai ir

spauskite  $\sum$  (dešinėn), kad atidarytumėte meniu.

3 - Pasirinkite EasyLink, paspauskite > (dešinėn) ir kitame žingsnyje pasirinkite EasyLink.

**4 -** Pasirinkite Išjungti.

**5 -** Prireikus, kelis kartus paspauskite (kairėn), kad meniu uždarytumėte.

#### EasyLink nuotolinis valdymas

Jei norite išjungti "EasyLink" nuotolinį valdymą...

1 - Paspauskite  $\clubsuit$ , pasirinkite All Settings (visi nustatymai) ir spauskite OK.

#### **2 -** Pasirinkite Bendrieji nustatymai ir

spauskite > (dešinėn), kad atidarytumėte meniu. **3 -** Pasirinkite EasyLink > "Easylink" nuotolinis valdymas.

**4 -** Pasirinkite Išjungti.

**5 -** Prireikus, kelis kartus paspauskite (kairėn), kad meniu uždarytumėte.

### "Ultra HD" per HDMI

Šis televizorius gali atkurti "Ultra HD" signalus. Kai kurie įrenginiai, prijungti HDMI laidu, neatpažįsta "Ultra HD" atkuriančio televizoriaus ir gali tinkamai neveikti, rodyti iškreiptą vaizdą arba atkurti iškreiptą garsą. Jei norite, kad toks įrenginys veiktų tinkamai, galite nustatyti įrenginiui tinkamą signalo kokybę. Jei įrenginys "Ultra HD" signalų nenaudoja, galite išjungti "Ultra HD" šiai HDMI jungčiai.

Nustatymas UHD 4:4:4/4:2:2 leidžia UHD YCbCr 4:4:4 / 4:2:2 signalus. Nustatymas UHD 4:2:0 leidžia UHD YCbCr 4:2:0 signalus.

Norėdami nustatyti signalo kokybę…

1 - Paspauskite  $\boldsymbol{\times}$ , pasirinkite All Settings (visi) nustatymai) ir spauskite OK.

**2 -** Pasirinkite Bendrieji nustatymai ir

- spauskite > (dešinėn), kad atidarytumėte meniu.
- **3** Pasirinkite HDMI Ultra HD.
- **4** Pasirinkite UHD 4:4:4/4:2:2, UHD

4:2:0 arba UHD išjungta .

**5 -** Prireikus, kelis kartus paspauskite (kairėn), kad meniu uždarytumėte.

Jei prie HDMI 1 arba HDMI 2 prijungto įrenginio vaizdas ir garsas yra iškraipyti, prijunkite įrenginį prie televizoriaus HDMI 3 arba HDMI 4.

Daugiau informacijos ieškokite Žinyne, pasirinkite Raktažodžiai ir ieškokite Problemos, HDMI arba Problemos, HDMI ryšys .

### Papildomi nustatymai

#### TV gidas

TV gidas gauna informaciją (duomenis) iš televizijos transliuotojų arba interneto. Kai kuriuose regionuose ir naudojantis kai kuriais kanalais, TV gido informacijos gali nebūti. Televizorius gali surinkti TV gido informaciją apie kanalus, kurie yra įdiegti televizoriuje. Televizorius negali surinkti TV gido informacijos apie kanalus, kuriuos žiūrite per skaitmeninį imtuvą ar dekoderį.

Gautame televizoriuje nustatyta informacijos parinktis Iš transliuotojo.

Jei TV gido informacija gaunama iš interneto, TV gidas šalia skaitmeninių kanalų gali pateikti analoginius

kanalus. Be to, TV gido meniu rodomas nedidelis ekranas su dabartinio kanalo vaizdu.

#### Iš interneto

Jeigu televizorius yra prijungtas prie interneto, galite nustatyti, kad televizorius gautų TV gido informaciją iš interneto.

Jei norite nustatyti TV gido informaciją…

1 - Paspauskite  $\clubsuit$ , pasirinkite All Settings (visi nustatymai) ir spauskite OK.

- **2** Pasirinkite Bendrieji nustatymai ir
- spauskite > (dešinėn), kad atidarytumėte meniu.
- **3** Pasirinkite Išsamiau > TV gidas > Iš interneto.

**4 -** Prireikus, kelis kartus

paspauskite (kairėn), kad meniu uždarytumėte.

#### Kanalų logotipai

Kai kuriose šalyse televizoriuose rodomi kanalų logotipai.

Jei nenorite, kad tokie logotipai būtų rodomi, galite juos išjungti.

Jei logotipus norite išjungti…

1 - Paspauskite  $\clubsuit$ , pasirinkite All Settings (visi nustatymai) ir spauskite OK.

**2 -** Pasirinkite Bendrieji nustatymai ir

spauskite  $\sum$  (dešinėn), kad atidarytumėte meniu. **3 -** Pasirinkite Papildomai > Kanalų logotipai ir paspauskite > (dešinėn), kad jiungtumėte meniu.

**4 -** Pasirinkite Išjungti.

**5 -** Prireikus, kelis kartus

paspauskite (kairėn), kad meniu uždarytumėte.

#### HbbTV

Jei TV kanale galima naudotis "HbbTV" puslapiais, kad juos galėtumėte peržiūrėti, pirmiausia televizoriaus nustatymuose turite įjungti "HbbTV".

1 - Paspauskite  $\clubsuit$ , pasirinkite All Settings (visi nustatymai) ir spauskite OK.

**2 -** Pasirinkite Bendrieji nustatymai ir

spauskite  $\sum$  (dešinėn), kad atidarytumėte meniu.

- **3** Pasirinkite Išsamiau > HbbTV.
- 4 Pasirinkite liungta arba Išjungta.
- **5** Prireikus, kelis kartus

paspauskite (kairėn), kad meniu uždarytumėte.

Jei tam tikrame kanale norite išjungti galimybę peržiūrėti "HbbTV" puslapius, "HbbTV" puslapius galite užblokuoti tik šiame kanale.

1 - Jjunkite kanalą, kuriame norite blokuoti "HbbTV" puslapius.

#### 2 - Paspauskite **+ OPTIONS**

, pasirinkite Nuostatos > "HbbTV" šiame kanale. **3 -** Pasirinkite Išjungti.

## Gamykliniai nustatymai

Galite atkurti pradinius televizoriaus nustatymus (gamyklinius nustatymus).

Jei norite atkurti pradinius nustatymus…

1 - Paspauskite  $\boldsymbol{\star}$ , pasirinkite All Settings (visi nustatymai) ir spauskite OK.

**2 -** Pasirinkite Bendrieji nustatymai ir

- spauskite  $\sum$  (dešinėn), kad atidarytumėte meniu.
- **3** Pasirinkite Gamykliniai nustatymai.
- **4** Pasirinkite OK.
- **5** Prireikus, kelis kartus

paspauskite (kairėn), kad meniu uždarytumėte.

## Televizoriaus įdiegimas iš naujo

Visą televizijos diegimą galite pakartoti. Televizija įdiegiama visiškai iš naujo.

Jei norite pakartoti visą televizijos diegimą…

1 - Paspauskite  $\boldsymbol{\star}$ , pasirinkite All Settings (visi nustatymai) ir spauskite OK.

#### **2 -** Pasirinkite Bendrieji nustatymai ir pasirinkite Iš naujo įdiegti televizorių.

**3 -** Vykdykite ekrane pateikiamus nurodymus. Diegimas gali trukti kelias minutes.

### $\overline{127}$

## Laikrodis, regionas ir kalba

### Meniu kalba

Jei norite pakeisti televizoriaus meniu ir pranešimų kalbą…

1 - Paspauskite  $\boldsymbol{\star}$ , pasirinkite All Settings (visi nustatymai) ir spauskite OK.

- **2** Pasirinkite Regionas ir kalba ir
- paspauskite > (dešinėn), kad jiungtumėte meniu.
- **3** Pasirinkite Kalba > Meniu kalba.
- **4** Pasirinkite norimą kalbą ir paspauskite OK.
- **5** Prireikus, kelis kartus

paspauskite (kairėn), kad meniu uždarytumėte.

### Kalbos nuostatos

#### Garso įrašo kalbos nustatymai

Skaitmeninės televizijos kanalai gali transliuoti keletą programos garso įrašų kalbų. Galite nustatyti pageidaujamas pagrindinę ir antrinę garso įrašų kalbas. Jeigu garso įrašas transliuojamas viena šių kalbų, televizorius jiungs šią kalbą.

Jeigu pageidaujamų garso įrašų kalbų nėra, galite

pasirinkti kitą transliuojamą garso įrašo kalbą.

Jei norite nustatyti pagrindinio ir papildomo garso kalbą…

1 - Paspauskite  $\boldsymbol{\ast}$ , pasirinkite All Settings (visi nustatymai) ir spauskite OK.

- **2** Pasirinkite Regionas ir kalba ir
- paspauskite > (dešinėn), kad įjungtumėte meniu. **3 -** Pasirinkite Kalbos > Pagrindinis
- garsas arba Papildomas garsas.
- **4** Pasirinkite reikiamą kalbą.
- **5** Prireikus, kelis kartus

paspauskite (kairėn), kad meniu uždarytumėte.

#### **Subtitrai**

#### Įjungimas

Jei norite įjungti subtitrus, paspauskite SUBTITLE.

Subtitrus galite jiungti, išjungti arba jiungti, kai užtildytas garsas.

Arba, kad subtitrai būtų rodomi automatiškai, kai transliuojama programa yra kita nei televizoriuje nustatyta kalba, pasirinkite Automatinis. Pasirinkus šį nustatymą, subtitrai bus automatiškai rodomi ir išjungus garsą.

#### Subtitrų kalbos nustatymai

Žiūrint skaitmeninius kanalus, gali būti siūloma keletas programos subtitrų kalbų. Pageidaujamas pagrindinę ir antrinę subtitrų kalbas galite nustatyti. Jei transliuojami subtitrai viena iš šių kalbų, televizoriuje bus rodomi pasirinkti subtitrai.

Jeigu pageidaujamų subtitrų kalbų nėra, galite pasirinkti kitą transliuojamą subtitrų kalbą.

Jei norite nustatyti pagrindinių ir papildomų subtitrų kalbą…

1 - Paspauskite  $\bullet$ , pasirinkite All Settings (visi) nustatymai) ir spauskite OK.

**2 -** Pasirinkite Regionas ir kalba ir

paspauskite > (dešinėn), kad jjungtumėte meniu.

**3 -** Pasirinkite Kalbos > Pagrindiniai

subtitrai arba Pagalbiniai subtitrai.

- **4** Pasirinkite reikiamą kalbą.
- **5** Prireikus, kelis kartus

paspauskite (kairėn), kad meniu uždarytumėte.

### Subtitrai iš teksto

Jei įjungiate analoginį kanalą, subtitrus kiekvienam kanalui turite įjungti rankiniu būdu.

**1 -** Įjunkite kanalą ir spauskite TEXT, kad atsidarytų teletekstas.

**2 -** Įveskite subtitrų puslapio numerį, paprastai 888.

**3 -** Dar kartą spauskite TEXT, kad teletekstas užsidarytų.

Jei žiūrėdami šį analoginį kanalą subtitrų meniu pasirinkote Įjungti, bus rodomi subtitrai (jeigu transliuojami).

### Teksto / teleteksto kalbos

### Teksto puslapiai

Kad atidarytumėte tekstą / teletekstą, peržiūrėdami televizijos kanalus paspauskite TEXT. Kad teletekstą uždarytumėte, dar kartą paspauskite TEXT.

#### Pasirinkite teleteksto puslapį

Puslapio pasirinkimas . .

- **1** Įveskite puslapio numerį skaičių mygtukais.
- **2** Naršymui naudokite mygtukus su rodyklėmis.
- **3** Paspauskite spalvos mygtuką, jei norite pasirinkti
- ta spalva pažymėtą elementą ekrano apačioje.

#### Antriniai teleteksto puslapiai

Teleteksto puslapyje gali būti keli antriniai puslapiai. Antrinių puslapių numeriai rodomi juostoje greta pagrindinių puslapių numerių. Kad pasirinktumėte antrinį puslapį, paspauskite  $\langle$  arba  $\rangle$ .

#### T.O.P. Teksto puslapiai

Kai kurie transliuotojai transliuoja T.O.P. Teletekstas. Atidaryti T.O.P. Teleteksto puslapius teletekste atidarysite paspaudę  $+$  OPTIONS ir pasirinkę T.O.P. apžvalga.

#### Mėgstamiausi puslapiai

Televizoriuje sukuriamas jūsų atidarytų paskutinių 10 teksto puslapių sąrašas. Todėl galėsite lengvai juos vėl atidaryti nuėję į "Mėgstamiausiųjų teksto puslapių" skyrelį.

1 - Eikite į "Tekstas", ekrano viršutiniame kairiajame kampe pasirinkite žvaigždutę ir bus parodytas mėgstamiausių puslapių skyrelis.

2 - Paspauskite v (žemyn) arba **^** (aukštyn), kad pasirinktumėte puslapio numerį, ir paspauskite OK, kad atidarytumėte puslapį.

Sąrašą išvalyti galite parinktimi "Valyti mėgstamiausius puslapius".

Ieškoti teleteksto

Galite pasirinkti žodį ir skenuoti teletekstą ieškodami visų vietų, kuriose pasikartoja šis žodis.

- **1** Atidarykite teleteksto puslapį ir paspauskite OK. **2 -** Mygtukais su rodyklėmis pasirinkite žodį ar
- skaičių. **3 -** Dar kartą paspauskite OK, kad iškart

peršoktumėte į kitą vietą, kur yra šis žodis ar skaičius.

**4 -** Vėl paspauskite OK, kad peršoktumėte dar į kitą vietą su šiuo žodžiu ar skaičiumi.

5 - Norėdami baigti ieškoti, spauskite  $\land$  (aukštyn), kol nebebus nieko pasirinkta.

#### Teletekstas iš prijungto įrenginio

Kai kurie televizijos kanalus gaudantys prietaisai taip pat gali pasiūlyti teletekstą.

Kad atidarytumėte teletekstą iš prijungto prietaiso. . .

1 - Paspauskite **v** pasirinkite įrenginį ir paspauskite OK.

**2 -** Žiūrėdami kanalą įrenginiu,

spauskite + OPTIONS, pasirinkite Rodyti įrenginio  $mygtukus$ , pasirinkite mygtuką  $\blacksquare$  ir paspauskite OK.

**3 -** Paspauskite BACK , kad paslėptumėte įrenginio mygtukus.

**4 -** Jei norite uždaryti teletekstą, dar kartą paspauskite  $\leftarrow$  BACK.

Skaitmeninis tekstas (tik JK)

Kai kurie skaitmeninės televizijos transliuotojai savo kanaluose siūlo specializuotą skaitmeninį tekstą arba interaktyviąsias paslaugas. Šios paslaugos apima įprastą tekstą, kurį galima pasirinkti ir naršyti naudojantis skaičių, spalvų mygtukais ir mygtukais su rodyklėmis.

Jei norite uždaryti teletekstą, dar kartą paspauskite  $\leftarrow$  BACK.

Teksto parinktys

Naudodamiesi tekstu / teletekstu paspauskite + OPTIONS ir pasirinkite...

• "Sustabdyti puslapį"

Sustabdyti automatinį antrinių puslapių pasukimą.

• "Dvigubas ekranas / per visą ekraną"

Rodyti televizijos kanalą ir teletekstą vieną šalia kito. • "T.O.P. apžvalga"

Atidaryti T.O.P. teletekstą.

• "Didinti"

Padidinti teleteksto puslapį, kad skaityti būtų patogiau.

• "Atskleisti"

Nebeslėpti puslapyje paslėptos informacijos.

### • "Pereiti prie antrinių puslapių"

Pereiti prie antrinių puslapių, kai jie gali būti rodomi.  $\cdot$  "Kalba"

Įjungti simbolius, kuriuos teletekstas naudoja, kad ekrane būtų rodoma be klaidų.

#### • "Teletekstas 2.5"

Aktyvinti teletekstą 2.5, kad būtų matoma daugiau spalvų ir geresnė grafika.

### Teleteksto nustatymas

### Teleteksto kalba

Kai kurie skaitmeninės televizijos transliuotojai teletekstą pateikia keliomis kalbomis. Galite nustatyti pagrindinę ir antrą teleteksto kalbą. . .

1 - Paspauskite  $\boldsymbol{\star}$ , pasirinkite All Settings (visi nustatymai) ir spauskite OK. **2 -** Pasirinkite Regionas ir kalba ir paspauskite > (dešinėn), kad jjungtumėte meniu. **3 -** Pasirinkite Kalba > Pirminis teletekstas arba Antrinis teletekstas. **4 -** Pasirinkite pageidaujamas teleteksto kalbas. **5 -** Prireikus, kelis kartus paspauskite (kairėn), kad meniu uždarytumėte. Teletekstas 2.5

Jei yra, teletekstas 2.5 rodomas su geresne grafika ir daugiau spalvų. Teletekstas 2.5 standartiškai suaktyvinamas kaip gamyklinis nustatymas. Kad išjungtumėte teletekstą 2.5…

- **1** Paspauskite TEXT.
- **2** Kai ekrane atidarytas tekstas / teletekstas,
- paspauskite + OPTIONS.
- **3** Pasirinkite Teletekstas 2.5 > Išjungta.
- **4** Prireikus, kelis kartus

paspauskite (kairėn), kad meniu uždarytumėte.

## Laikrodis

#### Data ir laikas

#### Automatinis

Standartinis televizoriaus laikrodžio nustatymas yra Automatinis. Laiko informacija gaunama iš transliuojamo UTC – suderintojo pasaulinio laiko informacijos.

Jeigu laikrodis rodo neteisingai, galite nustatyti televizoriaus laikrodį pagal šalį. Kai kuriose šalyse galite pasirinkti konkrečią laiko juostą arba nustatyti laiko poslinkį. Kai kuriose šalyse naudojantis tam tikrų tinklo operatorių

paslaugomis Laikrodžio nustatymas yra paslėptas, kad laikrodžio nenustatytumėte neteisingai.

Jei norite nustatyti televizoriaus laikrodį…

1 - Paspauskite **; b**, pasirinkite All Settings (visi nustatymai) ir spauskite OK.

**2 -** Pasirinkite Regionas ir kalba, tada pasirinkite Laikrodis > Automatinio laikrodžio režimas.

**3 -** Pasirinkite Automatinis arba Priklauso nuo šalies.

**4 -** Paspauskite (kairėn), jei norite grįžti per vieną žingsnį.

#### Rankinis

Jeigu joks automatinis nustatymas nerodo laiko teisingai, galite nustatyti laiką rankiniu būdu.

Tačiau jeigu suplanavote įrašymus iš TV gido, rekomenduojame nekeisti laiko ir datos rankiniu būdu. Kai kuriose šalyse naudojantis tam tikrų tinklo operatorių paslaugomis Laikrodžio nustatymas yra paslėptas, kad laikrodžio nenustatytumėte neteisingai.

Jeigu norite nustatyti televizoriaus laikrodį rankiniu būdu (jei galima)…

1 - Paspauskite  $\clubsuit$ , pasirinkite All Settings (visi nustatymai) ir spauskite OK.

**2 -** Pasirinkite Regionas ir kalba, pasirinkite Laikrodis > Automatinis laikrodžio režimas ir paspauskite OK.

**3 -** Pasirinkite Rankinis ir paspauskite OK.

4 - Paspauskite (kairės) ir pasirinkite Data arba Laikas.

5 - Spausdami **^** (aukštyn) arba **v** (žemyn) sureguliuokite reikšmę.

**6 -** Paspauskite (kairėn), jei norite grįžti per vieną žingsnį.

#### Laiko juosta

Kai kuriose šalyse galite pasirinkti konkrečias laiko juostas, kad teisingai nustatytumėte televizoriaus laikrodį.

Norėdami nustatyti laiko juostą (jeigu galima)…

1 - Paspauskite  $\boldsymbol{\times}$ , pasirinkite All Settings (visi nustatymai) ir spauskite OK.

**2 -** Pasirinkite Regionas ir kalba ir

paspauskite > (dešinėn), kad jjungtumėte meniu.

**3 -** Pasirinkite Laikrodis > Laiko juosta.

**4 -** Atsižvelgiant į jūsų šalį, galima pakoreguoti televizoriaus laikrodį pasirenkant laiko juostą arba nustatant laiko poslinkį.

**5 -** Prireikus, kelis kartus

paspauskite (kairėn), kad meniu uždarytumėte.

#### Išsijungimo laikmatis

Naudodami Išsijungimo laikmatį galite nustatyti, kad po nustatyto laiko būtų automatiškai įjungtas televizoriaus budėjimo režimas.

Jei norite nustatyti išsijungimo laikmatį…

1 - Paspauskite  $\clubsuit$ , pasirinkite All Settings (visi nustatymai) ir spauskite OK.

**2 -** Pasirinkite Regionas ir kalba ir

paspauskite > (dešinėn), kad jjungtumėte meniu.

**3 -** Pasirinkite Laikrodis > Išjungimo laikmatis.

**4 -** Naudodami slankiklio juostą 5 min. intervalais galite nustatyti net iki 180 min. truksiantį laiką. Jeigu nustatysite 0 min., išjungimo laikmatį išjungsite. Laiko skaičiavimo atgal metu visada galite išjungti televizorių anksčiau arba iš naujo nustatyti laiką. **5 -** Prireikus, kelis kartus

paspauskite (kairėn), kad meniu uždarytumėte.

### Nuotolinio valdymo pulto klaviatūra

Jei klaviatūros išdėstymą norite nustatyti kaip "Azerty"...

1 - Paspauskite  $\boldsymbol{\star}$ , pasirinkite All Settings (visi nustatymai) ir spauskite OK.

**2 -** Pasirinkite Regionas ir kalba ir

paspauskite > (dešinėn), kad jiungtumėte meniu.

- **3** Pasirinkite Nuotolinio valdymo pulto klaviatūra.
- **4** Pasirinkite Azerty arba Qwerty.

**5 -** Prireikus, kelis kartus paspauskite (kairėn), kad meniu uždarytumėte.

## $\overline{12.8}$

## Visuotinė prieiga

### Įjungimas

Kai įjungta parinktis Visuotinė prieiga, televizorius yra parengtas kurtiesiems, neprigirdintiems, akliesiems ir silpnaregiams.

#### Įjungimas

Jei pirmą kartą nustatydami televizorių Visuotinės prieigos nenustatėte, galite vėliau ją įjungti Visuotinės prieigos meniu. Norėdami įjungti prieinamumą…

1 - Paspauskite  $\boldsymbol{\star}$ , pasirinkite All Settings (visi nustatymai) ir spauskite OK. **2 -** Pasirinkite Visuotinė prieiga ir

- paspauskite > (dešinėn), kad atidarytumėte meniu.
- **3** Paskui pasirinkite Visuotinė prieiga.
- 4 Pasirinkite liungta.
- **5** Prireikus, kelis kartus

paspauskite (kairėn), kad meniu uždarytumėte.

### Klausos negalią turintiems

Kai kuriais skaitmeninės televizijos kanalais transliuojamas specialus garso įrašas ar subtitrai, pritaikyti neprigirdintiems ir kurtiesiems. Įjungus nustatymą Klausos negalia, televizoriuje automatiškai įjungiamas adaptuotas garso įrašas ir subtitrai, jeigu tokių yra. Prieš įjungdami nustatymą Silpnesnė klausa, turite įjungti parinktį Visuotinė prieiga.

Įjungti Silpnesnė klausa…

1 - Paspauskite  $\boldsymbol{\Delta}$ , pasirinkite All Settings (visi nustatymai) ir spauskite OK.

**2 -** Pasirinkite Visuotinė prieiga ir

paspauskite > (dešinėn), kad atidarytumėte meniu.

**3 -** Pasirinkite Silpnesnė klausa ir

paspauskite > (dešinėn), kad atidarytumėte meniu.

- **4** Pasirinkite Įjungta.
- **5** Prireikus, kelis kartus

paspauskite (kairėn), kad meniu uždarytumėte.

### Garso komentarai

#### Įjungimas

Skaitmeninės televizijos kanalai gali transliuoti specialius garso komentarus apie tai, kas vyksta ekrane.

Norint nustatyti garsą ir efektus, skirtus regos negalią turintiems asmenims, pirmiausia reikia įjungti funkciją Garso apibūdinimas.

Be to, prieš įjungdami parinktį Garso aprašymas, sąrankos meniu turite įjungti parinktį Visuotinė prieiga.

Naudojant Garso apibūdinimo režimą, šalia įprasto garso pridedami diktoriaus komentarai. Norėdami įjungti komentarus (jei yra)…

Jei norite įjungti Garso apibūdinimą…

1 - Paspauskite  $\clubsuit$ , pasirinkite All Settings (visi nustatymai) ir spauskite OK.

**2 -** Pasirinkite Visuotinė prieiga ir

paspauskite > (dešinėn), kad atidarytumėte meniu.

- **3** Pasirinkite Garso aprašymas ir
- paspauskite > (dešinėn), kad atidarytumėte meniu.
- **4** Paskui pasirinkite Garso aprašymas.
- **5** Pasirinkite Įjungta.
- **6** Prireikus, kelis kartus

paspauskite (kairėn), kad meniu uždarytumėte.

#### Mišrus garsumas

Galite derinti įprasto garso garsumą su garso komentarų garsumu.

Sumaišyti garsą…

1 - Paspauskite  $\clubsuit$ , pasirinkite All Settings (visi nustatymai) ir spauskite OK.

**2 -** Pasirinkite Visuotinė prieiga ir

paspauskite  $\sum$  (dešinėn), kad atidarytumėte meniu. **3 -** Pasirinkite Garso aprašymas > Maršus garsumas.

- **4** Kad sureguliuotumėte reikšmę, paspauskite
- rodyklę  $\bigwedge$  (aukštyn) arba  $\bigvee$  (žemyn).

**5 -** Prireikus, kelis kartus

paspauskite (kairėn), kad meniu uždarytumėte.

#### Garso efektas

Kai kuriuose garso komentaruose gali būti papildomų garso efektų, tokių kaip stereofoninis arba nutylantis garsas.

Jei norite įjungti Garso efektus (jei yra)...

1 - Paspauskite  $\boldsymbol{\star}$ , pasirinkite All Settings (visi nustatymai) ir spauskite OK.

**2 -** Pasirinkite Visuotinė prieiga ir

paspauskite > (dešinėn), kad atidarytumėte meniu.

- **3** Pasirinkite Garso aprašymas > Garso efektai.
- **4** Pasirinkite Įjungta.
- **5** Prireikus, kelis kartus

paspauskite (kairėn), kad meniu uždarytumėte.

#### Kalba

Garso komentaruose taip pat gali būt tariamų žodžių subtitrų.

Jei norite įjungti šiuos subtitrus (jei yra). . .

1 - Paspauskite  $\boldsymbol{\star}$ , pasirinkite All Settings (visi nustatymai) ir spauskite OK.

**2 -** Pasirinkite Visuotinė prieiga ir

paspauskite > (dešinėn), kad atidarytumėte meniu.

- **3** Pasirinkite Garso aprašymas > Kalba.
- **4** Pasirinkite Aprašomasis arba Titrai.
- **5** Prireikus, kelis kartus

paspauskite (kairėn), kad meniu uždarytumėte.

#### $\overline{12.9}$

## Užraktas nuo vaikų

### Tėvų kontrolė

Jei norite nustatyti mažiausią amžių, kurio sulaukus leidžiama žiūrėti įvertintas programas...

1 - Paspauskite  $\boldsymbol{\star}$ , pasirinkite All Settings (visi nustatymai) ir spauskite OK.

**2 -** Pasirinkite Užraktas nuo vaikų ir

 $p$ aspauskite  $\sum$  (dešinėn), kad jiungtumėte meniu.

**3 -** Pasirinkite Tėvų kontrolė ir pasirinkite vieną iš sąraše nurodytų amžių.

**4 -** Prireikus, kelis kartus

paspauskite (kairėn), kad meniu uždarytumėte.

### Programos užraktas

Daugiau informacijos ieškokite Žinyne, pasirinkite Raktažodžiai ir ieškokite Programos užraktas.

## Nustatyti kodą / pakeisti kodą

Užrakto nuo vaikų PIN kodas naudojamas kanalams ar programos užrakinti arba atrakinti.

Jei norite nustatyti užrakto kodą arba pakeisti dabartinį kodą…

1 - Paspauskite  $\boldsymbol{\ast}$ , pasirinkite All Settings (visi nustatymai) ir spauskite OK.

**2 -** Pasirinkite Užraktas nuo vaikų ir

paspauskite > (dešinėn), kad jjungtumėte meniu.

**3 -** Pasirinkite Nustatyti kodą arba Keisti kodą .

**4 -** Įveskite pasirinktą 4 skaitmenų kodą. Jei kodas jau nustatytas, įveskite esamą užrakto nuo vaikų kodą, tada du kartus įveskite naująjį kodą.

**5 -** Prireikus, kelis kartus

paspauskite (kairėn), kad meniu uždarytumėte.

Naujasis kodas yra nustatytas.

#### Pamiršote savo užrakto nuo vaikų PIN kodą?

Jei pamiršote PIN kodą, galite perrašyti esamą ir įvesti naują kodą.

1 - Paspauskite  $\boldsymbol{\star}$ , pasirinkite All Settings (visi nustatymai) ir spauskite OK.

**2 -** Pasirinkite Užraktas nuo vaikų ir

paspauskite > (dešinėn), kad ijungtumėte meniu.

**3 -** Pasirinkite Keisti kodą.

**4 -** Įveskite atšaukimo kodą 8888.

**5 -** Tada įveskite naują užrakto nuo vaikų PIN kodą, jį

pakartokite ir patvirtinkite.

**6 -** Prireikus, kelis kartus

paspauskite (kairėn), kad meniu uždarytumėte.

Naujasis kodas yra nustatytas.

# 13 Vaizdo įrašai, nuotraukos ir muzika

## 13.1 Iš USB jungties

Galite peržiūrėti nuotraukas ar groti muziką ir vaizdo įrašus iš prijungtos USB atmintinės arba USB standžiojo disko.

Kai televizorius įjungtas, prijunkite USB atmintinę ar USB standųjį diską prie vienos iš USB jungčių. Televizorius aptiks įrenginį ir parodys medijos failų sąrašą.

Jei failų sąrašas neparodomas automatiškai…

1- Paspauskite **D** SOURCES, pasirinkite **I** USB in paspauskite OK.

**2 -** Pasirinkite USB įrenginiai ir

 $p$ aspauskite  $\sum$  (dešinėn) ir naršykite failus aplankų struktūroje, kurią sudarėte saugojimo įrenginyje. **3 -** Jei norite sustabdyti vaizdo įrašų, nuotraukų ir muzikos atkūrimą, paspauskite  $\Box$  EXIT.

#### Įspėjimas

Jeigu bandote pristabdyti arba įrašyti programą, kai prijungtas USB standusis diskas, televizorius paprašys jūsų suformatuoti USB standųjį diską. Šis

formatavimas panaikins visus USB standžiajame diske esančius failus.

## 13.2 Iš kompiuterio arba NAS

Peržiūrėti nuotraukas arba leisti muziką bei vaizdo įrašus galite iš kompiuterio arba NAS (prie tinklo prijungto saugojimo įrenginio) jūsų namų tinkle.

Televizorius ir kompiuteris arba NAS turi būti prijungti prie to paties namų tinklo. Kompiuteryje ar NAS turite įdiegti medijos serverio programinę įrangą. Jūsų medijos serveris turi būti nustatytas bendrinti failus su televizoriumi. Televizoriuje failai ir aplankai rodomi taip, kaip jie sudėlioti medijos serveryje arba kaip juos sudėliojote kompiuteryje arba NAS.

Televizorius nepalaiko subtitrų vaizdo įrašuose, transliuojamuose iš kompiuterio ar NAS.

Jei medijos serveris palaiko failų paiešką, bus rodomas paieškos laukas.

Jei norite naršyti ir paleisti failus iš kompiuterio…

1- Paspauskite **D** SOURCES, pasirinkite  $\bullet\bullet\bullet$ 

Tinklas ir paspauskite OK.

2 - Kai prijungtas "SimplyShare" įrenginys, elementas "SimplyShare" įrenginiai bus pakeistas prijungto įrenginio pavadinimu.

**3 -** Galite naršyti ir paleisti turimus failus.

**4 -** Jei norite sustabdyti vaizdo įrašų, nuotraukų ir muzikos atkūrimą, paspauskite **EXIT.** 

## $13.3$ Iš debesų saugyklos paslaugos

Galite peržiūrėti nuotraukas ir paleisti muziką bei vaizdo įrašus, kuriuos įkėlėte į saugyklos paslaugą interneto debesyje\*.

Naudodamiesi **o Debesu naršyklės** programa galite prisijungti prie debesų prieglobos paslaugų. Jungdamiesi galite naudoti savo prisijungimo vardą ir slaptažodį.

- 1- Paspauskite **Q** HOME.
- **2** Slinkite žemyn ir

pasirinkite  $\equiv$  Programos >  $\clubsuit$ Debesu naršyklė, tada paspauskite OK.

**3 -** Pasirinkite reikiamą prieglobos paslaugą.

**4 -** Prisijunkite ir prisiregistruokite prieglobos

paslaugoje naudodami savo prisijungimo vardą ir slaptažodį.

**5 -** Pasirinkite norimą paleisti nuotrauką ar vaizdo įrašą ir paspauskite OK.

**6 -** Norėdami grįžti vienu žingsniu atgal,

paspauskite (kairėn) arba

paspauskite BACK, kad meniu uždarytumėte.

\* Saugyklos paslauga, pvz., "Dropbox™".

#### 13.4

# Mėgstamiausiųjų, populiariausiųjų, vėliausiai leistų meniu

Peržiūrėkite mėgstamiausius failus

1- Paspauskite **:** SOURCES, pasirinkite **II** USB in paspauskite OK.

2 - Pasirinkite **I** USB irenginiai ir pasirinkite  $\bullet$ Mėgstamiausieji.

**3 -** Visus mėgstamiausius failus matysite sąraše.

Peržiūrėkite populiariausius failus

1- Paspauskite **I** SOURCES, pasirinkite **I** USB in paspauskite OK.

2 - Pasirinkite **■** USB įrenginiai ir pasirinkite ★ Populiariausieji.

**3 -** Paspauskite OK ir peržiūrėkite failus sąraše, arba paspauskite + OPTIONS ir išvalykite populiariausiųjų sąrašą.
#### Peržiūrėkite vėliausiai leistus failus

1- Paspauskite **D** SOURCES, pasirinkite **II** USB in paspauskite OK.

#### 2 - Pasirinkite **I** USB įrenginiai ir pasirinkite **D** Vėliausiai leisti.

**3 -** Paspauskite OK ir peržiūrėkite failus sąraše, arba paspauskite + OPTIONS ir išvalykite vėliausiai leistų saraša.

## 13.5 Vaizdo įrašų leidimas

#### Valdymo juosta

Jei žiūrėdami vaizdo įrašą norite matyti valdymo juostą, paspauskite  $\bigoplus$  INFO\*.

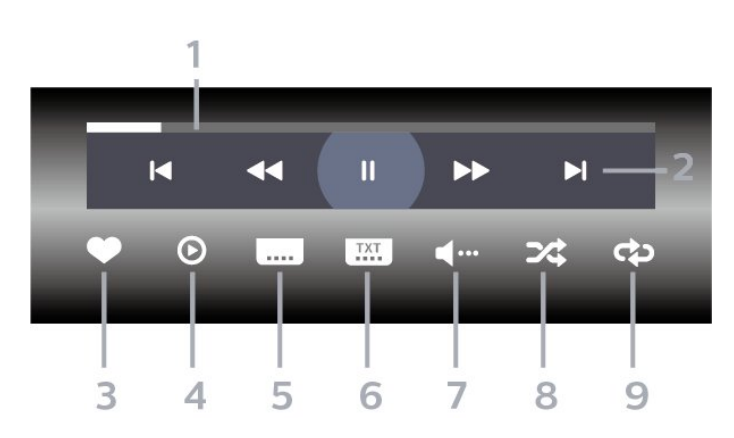

- **1** Eigos juosta
- **2** Atkūrimo valdymo juosta
- : pereiti prie ankstesnio vaizdo įrašo aplanke
- $\blacktriangleright$ : pereiti prie kito vaizdo irašo aplanke
	- $\blacktriangleleft$ : Atgal
	- $\rightarrow$  : Pirmyn
	- : Pristabdo atkūrimą

**3 -** Pažymi kaip mėgstamiausią

**4 -** Leidžia visus vaizdo įrašus

**5 -** Subtitrai: subtitrai įjungiami, išjungiami arba įjungiami nutildžius garsą.

- **6** Subtitrų kalba: pasirenkama subtitrų kalba
- **7** Garso įrašo kalba: parenkama garso įrašo kalba
- **8** Maišyti: failai leidžiami atsitiktine tvarka

**9 -** Kartoti: visi šiame aplanke esantys vaizdo įrašai paleidžiami vieną kartą arba nuolatos

 $*$  Jei nuotolinio valdymo pulte yra mygtukas  $\bigcirc$  INFO

#### 13.6

## Nuotraukų peržiūra

#### Valdymo juosta

Jei žiūrėdami skaidres norite rodyti arba slėpti valdymo juostą, paspauskite **D** INFO.

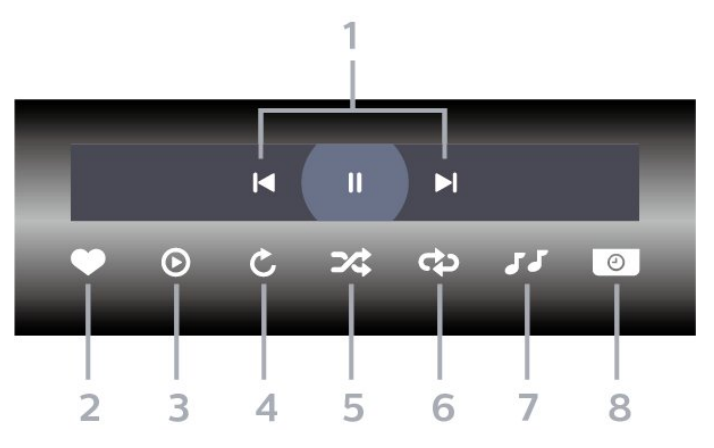

- **1** Atkūrimo valdymo juosta
- $\blacksquare$ : pereiti prie ankstesnės nuotraukos aplanke
- $\blacktriangleright$ : pereiti prie kitos nuotraukos aplanke
- II: Pristabdo skaidrių demonstracijos atkūrimą
- **2** Pažymi kaip mėgstamiausią
- **3** Pradeda skaidrių demonstraciją
- **4** Pasuka nuotrauką
- **5** Maišyti: failai leidžiami atsitiktine tvarka
- **6** Kartoti: visos šiame aplanke esančios nuotraukos
- paleidžiamos vieną kartą arba nuolatos
- **7** Sustabdo fone grojančią muziką
- **8** Nustato skaidrių demonstravimo greitį
- \* Jei nuotolinio valdymo pulte yra mygtukas  $\bigoplus$  INFO

## 13.7 Muzikos leidimas

Valdymo juosta

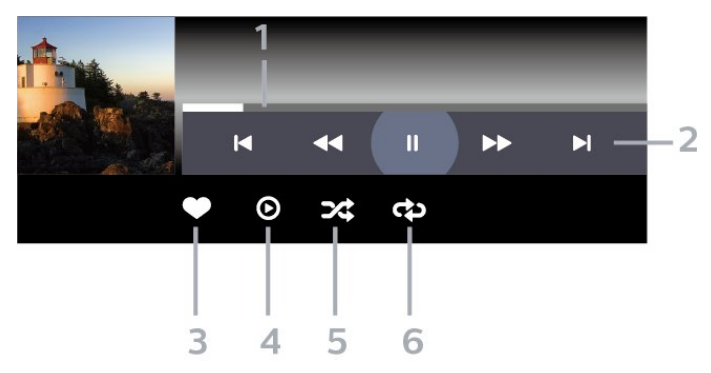

- **1** Eigos juosta
- **2** Atkūrimo valdymo juosta
- $\blacksquare$ : pereiti prie ankstesnio muzikos failo aplanke
- $\blacktriangleright$ : pereiti prie kito muzikos failo aplanke
- $\blacktriangleleft$ : Atgal

 $\blacktriangleright$  : Pirmyn – : Pristabdo atkūrimą

- **3** Pažymi kaip mėgstamiausią
- **4** Leidžia visą muziką
- **5** Maišyti: failai leidžiami atsitiktine tvarka
- **6** Kartoti: visa šiame aplanke esanti muzika

leidžiama vieną kartą arba nuolatos

## <span id="page-74-0"></span> $\overline{14}$ TV gidas

## $\frac{1}{14.1}$ Ko jums reikia

Naudodami TV gidą, galite peržiūrėti savo kanalų esamų ir numatomų TV programų sąrašą. Pagal tai, iš kur gaunama TV gido informacija (duomenys), yra rodomi analoginiai ir skaitmeniniai kanalai arba tik skaitmeniniai kanalai. Ne visuose kanaluose siūloma TV gido informacija.

Televizorius gali surinkti TV gido informaciją apie kanalus, kurie yra įdiegti televizoriuje. Televizorius negali surinkti TV gido informacijos apie kanalus, kuriuos žiūrite per skaitmeninės televizijos imtuvą ar dekoderį.

## $\overline{14.2}$ TV gido duomenys

TV gidas gauna informaciją (duomenis) iš televizijos transliuotojų arba interneto. Kai kuriuose regionuose ir naudojantis kai kuriais kanalais, TV gido informacijos gali nebūti. Televizorius gali surinkti TV gido informaciją apie kanalus, kurie yra įdiegti televizoriuje. Televizorius negali surinkti TV gido informacijos apie kanalus, kuriuos žiūrite per skaitmeninį imtuvą ar dekoderį.

Gautame televizoriuje nustatyta informacijos parinktis Iš transliuotojo.

Jei TV gido informacija gaunama iš interneto, TV gidas šalia skaitmeninių kanalų gali pateikti analoginius kanalus. Be to, TV gido meniu rodomas nedidelis ekranas su dabartinio kanalo vaizdu.

#### Iš interneto

Jeigu televizorius yra prijungtas prie interneto, galite nustatyti, kad televizorius gautų TV gido informaciją iš interneto.

Jei norite nustatyti TV gido informaciją…

1 - Paspauskite  $\bullet$ , pasirinkite All Settings (visi nustatymai) ir spauskite OK.

- **2** Pasirinkite Bendrieji nustatymai ir
- spauskite  $\sum$  (dešinėn), kad atidarytumėte meniu.
- **3** Pasirinkite Papildomai > TV gidas > Iš interneto ir paspauskite OK.
- **4** Prireikus, kelis kartus

paspauskite (kairėn), kad meniu uždarytumėte. Pradingę įrašai

Jei iš įrašų sąrašo dingo kai kurie įrašai, gali būti, kad pasikeitė TV gido informacija (duomenys). Įrašai, padaryti naudojant nustatymą Iš transliuotojo, sąraše tampa nematomi, jei jiungiate nustatymą Iš interneto arba atvirkščiai. Televizoriuje automatiškai isijungia "Iš interneto".

Kad galima būtų naudoti įrašų sąraše esančius įrašus, įjunkite nustatymą, kurį pasirinkote darydami įrašą.

## $\frac{1}{4.3}$ TV gido naudojimas

## TV gido atidarymas

Jei norite atidaryti TV gidą, paspauskite  $\mathbf{F}$ TV GUIDE. TV gidas rodo pasirinkto imtuvo kanalus.

Dar kartą spauskite **II TV GUIDE**, kad uždarytumėte.

Pirmą kartą atidarius TV gidą, televizorius nuskaito visus televizijos kanalus ieškodamas programų informacijos. Tai gali užtrukti kelias minutes. TV gido duomenys yra saugomi televizoriuje.

## Programos įjungimas

Televizijos gide galite reguliuoti esamą programą.

Kad programą įjungtumėte, pasirinkite programą (kanalą) ir paspauskite OK.

#### Programos informacijos peržiūra

Kaip peržiūrėti išsamią informaciją apie pasirinktą programą…

- 1- Paspauskite **+ OPTIONS**
- ir pasirinkite Nuostatos.
- **2** Pasirinkite Kanalo informacija ir paspauskite OK.
- **3** Paspauskite BACK, kad uždarytumėte.

## Keisti dieną

TV gidas gali rodyti vėlesnėms dienoms suplanuotas programas (iki 8 dienų).

- 1 Paspauskite **E TV GUIDE**.
- **2** Pasirinkite Dabar ir paspauskite OK.
- **3** Pasirinkite norimą dieną.

### Nustatyti priminimą

Galite nustatyti priminimą apie programą. Pranešimas perspės jus apie netrukus prasidėsiančią programą. Šį kanalą galite įjungti iškart.

TV gide programos su priminimu žymimos Ø (laikrodžiu).

Kaip nustatyti priminimą…

1 - Paspauskite **II** TV GUIDE ir pasirinkite vėliau

rodomą programą.

2 - Paspauskite + OPTIONS.

**3 -** Pasirinkite Nustatyti priminimą ir

paspauskite OK.

**4 -** Paspauskite BACK, kad meniu uždarytumėte.

Kaip pašalinti priminimą…

1 - Paspauskite **IE** TV GUIDE ir pasirinkite programą su priminimu.

2 - Paspauskite **+ OPTIONS**.

**3 -** Pasirinkite Valyti primin. ir paspauskite OK.

**4 -** Paspauskite BACK, kad meniu

uždarytumėte.

#### Ieškoti pagal žanrą

Jeigu yra pateikta informacija, galite ieškoti suplanuotų programų pagal žanrą, pvz., filmai, sportas ir t. t.

Kaip ieškoti programos pagal žanrą…

1 - Paspauskite **E** TV GUIDE.

2 - Naršymo mygtukais viduryje pasirinkite *i*r paspauskite OK.

**3 -** Pasirinkite Ieškoti pagal žanrą ir paspauskite OK.

**4 -** Pasirinkite norimą žanrą ir spauskite OK.

Pasirodys rastų programų sąrašas. **5 -** Paspauskite BACK, kad meniu

uždarytumėte.

### Įrašymo nustatymas

TV gide galite nustatyti įrašymą\*.

TV gide įrašyti nustatytos programos žymimos  $\delta$ .

Kaip įrašyti programą…

1 - Paspauskite **: TV GUIDE** ir pasirinkite būsimą arba rodomą programą.

2 - Paspauskite **+ OPTIONS**, pasirinkite Irašymas.

**3 -** Paspauskite BACK, kad meniu uždarytumėte.

\* Daugiau informacijos rasite skyriuje Įrašymas ir "Pause TV".

#### $\overline{15}$

# Įrašymas ir "Pause TV"

### 15.1 Įrašymas

## Ko jums reikia

Galite įrašyti skaitmeninės televizijos transliaciją ir peržiūrėti ją vėliau.

Jei norite įrašyti televizijos programą, jums reikia…

• prijungto USB standžiojo disko, suformatuoto šiame televizoriuje;

• šiame televizoriuje įdiegtų skaitmeninės televizijos kanalų;

• priimamos kanalo informacijos, skirtos ekrane rodomam TV gidui;

• tikslaus televizoriaus laikrodžio nustatymo. Jei vėl nustatote TV laikrodį rankiniu būdu, gali nepavykti įrašyti.

Irašyti negalima, kai naudojate "Pause TV".

Įgyvendinant autorių teisių įstatymą, kai kurie DVB teikėjai gali taikyti skirtingus apribojimus panaudojant DRM (skaitmeninio teisių valdymo) technologiją. Transliuojant apsaugotus kanalus, gali būti ribojamas įrašymas, įrašo galiojimas arba peržiūrų skaičius. Įrašymas gali būti visai uždraustas. Bandant įrašyti apsaugotą transliaciją arba bandant paleisti nebegaliojantį įrašą, gali būti rodomas klaidos pranešimas.

#### Pastaba:

Įrašymo funkcija veikia tik su skaitmeninės televizijos transliacijomis. Turinio iš išorinių įrenginių (pvz., HDMI) įrašyti nėra galimybės.

## Programos įrašymas

#### Įrašyti dabar

Jei norite įrašyti šiuo metu žiūrimą programą, nuotolinio valdymo pulte paspauskite (įrašyti). Įrašymas bus pradėtas iškart.

Jei norite sustabdyti įrašymą,  $p$ aspauskite  $\blacksquare$  (stabdyti).

Jei pateikiami TV gido duomenys, jūsų žiūrima programa bus įrašoma vos paspausite įrašymo mygtuką, o įrašymas baigsis pasibaigus programai. Jei TV gido duomenys nepateikiami, bus įrašyta tik 30 min. Sąraše Įrašai galite patikslinti įrašymo pabaigos laiką.

#### Planuoti įrašymą

Galite suplanuoti būsimos programos įrašymą šią dieną arba kelioms dienoms nuo šiandien (daugiausia iki 8 dienų). Televizorius TV gido duomenis naudos įrašymui pradėti ir užbaigti.

Kaip įrašyti programą…

1 - Paspauskite **E TV GUIDE**.

**2 -** Naršymo mygtukais pasirinkite Dabar ir paspauskite OK.

**3 -** Pasirinkite Dabar, Vėliau, Rytoj arba reikiamą dieną ir paspauskite OK arba  $\leftarrow$  BACK, kad uždarytumėte meniu.

**4 -** Pasirinkite norimą įrašyti programą, paspauskite + OPTIONS, pasirinkite · Irašyti ir paspauskite OK. Programa suplanuojama įrašyti. Jei suplanuoti įrašai sutaps, automatiškai pasirodys įspėjimas. Jei ketinate įrašyti programą, kol jūsų nebus, nepamirškite televizoriaus palikti veikti budėjimo režimu ir įjungti USB standžiojo disko. **5 -** Paspauskite BACK, kad meniu uždarytumėte.

#### Įrašymo nesuderinamumai

Jei dviejų suplanuotų įrašymų laikas sutampa, atsiranda nesuderinamumas. Šiam įrašymo nesuderinamumui pašalinti galite pakoreguoti vieno ar abiejų įrašymų pradžios ir pabaigos laikus.

Jei norite koreguoti suplanuoto įrašymo pradžios ar pabaigos laiką…

1 - Paspauskite **I** SOURCES ir pasirinkite *I* rašai. 2 - Ekrano viršuje pasirinkite <sup>o</sup> Suplanuota ir paspauskite OK.

**3 -** Suplanuotų įrašymų ir priminimų sąraše pasirinkite Įrašai ir paspauskite OK, kad būtų parodyti tik suplanuoti įrašymai.

**4 -** Pasirinkite nesuderinamą suplanuotą įrašymą ir paspauskite + OPTIONS.

**5 -** Pasirinkite Koreguoti laiką ir paspauskite OK.

**6 -** Pasirinkite pradžios ar pabaigos laiką ir pakeiskite jį mygtukais  $\bigwedge$  (aukštyn) arba  $\bigvee$  (žemyn).

Pasirinkite Taikyti ir paspauskite OK. 7 - Paspauskite  $\leftarrow$  BACK, kad meniu uždarytumėte.

#### Automatinis atsargos laikas

Galite nustatyti atsargos laiką, kurį televizorius automatiškai pridės prie kiekvieno suplanuoto įrašymo pabaigos.

Jei norite nustatyti automatinį atsargos laiką…

1 - Paspauskite **I** SOURCES ir pasirinkite *I* rašai. **2 -** Naršymo mygtukais viršutiniame dešiniajame kampe pasirinkite  $\frac{1}{2}$  ir pasauskite OK.

#### <span id="page-77-0"></span>**3 -** Pasirinkite Automatinis atsargos laikas ir paspauskite OK.

4 - Paspauskite **^** (aukštyn) ar **v** (žemyn), tada paspauskite OK, kad nustatytumėte atsargos laiką, kuris bus automatiškai pridedamas įrašo pabaigoje. Prie įrašo galite pridėti iki 45 min. **5 -** Paspauskite BACK, kad meniu uždarytumėte.

#### Rankinis įrašymas

Galite suplanuoti įrašymą, kuris nėra susijęs su TV programa. Patys galite nustatyti imtuvo tipą, kanalą bei pradžios ir pabaigos laiką.

Jei norite suplanuoti įrašymą rankiniu būdu…

- 1 Paspauskite **I** SOURCES ir pasirinkite **•** Irašai.
- 2 Ekrano viršuje pasirinkite <sup>o</sup> Suplanuota .
- **3** Naršymo mygtukais viršutiniame dešiniajame

kampe pasirinkite  $\frac{1}{2}$  ir paspauskite OK.

**4 -** Pasirinkite Suplanuota ir paspauskite OK.

**5 -** Pasirinkite imtuvą, iš kurio norite įrašyti ir paspauskite OK.

**6 -** Pasirinkite kanalą, iš kurio norite įrašyti, ir paspauskite OK.

**7 -** Pasirinkite įrašymo dieną ir paspauskite OK.

**8 -** Nustatykite įrašymo pradžios ir pabaigos laiką. Pasirinkite mygtuką ir naudodami

mygtukus  $\land$  (aukštyn) arba  $\lor$  (žemyn) nustatykite valandas ir minutes.

**9 -** Pasirinkite Planuoti ir paspauskite OK, kad suplanuotumėte įrašymą rankiniu būdu.

Įrašymas atsiras suplanuotų įrašymų ir priminimų sąraše.

## Įrašo žiūrėjimas

Jei norite žiūrėti įrašą…

1 - Paspauskite **I** SOURCES ir pasirinkite *I* rašai. **2 -** Įrašų sąraše pasirinkite reikiamą įrašą ir paspauskite OK, kad pradėtumėte peržiūrą. **3 -** Galite naudoti mygtukus  $\mathsf{II}$  (pauzė),  $\blacktriangleright$  (paleisti),  $\blacktriangleleft$  $(\text{atgal})$ ,  $\rightarrow$  (pirmyn) arba  $\blacksquare$  (stabdyti). **4 -** Jei norite vėl žiūrėti televiziją, paspauskite **W** EXIT.

## Pašalinkite arba pervardinkite įrašą

Jei norite pervardinti arba pašalinti įrašą…

- 1 Paspauskite **I** SOURCES ir pasirinkite *v* Įrašai.
- **2** Įrašų sąraše pasirinkite reikiamą įrašą ir
- paspauskite  $\bigcirc$  INFO / + OPTIONS

**3 -** Pasirinkite Pervardyti ir pakeiskite įrašo pavadinimą arba pasirinkite Pašalinti ir pašalinkite šį įrašą. **4 -** Jei norite vėl žiūrėti televiziją, paspauskite **EXIT**.

## 15.2 Kartojimas iš karto

### Ko jums reikia

Galite pristabdyti skaitmeninės televizijos transliaciją ir ją žiūrėti toliau vėliau.

Jei norite pristabdyti televizijos programą, jums reikia…

- prijungto USB standžiojo disko, suformatuoto šiame televizoriuje;
- šiame televizoriuje įdiegtų skaitmeninės televizijos kanalų;
- priimamos kanalo informacijos, skirtos ekrane rodomam TV gidui;

Kai prijungiamas ir suformatuojamas USB standusis diskas, televizorius nuolatos išsaugo televizijos transliaciją, kurią žiūrite. Kai perjungiate kanalą, ankstesnio kanalo transliacija pašalinama. Kai įjungiate televizoriaus budėjimo režimą, transliacija taip pat pašalinama.

"Pause TV" funkcijos negalite naudoti, kai įrašinėjate.

Daugiau informacijos ieškokite Žinyne, pasirinkite Raktažodžiai ir ieškokite USB standusis diskas, diegimas arba diegimas, USB standusis diskas.

### Programos pristabdymas

Jei norite pristabdyti transliaciją ir ją tęsti…

• Norėdami pristabdyti tiesioginę televizijos transliaciją, spauskite **II** (pauzė).

 $\cdot$  Jei norite tęsti žiūrėjimą, paspauskite  $\blacktriangleright$  (leisti).

Kai ekrane rodoma eigos juosta,

paspauskite << (sukti atgal) arba > (sukti pirmyn) ir pasirinkite vietą, nuo kurios norite pradėti žiūrėti pristabdytą transliaciją. Kelis kartus paspauskite šiuos mygtukus, kad pakeistumėte greitį.

Transliaciją galite pristabdyti ne ilgesniam nei 90 min. laikotarpiui.

Norėdami perjungti ir žiūrėti tiesioginę TV transliaciją,  $p$ aspauskite  $\blacksquare$  (stabdyti).

## Kartoti

Kadangi televizorius išsaugo žiūrimą transliaciją, ją galite pakartoti daugiausia kelioms sekundėms.

Jei norite pakartoti dabartinę transliaciją…

1 - Paspauskite **II** (pristabdyti)

2 - Paspauskite <<<<a>
<a>
d<br/>asing <a>
left</a>
left</a>
left</a>
left</a>
left</a>
left</a>
left</a>
left</a>
left</a>
left</a>
left</a>
left</a>
left</a>
left</a>
left</a>
left</a>
left</a>
left</a>
left</a>
left</a> reikiamą vietą, nuo kurios norite pradėti pristabdytos transliacijos peržiūrą, galite kelis kartus spausti < Kelis kartus paspauskite šiuos mygtukus, kad pakeistumėte greitį. Vienu atveju pasieksite transliacijų saugyklos pradžią, kitu – didžiausią laiką. **3 -** Jei transliaciją norite peržiūrėti dar kartą, paspauskite (paleisti). **4 -** Jei transliaciją norite žiūrėti tiesiogiai, paspauskite (stabdyti).

# Išmanieji telefonai ir planšetiniai kompiuteriai

#### 16.1

## "Philips TV Remote App"

Naujoji Philips TV Remote App jūsų išmaniajame telefone ar planšetiniame kompiuteryje – tai naujas jūsų televizoriaus kompanionas.

Naudodamiesi "TV Remote App" mediją valdysite taip, kaip patinka jums. Perkelkite nuotraukas, muziką ar vaizdo įrašus į didelį televizoriaus ekraną ir žiūrėkite bet kurį mėgstamą TV kanalą tiesiogiai planšetiniame kompiuteryje ar telefone. TV gide pasitikrinkite, ką norite žiūrėti, ir žiūrėkite savo telefone ar televizoriuje. "TV Remote App" leidžia telefoną naudoti kaip nuotolinio valdymo pultą.

Atsisiųskite "Philips TV Remote App" programą iš mėgstamos programų parduotuvės jau šiandien.

"Philips TV Remote App" galima naudoti "iOS" ir "Android" sistemose, be to, ji yra nemokama.

## $16.2$ "Google Cast"

## Ko jums reikia

Jei jūsų mobiliojo įrenginio programoje yra "Google Cast" funkcija, programos vaizdą galite transliuoti šio televizoriaus ekrane. Programoje mobiliesiems ieškokite "Google Cast" piktogramos. Mobiliuoju jrenginiu galite valdyti veiksmus ekrane. "Google Cast" veikia "Android" ir "iOS" sistemose.

Jūsų mobilusis įrenginys turi būti prijungtas prie to paties "Wi-Fi" namų tinklo kaip ir televizorius.

#### Programos su "Google Cast"

Naujų "Google Cast" programų kasdien atsiranda vis daugiau. Šią funkciją jau galite išbandyti su "YouTube", "Chrome", "Netflix", "Photowall" ar "Big Web Quiz for Chromecast". Taip pat žr. google.com/cast

Kai kuriais "Google Play" produktais ir funkcijomis galima naudotis ne visose šalyse.

Daugiau informacijos rasite apsilankę support.google.com/androidtv

## Transliacijos per televizorių

Jei programos vaizdą norite transliuoti televizoriaus ekrane…

**1 -** Išmaniajame telefone ar planšetiniame kompiuteryje atidarykite programą, kuri palaiko "Google Cast".

**2 -** Bakstelėkite "Google Cast" piktogramą.

**3 -** Pasirinkite televizorių, per kurį norite transliuoti.

**4 -** Paspauskite leidimo mygtuką išmaniajame telefone ar planšetiniame kompiuteryje. Jūsų pasirinktas turinys turėtų būti rodomas televizoriaus ekrane.

## $\overline{16.3}$ "AirPlay"

Kad savo "Android TV" galėtumėte naudotis "AirPlay" funkcija, galite atsisiųsti ir įdiegti vieną iš kelių "Android" programų. Kelias iš šių programų rasite "Google Play™" parduotuvėje.

## 16.4 MHL

Šis televizorius palaiko MHL™.

Jei mobilusis įrenginys taip pat palaiko MHL, jį prie televizoriaus galite prijungti MHL laidu. Prijungę MHL laidą mobiliojo įrenginio turinį galite naudoti televizoriaus ekrane. Tuo pat metu įkraunamas iš mobiliojo įrenginio akumuliatorius. MHL ryšys puikiai tinka filmams žiūrėti arba žaidimams žaisti televizoriaus ekrane iš mobiliojo įrenginio.

#### Įkrovimas

Prijungus MHL laidą įrenginys bus įkraunamas, kol televizorius bus įjungtas (ne budėjimo režimas).

#### MHL laidas

Jei mobilųjį įrenginį norite prijungti prie televizoriaus, jums reikia pasyviojo MHL laido (HDMI – mikrojungties USB). Mobiliajam įrenginiui prijungti gali reikėti papildomo adapterio. Jei MHL laidą norite prijungti prie televizoriaus, naudokite HDMI 4 MHL jungtį.

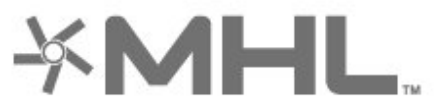

MHL, "Mobile High-Definition Link" ir MHL logotipas yra MHL, LLC prekių ženklai arba registruotieji prekių ženklai.

## $\overline{17}$ Žaidimai

## $\frac{1}{17.1}$ Ko jums reikia

Naudodamiesi šiuo televizoriumi, galite žaisti žaidimus…

- iš programų pradžios meniu
- Iš "Google Play" parduotuvės pradžios meniu
- Iš prijungto žaidimų kompiuterio

Kad galėtumėte žaisti, žaidimų programas reikia atsisiųsti ir įdiegti televizoriuje. Kai kuriems žaidimams reikia žaidimų pulto.

Norint įdiegti žaidimų programas, televizorius turi būti prijungtas prie interneto. Jei norite naudotis programomis, turite sutikti su naudojimosi sąlygomis. Jei norite naudotis "Google Play" programomis ir "Google Play™" parduotuve, turite prisijungti prie "Google" paskyros.

## $\overline{172}$ Žaisti žaidimą

## Iš žaidimų kompiuterio

Jei norite paleisti žaidimą iš žaidimų kompiuterio…

- **1** Įjunkite žaidimų kompiuterį.
- 2 Paspauskite **I** SOURCES ir pasirinkite žaidimų
- kompiuterį arba ryšio pavadinimą.
- **3** Pradėkite žaisti.
- **4** Kelis kartus

spauskite  $\leftarrow$  BACK, paspauskite  $\Box$  EXIT arba išjunkite programą specialiu išjungimo mygtuku.

Daugiau informacijos ieškokite Žinyne, pasirinkite Raktažodžiai ir ieškokite Žaidimų pultas, prijungti.

## $\overline{18}$ "Ambilight"

 $\overline{18.1}$ 

## "Ambilight" stilius

## Pagal vaizdą

Galite nustatyti, kad "Ambilight" atkartoty TV programos vaizdo ar garso dinamiką. Arba galite nustatyti, kad "Ambilight" rodytų iš anksto nustatytą spalvų stilių, arba "Ambilight" galite išjungti.

Jei pasirinksite Pagal vaizdą, galėsite pasirinkti vieną iš stilių, kuris atkartoja vaizdo įrašo dinamiką televizoriaus ekrane.

Jei norite nustatyti "Ambilight" stilių...

- 1- Paspauskite **(D)** AMBILIGHT.
- **2** Pasirinkite Pagal vaizdą.
- **3** Pasirinkite norimą stilių.

**4 -** Norėdami grįžti vienu žingsniu atgal, paspauskite  $\left\langle$  (kairėn) arba paspauskite  $\leftarrow$  BACK, kad meniu uždarytumėte.

Galimi Pagal vaizdą stiliai yra…

• Standartinis – puikiai tinka kasdieniam televizijos žiūrėjimui

- Natūralus vaizdą ar garsą atkartoja kuo natūraliau
- $\cdot$  Itraukiantis puikiai tinka veiksmo filmams

• Raiškus – idealus norint žiūrėti vaizdą šviečiant ryškiems saulės spinduliams

• Žaidimas – idealiai tinka žaidimams

- Komfortas puikiai tinka tyliems vakarams
- Pailsėkite puikiai tinka poilsiui

## Pagal garsą

Galite nustatyti, kad "Ambilight" atkartoty TV programos vaizdo ar garso dinamiką. Arba galite nustatyti, kad "Ambilight" rodytų iš anksto nustatytą spalvų stilių, arba "Ambilight" galite išjungti.

Jei pasirinksite Pagal garsą, galėsite pasirinkti vieną iš stilių, kuris atkartoja garso dinamiką.

Jei norite nustatyti "Ambilight" stilių...

- 1- Paspauskite **@ AMBILIGHT**.
- **2** Pasirinkite Pagal garsą.
- **3** Pasirinkite norimą stilių.
- **4** Norėdami grįžti vienu žingsniu atgal,

paspauskite  $\left\langle$  (kairėn) arba paspauskite  $\leftarrow$  BACK, kad meniu uždarytumėte.

Galimi Pagal garsą stiliai yra…

• Lumina – susieja garso dinamiką su vaizdo

spalvomis

- Colora pagal garso dinamiką
- Retro pagal garso dinamiką
- Spektras pagal garso dinamiką
- Skeneris pagal garso dinamiką
- Ritmas pagal garso dinamiką
- Party stilių pagal garsą mišinys, vienas po kito

## Pagal spalvas

Galite nustatyti, kad "Ambilight" atkartotų TV programos vaizdo ar garso dinamiką. Arba galite nustatyti, kad "Ambilight" rodytų iš anksto nustatytą spalvų stilių, arba "Ambilight" galite išjungti.

Jei pasirinksite Pagal spalvas, galėsite pasirinkti vieną iš anksto nustatytų spalvų stilių.

Jei norite nustatyti "Ambilight" stilių...

- 1- Paspauskite **(D)** AMBILIGHT.
- **2** Pasirinkite Pagal spalvą.
- **3** Pasirinkite norimą stilių.

**4 -** Norėdami grįžti vienu žingsniu atgal, paspauskite  $\triangleleft$  (kairėn) arba paspauskite  $\triangleleft$  BACK, kad meniu uždarytumėte.

Galimi Pagal spalvas stiliai yra…

- Karšta lava raudoni atspalviai
- Gilus vanduo mėlyni atspalviai
- Gyvoji gamta žali atspalviai
- ISF šilta balta statiškos spalvos
- $\cdot$  Šalta balta statiškos spalvos

## Pagal programą

Šia funkcija galite naudotis, kai "Ambilight" valdote per programą.

Jei norite nustatyti "Ambilight" stilių...

- 1- Paspauskite **(C** AMBILIGHT.
- **2** Pasirinkite Pagal programą.
- **3** Vykdykite ekrane rodomus nurodymus.
- **4** Norėdami grįžti vienu žingsniu atgal,

paspauskite (kairėn) arba

paspauskite BACK, kad meniu uždarytumėte.

#### 18.2

## "Ambilight" išjungtas

Jei "Ambilight" norite išjungti...

- 1- Paspauskite **(C** AMBILIGHT.
- **2** Pasirinkite Išjungti.
- **3** Norėdami grįžti vienu žingsniu atgal,

paspauskite  $\langle$  (kairėn) arba paspauskite  $\langle$  BACK, kad meniu uždarytumėte.

## $18.3$ "Ambilight" nustatymai

Daugiau informacijos ieškokite Žinyne, pasirinkite Raktažodžiai ir ieškokite "Ambilight", nustatymai.

### 18.4 "Lounge Light" režimas

Kai televizorius nustatytas "Lounge Light" režimu, galite jjungti "Ambilight", kai televizorius veikia parengties režimu. Todėl galite apšvieti kambarį naudodami "Ambilight".

Kai įjungiate televizoriaus parengties režimą ir norite įjungti "Ambilight Lounge Light", atlikite šiuos veiksmus:

1 - Paspauskite **(D AMBILIGHT**.

2 - Kai paspausite **in AMBILIGHT**, įsijungs "Ambilight Lounge Light".

3 - Paspauskite **(C)** AMBILIGHT dar kartą, jei norite nustatyti kitą šviesos efektą.

4 - Norėdami išjungti "Ambilight Lounge Light",

spauskite **to AMBILIGHT**, kol pamatysite, jog šviesos išsijungia. Gali tekti paspausti **in** AMBILIGHT keletą kartų.

## <span id="page-83-0"></span>19 Populiariausi pasirinkimai

#### 19.1

## Apie populiariausius pasirinkimus

Pagal **x** populiariausius pasirinkimus jūsų televizorius rekomenduoja…

• dabartines televizijos programas parinktyje **D** Dabar TV • naujausius nuomojamus vaizdo įrašus parinktyje Vaizdo įrašai pagal pageidavimą  $\cdot$  interneto televizijos paslaugas ("Catch up TV") parinktyje **IO** Televizija pagal pageidavimą

Jei norite naudotis paslauga "Populiariausi pasirinkimai", prijunkite televizorių prie interneto. Nepamirškite sutikti su Naudojimo sąlygomis. Populiariausių pasirinkimų informaciją ir paslaugas galima naudoti tik tam tikrose šalyse.

#### Naudojimo sąlygos

Jei norite, kad televizorius pateiktų šias rekomendacijas, turite sutikti su Naudojimo sąlygomis. Jei norite gauti pritaikytų rekomendacijų pagal žiūrėjimo įpročius, pažymėkite laukelį prie parinkties Pritaikytų žiūrėjimo rekomendacijų teikimas.

Kaip atidaryti naudojimo sąlygas…

1 - Paspauskite **T3** TOP PICKS.

**2 -** Naršymo mygtukais viršutiniame dešiniajame kampe pasirinkite •, pasirinkite Naudoj. sąlygos ir paspauskite OK.

#### $\overline{192}$ Dabar rodoma

## Apie "Dabar per TV"

Pasirinkus **Dabar TV**, televizorius rekomenduos populiariausių programų, kurias galite šiuo metu žiūrėti.

Rekomenduojamos programos atrenkamos pagal įdiegtus kanalus. Atrenkami jūsų šalyje transliuojami kanalai. Be to, galite nustatyti, kad funkcija Dabar per TV pateiktų jums pritaikytas rekomendacijas pagal dažniausiai žiūrimas programas.

Jei norite, kad būtu rodoma "Dabar per TV" informacija…

- Funkcija "Dabar per TV" turi veikti jūsų šalyje.
- Televizoriuje turi būti įdiegti kanalai.
- Televizorius turi būti prijungtas prie interneto.
- Televizoriaus laikrodis turi būti nustatytas kaip
- "Automatinis" arba "Priklauso nuo šalies".
- Turite sutikti su naudojimosi sąlygomis (gali būti, kad su jomis jau sutikote prisijungę prie interneto).

## "Dabar per TV" naudojimas

Jei norite atidaryti "Dabar per TV"...

1 - Paspauskite **T<sub>2</sub> TOP PICKS**, kad atidarytumėte Populiariausi pasirinkimai meniu.

2 - Ekrano viršuje pasirinkite **Dabar per TV** ir paspauskite OK.

**3 -** Pasirinkite Daugiau ir atidarykite TV gidą.

Kai atidarote Dabar per TV, televizorius gali kelias sekundes naujinti puslapio informaciją.

## 19<sub>3</sub> Televizija pagal pageidavimą

## Apie televiziją pagal pageidavimą

Naudodamiesi funkcija **ID** Televizija pagal pageidavimą, galite žiūrėti praleistas arba mėgstamas televizijos programas jums patogiu laiku. Ši paslauga dar vadinama interneto televizijos funkcija, kartojama televizija arba internetine televizija. "Televizijos pagal pageidavimą" transliuojamos programos yra nemokamos.

Galite leisti, kad "Televizija pagal pageidavimą" pateiktų programų rekomendacijų pagal įdiegtus kanalus ir dažniausiai žiūrimas programas.

Piktograma **IIO** ekrano viršuje bus rodoma tik kai "Televizija pagal pageidavimą" bus galima pasinaudoti.

## Funkcijos "Televizija pagal pageidavimą" naudojimas

Jei norite atidaryti "Televizija pagal pageidavimą"...

1 - Paspauskite **T** TOP PICKS, kad atidarytumėte Populiariausi pasirinkimai meniu.

2 - Ekrano viršuje pasirinkite **ID** Televizija pagal pageidavimą ir paspauskite OK.

**3 -** Pasirinkite Visos transliacijos ir paspauskite OK. Galite pasirinkti transliuotoją, jei jų yra daugiau nei vienas.

4 - Paspauskite  $\leftarrow$  BACK, kad uždarytumėte.

Kai atidarote Televizija pagal pageidavimą, televizorius gali kelias sekundes naujinti puslapio <span id="page-84-0"></span>informaciją.

Kai programą paleidžiate, galite naudotis mygtukais  $\blacktriangleright$  (paleisti) ir  $\blacksquare$  (pauzė).

### $\frac{1}{194}$

## Vaizdo įrašai pagal pageidavimą

## Apie vaizdo įrašus pagal pageidavimą

Naudodami "Vaizdo įrašai pagal pageidavimą, galite išsinuomoti filmų iš internetinės vaizdo įrašų nuomos.

Galite leisti, kad "Vaizdo įrašai pagal pageidavimą" pateiktų jums pritaikytų filmų rekomendacijų pagal šalį, turimą televiziją ir dažniausiai žiūrimas programas.

Piktograma  $\equiv$ ekrano viršuje bus rodoma tik kai bus galima pasinaudoti funkcija Vaizdo įrašai pagal pageidavimą.

#### Pavedimas

Nuomodamiesi arba pirkdami filmą galite saugiai sumokėti vaizdo įrašų parduotuvei naudodamiesi kredito kortele. Pirmą kartą nuomojantis filmą, dauguma vaizdo įrašų parduotuvių prašo sukurti prisijungimo paskyrą.

#### Interneto srautas

Jeigu atsisiunčiate daug vaizdo įrašų, galite viršyti savo mėnesinį interneto srauto limitą.

## Funkcijos "Vaizdo įrašai pagal pageidavimą" naudojimas

Jei norite atidaryti funkciją "Vaizdo įrašai pagal pageidavimą"…

1 - Paspauskite **T** TOP PICKS, kad atidarytumėte Populiariausi pasirinkimai meniu.

**2 -** Ekrano viršuje pasirinkite Vaizdo įrašai pagal pageidavimą ir paspauskite OK.

**3 -** Pasirinkite Visos

- parduotuvės, Rekomenduojama arba Populiarus.
- **4** Paspauskite BACK, kad uždarytumėte.

Kai atidarote Vaizdo įrašai pagal pageidavimą, televizorius gali kelias sekundes naujinti puslapio informaciją.

Galite pasirinkti konkrečią vaizdo įrašų parduotuvę, jei jų yra daugiau nei viena.

Jei norite išsinuomoti filmą…

**1 -** Naršykite filmo plakato paryškinimus. Ribota informacija bus parodyta po kelių sekundžių.

**2 -** Paspauskite OK, kad atidarytumėte vaizdo įrašų parduotuvės filmo puslapį, kur pateikiama trumpa filmo apžvalga.

- **3** Patvirtinkite užsakymą.
- **4** Mokėjimo atlikimas per televizorių.
- **5** Pradėkite žiūrėti. Galite naudoti

 $mygtu$ kus  $\blacktriangleright$  (leisti) ir  $\blacksquare$  (pauzė).

## 20 "Netflix"

Jei turite "Netflix" narystės prenumeratą, "Netflix" galite naudotis ir šiame televizoriuje. Jūsų televizorius turi būti prijungtas prie interneto. Jūsų regione "Netflix" bus prieinama vėliau, atlikus programinės įrangos atnaujinimus.

Paspauskite mygtuką **NETFLIX** nuotolinio valdymo pulte, kad atsidarytų programa "Netflix". "Netflix" galite atidaryti tiesiogiai televizoriui veikiant budėjimo režimu.

www.netflix.com

# "Multi View"

#### $\frac{1}{211}$

<span id="page-86-0"></span> $\overline{21}$ 

## Televizija ir televizija

Naudodami "Multi View" funkciją, galite žiūrėti antrą programą mažame langelyje.

Kad atsidarytų keleto vaizdų langas…

1 - Paspauskite **I** Multi View \* arba **II** kad atidarytumėte TV meniu.

2 - Pasirinkite "Multi View" ir paspauskite OK.

3 - Pasirinkite "Multi View": Jjungti rodymą ekrane. Jūsų žiūrėtas kanalas rodomas nedideliame ekrane.

#### Sąlygos

• "Multi View" funkcija gali rodyti tik skaitmeninės televizijos kanalus.

• Kai televizorius įrašinėja, keleto vaizdų funkcija neveikia.

• Kad galėtumėte naudoti keleto vaizdų funkciją su palydovinės televizijos kanalais, prie palydovinės antenos turite prijungti 2 palydovinius imtuvus SAT 1 ir SAT 2.

• Jeigu televizijos kanalams dekoduoti reikalingas CAM, turite įrengti 2 CAM modulius, kad galėtumėte naudoti keleto vaizdų funkciją.

\* Jei nuotolinio valdymo pulte yra mygtukas  $\Box$  Multi View

### $\overline{212}$ Teletekstas ir televizija

Peržiūrėdami teleteksta nedideliame "Multi View" ekrane galite žiūrėti televizijos kanalą.

Televizijos kanalo žiūrėjimas peržiūrint teletekstą

1 - Paspauskite **J** Multi View \* arba **D**, kad atidarytumėte TV meniu.

2 - Pasirinkite "Multi View" ir paspauskite OK.

3 - Pasirinkite "Multi View": liungti rodyma ekrane.

Jūsų žiūrėtas kanalas rodomas nedideliame ekrane.

Jei norite paslėpti nedideli ekrana, pasirinkite "Multi View" : Išjungti rodymą ekrane.

\* Jei nuotolinio valdymo pulte yra mygtukas  $\Box$  Multi View

## 21.3 HDMI ir televizija

Žiūrėdami vaizdo įrašą iš prijungto HDMI įrenginio nedideliame "Multi View" ekrane galite žiūrėti televizijos kanalą.

Televizijos kanalo žiūrėjimas peržiūrint vaizdo įrašą iš prijungto HDMI įrenginio\*…

1 - Paspauskite **D** Multi View \* arba **D**, kad atidarytumėte TV meniu.

2 - Pasirinkite "Multi View" ir paspauskite OK.

3 - Pasirinkite "Multi View": Jjungti rodymą ekrane. Jūsų žiūrėtas kanalas rodomas nedideliame ekrane.

Jei norite paslėpti nedidelį ekraną, pasirinkite "Multi View" : Off (Išjungti) ekrane .

Pastaba. Naudojant "Multi view" režimą galima peržiūrėti tik televizijos kanalo vaizdą, o televizijos kanalo garsas yra išjungtas.

\* Jei nuotolinio valdymo pulte yra mygtukas **I** Multi View

#### $\frac{1}{214}$

## "Nettv" ir televizija

Peržiūrėdami "Nettv" programą nedideliame "Multi View" ekrane galite žiūrėti televizijos kanalą.

Televizijos kanalo žiūrėjimas peržiūrint "Nettv" programą…

1 - Paspauskite **D** Multi View \* arba **D**, kad atidarytumėte TV meniu.

2 - Pasirinkite "Multi View" ir paspauskite OK. 3 - Pasirinkite "Multi View": Jjungti rodymą ekrane. Jūsų žiūrėtas kanalas rodomas nedideliame ekrane. **4 -** Jei nedideliame ekrane norite perjungti kanalus, paspauskite  $\equiv$  + arba  $\equiv$  -

Jei norite paslėpti nedidelį ekraną, pasirinkite "Multi View" : Išjungti rodymą ekrane.

Pastaba: Ne kiekviena "Nettv" programa palaiko "Multi View" ir televizijos kanalo žiūrėjimą, jei programa "Multi View" nepalaiko, televizoriuje bus rodomas pranešimas: "Multi View" nepalaikoma.

\* Jei nuotolinio valdymo pulte yra mygtukas **I** Multi View

#### $215$

## "Nettv" ir HDMI

Žiūrėdami vaizdo įrašą iš prijungto HDMI įrenginio nedideliame "Multi View" ekrane galite žiūrėti "Nettv" programą.

1 - Paspauskite **D** Multi View \* arba **D**, kad atidarytumėte TV meniu.

- 2 Pasirinkite "Multi View" ir paspauskite OK.
- 3 Pasirinkite "Multi View": *Įjungti rodymą ekrane.*

Jei norite paslėpti nedidelį ekraną, pasirinkite "Multi View" : Išjungti rodymą ekrane.

Pastaba: Ne kiekviena "Nettv" programa palaiko "Multi View" ir televizijos kanalo žiūrėjimą, jei programa "Multi View" nepalaiko, televizoriuje bus rodomas pranešimas: "Multi View" nepalaikoma.

\* Jei nuotolinio valdymo pulte yra mygtukas **I** Multi View

## <span id="page-88-0"></span> $\overline{22}$ Programinė įranga

 $\overline{221}$ 

## Naujinti programinę įrangą

## Atnaujinimas internetu

Jei televizorius prijungtas prie interneto, galite gauti pranešimą, kad atnaujintumėte televizoriaus programinę įrangą. Jums reikės spartaus interneto ryšio (plačiajuosčio). Jei gaunate šį pranešimą, rekomenduojame atnaujinti programinę įrangą.

Kai ekrane rodomas šis pranešimas,

pasirinkite Naujinti ir vykdykite ekrane pateikiamus nurodymus.

Be to, programinės įrangos naujinimų galite ieškoti patys.

Vykdant programinės įrangos naujinimą televizoriaus ekrane nerodomas joks vaizdas, o televizorius bus išjungiamas ir vėl įjungiamas. Tai gali būti atliekama kelis kartus. Naujinimas gali trukti kelias minutes. Palaukite, kol televizoriaus ekrane vėl pasirodys vaizdas. Vykdant programinės įrangos naujinimą nespausite televizoriaus ar nuotolinio valdymo pulto jjungimo / išjungimo jungiklio  $\Phi$ .

Jei programinės įrangos naujinimo norite ieškoti patys…

1 - Paspauskite  $\boldsymbol{\star}$ , pasirinkite All Settings (visi nustatymai) ir spauskite OK.

**2 -** Pasirinkite Naujinti programinę įrangą > Ieškoti naujinimų.

- **3** Pasirinkite Internetas.
- **4** Televizorius naujinimo ieškos internete.

**5 -** Jei bus rastas naujinimas, programinę įrangą galėsite atnaujinti iškart.

**6 -** Programinės įrangos naujinimas gali trukti kelias minutes. Nespauskite televizoriaus ar nuotolinio valdymo pulto mygtuko  $\Phi$ .

**7 -** Naujinimui pasibaigus televizoriaus ekrane vėl bus rodomas žiūrėto kanalo vaizdas.

## Naujinimas iš USB

Gali tekti atnaujinti televizoriaus programinę įrangą.

Kad įkeltumėte programinę įrangą į televizorių, reikės kompiuterio su didelės spartos interneto ryšiu ir USB atmintinės. Naudokite USB atmintinę, kurioje yra mažiausiai 500 MB laisvos vietos. Įsitikinkite, kad išjungta apsauga nuo rašymo.

Jei norite atnaujinti televizoriaus programinę įrangą…

1 - Paspauskite  $\boldsymbol{\ast}$ , pasirinkite All Settings (visi nustatymai) ir spauskite OK.

**2 -** Pasirinkite Naujinti programinę įrangą > Ieškoti naujinimų.

**3 -** Pasirinkite USB > Vietiniai naujinimai ir spauskite OK.

#### Identifikuokite televizorių.

**1 -** USB atmintinę prijunkite prie vienos iš televizoriaus USB jungčių.

**2 -** Pasirinkite Pradėti ir spauskite OK. Į USB atmintinę įrašomas identifikacinis failas.

Programinės įrangos atsisiuntimas

**1 -** Prijunkite USB atmintinę prie kompiuterio.

**2 -** USB atmintinėje raskite failą update.htm ir du kartus jį spustelėkite.

**3 -** Spustelėkite Siųsti ID.

**4 -** Jei yra naujos programinės įrangos, atsisiųskite .zip failą.

**5 -** Atsisiuntę išskleiskite jį ir nukopijuokite

failą autorun.upg į USB atmintinę. Nedėkite šio failo į aplanką.

TV programinės įrangos naujinimas

**1 -** Vėl prijunkite USB įrenginį prie televizoriaus. Automatiškai prasidės naujinimas.

**2 -** Programinės įrangos naujinimas gali trukti kelias minutes. Nespauskite televizoriaus ar nuotolinio valdymo pulto mygtuko  $\Phi$ . Neatjunkite USB atmintinės.

**3 -** Naujinimui pasibaigus televizoriaus ekrane vėl bus rodomas žiūrėto kanalo vaizdas.

Jei naujinant dingsta elektros srovė, neatjunkite USB atmintinės nuo televizoriaus. Vėl atsiradus elektros srovei, naujinimas tęsiamas.

Kad televizoriaus programinė įranga nebūtų atnaujinta atsitiktinai, ištrinkite autorun.upg failą iš USB atmintinės.

## Ieškoti OAD naujinių

Nuskaitykite ir atlikite OAD (atsisiuntimas be laidų) programinės įrangos naujinimų paiešką.

Norėdami ieškoti OAD naujinimų...

1 - Paspauskite  $\boldsymbol{\star}$ , pasirinkite All Settings (visi nustatymai) ir spauskite OK.

**2 -** Pasirinkite Naujinti programinę įrangą > Ieškoti OAD naujinimų.

**3 -** Vykdykite ekrane pateikiamus nurodymus.

\* Pastaba. OAD programinės įrangos naujinimas galimas tik tam tikrose šalyse.

## <span id="page-89-0"></span>Programinės įrangos versija

Jei norite peržiūrėti dabartinę televizoriaus programinės įrangos versiją…

1 - Paspauskite  $\dot{\mathbf{\Sigma}}$ , pasirinkite All Settings (visi nustatymai) ir spauskite OK.

**2 -** Pasirinkite Naujinti programinę įrangą > Dabartinės programinės įrangos informacija ir paspauskite OK.

**3 -** Parodoma versija, laidos pastabos ir sukūrimo data. Be to, parodomas "Netflix" ESN numeris (jei yra). **4 -** Prireikus, kelis kartus

paspauskite (kairėn), kad meniu uždarytumėte.

22.3

## Automatinis programinės įrangos naujinimas

Jei televizoriaus programinę įrangą norite naujinti automatiškai, įjunkite automatinį programinės įrangos naujinimą. Palikite televizorių įjungtą parengties režimu, kai jo naudojate.

1 - Paspauskite  $\clubsuit$ , pasirinkite All Settings (visi nustatymai) ir spauskite OK.

**2 -** Pasirinkite Naujinti programinę įrangą > Automatinis programinės įrangos

naujinimas ir paspauskite Jjungti / išjungti.

**3 -** Prireikus, kelis kartus

paspauskite (kairėn), kad meniu uždarytumėte.

22.4

## Atvirojo kodo programinė įranga

Šiame televizoriuje naudojama atvirojo kodo programinė įranga. "TP Vision Europe B.V." siūlo, esant pageidavimui, pristatyti autorių teisėmis apsaugotų atvirojo kodo programinės įrangos paketų, naudojamų šiame produkte, kuriam šis pasiūlymas galioja pagal atitinkamas licencijas, viso atitinkamo kodo kopiją.

Šis pasiūlymas galioja trejus metus nuo gaminio įsigijimo datos kiekvienam, kas gauna šią informaciją. Norėdami gauti šaltinio kodą, anglų kalba rašykite . . .

open.source@tpvision.com

## $22.5$

## Atvirojo kodo licencija

## Apie atvirojo kodo licenciją

README pateikiamas "TP Vision Netherlands B.V." televizoriaus programinės įrangos dalių pirminis kodas, kuriam taikoma atvirojo kodo licencija.

Šiame dokumente aprašomas "Philips" televizoriuje naudojamo programos kodo "TP Vision Netherlands B.V.", kuriam taikoma arba GNU bendroji vieša licencija (GPL), arba GNU mažesnė bendroji vieša licencija (LGPL), arba bet kuri kita atvirosios programinės įrangos licencija, platinimas. Instrukcijos, kaip gauti šios programinės įrangos kopiją, pateiktos skyriuje "Naudojimo nurodymai".

"TP Vision Netherlands B.V." NESUTEIKIA JOKIŲ SU ŠIA PROGRAMINE ĮRANGA SUSIJUSIŲ IŠREIKŠTŲ AR NUMANOMŲ GARANTIJŲ, ĮSKAITANT NUMANOMAS PROGRAMINĖS ĮRANGOS IR KARTU PATEIKIAMOS MEDŽIAGOS PREKINIO PAKLAUSUMO AR TINKAMUMO KONKREČIAM TIKSLUI GARANTIJAS. "TP Vision Netherlands B.V." neteikia šios programinės įrangos techninės pagalbos. Tai, kas išdėstyta pirmiau, netaikytina jums suteiktoms garantijoms ir teisės aktuose nustatytoms teisėms, kurias įgijote įsigiję kitus "TP Vision Netherlands B.V." gaminius. Tai taikytina tik jums suteiktam programos kodui.

## $226$ Pranešimai

Galite gauti pranešimą apie naują TV programinę įrangą, kurią galima parsisiųsti, arba kitus su programine įranga susijusius klausimus.

Skaityti šiuos pranešimus…

- 1 Paspauskite  $\boldsymbol{\times}$ , pasirinkite All Settings (visi nustatymai) ir spauskite OK.
- **2** Pasirinkite Naujinti programinę

įrangą > Pranešimai.

**3 -** Jei atsiunčiamas pranešimas, jį galite perskaityti arba pasirinkti vieną iš esamų pranešimų.

**4 -** Prireikus, kelis kartus

paspauskite (kairėn), kad meniu uždarytumėte.

## <span id="page-90-0"></span> $\overline{23}$ Svarbiausi techniniai duomenys

#### 23.1

## Aplinkosauga

### Europos energijos ženklas

Gaminio Europos energijos ženklas nurodo jo energijos vartojimo efektyvumo klasę. Kuo žalesnė gaminio energijos suvartojimo klasė, tuo mažiau energijos jis vartoja.

Ženkle nurodyta energijos suvartojimo efektyvumo klasė, vidutinės gaminio elektros sąnaudos naudojant ir vidutinės elektros sąnaudos per 1 metus. Šio gaminio energijos suvartojimo vertes galite rasti ir savo šalies "Philips" svetainėje

adresu [www.philips.com/TVsupport.](http://www.philips.com/TVsupport)

## Gaminio parametrų lentelė

#### 55POS901F

- Energijos vartojimo efektyvumo klasė: B
- Ekrano dydis (matoma) : 139 cm / 55 in
- Įjungto energijos sąnaudos (W) : 156 W
- Energijos sąnaudos per metus (kWh) \* : 228 kWh
- Budėjimo režimo energijos sąnaudos (W) \*\* : 0,30 W
- Ekrano raiška (pikseliais) : 3840 x 2160p

\* Energijos sąnaudos per metus (kWh) apskaičiuotos darant prielaidą, kad televizorius veikia 4 val. parą visas 365 dienas. Tikrosios energijos sąnaudos priklauso nuo televizoriaus naudojimo intensyvumo.

\*\* Kai televizorius išjungiamas nuotolinio valdymo pulteliu ir neveikia jokia funkcija.

## Eksploatacijos pabaiga

#### Seno gaminio ir maitinimo elementų šalinimas

Gaminys sukurtas ir pagamintas naudojant aukštos kokybės medžiagas ir komponentus, kuriuos galima perdirbti ir naudoti pakartotinai.

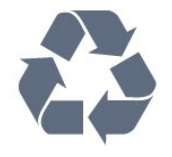

Jei ant gaminio yra perbrauktos šiukšlių dėžės su ratukais simbolis, tai reiškia, kad gaminiui taikoma Europos Sąjungos direktyva 2012/19/ES.

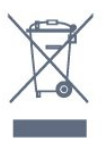

Sužinokite apie vietinę atskiro surinkimo sistemą elektriniams ir elektroniniams gaminiams.

Laikykitės vietinių taisyklių ir neišmeskite senų gaminių su įprastomis buitinėmis atliekomis. Tinkamai šalinant senus gaminius galima išvengti neigiamų padarinių aplinkai ir žmonių sveikatai.

Gaminyje yra maitinimo elementų, kuriems galioja Europos direktyva 2006/66/EB, ir jų negalima išmesti su įprastomis buitinėmis atliekomis.

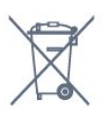

Sužinokite apie vietines atskiro maitinimo elementų surinkimo taisykles, nes tinkamas šalinimas padės išvengti neigiamų padarinių aplinkai ir žmonių sveikatai.

## $73.2$ Maitinimas

Gaminio specifikacijos gali būti keičiamos be įspėjimo. Daugiau informacijos apie šio gaminio specifikacijas rasite [www.philips.com/TVsupport](http://www.philips.com/TVsupport)

#### Maitinimas

- Maitinimo srovė: AC 220–240 V +/-10 %
- Aplinkos temperatūra: 5 °C 35 °C

• Energijos taupymo funkcijos: ekorežimas, vaizdo išjungimas (klausant radijo), automatinio išsijungimo laikmatis, ekonustatymų meniu.

Informacijos apie energijos sąnaudas ieškokite skyriuje Gaminio parametrų lentelė.

Šio gaminio etiketėje nurodyta galios vertė reiškia šio gaminio galios sąnaudas įprastai naudojant jį namuose (IEC 62087 2 laida). Skliausteliuose nurodyta maksimali galios vertė naudojama elektros saugai (IEC 60065 laida). 7.2).

## 23.3 Operacinė sistema

Android OS: "Android Oreo 8"

## $\frac{1}{23.4}$ Priėmimas

- Antenos įvestis: 75 omų koaksialinė (IEC75)
- Imtuvo diapazonas: hiperjuosta, S kanalas, UHF, VHF
- DVB: DVB-T2 (palaiko HEVC), DVB-C (kabelis) QAM
- Analoginio vaizdo atkūrimas: SECAM, PAL

• Skaitmeninis vaizdo įrašų atkūrimas: MPEG2 SD/HD (ISO/IEC 13818-2), MPEG4 SD/HD (ISO/IEC 14496-10)

- Skaitmeninis garso atkūrimas (ISO/IEC 13818-3)
- Palydovinės antenos įvestis: 75 omų, F tipo
- Įvesties dažnių diapazonas: nuo 950 iki 2 150 MHz
- Įvesties lygio diapazonas: nuo 25 iki 65 dBm

• DVB-S/S2 QPSK, simbolių sparta nuo 2 iki 45 mln. simbolių, SCPC ir MCPC

• LNB: "DiSEqC 1.0", palaikoma nuo 1 iki 4 LNB, poliškumo pasirinkimas 14/18 V, pasirenkama dažnių juosta 22 kHz, garsinių pliūpsnių režimas, LNB srovė 300 mA (daug.)

## 23.5 Ekrano tipas

#### Ekrano įstrižainės dydis

• 55POS901F: 139 cm / 55 in

Ekrano raiška

• 3840 x 2160p

#### 23.6

## Ekrano įvesties skiriamoji geba:

#### Vaizdo įrašų formatai

Skiriamoji geba – atnaujinimo dažnis

- $\cdot$  480i 60 Hz
- $\cdot$  480p 60 Hz
- $\cdot$  576i 50 Hz
- $·$  576p 50 Hz
- $\cdot$  720p 50 Hz, 60 Hz
- $\cdot$  1080i 50 Hz, 60 Hz
- $\cdot$  1080p 24 Hz, 25 Hz, 30 Hz
- 2160p 24 Hz, 25 Hz, 30 Hz, 50 Hz, 60 Hz

#### Kompiuterio formatai

Skiriamoji geba (be kitų)

- $\cdot$  640 x 480p 60 Hz
- $\cdot$  800 x 600p 60 Hz
- $\cdot$  1024 x 768p 60 Hz
- $\cdot$  1280 x 768p 60 Hz
- $\cdot$  1360 x 765p 60 Hz
- $\cdot$  1360 x 768p 60 Hz
- $\cdot$  1280 x 1024p 60 Hz
- $\cdot$  1920 x 1080p 60 Hz
- 3840 x 2160p 24 Hz, 25 Hz, 30 Hz, 50 Hz, 60 Hz

### $237$ Matmenys ir svoriai

#### 55POS901F

- be televizoriaus stovo:
- plotis 1228,6 mm aukštis 751,9 mm gylis 49,4 mm
- $-$  svoris  $\pm$  17,42 kg
- su televizoriaus stovu:
- plotis 1228,6 mm aukštis 818,43 mm gylis 233,44
- mm svoris ±18,8 kg

### $73.8$ Prijungimo galimybė

#### Televizoriaus šonas

- $\cdot$  HDMI 3 in ARC HDCP 2.2 4K 50/60 Hz
- $\cdot$  HDMI 4 in MHL ARC HDCP 2.2 4K 50/60 Hz
- $\cdot$  USB 2 USB 2.0
- $\cdot$  USB 3 USB 3.0 (mėlyna)
- 2 x bendrosios sąsajos lizdai: CI+/CAM
- Ausinės 3,5 mm stereogarso minikištukas

#### Televizoriaus apačia

- $\cdot$  HDMI 1 in ARC HDCP 2.2 4K 50/60 Hz
- $\cdot$  HDMI 2 in ARC HDCP 2.2 4K 50/60 Hz
- $\cdot$  USB 1 USB 2.0
- · Skaitmeninė garso išvestis optinė "Toslink"
- Antena (75Ω), du imtuvai
- 1 palydovinis imtuvas
- 2 palydovinis imtuvas
- LAN tinklas RJ45

#### 23.9

## Daugialypė terpė

#### Jungtys

- USB 2.0 / USB 3.0
- "Ethernet" LAN RJ-45
- Wi-Fi 802.11a/b/g/n/ac (integruotasis)
- BT2.1 su EDR ir BT4.0 su BLE

#### Palaikomos USB failų sistemos

• FAT 16, FAT 32, NTFS

#### Palaikomi medijos serveriai

• Talpyklos: 3GP, AVCHD, AVI, MPEG-PS, MPEG-TS, MPEG-4, "Matroska" (MKV), "Quicktime" (MOV, M4V, M4A), "Windows Media" (ASF/WMV/WMA) • Vaizdo kodekai: MPEG-1, MPEG-2, MPEG-4 Part 2, MPEG-4 Part 10 AVC (H264), H.265 (HEVC), VC-1, WMV9 • Garso kodekai: AAC, HE-AAC (v1/v2), AMR-NB,

"Dolby Digital", "Dolby Digital Plus", "DTS Premium Sound™", MPEG-1/2/2.5 Layer I/II/III (įskaitant MP3), WMA (v2–v9,2), WMA Pro (v9/v10)

• Subtitrai:

– Formatai: SAMI, "SubRip" (SRT), "SubViewer" (SUB), "MicroDVD" (TXT), "mplayer2" (TXT), "TMPlayer" (TXT)

– Simbolių kodavimai: UTF-8, Centrinė Europa ir Rytų Europa (Windows-1250), kirilica (Windows-1251), graikų k. (Windows-1253), turkų (Windows-1254), Vakarų Europa (Windows-1252)

- Vaizdo kodekai: JPEG, PNG, BMP
- Apribojimai:

– didžiausia palaikoma medijos failo bendra sparta bodais yra 30 Mbps;

– didžiausia palaikoma medijos failo įrašų sparta bodais yra 20 Mbps;

– MPEG-4 AVC (H.264) palaikomas iki aukšto profilio, esant L5.1;

– H.265 (HEVC) palaikomas iki pagrindinis / pagrindinis 10 profilis iki 5.1 lygio

– VC-1 palaikomas iki išplėstinio profilio @ L3.

#### Palaikoma medijos serverio programinė įranga (DMS)

• Galite naudoti bet kurią DLNA V1.5 sertifikuotą medijos serverio programinę įrangą (DMS klasės). • Mobiliuosiuose įrenginiuose galite naudoti "Philips

TV Remote app" programą ("iOS" ir "Android").

Veikimas gali skirtis ir priklauso nuo mobiliojo įrenginio galimybių ir naudojamos programinės įrangos.

## <span id="page-93-0"></span> $\overline{24}$ Žinynas ir palaikymas

#### $24.1$

## Užregistruokite savo televizorių

Užregistruokite savo televizorių ir mėgaukitės įvairiais pranašumais, įskaitant visapusišką pagalbą (taip pat atsisiunčiamus išteklius), privilegijuotą prieigą prie informacijos apie naujus gaminius, išskirtinius pasiūlymus bei nuolaidas, galimybę laimėti prizus ir net dalyvauti specialiose apklausose apie naujus gaminius.

Eikite į [www.philips.com/TVsupport](http://www.philips.com/TVsupport).

## 24.2 Žinyno naudojimas

Šiame televizoriuje žinynas pateikiamas ekrane  $\bullet$ .

Žinyno atidarymas

Paspauskite  $\clubsuit$  inynas OK.

Norėdami skaityti žinyną kaip knygą, rinkitės Knyga. Norėdami ieškoti raktažodžių, pasirinkite Raktažodis.

Be to, galite atidaryti  $\bullet$  žinyną iš televizoriaus meniu.

Prieš vykdydami žinyno nurodymus, žinyną uždarykite.

Atliekant tam tikrus veiksmus, pvz., įjungus tekstą (teletekstą), spalvotiems klavišams priskiriamos specialios funkcijos, todėl jais negalima atidaryti žinyno.

#### Televizoriaus žinynas planšetiniame kompiuteryje,

#### išmaniajame telefone arba kompiuteryje

Kad būtų lengviau skaityti didesnės apimties instrukcijas, galite atsisiųsti televizoriaus žinyną PDF formatu ir skaityti ją išmaniajame telefone, planšetiniame kompiuteryje arba kompiuteryje. Arba norimą žinyno puslapį iš kompiuterio galite atsispausdinti.

Kad atsisiųstumėte žinyną (naudotojo vadovą), eikite į [www.philips.com/TVsupport](http://www.philips.com/TVsupport)

## $\frac{1}{24}$ Trikčių diagnostika ir šalinimas

### Įjungimas ir nuotolinio valdymo pultas

#### Televizorius neįsijungia:

• Atjunkite maitinimo laidą nuo maitinimo lizdo. Palaukite minutę ir vėl prijunkite.

• Įsitikinkite, kad maitinimo laidas tinkamai prijungtas.

Gergždžiantis garsas paleidžiant arba įjungiant.

Kai įjungiate, išjungiate arba perjungiate TV į budėjimo režimą, televizoriaus korpuse girdimas gergždžiantis garsas. Gergždžiantis garsas yra įprastas dalykas, atsirandantis dėl televizoriaus plėtimosi ir susitraukimo vėstant ir šylant. Tai neturi įtakos veikimui.

#### Televizorius nereaguoja į nuotolinio valdymo pultą.

Televizoriui įsijungti reikia tam tikro laiko. Tuo metu televizorius nereaguos į nuotolinį valdymą ar jame įrengtus valdiklius. Tai normalu.

Jei televizorius ir vėliau nereaguoja į nuotolinio valdymo pultą, naudodami mobiliojo telefono kamerą patikrinkite, ar nuotolinio valdymo pultas veikia. Įjunkite telefono kameros režimą ir nukreipkite nuotolinio valdymo pultą į kameros objektyvą. Jei nuspaudę bet kurį nuotolinio valdymo pulto mygtuką kameros vaizdo ekrane matote infraraudonųjų spindulių LED mirgėjimą, vadinasi, nuotolinio valdymo pultas veikia. Televizorių reikia patikrinti. Jei mirgėjimo nepastebite, gali būti sugedęs nuotolinio valdymo pultas arba išsikrovusios jo baterijos.

Nurodytu būdu nėra galimybės patikrinti tų nuotolinio valdymo pultų, kurie yra belaidžiu ryšiu susieti su televizoriumi.

#### Televizorius vėl grįžta į parengties režimą po to, kai jame parodomas "Philips" paleidimo ekranas

Kai televizorius parengties režimu atjungiamas nuo maitinimo šaltinio ir vėl prijungiamas, parodomas paleidimo langas, po to televizorius grįžta į parengties režimą. Tai normalu. Jei norite vėl įjungti budėjimo režimu veikiantį televizorių, nuotolinio valdymo pulte arba televizoriuje paspauskite  $\Phi$ .

#### Parengties režimo lemputė nuolat mirksi

Atjunkite maitinimo laidą nuo maitinimo lizdo. Palaukite 5 minutes ir vėl prijunkite. Jei lemputė vis tiek mirksi, susisiekite su "Philips" klientų aptarnavimo tarnyba.

## <span id="page-94-0"></span>Kanalai

Diegimo metu nerasta skaitmeninių kanalų.

Norėdami išsiaiškinti, ar jūsų šalyje televizorius palaiko DVB-T arba DVB-C, žr. technines specifikacijas. Įsitikinkite, kad visi kabeliai prijungti tinkamai ir pasirinktas tinkamas tinklas.

#### Anksčiau įdiegti kanalai nerodomi kanalų sąraše.

Įsitikinkite, ar pasirinktas tinkamas kanalų sąrašas.

#### DVB-T2 HEVC kanalas

Norėdami išsiaiškinti, ar šis televizorius palaiko jūsų šalyje DVB-T2 HEVC ir kaip iš naujo įdiegti DVB-T kanalą, žiūrėkite technines specifikacijas.

### Vaizdas

#### OLED televizorių vaizdo pasilikimo fenomenas

Jei nuotrauka rodoma ilgą laiką, televizoriaus ekrane gali kurį laiką likti šios nuotraukos vaizdas. Vaizdo pasilikimo fenomenas OLED televizoriams yra įprastas ir tai nereiškia, kad jūsų televizorius sugedo. Tai negali būti televizoriaus keitimo ar prašymo grąžinti pinigus priežastis.

Pasistenkite, kad fiksuotas vaizdas televizoriaus ekrane nebūtų rodomas ilgą laiką.

Sukūrėme 2 metodus, kurie padės sumažinti vaizdo pasilikimo ekrane galimybę.

**1 -** Ekrano užsklanda – jei vaizdas televizoriaus ekrane nesikeičia ilgiau nei 2 minutes, televizorius automatiškai įjungia ekrano užsklandą ("Philips" logotipą). Paspauskite bet kurį nuotolinio valdymo pulto mygtuką, jei norite grįžti į ankstesnį ekrano vaizdą.

**2 -** Televizoriaus išjungimas – jei televizoriaus ekrane pasilieka vaizdas, pašalinkite jį paspausdami nuotolinio valdymo pulto arba televizoriaus maitinimo mygtuką ir išjunkite televizorių. Išjungę televizorių palikite įjungtą budėjimo režimą ir palaukite, kol pasilikęs vaizdas bus ištrintas, o tada vėl įjunkite televizorių.

Norėdami rasti daugiau informacijos, Žinyne pasirinkite Raktažodžiai ir ieškokite Valyti liekamąjį vaizdą.

#### Nerodomas vaizdas arba vaizdas iškreiptas.

• Įsitikinkite, ar antena tinkamai prijungta prie televizoriaus.

• Įsitikinkite, ar kaip vaizdo šaltinis pasirinktas tinkamas įrenginys.

• Įsitikinkite, ar tinkamai prijungtas išorinis įrenginys arba šaltinis.

#### Girdisi garsas, bet nėra jokio vaizdo.

• Įsitikinkite, ar vaizdo nustatymai tinkamai nustatyti.

#### Gaunamas silpnas signalas iš antenos.

• Įsitikinkite, ar antena tinkamai prijungta prie televizoriaus.

• Garsiakalbiai, neįžeminti garso įrenginiai, neono lempos, aukšti pastatai ir kiti dideli objektai gali turėti įtakos gaunamo signalo kokybei. Jei įmanoma, pabandykite pagerinti priimamo signalo kokybę, pakeitę antenos kryptį arba patraukę įrenginius toliau nuo televizoriaus.

• Jei silpnas tik vieno kanalo gaunamas signalas, tiksliai sureguliuokite tą kanalą.

#### Iš įrenginio gaunamas neryškus vaizdas.

- Įsitikinkite, ar įrenginys tinkamai prijungtas.
- Įsitikinkite, ar vaizdo nustatymai tinkamai nustatyti.

Po kurio laiko pasikeičia vaizdo nustatymai.

Įsitikinkite, kad meniu elementas Vieta nustatytas į padėtį Namai. Galite pakeisti ir įrašyti parametrus šiuo režimu.

#### Ekrane rodoma komercinė reklamjuostė.

Įsitikinkite, kad meniu elementas Vieta nustatytas į padėtį Namai.

Vaizdas netelpa ekrane.

Nustatykite kitą vaizdo formatą.

Perjungiant kanalus keičiamas vaizdo formatas.

Pasirinkite neautomatinį vaizdo formatą.

Vaizdo padėtis ekrane netinkama.

Iš kai kurių įrenginių gaunami vaizdo signalai gali būti netinkamai suderinti su ekranu. Patikrinkite prijungto įrenginio signalo išvestį.

#### Vaizdas iš kompiuterio nestabilus.

Įsitikinkite, ar kompiuteris naudoja palaikomą skiriamąją gebą ir atnaujinimo dažnį.

#### Garsas

#### Nėra garso arba jis nekokybiškas.

Jei neaptinkamas garso signalas, televizorius automatiškai išjungia garso išvestį – tai ne gedimas.

- Įsitikinkite, ar tinkamai nustatyti garso nustatymai.
- Įsitikinkite, ar visi kabeliai tinkamai prijungti.

• Įsitikinkite, ar garsas nenutildytas ir nenustatytas į nulį.

• Įsitikinkite, ar televizoriaus garso išvestis prijungta prie garso įvesties namų kino sistemos įrenginyje. Garsą girdėsite per NKS garsiakalbius.

• Naudojant kai kuriuos įrenginius, gali tekti patiems įjungti HDMI garso išvestį. Jei HDMI garso išvesties jau įjungta, bet garso vis tiek negirdite, įrenginio skaitmeninio garso formatą pabandykite pakeisti į

<span id="page-95-0"></span>PCM (skirtuminio garso skaitmeninimo). Instrukcijas žr. prie įrenginio pridėtoje dokumentacijoje.

### HDMI ir USB

#### HDMI

• Atminkite, kad dėl HDCP (plačiajuosčio skaitmeninio turinio apsaugos) palaikymo gali ilgiau užtrukti, kol per televizorių bus parodytas iš HDMI įrenginio perduodamas turinys.

• Jei televizorius neatpažįsta HDMI įrenginio ir nerodomas joks vaizdas, pabandykite perjungti šaltinį iš vieno įrenginio į kitą ir vėl atgal.

• Jei prie HDMI 1 arba HDMI 2 prijungto įrenginio vaizdas ir garsas yra iškraipyti, prijunkite įrenginį prie televizoriaus HDMI 3 arba HDMI 4.

• Jei iškraipomas per HDMI prijungto įrenginio vaizdas ir garsas, patikrinkite, ar pavyksta problemą išspręsti pasirinkus kitą HDMI Ultra HD nustatymą. Daugiau informacijos ieškokite Žinyne,

pasirinkite Raktažodžiai ir ieškokite HDMI Ultra HD. • Jei garsas nuolat pertraukiamas, patikrinkite, ar tinkami išvesties iš HDMI įrenginio nustatymai. • Jei naudojamas HDMI į DVI adapteris arba HDMI į DVI kabelis, įsitikinkite, ar prie AUDIO IN (garso įvestis) (tik mažasis lizdas) jungties yra prijungtas papildomas garso kabelis (jei įrengtas).

#### "HDMI EasyLink" neveikia

• Įsitikinkite, ar HDMI įrenginiai yra suderinami su HDMI-CEC. "EasyLink" funkcijos veikia tik su įrenginiais, kurie yra suderinami su HDMI-CEC.

#### Nerodoma garsumo piktograma.

• Jei prijungę HDMI-CEC garso įrenginį televizoriaus nuotolinio valdymo pultu reguliuojate garsumo lygį per įrenginį, tai normalu.

#### Nerodomos nuotraukos, vaizdo įrašai ir

#### nepaleidžiama muzika iš USB įrenginio.

• Įsitikinkite, ar USB atmintinė nustatyta kaip palaikanti Talpiosios atminties klasę, kaip aprašyta atmintinės dokumentacijoje.

• Įsitikinkite, ar USB atmintinė suderinama su televizoriumi.

• Įsitikinkite, ar televizorius palaiko garso ir vaizdo failų formatus.

#### Trūkinėjantis USB failų atkūrimas.

• USB atmintinės perdavimo našumas gali riboti duomenų perdavimo į televizorių spartą, todėl atkūrimas gali būti prastas.

## Tinklas, belaidis ryšys

"Wi-Fi" tinklas nerastas arba yra trukdžių

• Mikrobangų krosnelės, DECT telefonai arba kiti netoli esantys "Wi-Fi" 802.11b/g/n įrenginiai gali trikdyti belaidį tinklą.

• Jei jūsų televizorius pastatytas kelių kitų belaidžių kelvedžių kaiminystėje (apartamentuose ir pan.), kelvedyje rekomenduojama naudoti 5 GHz dažnį (802.11ac)

• Įsitikinkite, kad tinkle veikiančios užkardos leidžia belaidžiu būdu prisijungti prie televizoriaus.

• Kad lengviau įdiegtumėte belaidį tinklą, išjungdami

SSID transliaciją neslėpkite kelvedžio pavadinimo. • Jei belaidis tinklas jūsų namuose tinkamai neveikia, bandykite sujungti naudodami laidus.

#### Lėtas "Wi-Fi" tinklo ryšys

• Kelvedžiui prijungti naudokite didelės spartos (plačiajuostį) interneto ryšį.

• Apribokite įrenginių, kuriems leidžiama naudoti tą patį kelvedį, skaičių.

• Ieškokite savo belaidžio kelvedžio naudotojo vadove informacijos apie veikimo nuotolį patalpose,

perdavimo spartą ir kitus signalo kokybės veiksnius. DHCP

• Jei prisijungti nepavyksta, patikrinkite kelvedžio DHCP (dinaminio serverio konfigūravimo protokolo) nustatymą. DHCP turi būti įjungtas.

### "Bluetooth"

#### Neįmanoma susieti

• Patikrinkite, ar įrenginys veikia susiejimo režimu. Apie tai skaitykite įrenginio vadove.

• Pasirūpinkite, kad belaidis garsiakalbis ir kelvedis būtų kuo arčiau televizoriaus.

• Vietose, kuriose yra didelis belaidžių ryšių aktyvumas, pavyzdžiui, bute su daug belaidžio ryšio kelvedžių, belaidis ryšys gali neveikti sklandžiai.

• Gali neveikti vienu metu bandant susieti kelis įrenginius su televizoriumi.

#### Nutrūko "Bluetooth" ryšys

• Visuomet padėkite belaidį garsiakalbį 5 m atstumu nuo televizoriaus.

"Bluetooth" garso ir vaizdo sinchronizavimas

• Prieš pirkdami belaidį "Bluetooth" garsiakalbį, išsiaiškinkite, kokia jo garso ir vaizdo sinchronizavimo kokybė, kuri paprastai vadinama lūpų ir girdimo garso sutapimu. Ne visi "Bluetooth" įrenginiai veikia tinkamai. Patarimo kreipkitės į pardavėją.

### <span id="page-96-0"></span>Internetas

Internetas neveikia

• Jei kelvedis tinkamai prijungtas, patikrinkite, ar jis prijungtas prie interneto.

## Netinkama televizoriaus meniu kalba

Netinkama televizoriaus meniu kalba

Meniu kalbą pakeiskite norima kalba.

1 - Paspauskite **1 HOME**, kad pereitumėte į pradžios ekraną.

2 - Pasirinkite piktogramą  $\clubsuit$  (nustatymai) iš sistemos juostos pradžios ekrano viršuje ir spauskite OK.

**3 -** 5 kartus paspauskite (žemyn).

4 - 3 kartus paspauskite > (dešinėn), pasirinkite reikiamą kalbą ir paspauskite OK.

5 - Paspauskite  $\leftarrow$  BACK, kad meniu uždarytumėte.

## $\overline{244}$ Interneto žinynas

Norėdami išspręsti su "Philips" televizoriumi susijusias problemas, galite pasinaudoti mūsų pagalba internete. Galite pasirinkti savo kalbą ir įrašyti produkto modelio numerį.

Eikite į [www.philips.com/TVsupport](http://www.philips.com/TVsupport).

Pagalbos centro svetainėje rasite centro savo šalyje telefoną ir atsakymus į dažniausiai užduodamus klausimus (DUK). Kai kuriose šalyse su vienu iš mūsų darbuotoju galite bendrauti internetu ir klausimą užduoti jam tiesiogiai arba išsiųsti el. paštu. Galite atsisiųsti naują televizoriaus programinę įrangą arba vadovą, kurį galėsite perskaityti kompiuteryje.

## $\frac{1}{24.5}$ Palaikymas ir remontas

Jei reikia pagalbos ar remonto paslaugų, skambinkite klientų aptarnavimo centro karštąja linija savo šalyje. Mūsų techninės priežiūros specialistai prireikus atliks reikiamus remonto darbus.

Telefono numerį rasite su televizoriumi pateiktoje spausdintoje dokumentacijoje. Arba susiraskite mūsų svetainėje adresu [www.philips.com/TVsupport](http://www.philips.com/TVsupport) ir pasirinkite savo šalį (jei reikia).

#### Televizoriaus modelio ir serijos numeris

Gali reikėti nurodyti jūsų televizoriaus modelio ir

serijos numerį. Šiuos skaičius rasite ant pakuotės etiketės arba tipo etiketėje televizoriaus galinėje pusėje arba apačioje.

#### A Įspėjimas

Nebandykite televizoriaus taisyti patys. Taip galite sunkiai susižeisti, nepataisomai sugadinti televizorių arba garantija neteks galios.

# Sauga ir priežiūra

#### $25.1$

<span id="page-97-0"></span> $\overline{25}$ 

## Saugumas

### Svarbu

Perskaitykite ir įsigilinkite į visas saugos instrukcijas prieš naudodami savo televizorių. Jeigu gedimas įvyks dėl šių instrukcijų nesilaikymo, garantija negalios.

### Elektros šoko ar gaisro pavojus

• Saugokite televizorių nuo lietaus ir drėgmės. Prie televizoriaus nedėkite jokių indų, pvz., vazų su vandeniu.

Jei skystis išsiliejo ant televizoriaus, nedelsdami atjunkite televizorių nuo maitinimo lizdo.

Kreipkitės į "Philips" klientų aptarnavimo centrą, kad prieš naudojant televizorių jis būtų patikrintas.

• Niekada nelaikykite televizoriaus, nuotolinio valdymo pulto ar maitinimo elementų dideliame karštyje. Niekada nedėkite jų šalia degančių žvakių, atviros liepsnos ar kitų karščio šaltinių, įskaitant tiesioginius saulės spindulius.

• Niekada nekiškite jokių daiktų į ventiliavimo ar kitas televizoriaus angas.

• Niekada nestatykite sunkių daiktų ant maitinimo laido.

• Saugokite kištukus nuo išorinės jėgos poveikio. Išklibę kištukai gali sukelti elektros kibirkštis ar gaisrą. Sukdami televizoriaus ekraną, pasirūpinkite, kad nebūtų įtemptas maitinimo laidas.

• Norint atjungti televizorių nuo maitinimo tinklo, reikia ištraukti televizoriaus maitinimo laido kištuką iš lizdo. Išjungdami maitinimą, traukite tik už kištuko, o ne už maitinimo laido. Turite visada patogiai pasiekti maitinimo kištuką, maitinimo laidą ir lizdą.

### Pavojus susižeisti ar sugadinti televizorių

• Jei televizorius sveria daugiau nei 25 kg (55 svarus), jį kelti ir nešti turi du žmonės.

• Jei montuojate televizorių ant stovo, naudokite tik pateiktąjį pakuotėje stovą. Tvirtai pritvirtinkite stovą prie televizoriaus.

Statykite televizorių ant plokščio, lygaus paviršiaus, kuris gali išlaikyti televizoriaus ir stovo svorį.

• Jei televizorių montuojate prie sienos, patikrinkite, ar televizoriaus svoris bus išlaikytas ant sienos laikiklio. "TP Vision" neatsako už netinkamą pritvirtinimą prie sienos, dėl kurio gali įvykti nelaimingas atsitikimas,

galite susižeisti arba sugadinti televizorių.

• Tam tikros šio gaminio dalys pagamintos iš stiklo. Elkitės atsargiai, kad nesusižalotumėte ir nesugadintumėte gaminio.

#### Pavojus sugadinti televizorių!

Prieš televizorių jungdami į maitinimo šaltinį, įsitikinkite, kad energijos įtampa atitinka televizoriaus gale nurodytas vertes. Jei įtampa skiriasi, televizoriaus jokiu būdu nejunkite į maitinimo šaltinį.

### Pavojus susižeisti vaikams

Imkitės šių atsargumo priemonių, kad išvengtumėte televizoriaus apvertimo ir vaikų sužalojimo:

• Niekada nestatykite televizoriaus ant paviršiaus, užkloto staltiese ar kita medžiaga, kurią galima patraukti.

• Įsitikinkite, kad jokia televizoriaus dalis nėra išsikišusi už tvirtinimo paviršiaus.

• Niekada nestatykite televizoriaus ant aukštų baldų (pvz., knygų lentynos), nepritvirtinę baldų ir televizoriaus prie sienos arba tinkamos atramos.

• Paaiškinkite vaikams apie pavojų, kylantį lipant ant baldų ir bandant pasiekti televizorių.

#### Pavojus praryti elementus!

Nuotolinio valdymo pulte gali būti monetos pavidalo maitinimo elementų, kuriuos gali lengvai praryti maži vaikai. Visada laikykite tokius maitinimo elementus vaikams nepasiekiamoje vietoje.

### Pavojus perkaisti

Televizoriaus nemontuokite ankštose vietose. Aplink televizorių palikite bent 10 cm (4 colius) laisvos vietos ventiliacijai. Įsitikinkite, kad užuolaidos ar kiti objektai nedengia televizoriaus vėdinimo angų.

## Žaibavimas

Prieš perkūniją atjunkite televizorių nuo maitinimo šaltinio ir antenos.

Perkūnijos metu nelieskite jokių televizoriaus dalių, maitinimo laido ar antenos kabelio.

### Pavojus pažeisti klausą

Klausydamiesi per ausines nesiklausykite per garsiai arba per ilgai.

## <span id="page-98-0"></span>Žema temperatūra

Jei televizorius buvo gabenamas esant žemesnei nei 5 °C (41 °F) temperatūrai, jį išpakuokite ir, prieš įjungdami į elektros lizdą, palaukite, kol televizorius sušils iki kambario temperatūros.

#### Drėgnumas

Retais atvejais, atsižvelgiant į temperatūrą ir drėgmę, priekinio televizoriaus stiklo vidinėje pusėje gali atsirasti nedidelė kondensacija (tam tikruose modeliuose). Norėdami to išvengti, nelaikykite televizoriaus tiesioginėje saulės šviesoje, labai karštoje ar ypač drėgnoje patalpoje. Kondensacija, jei ji atsiranda, išnyks savaime po kelių valandų, kol veiks televizorius.

Kondensacijos drėgmė nepakenks televizoriui ir nesukels gedimo.

## $25.2$ Ekrano priežiūra

• Draudžiama liesti, spausti, trinti ir trankyti ekraną kokiu nors daiktu.

• Prieš valydami išjunkite televizorių iš maitinimo tinklo.

• Valykite televizorių ir rėmą atsargiai braukdami švelnia sudrėkinta šluoste. Nelieskite "Ambilight" šviesos diodų ant galinės televizoriaus sienelės. Niekada nevalykite televizoriaus tokiomis medžiagomis kaip spiritas, chemikalai arba buitiniai valikliai.

• Norėdami išvengti deformavimo ir spalvų blukimo, vandens lašus kuo greičiau nuvalykite.

• Jei įmanoma, nepalikite nuolat rodomų nejudančių vaizdų. Nejudantys vaizdai yra tie, kurie rodomi ekrane ilgesnį laiką. Tai gali būti ekrano meniu, juodos juostelės, laikrodis ir kiti. Jei reikia naudotis tokiais vaizdais, sumažinkite ekrano kontrastingumą ir ryškumą, kad nepažeistumėte ekrano.

## <span id="page-99-0"></span> $\overline{26}$ Naudojimo sąlygos

#### $\frac{1}{261}$

## Naudojimo sąlygos – televizorius

© "TP Vision Europe B.V.", 2016. Visos teisės saugomos.

Šį gaminį rinkai pristačiusi "TP Vision Europe B.V." arba vienas iš bendrovės filialų, toliau šiame dokumente minima kaip "TP Vision", yra produkto gamintoja. "TP Vision" suteikia garantijas, susijusias su produktu, prie kurio pridėtas šis lankstinukas. "Philips" ir "Philips" skydo emblema yra registruotieji "Koninklijke Philips N.V." prekių ženklai.

Specifikacijos gali būti pakeistos be išankstinio įspėjimo. Prekių ženklai yra "Koninklijke Philips N.V" arba atitinkamų jų savininkų turtas. "TP Vision" pasilieka teisę bet kada keisti gaminius be įsipareigojimo atitinkamai pakeisti anksčiau tiektus gaminius.

Prie televizoriaus pridedama rašytinė medžiaga ir naudotojo vadovas, saugomas televizoriaus atmintyje arba atsisiųstas iš "Philips"

svetainės [www.philips.com/support,](http://www.philips.com/support) yra tinkami naudotis sistema.

Medžiaga, pateikta šiame vadove, atitinka numatytą sistemos paskirtį. Jei gaminys arba jo atskiri moduliai ar procedūros naudojami ne pagal šiame vadove nurodytą paskirtį, turi būti gautas jų patikimumo ir tinkamumo patvirtinimas. "TP Vision" garantuoja, kad pati medžiaga nepažeidžia jokių Jungtinių Amerikos Valstijų patentų. Daugiau nėra jokios išreikštos ar numanomos garantijos. "TP Vision" neatsako už jokias šio dokumento turinio klaidas ir už jokias problemas, kilusias dėl šio dokumento turinio. Klaidos, apie kurias pranešama "Philips", bus apibendrintos ir nedelsiant paskelbtos "Philips" palaikymo svetainėje.

Garantijos sąlygos. Pavojus susižaloti, sugadinti televizorių arba panaikinti garantiją! Niekada nebandykite taisyti televizoriaus patys. Televizorių ir priedus naudokite pagal gamintojo numatytą paskirtį. Televizoriaus galinėje pusėje išspausdintas perspėjimo ženklas nurodo elektros šoko pavojų. Niekada nenuimkite televizoriaus dangčio. Jei televizoriui reikia techninės priežiūros ar remonto, kreipkitės į "Philips" klientų aptarnavimo skyrių. Telefono numerį rasite su televizoriumi pateiktoje spausdintoje dokumentacijoje. Arba apsilankykite svetainėje www.philips.com/support ir prireikus pasirinkite savo šalį. Bet kokia aiškiai šiame vadove išreikšta draudžiama veikla ar reguliavimo bei surinkimo procedūros, kurios šiame vadove nerekomenduojamos ar neleistinos, panaikins

#### garantiją.

#### Pikselių charakteristikos

Šiame televizoriuje yra daug spalvų pikselių. Nors jame yra 99,999 % arba daugiau efektyvių pikselių, vis tiek ekrane nuolat gali atsirasti juodų taškų arba ryškių šviesos taškų (raudonos, žalios arba mėlynos spalvos). Tai struktūrinė ekrano ypatybė (atitinkanti bendruosius pramoninius standartus), o ne gedimas.

#### CE atitiktis

Šiuo dokumentu "TP Vision Europe B.V." patvirtina, kad šis televizorius atitinka pagrindines ir kitas susijusias 2014/53/ES (RED), 2009/125/EB (ekologinis projektavimas), 2010/30/ES (energijos vartojimo efektyvumo ženklinimas) ir 2011/65/EB (RoHS) direktyvas.

#### EMF atitiktis

"TP Vision Europe B.V." gamina ir parduoda daugybę naudotojams skirtų gaminių, kurie, kaip ir daugelis kitų elektroninių aparatų, išsiskiria savybe priimti elektromagnetinius signalus. Vienas svarbiausių "TP Vision" verslo principų – atlikti visus reikalingus savo gaminių sveikatos ir saugos matavimus, kad jie atitiktų visus taikomus teisėtus reikalavimus ir gaminant gaminius taikomus elektromagnetinio lauko (EMF) standartus.

"TP Vision" siekia kurti, gaminti ir pardavinėti gaminus, kurie nesukelia jokio neigiamo poveikio sveikatai. "TP Vision" patvirtina, kad jei jų gaminiai tinkamai naudojami pagal numatytą paskirtį, jie yra saugūs, atsižvelgiant į šiandien turimus mokslinius įrodymus. "TP Vision" aktyviai dalyvauja sudarant tarptautinius EMF ir saugos standartus, todėl "TP Vision" gali numatyti tolesnius norminimo proceso etapus ir iš karto juos pritaikyti savo gaminiams.

#### $\overline{262}$

## Naudojimosi sąlygos – "Philips TV Collection"

Daugiau informacijos ieškokite Žinyne, pasirinkite Raktažodžiai ir ieškokite Naudojimosi sąlygos, "Philips TV Collection".

## $\overline{27}$ Autorių teisės

## $\overline{271}$ MHL

MHL, "Mobile High-Definition Link" ir MHL logotipas yra MHL, LLC prekių ženklai arba registruotieji prekių ženklai.

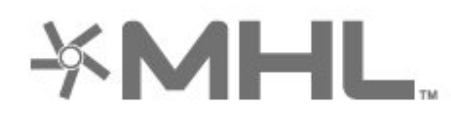

## 27.2 HDMI

HDMI ir "HDMI High-Definition Multimedia Interface" bei HDMI logotipas yra "HDMI Licensing LLC" prekių ženklai arba registruotieji prekių ženklai JAV ir kitose valstybėse.

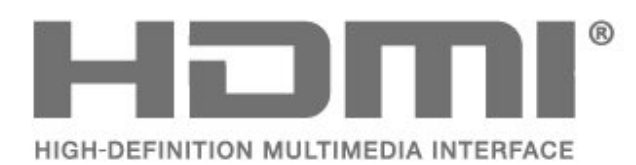

 $\overline{273}$ 

## "Dolby Digital Plus"

Pagaminta pagal "Dolby Laboratories" licenciją. "Dolby" ir dvigubos D simbolis yra "Dolby Laboratories" prekių ženklai.

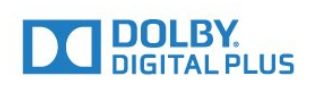

## $\frac{1}{27.4}$ "DTS Premium Sound™"

Informacijos apie DTS patentus rasite apsilankę http://patents.dts.com. Pagaminta pagal "DTS Licensing Limited" licenciją. DTS, simbolis, DTS ir simbolis kartu yra registruotieji prekių ženklai, o "DTS Premium Sound" yra registruotasis "DTS, Inc." prekių ženklas. © "DTS, Inc.". Visos teisės saugomos.

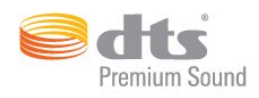

## 27.5 Microsoft

#### Windows Media

"Windows Media" yra arba registruotasis prekės ženklas, arba prekės ženklas, priklausantis "Microsoft Corporation" ir registruotas JAV ir (arba) kitose šalyse.

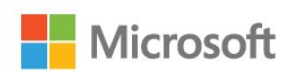

#### Microsoft PlayReady

Turinio savininkai naudoja "Microsoft PlayReady™" turinio prieigos technologiją, kad apsaugotų savo intelektinę nuosavybę, įskaitant autorių teisių saugomą turinį.

Šiame įrenginyje naudojama "PlayReady" technologija, leidžianti naudoti "PlayReady" apsaugotą turinį ir (arba) WMDRM apsaugotą turinį. Jeigu įrenginys tinkamai neapdoroja turinio naudojimo ribojimų, turinio savininkas gali reikalauti "Microsoft" panaikinti įrenginio galimybę naudoti "PlayReady" apsaugotą turinį. Šis panaikinimas neturės įtakos neapsaugotam turiniui arba turiniui, apsaugotam kitomis turinio prieigos technologijomis. Turinio savininkai gali reikalauti jūsų atnaujinti "PlayReady", kad galėtumėte pasinaudoti jų turiniu. Jeigu jūs atmesite naujinimą, negalėsite pasinaudoti turiniu, kuriam reikalingas šis naujinimas.

## 27.6 "Wi-Fi" Alliance"

Wi-Fi®, "Wi-Fi CERTIFIED" logotipas, "Wi-Fi" logotipas yra registruotieji "Wi-Fi Alliance" prekių ženklai.

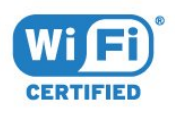

## 27.7 "Kensington"

(Jei taikoma)

"Kensington" ir "Micro Saver" yra JAV registruoti "ACCO World Corporation" prekių ženklai, kartu su išleistomis registracijomis ir laukiančiais prašymais kitose šalyse visame pasaulyje.

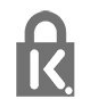

## 27.8 Kiti prekių ženklai

Visi kiti registruotieji ir neregistruotieji prekių ženklai yra jų atitinkamų savininkų nuosavybė.

# Pareiškimas dėl trečiųjų šalių siūlomų paslaugų ir (arba) programinės įrangos

Trečiųjų šalių siūlomos paslaugos ir (arba) programinė įranga gali būti pakeista, sustabdyta arba nutraukta iš anksto neįspėjus. Tokiais atvejais "TP Vision" neprisiima jokios atsakomybės.

## Rodyklė

#### A

[Amžiaus kategorija](#page-20-0) *21* [Antena, antenos jungtis](#page-5-0) *6* [Atspalvis](#page-53-0) *54* [Aukštieji dažniai](#page-57-0) *58* [Ausinių garsumas](#page-58-0) *59* [Automatinis garsumo išlyginimas](#page-58-0) *59*

#### "

["Ambilight", nustatymai](#page-60-0) *61* ["Android" nustatymai](#page-40-0) *41* ["Bluetooth"](#page-31-0) *32* ["Bluetooth", siejimas](#page-32-0) *33* ["Bluetooth", įrenginio pasirinkimas](#page-32-0) *33* ["Bluetooth", įrenginio šalinimas](#page-32-0) *33* ["EasyLink", HDMI-CEC](#page-27-0) *28* ["Multi View"](#page-86-0) *87* ["Perfect Clear Motion"](#page-55-0) *56* ["Perfect Natural Motion"](#page-55-0) *56* ["Philips TV Collection" naudojimo sąlygos](#page-40-0) *41* ["Ultra HD" per HDMI](#page-64-0) *65* ["Ultra" raiška](#page-55-0) *56* ["Unicable"](#page-14-0) *15* ["Wi-Fi" Smart Screen"](#page-39-0) *40*

#### B

[Belaidis tinklas](#page-37-0) *38* [Budėjimo režimas](#page-12-0) *13*

#### $\mathsf{D}$

[Dabar rodoma](#page-83-0) *84* [Diegimas, USB standusis diskas](#page-33-0) *34* [DMR, "Digital Media Renderer"](#page-39-0) *40*

#### E

[Ekonustatymai](#page-62-0) *63* [Ekrano priežiūra](#page-98-0) *99* [Eksploatacijos pabaiga](#page-90-0) *91* [Europos "Eco" ženklas](#page-90-0) *91*

#### F

[Fotoaparatas, prijungti](#page-35-0) *36*

#### G

[Garsas, automatinis garsumo išlyginimas](#page-58-0) *59* [Garso komentarai](#page-69-0) *70* [Garso stilius](#page-57-0) *58* [Greitasis vaizdo nustatymas](#page-57-0) *58*

#### $\mathsf{H}$

[HDMI MHL](#page-27-0) *28* [HDMI, ARC](#page-26-0) *27* [HDR pagerinimas](#page-54-0) *55* [HDR programos](#page-54-0) *55*

#### I

[Interneto atminties valymas](#page-38-0) *39* [Išjungimo laikmatis](#page-63-0) *64* [Išjungti](#page-12-0) *13* [Išsijungimo laikmatis](#page-68-0) *69*

#### J

[Judesys, "Perfect Clear Motion"](#page-55-0) 56 [Judesys, "Perfect Natural Motion"](#page-55-0) *56* [Jungiamumo vedlys](#page-26-0) *27*

#### K

[Kanalas](#page-19-0) *20* [Kanalas, amžiaus kategorija](#page-20-0) *21* [Kanalas, kanalų sąrašas, apie](#page-19-0) *20* [Kanalas, kanalų sąrašas, atidarymas](#page-19-0) *20* [Kanalas, kanalų sąrašas, filtravimas](#page-25-0) *26* [Kanalas, kanalų sąrašas, paieška](#page-19-0) *20* [Kanalas, palydovo diegimas](#page-13-0) *14* [Kanalas, perjungti kanalą](#page-20-0) *21* [Kanalų sąrašo kopijavimas](#page-18-0) *19* [Kanalų sąrašo kopijavimas, dabartinė versija](#page-18-0) *19* [Kanalų sąrašo kopijavimas, kopijavimas](#page-18-0) *19* [Kanalų sąrašo kopijavimas, įkėlimas](#page-18-0) *19* [Kartojimas iš karto](#page-77-0) *78* [Klausos negalią turintiems](#page-68-0) *69* [Kompiuteris, prijungimas](#page-36-0) *37* [Kontrastas](#page-52-0) *53* [Kontrastas, gama](#page-55-0) *56* [Kontrastas, puikus kontrastas](#page-54-0) *55* [Kontrastas, vaizdo kontrastas](#page-54-0) *55*

#### $\mathbf{L}$

[Laidinis tinklas](#page-38-0) *39*

#### M

[Maitinimas, maitinimo jungtis](#page-4-0) *5* [Maitinimo elementai, "Bluetooth" nuotolinio valdymo pultas](#page-11-0) *12* [Medijos failai, iš debesų saugyklos](#page-71-0) *72* [Medijos failai, iš kompiuteris arba NAS](#page-71-0) *72* [Medijos failai, iš USB atmintinės](#page-71-0) *72* [MPEG artefaktų slopinimas](#page-55-0) *56*

#### N

[Naudojimo sąlygos](#page-99-0) *100* [Naujinti programinę įrangą](#page-88-0) *89* [Nuotolinio valdymo pultas, apžvalga](#page-7-0) *8* [Nuotolinio valdymo pultas, imtuvas](#page-10-0) *11* [Nuotolinio valdymo pultas, jutiklinis kilimėlis](#page-9-0) *10* [Nuotolinio valdymo pultas, paieška balsu](#page-8-0) *9* [Nuotolinio valdymo pulto klaviatūra](#page-9-0) *10* [Nuotraukos, vaizdo įrašai ir muzika](#page-71-0) *72*

#### P

[Pagalba, internete](#page-96-0) *97* [Paieška balsu, nuotolinio valdymo pultas](#page-8-0) *9* [Palydovas, "Unicable"](#page-14-0) 15 [Palydovas, kanalų paketas](#page-14-0) *15* [Palydovas, palydovo pridėjimas](#page-14-0) *15* [Palydovas, palydovo šalinimas](#page-15-0) *16* [Palydovas, rankinis diegimas](#page-15-0) *16* [Palydovas, rankinis kanalų atnaujinimas](#page-14-0) *15* [Palydoviniai CAM](#page-13-0) *14* [Palydovinė jungtis, palydovinė antena](#page-5-0) *6* [Palydovų diegimas](#page-13-0) *14* [Pasilikęs vaizdas](#page-94-0) *95* [Pasirinktinė spalvų temperatūra](#page-53-0) *54* [Pradžios ekranas](#page-41-0) *42* [Pranešimai](#page-89-0) *90* [Prieinamumas, klausos negalią turintiems](#page-68-0) *69* [Prijungti, ausinės](#page-32-0) *33* [Problema, vaizdas](#page-94-0) *95*

[Problemos, garsas](#page-94-0) *95* [Problemos, HDMI jungtis](#page-95-0) *96* [Problemos, nuotolinio valdymo pultas](#page-93-0) *94* [Problemos, USB jungtis](#page-95-0) *96* [Programos](#page-43-0) *44* [Programos užraktas](#page-45-0) *46* [Programos, rekomendacijos](#page-83-0) *84*

#### R

[Regos negalia](#page-69-0) *70* [Ryškumas](#page-52-0) *53* [Ryškumas, "Philips" logotipas](#page-63-0) *64* [Ryškumas, triukšmo mažinimas](#page-55-0) *56* [Rūpinimasis naudotojais](#page-96-0) *97*

#### S

[Saugumo instrukcijos](#page-97-0) *98* [Silpnaregiams](#page-68-0) *69* [Sodrumas](#page-53-0) *54* [Spalva](#page-51-0) *52* [Spalva, spalvų reguliavimas](#page-53-0) *54* [Spalvos paryškinimas](#page-52-0) *53* [Spalvų temperatūra](#page-52-0) *53*

#### T

[Teletekstas](#page-23-0) *24* [Televizija pagal pageidavimą](#page-83-0) *84* [Televizoriaus ir maitinimo elementų šalinimas](#page-90-0) *91* [Tinklas, belaidis ryšys](#page-37-0) *38* [Tinklas, laidinis](#page-38-0) *39* [Tinklas, nustatymai](#page-38-0) *39* [Tinklas, peržiūrėti nustatymus](#page-38-0) *39* [Tinklas, prisijungimas](#page-37-0) *38* [Tinklas, statinis IP](#page-38-0) *39* [Tinklas, TV tinklo pavadinimas](#page-39-0) *40* [Tinklas, WoWLAN](#page-38-0) *39* [Tinklas, WPS](#page-37-0) *38* [Tinklas, WPS su PIN kodu](#page-37-0) *38* Tinklas, jjungti "Wi-Fi" ryšį 40 [Tinklo nustatymas](#page-37-0) *38* [TV gido duomenys](#page-74-0) *75* [Tėvų kontrolė](#page-20-0) *21*

#### $\cup$

[USB atmintinė, prijungimas](#page-35-0) *36* [USB klaviatūra](#page-34-0) *35*

#### $\vee$

[Vaizdo formatas](#page-56-0) *57* [Vaizdo kamera, prijungti](#page-35-0) *36* [Vaizdo pasirinkimas](#page-21-0) *22* [Vaizdo stilius](#page-51-0) *52* [Vaizdo įrašai pagal pageidavimą](#page-84-0) *85* [Valyti interneto atmintį](#page-39-0) *40* [Vieta, televizoriaus vieta](#page-4-0) *5* [Vieta, žiūrėjimo atstumas](#page-4-0) *5* [Visuotinė prieiga](#page-68-0) *69*

#### W

[Wi-Fi](#page-37-0) *38*

#### Š

[Šalinti pasilikusį vaizdą](#page-56-0) *57* [Šviesos jutiklis](#page-54-0) *55* [Šviesumas](#page-52-0) *53*

#### Ž

[Žaidimų kompiuteris, prijungti](#page-33-0) *34* [Žaidimų pultas, prijungimas](#page-33-0) *34*

[Žemieji dažniai](#page-57-0) *58* [Žiūrėti TV](#page-20-0) *21*

Į [Įjungti](#page-12-0) *13*

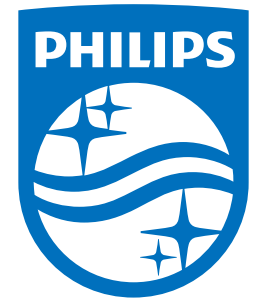

All registered and unregistered trademarks are property of their respective owners.<br>Specifications are subject to change without notice.<br>Philips and the Philips' shield emblem are trademarks of Koninklijke Philips N.V.<br>and

philips.com